# aludu **CISCO.**

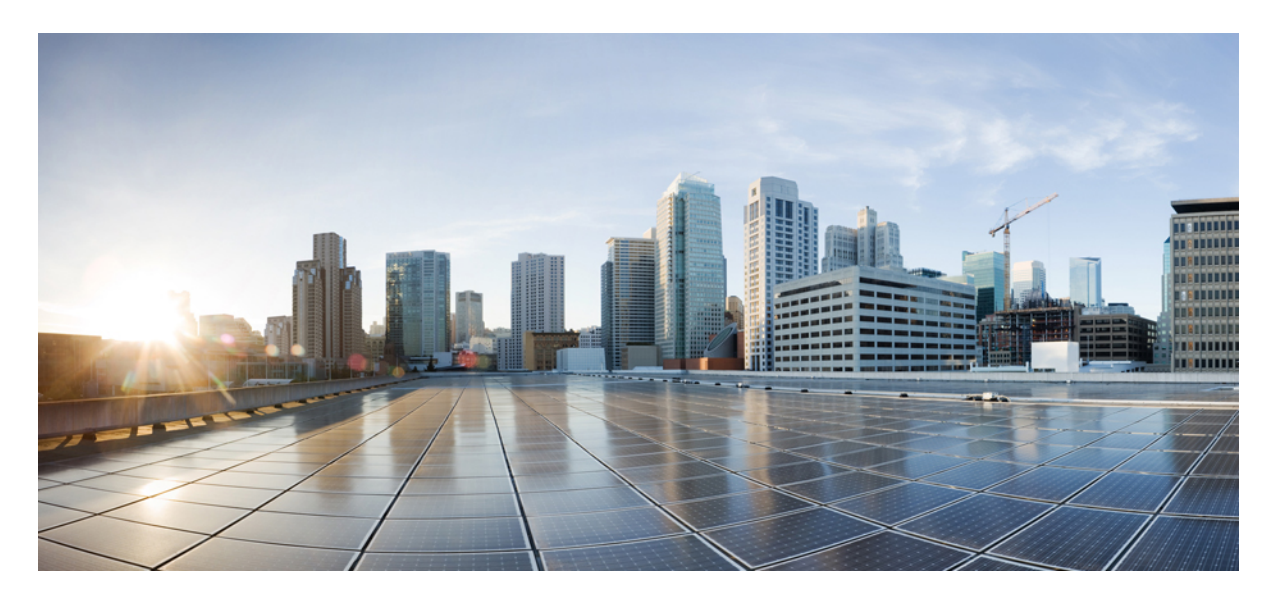

# **Cisco NCS 560** シリーズ ルータ(**IOS XR** リリース **7.0.x**)イン ターフェイスおよびハードウェア コンポーネント コンフィ ギュレーション ガイド

初版:2019 年 8 月 30 日

# シスコシステムズ合同会社

〒107-6227 東京都港区赤坂9-7-1 ミッドタウン・タワー http://www.cisco.com/jp お問い合わせ先:シスコ コンタクトセンター 0120-092-255 (フリーコール、携帯・PHS含む) 電話受付時間:平日 10:00~12:00、13:00~17:00 http://www.cisco.com/jp/go/contactcenter/

【注意】シスコ製品をご使用になる前に、安全上の注意( **www.cisco.com/jp/go/safety\_warning/** )をご確認ください。本書は、米国シスコ発行ド キュメントの参考和訳です。リンク情報につきましては、日本語版掲載時点で、英語版にアップデートがあり、リンク先のページが移動**/**変更され ている場合がありますことをご了承ください。あくまでも参考和訳となりますので、正式な内容については米国サイトのドキュメントを参照くだ さい。また、契約等の記述については、弊社販売パートナー、または、弊社担当者にご確認ください。

THE SPECIFICATIONS AND INFORMATION REGARDING THE PRODUCTS IN THIS MANUAL ARE SUBJECT TO CHANGE WITHOUT NOTICE. ALL STATEMENTS, INFORMATION, AND RECOMMENDATIONS IN THIS MANUAL ARE BELIEVED TO BE ACCURATE BUT ARE PRESENTED WITHOUT WARRANTY OF ANY KIND, EXPRESS OR IMPLIED. USERS MUST TAKE FULL RESPONSIBILITY FOR THEIR APPLICATION OF ANY PRODUCTS.

THE SOFTWARE LICENSE AND LIMITED WARRANTY FOR THE ACCOMPANYING PRODUCT ARE SET FORTH IN THE INFORMATION PACKET THAT SHIPPED WITH THE PRODUCT AND ARE INCORPORATED HEREIN BY THIS REFERENCE. IF YOU ARE UNABLE TO LOCATE THE SOFTWARE LICENSE OR LIMITED WARRANTY, CONTACT YOUR CISCO REPRESENTATIVE FOR A COPY.

The Cisco implementation of TCP header compression is an adaptation of a program developed by the University of California, Berkeley (UCB) as part of UCB's public domain version of the UNIX operating system. All rights reserved. Copyright © 1981, Regents of the University of California.

NOTWITHSTANDING ANY OTHER WARRANTY HEREIN, ALL DOCUMENT FILES AND SOFTWARE OF THESE SUPPLIERS ARE PROVIDED "AS IS" WITH ALL FAULTS. CISCO AND THE ABOVE-NAMED SUPPLIERS DISCLAIM ALL WARRANTIES, EXPRESSED OR IMPLIED, INCLUDING, WITHOUT LIMITATION, THOSE OF MERCHANTABILITY, FITNESS FOR A PARTICULAR PURPOSE AND NONINFRINGEMENT OR ARISING FROM A COURSE OF DEALING, USAGE, OR TRADE PRACTICE.

IN NO EVENT SHALL CISCO OR ITS SUPPLIERS BE LIABLE FOR ANY INDIRECT, SPECIAL, CONSEQUENTIAL, OR INCIDENTAL DAMAGES, INCLUDING, WITHOUT LIMITATION, LOST PROFITS OR LOSS OR DAMAGE TO DATA ARISING OUT OF THE USE OR INABILITY TO USE THIS MANUAL, EVEN IF CISCO OR ITS SUPPLIERS HAVE BEEN ADVISED OF THE POSSIBILITY OF SUCH DAMAGES.

Any Internet Protocol (IP) addresses and phone numbers used in this document are not intended to be actual addresses and phone numbers. Any examples, command display output, network topology diagrams, and other figures included in the document are shown for illustrative purposes only. Any use of actual IP addresses or phone numbers in illustrative content is unintentional and coincidental.

All printed copies and duplicate soft copies of this document are considered uncontrolled. See the current online version for the latest version.

Cisco has more than 200 offices worldwide. Addresses and phone numbers are listed on the Cisco website at www.cisco.com/go/offices.

Cisco and the Cisco logo are trademarks or registered trademarks of Cisco and/or its affiliatesin the U.S. and other countries. To view a list of Cisco trademarks, go to this URL: [www.cisco.com](www.cisco.com/go/trademarks) go [trademarks.](www.cisco.com/go/trademarks) Third-party trademarks mentioned are the property of their respective owners. The use of the word partner does not imply a partnership relationship between Cisco and any other company. (1721R)

© 2019 Cisco Systems, Inc. All rights reserved.

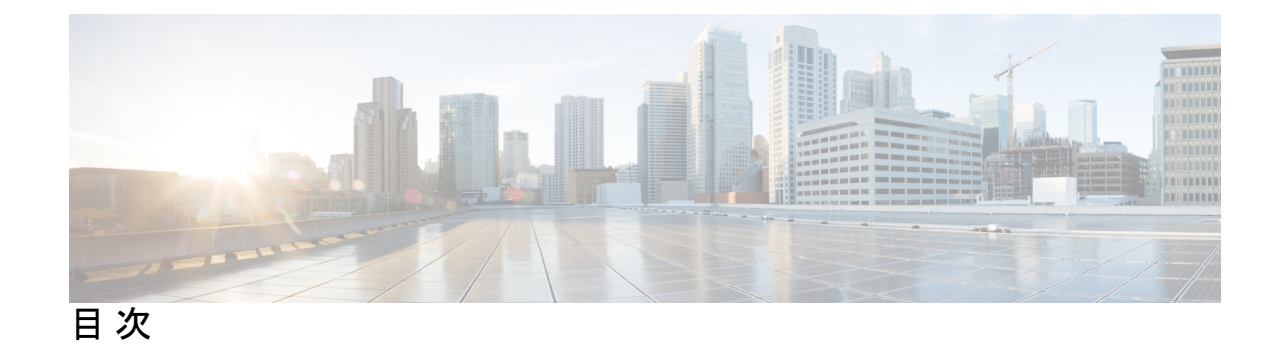

**1** 章

# 第 [物理インターフェイスのプリコンフィギュレーション](#page-10-0) **1** [物理インターフェイスのプリコンフィギュレーションの概要](#page-11-0) **2** [物理インターフェイスのプリコンフィギュレーションの前提条件](#page-11-1) **2** [インターフェイスのプリコンフィギュレーションを行う利点](#page-12-0) **3** [物理インターフェイスのプリコンフィギュレーションを行う方法](#page-12-1) **3** [物理インターフェイスのプリコンフィギュレーションに関する情報](#page-14-0) **5** インターフェイス [プリコンフィギュレーション](#page-14-1) コマンドの使用方法 **5**

第 管理イーサネット [インターフェイスの設定](#page-16-0) **7 2** 章 管理イーサネット [インターフェイスの設定の前提条件](#page-16-1) **7** 高度な管理イーサネット [インターフェイス設定の実行方法](#page-17-0) **8** [管理インターフェイスでの](#page-17-1) IPv6 ステートレス アドレス自動設定 **8** 管理イーサネット [インターフェイスの設定](#page-18-0) **9** 管理イーサネット [インターフェイスの](#page-22-0) MAC アドレスの変更 **13** 管理イーサネット [インターフェイス設定の確認](#page-23-0) **14** 管理イーサネット [インターフェイスの設定に関する情報](#page-23-1) **14**

### 第 3 章 **3** 15 7 2010 イーサネット [インターフェイスの設定](#page-24-0) 15

物理イーサネット [インターフェイスの設定](#page-24-1) **15**

[イーサネットの設定に関する情報](#page-28-0) **19**

1 ギガビット、10 ギガビット、100 ギガビット [イーサネットのデフォルト設定値](#page-28-1) **19** [イーサネット](#page-29-0) MTU **20**

[LLDP](#page-30-0) **21**

LLDP [のグローバルな有効化](#page-30-1) **21**

[インターフェイスごとの](#page-32-0) LLDP の有効化 **23**

第 [イーサネット](#page-34-0) **OAM** の設定 **25 4** 章 イーサネット OAM [の設定に関する情報](#page-34-1) **25** [イーサネット](#page-34-2) リンク OAM **25** [ネイバー探索](#page-35-0) **26** [EFD](#page-35-1) **26** リンク [モニタリング](#page-36-0) **27** [MIB](#page-36-1) 取得 **27** [誤配線検出\(シスコ固有\)](#page-36-2) **27** SNMP [トラップ](#page-37-0) **28** [イーサネット](#page-37-1) CFM **28** [メンテナンス](#page-37-2) ドメイン **28** [サービス](#page-40-0) **31** [メンテナンス](#page-40-1) ポイント **31** MIP [の作成](#page-41-0) **32** MEP と CFM [処理の概要](#page-41-1) **32** CFM [プロトコル](#page-43-0) メッセージ **34** [連続性チェック\(](#page-43-1)IEEE 802.1ag および ITU-T Y.1731) **34** [ループバック\(](#page-47-0)IEEE 802.1ag と ITU-T Y.1731) **38** [リンクトレース\(](#page-48-0)IEEE 802.1ag と ITU-T Y.1731) **39** [設定可能なロギング](#page-50-0) **41** CFM [の柔軟な](#page-50-1) VLAN タギング **41** [イーサネット](#page-51-0) OAM の設定方法 **42** [イーサネット](#page-52-0) リンク OAM の設定 **43** イーサネット OAM [プロファイルの設定](#page-52-1) **43** [インターフェイスへのイーサネット](#page-61-0) OAM プロファイルのアタッチ **52** イーサネット OAM [のインターフェイスでの設定およびプロファイル設定の上書き](#page-62-0) **53** イーサネット OAM [の設定の確認](#page-63-0) **54** [イーサネット](#page-64-0) CFM の設定 **55** CFM メンテナンス [ドメインの設定](#page-64-1) **55**

CFM メンテナンス [ドメインのサービスの設定](#page-66-0) **57** CFM [サービスの連続性チェックの有効化および設定](#page-68-0) **59** CFM [サービスの自動](#page-70-0) MIP 作成の設定 **61** CFM サービスの MEP [でのクロスチェックの設定](#page-72-0) **63** CFM [サービスのその他のオプションの設定](#page-74-0) **65** CFM MEP [の設定](#page-76-0) **67** Y.1731 AIS [の設定](#page-78-0) **69** CFM ドメイン [サービスの](#page-78-1) AIS の設定 **69** CFM [インターフェイス上での](#page-80-0) AIS の設定 **71** CFM [サービスの](#page-81-0) EFD の設定 **72** EFD [設定の確認](#page-83-0) **74** CFM の柔軟な VLAN [タギングの設定](#page-83-1) **74** CFM [設定の確認](#page-85-0) **76** [トラブルシューティングのヒント](#page-85-1) **76** Unidirectional Link Detection Protocol[\(単方向リンク検出プロトコル\)](#page-86-0) **77** UDLD [の動作](#page-87-0) **78** [障害検出のタイプ](#page-87-1) **78** UDLD [の動作モード](#page-88-0) **79** UDLD [のエージング](#page-88-1) メカニズム **79** [ステート](#page-89-0) マシン **80** [メイン](#page-89-1) FSM **80** 検出 [FSM](#page-89-2) **80** Y.1731 [パフォーマンス](#page-90-0) モニタリング **81** [双方向遅延測定](#page-90-1) **81** [双方向遅延測定の設定](#page-90-2) **81** [合成損失測定](#page-97-0) **88** [合成損失測定の設定](#page-97-1) **88** [イーサネット](#page-103-0) OAM の設定例 **94**

EOAM [インターフェイスの設定例](#page-103-1) **94**

イーサネット OAM [プロファイルのグローバルな設定:例](#page-103-2) **94**

[個々のインターフェイスでのイーサネット](#page-103-3) OAM 機能の設定:例 **94**

目次

[個々のインターフェイスでプロファイルを上書きするためのイーサネット](#page-104-0) OAM 機能の [設定:例](#page-104-0) **95** [インターフェイスでのイーサネット](#page-104-1) OAM 統計情報のクリア:例 **95** ルータの SNMP サーバ [トラップの有効化:例](#page-105-0) **96** [イーサネット](#page-105-1) CFM の設定例 **96** イーサネット CFM [ドメインの設定:例](#page-105-2) **96** イーサネット CFM [サービスの設定:例](#page-105-3) **96** イーサネット CFM [サービス設定の柔軟なタギング:例](#page-105-4) **96** イーサネット CFM [サービス設定の連続性チェック:例](#page-105-5) **96** イーサネット CFM [サービス設定の](#page-106-0) MIP の作成:例 **97** イーサネット CFM [サービス設定のクロスチェック:例](#page-106-1) **97** 他のイーサネット CFM サービス [パラメータの設定:例](#page-106-2) **97** MEP [の設定:例](#page-106-3) **97** イーサネット CFM の show [コマンド:例](#page-106-4) **97** CFM [設定の](#page-109-0) AIS:例 **100** CFM の show [コマンドの](#page-110-0) AIS:例 **101** show ethernet cfm interfaces ais  $\exists \forall \forall \mathbf{F} : \emptyset$  **101** show ethernet cfm local meps  $\exists \forall \forall \mathbf{F} : \emptyset$  **102** show ethernet cfm local meps detail  $\exists \forall \forall \mathcal{V}$  :  $\emptyset$  **103** 

## 第 **[Integrated](#page-114-0) Routing and Bridging**(**IRB**) **105 5** 章

ブリッジ [グループ仮想インターフェイス](#page-114-1) **105** BVI [でサポートされている機能](#page-115-0) **106** BVI [インターフェイスおよびライン](#page-115-1) プロトコルの状態 **106** IRB [の設定の前提条件](#page-116-0) **107** IRB [の設定の制約事項](#page-116-1) **107** IRB [の設定方法](#page-117-0) **108** ブリッジ [グループ仮想インターフェイスの設定](#page-117-1) **108** [設定時の注意事項](#page-117-2) **108** レイヤ 2 AC [インターフェイスの設定](#page-119-0) **110**

ブリッジ グループの設定およびブリッジ [ドメインへのインターフェイスの割り当て](#page-120-0) **111**

ブリッジ ドメインでのルーテッド [インターフェイスとしての](#page-122-0) BVI の関連付け **113** BVI [に関する情報の表示](#page-123-0) **114**

IRB [に関する追加情報](#page-124-0) **115**

- IRB [を使用したパケット](#page-124-1) フロー **115**
	- ブリッジ ドメインでホスト A がホスト B [に送信するときのパケット](#page-125-0) フロー **116**
	- ブリッジ ドメインからルーテッド [インターフェイスにホスト](#page-125-1) A がホスト C に送信すると [きのパケット](#page-125-1) フロー **116**
	- ルーテッド [インターフェイスからブリッジ](#page-125-2) ドメインにホスト C がホスト B に送信すると [きのパケット](#page-125-2) フロー **116**

IRB [の設定例](#page-126-0) **117**

基本的な IRB [設定:例](#page-126-1) **117**

BVI および VRRP [を使用した](#page-126-2) IRB の設定:例 **117**

第 リンク [バンドルの設定](#page-128-0) **119 6** 章

イーサネット リンク [バンドルの制限事項と互換性に関する特性](#page-129-0) **120**

リンク [バンドルの設定に関する情報](#page-131-0) **122**

IEEE [802.3ad](#page-131-1) 規格 **122**

リンク [バンドルの設定の概要](#page-132-0) **123**

リンク [スイッチオーバー](#page-132-1) **123**

LACP [フォールバック](#page-133-0) **124**

[失敗状況](#page-133-1) **124**

イーサネット リンク [バンドルの設定](#page-134-0) **125**

LACP [フォールバックの設定](#page-138-0) **129**

イーサネット リンク バンドルでの EFP ロード [バランシングの設定](#page-139-0) **130**

[イーサネット](#page-141-0) リンク バンドル上の VLAN **132**

[バンドルを介した](#page-142-0) VLAN の設定 **133**

**[134](#page-143-0)**

LACP [の短時間インターバル](#page-146-0) **137** デフォルト LACP [短期時間インターバルの設定](#page-147-0) **138** カスタム LACP [短時間インターバルの設定](#page-149-0) **140** MC-LAG での VPWS [クロスコネクトの設定](#page-155-0) **146**

[MC-LAG](#page-157-0) での VPLS の設定 **148**

- 第 トラフィック [ミラーリングの設定](#page-160-0) **151 7** 章 トラフィック [ミラーリングの概要](#page-160-1) **151** トラフィック [ミラーリングのタイプ](#page-161-0) **152** [ERSPAN](#page-162-0) **153** [制約事項](#page-162-1) **153** トラフィック [ミラーリングの設定方法](#page-163-0) **154** リモート トラフィック [ミラーリングの設定](#page-163-1) **154** [設定可能な送信元インターフェイスの接続](#page-165-0) **156** トラフィック [ミラーリングへの](#page-167-0) UDF ベースの ACL の設定 **158** トラフィック [ミラーリングに関する追加情報](#page-169-0) **160** トラフィック [ミラーリング用語](#page-169-1) **160** [送信元ポートの特性](#page-169-2) **160** モニタ [セッションの特性](#page-170-0) **161** [宛先ポートの特性](#page-171-0) **162** トラフィック [ミラーリングの設定例](#page-172-0) **163** [物理インターフェイスを使用したトラフィック](#page-172-1) ミラーリング(ローカル):例 **163** モニタ セッション [ステータスの表示:例](#page-172-2) **163** トラフィック [ミラーリングのトラブルシューティング](#page-173-0) **164** UDF [ベースの](#page-176-0) ACL の確認 **167** 第 [仮想ループバックおよびヌル](#page-178-0) インターフェイスの設定 **169 8** 章
	- [仮想インターフェイスの設定に関する情報](#page-178-1) **169** 仮想ループバック [インターフェイスの概要](#page-178-2) **169** [仮想インターフェイスの設定の前提条件](#page-179-0) **170** 仮想ループバック [インターフェイスの設定](#page-179-1) **170** ヌル [インターフェイスの概要](#page-181-0) **172** ヌル [インターフェイスの設定](#page-182-0) **173** 仮想 IPv4 [インターフェイスの設定](#page-183-0) **174**

# 第 **802.1Q VLAN** [インターフェイスの設定](#page-186-0) **177 9** 章

802.1Q VLAN [インターフェイスの設定方法](#page-187-0) **178** 802.1Q VLAN [サブインターフェイスの設定](#page-187-1) **178** [確認](#page-189-0) **180** VLAN [での接続回線の設定](#page-189-1) **180** 802.1Q VLAN [サブインターフェイスの削除](#page-191-0) **182** 802.1Q VLAN [インターフェイスの設定に関する情報](#page-192-0) **183** [サブインターフェイス](#page-192-1) **183** [サブインターフェイス](#page-193-0) MTU **184**

[EFP](#page-193-1) **184**

VLAN [でのレイヤ](#page-193-2) 2 VPN **184**

第 10 章 **GRE [トンネルの設定](#page-196-0) 187** 

GRE [トンネルの設定](#page-196-1) **187**

IP-in-IP [カプセル化解除](#page-197-0) **188**

ライン [レートのカプセル化を許可する単一パス](#page-201-0) GRE のカプセル化 **192**

[設定](#page-201-1) **192**

[実行コンフィギュレーション](#page-205-0) **196**

[確認](#page-208-0) **199**

<span id="page-10-0"></span>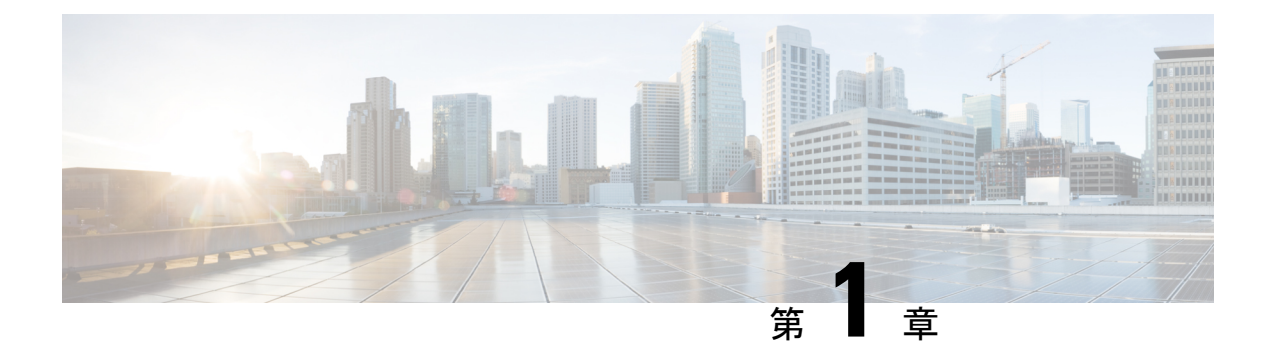

# 物理インターフェイスのプリコンフィギュ レーション

このモジュールでは、物理インターフェイスのプリコンフィギュレーションについて説明しま す。

プリコンフィギュレーションは、次のタイプのインターフェイスやコントローラでサポートさ れます。

- 1 ギガビット イーサネット
- 10 ギガビット イーサネット
- 25 ギガビット イーサネット
- 40 ギガビット イーサネット
- 100 ギガビット イーサネット
- 管理イーサネット

プリコンフィギュレーションによって、ルータへの装着前にライン カードを設定できます。 カードを装着すると、ただちに設定されます。プリコンフィギュレーション情報は、通常の方 法で設定されたインターフェイスの場合とは異なり、別のシステムデータベースツリー(ルー ト プロセッサ上のプリコンフィギュレーション ディレクトリ)にに作成されます。

検証機能が動作するのはライン カード上に限られるため、ライン カードが存在していなけれ ば検証できないプリコンフィギュレーションデータもあります。このようなプリコンフィギュ レーション データは、ライン カードを装着し、検証機能が起動したときに検証されます。設 定がプリコンフィギュレーション領域からアクティブ領域にコピーされるときにエラーが検出 されると、設定は拒否されます。

- [物理インターフェイスのプリコンフィギュレーションの概要](#page-11-0) (2 ページ)
- [物理インターフェイスのプリコンフィギュレーションの前提条件](#page-11-1) (2 ページ)
- [インターフェイスのプリコンフィギュレーションを行う利点](#page-12-0) (3 ページ)
- [物理インターフェイスのプリコンフィギュレーションを行う方法](#page-12-1) (3 ページ)
- [物理インターフェイスのプリコンフィギュレーションに関する情報](#page-14-0) (5 ページ)

# <span id="page-11-0"></span>物理インターフェイスのプリコンフィギュレーションの 概要

プリコンフィギュレーションは、インターフェイスがシステムに存在しないうちにインター フェイスを設定する作業です。プリコンフィギュレーションされたインターフェイスは、位置 (ラック/スロット/モジュール)が一致するインターフェイスが実際にルータに装着されるま で検証または適用されません。適切なラインカードカードが装着され、インターフェイスが作 成されると、事前に作成された設定情報が確認され、問題がなければ、ただちにルータの実行 コンフィギュレーションに適用されます。

適切なライン カードを装着するときには、適切な **show** コマンドを使用してプリコンフィギュ レーションの内容を確認してください。 (注)

プリコンフィギュレーション済みの状態にあるインターフェイスを表示するには、**showrun**コ マンドを使用します。

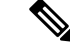

カードを装着し、インターフェイスをアップ状態にするときに、想定される設定と実際にプリ コンフィギュレーションされたインターフェイスを比較できるように、サイト プランニング ガイドにプリコンフィギュレーション情報を記入することをお勧めします。 (注)

 $\boldsymbol{\mathcal{L}}$ 

ヒント:プリコンフィギュレーションを実行コンフィギュレーション ファイルに保存するに は、**commit best-effort** コマンドを使用します。**commit best-effort** コマンドは、ターゲット コ ンフィギュレーションと実行コンフィギュレーションを結合し、有効な設定だけをコミットし ます(ベスト エフォート)。セマンティック エラーにより一部の設定が適用されないことも ありますが、その場合でも有効な設定はアップ状態になります。 ヒント

# <span id="page-11-1"></span>物理インターフェイスのプリコンフィギュレーションの 前提条件

物理インターフェイスのプリコンフィギュレーションを実行する前に、次の条件が満たされて いることを確認します。

• プリコンフィギュレーションドライバおよびファイルがインストールされている必要があ ります。プリコンフィギュレーションドライバがインストールされていなくても物理イン ターフェイスのプリコンフィギュレーションを行える場合もありますが、ルータ上で有効 なインターフェイス名の文字列を提供するインターフェイス定義ファイルを設定するに は、プリコンフィギュレーション ファイルが必要です。

# <span id="page-12-0"></span>インターフェイスのプリコンフィギュレーションを行う 利点

プリコンフィギュレーションによって、新しいカードをシステムに追加するときのダウンタイ ムが短縮されます。プリコンフィギュレーションを行うと、新しいラインカードが即座に設定 され、ライン カードのブートアップ中も動作します。

プリコンフィギュレーションを行うもう1つの利点は、ラインカードの交換時に、カードを取 り外した後でも、以前の設定を表示し、変更できることです。

# <span id="page-12-1"></span>物理インターフェイスのプリコンフィギュレーションを 行う方法

ここでは、インターフェイスの最も基本的なプリコンフィギュレーションについてのみ説明し ます。

手順

# ステップ **1 configure**

例:

RP/0/RP0/cpu 0: router#configure

グローバル コンフィギュレーション モードを開始します。

### ステップ **2 interface preconfigure** *type interface-path-id*

## 例:

インターフェイスのインターフェイス プリコンフィギュレーション モードを開始します。こ のモードでは、*type*でサポート対象のインターフェイスタイプのうちどれを設定するかを指定 し、*interface-path-id* でインターフェイスの場所を *rack*/*slot*/*module*/*port* 表記で指定します。

ステップ **3** 次のいずれかのコマンドを使用します。

• **ipv4 address** *ip-address subnet-mask*

• **ipv4 address** *ip-address*/*prefix*

例:

RP/0/RP0/cpu 0: router(config-if-pre)# ipv4 address 192.168.1.2/31

IP アドレスとマスクをインターフェイスに割り当てます。

ステップ **4** 追加のインターフェイスパラメータを設定します。詳細については、設定するインターフェイ スのタイプに対応する、このマニュアルの設定の章を参照してください。

#### ステップ **5 end** または **commit** best-effort

例:

RP/0/RP0/cpu 0: router(config-if-pre)# end

または

RP/0/RP0/cpu 0: router(config-if-pre)# commit

設定変更を保存します。

- **end** コマンドを実行すると、次に示す変更のコミットを求めるプロンプトが表示されま す。Uncommitted changes found, commit them before exiting (yes/no/cancel)?
- **yes** と入力すると、実行コンフィギュレーション ファイルに変更が保存され、コンフィ ギュレーション セッションが終了して、ルータが EXEC モードに戻ります。
- **no** と入力すると、コンフィギュレーション セッションが終了して、ルータが EXEC モー ドに戻ります。変更はコミットされません。
- **cancel**と入力すると、現在のコンフィギュレーションセッションが継続します。コンフィ ギュレーション セッションは終了せず、設定変更もコミットされません。
- 実行コンフィギュレーションファイルに設定変更を保存し、コンフィギュレーションセッ ションを継続するには、**commit best-effort** コマンドを使用します。**commit best-effort** コ マンドは、ターゲットコンフィギュレーションと実行コンフィギュレーションを結合し、 有効な変更だけをコミットします(ベスト エフォート)。セマンティック エラーが原因 で、一部の設定変更は失敗する場合もあります。

## ステップ **6 show running-config**

#### 例:

RP/0/RP0/cpu 0: router# show running-config

(任意) 現在ルータで使用されている設定情報を表示します。

## 例

次に、基本的なイーサネットインターフェイスのプリコンフィギュレーションを行う 例を示します。

RP/0/RP0/cpu 0: router# **configure** RP/0/RP0/cpu 0: router(config)#

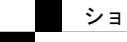

RP/0/RP0/cpu 0: router(config-if)# **ipv4 address 192.168.1.2/31** RP/0/RP0/cpu 0: router(config-if-pre)# **commit**

# <span id="page-14-0"></span>物理インターフェイスのプリコンフィギュレーションに 関する情報

インターフェイスのプリコンフィギュレーションを行うには、次の概念を理解している必要が あります。

# <span id="page-14-1"></span>インターフェイス プリコンフィギュレーション コマンドの使用方法

システムにまだ存在しないインターフェイスのプリコンフィギュレーションを行うには、グ ローバル コンフィギュレーション モードで interface preconfigure コマンドを使用します。

interface preconfigure コマンドによって、ルータはインターフェイス コンフィギュレーション モードに移行します。ユーザは、使用可能なすべてのコマンドを追加できます。プリコンフィ ギュレーションされたインターフェイス用に登録された検証機能により、設定が検証されま す。ユーザがendコマンドを入力するか、それに対応するexitコマンドまたはグローバルコン フィギュレーション モード コマンドを入力すると、プリコンフィギュレーションが完了しま す。

(注)

ライン カードを装着しなければ検証できない設定もあります。

新たにプリコンフィギュレーションされたインターフェイスには **no shutdown** コマンドを入力 しないでください。このコマンドの no 形式は既存の設定を削除するものであり、この場合は 既存の設定が存在しないからです。

ユーザがプリコンフィギュレーション時に指定する名前は、作成するインターフェイスの名前 と一致する必要があります。インターフェイス名が一致しない場合、インターフェイスの作成 時にプリコンフィギュレーションを適用できません。インターフェイス名は、ルータがサポー トし、対応するドライバがインストール済みのインターフェイス タイプから始めます。ただ し、スロット、ポート、サブインターフェイス番号、およびチャネルインターフェイス番号の 情報は検証できません。

すでに存在し、設定されているインターフェイス名(または Hu0/3/0/0 のような省略形)は指 定できません。 (注)

インターフェイス プリコンフィギュレーション コマンドの使用方法

I

<span id="page-16-0"></span>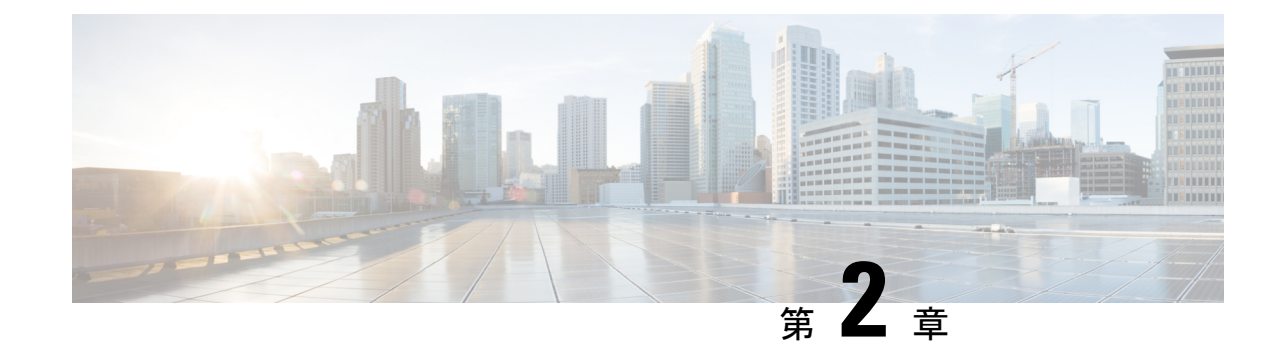

# 管理イーサネット インターフェイスの設 定

このモジュールでは、管理イーサネット インターフェイスの設定について説明します。

Telnet を使用して LAN IP アドレスを介してルータにアクセスする前に、管理イーサネット イ ンターフェイスを設定し、Telnet サーバをイネーブルにしておく必要があります。

システムの管理イーサネット インターフェイスはデフォルトで存在しますが、これらのイン ターフェイスを使用してルータにアクセスしたり、簡易ネットワーク管理プロトコル(SNMP)、 HTTP、拡張マークアップ言語(XML)、TFTP、Telnet、コマンドライン インターフェイス (CLI) などのプロトコルやアプリケーションを使用したりするにはこれらのインターフェイ スを設定する必要があります。 (注)

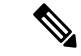

- ハイ アベイラビリティ設定では、アクティブ RP インターフェイスがシャットダウンされる と、スタンバイ RP または仮想 RP が稼働している場合でもゲートウェイへの ping が失敗しま す。RSP4は、スタンバイRP管理インターフェイスからのパケットの挿入をサポートしていま せん。 (注)
	- 管理イーサネット [インターフェイスの設定の前提条件](#page-16-1) (7 ページ)
	- 高度な管理イーサネット [インターフェイス設定の実行方法](#page-17-0) (8 ページ)
	- 管理イーサネット [インターフェイスの設定に関する情報](#page-23-1) (14 ページ)

# <span id="page-16-1"></span>管理イーサネット インターフェイスの設定の前提条件

この章で説明する管理イーサネットインターフェイスの設定手順を実行する前に、次に示す作 業が実施されており、条件を満たしていることを確認する必要があります。

• 管理イーサネット インターフェイスの初期設定は実行済みです。

• 汎用インターフェイス名の仕様である*rack/slot/module/port*の適用方法を理解しています。

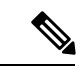

トランスペアレントスイッチオーバーの場合、アクティブおよびスタンバイの管理イーサネッ ト インターフェイスが両方とも、物理的に同じ LAN またはスイッチに接続されている必要が あります。 (注)

# <span id="page-17-0"></span>高度な管理イーサネットインターフェイス設定の実行方 法

ここでは、次の手順について説明します。

# <span id="page-17-1"></span>管理インターフェイスでの **IPv6** ステートレス アドレス自動設定

管理インターフェイス上で IPv6 ステートレス自動設定を有効にするには、次のタスクを実行 します。

### 手順

#### ステップ **1 configure**

### 例:

RP/0/RP0/cpu 0: router# configure

グローバル コンフィギュレーション モードを開始します。

#### ステップ **2 interface MgmtEth** *interface-path-id*

#### 例:

RP/0/RP0/cpu 0: router(config)# interface MgmtEth 0/RP0/CPU0/0

インターフェイス コンフィギュレーション モードを開始し、イーサネット インターフェイス 名と *rack*/*slot*/*module*/*port* 表記を指定します。

この例では、スロット 0 にインストールされた RP カードのポート 0 を示しています。

# ステップ **3 ipv6 address autoconfig**

#### 例:

RP/0/RP0/cpu 0: router(config-if)# ipv6 address autoconfig 管理ポート上の IPv6 ステートレス アドレス自動設定を有効にします。

### ステップ **4 show ipv6 interfaces** *interface-path-id*

#### 例:

RP/0/RP0/cpu 0: router# show ipv6 interfaces gigabitEthernet 0/0/0/0

(任意)ルータ上のインターフェイスに関する統計情報を表示します。

#### 例

この例では、次のように表示されます。

```
RP/0/RP0/cpu 0: router# configure
RP/0/RP0/cpu 0: router(config)# interface MgmtEth 0/RP0/CPU0/0
RP/0/RP0/cpu 0: router(config)# ipv6 address autoconfig
RP/0/RP0/cpu 0: router# show ipv6 interfaces gigabitEthernet 0/0/0/0
Fri Nov 4 16:48:14.372 IST
GigabitEthernet0/2/0/0 is Up, ipv6 protocol is Up, Vrfid is default (0x60000000)
  IPv6 is enabled, link-local address is fe80::d1:1eff:fe2b:baf
  Global unicast address(es):
    5::d1:1eff:fe2b:baf [AUTO CONFIGURED], subnet is 5::/64 <<<<<< auto configured
address
  Joined group address(es): ff02::1:ff2b:baf ff02::2 ff02::1
  MTU is 1514 (1500 is available to IPv6)
  ICMP redirects are disabled
  ICMP unreachables are enabled
  ND DAD is enabled, number of DAD attempts 1
  ND reachable time is 0 milliseconds
  ND cache entry limit is 1000000000
  ND advertised retransmit interval is 0 milliseconds
  Hosts use stateless autoconfig for addresses.
  Outgoing access list is not set
  Inbound common access list is not set, access list is not set
  Table Id is 0xe0800000
  Complete protocol adjacency: 0
  Complete glean adjacency: 0
  Incomplete protocol adjacency: 0
  Incomplete glean adjacency: 0
  Dropped protocol request: 0
  Dropped glean request: 0
```
# <span id="page-18-0"></span>管理イーサネット インターフェイスの設定

管理イーサネットインターフェイスを設定するには、次の作業を行います。この手順では、管 理イーサネット インターフェイスに必要な最小限の設定について説明します。

手順

ステップ **1 configure**

例:

RP/0/RP0/cpu 0: router# configure

グローバル コンフィギュレーション モードを開始します。

#### ステップ **2 interface MgmtEth** *interface-path-id*

## 例:

RP/0/RP0/cpu 0: router(config)# interface MgmtEth 0/RP0/CPU0/0

インターフェイス コンフィギュレーション モードを開始し、イーサネット インターフェイス 名と *rack*/*slot*/*module*/*port* 表記を指定します。

この例では、スロット 0 にインストールされた RP カードのポート 0 を示しています。

# ステップ **3 ipv4 address** *ip-address mask*

#### 例:

 $RP/0/RP0/c$ pu 0: router(config-if)# ipv4 address  $1.76.18.150/16$  (or) ipv4 address 1.76.18.150 255.255.0.0

IP アドレスとサブネット マスクをインターフェイスに割り当てます。

- *ip-address* をインターフェイスのプライマリ IPv4 アドレスに置き換えます。
- *mask* を関連付けられた IP サブネットのマスクに置き換えます。ネットワーク マスクは、 次のいずれかの方法で指定できます。
- 4 分割ドット付き 10 進表記のアドレスでネットワーク マスクを指定します。たとえば、 255.255.0.0は、値が1の各ビットは、対応するアドレスのビットがそのネットワークアド レスに属することを示します。
- ネットワーク マスクは、スラッシュ(/)と数字で示すことができます。たとえば、/16 は、マスクの最初の 16 ビットが 1 で、対応するアドレスのビットがネットワーク アドレ スであることを示します。

#### ステップ **4 mtu** *bytes*

#### 例:

RP/0/RP0/cpu 0: router(config-if# mtu 1488

(任意) インターフェイスの最大伝送単位 (MTU) バイト値を設定します。デフォルト値は 1514 です。

- デフォルトは 1514 バイトです。
- 管理イーサネット インターフェイス インターフェイスの **mtu** 値は 64 ~ 1514 バイトの範 囲です。

### ステップ **5 no shutdown**

例:

RP/0/RP0/cpu 0: router(config-if)# no shutdown

shutdown設定を削除します。その結果、インターフェイスに強制されていた管理上のダウン状 態が解除され、アップ状態またはダウン状態に移行できるようになります。

#### ステップ **6 end** または **commit**

例:

RP/0/RP0/cpu 0: router(config-if)# end

または

RP/0/RP0/cpu 0: router(config-if)# commit

#### 設定変更を保存します。

• **end** コマンドを実行すると、次に示す変更のコミットを求めるプロンプトが表示されま す。

Uncommitted changes found, commit them before exiting(yes/no/cancel)? [cancel]:

- **yes** と入力すると、実行コンフィギュレーション ファイルに変更が保存され、コンフィ ギュレーション セッションが終了して、ルータが EXEC モードに戻ります。
- **no** と入力すると、コンフィギュレーション セッションが終了して、ルータが EXEC モー ドに戻ります。変更はコミットされません。
- **cancel**と入力すると、現在のコンフィギュレーションセッションが継続します。コンフィ ギュレーション セッションは終了せず、設定変更もコミットされません。
- 実行コンフィギュレーションファイルに設定変更を保存し、コンフィギュレーションセッ ションを継続するには、**commit** コマンドを使用します。

#### ステップ **7 show interfaces MgmtEth** *interface-path-id*

#### 例:

RP/0/RP0/cpu 0: router# show interfaces MgmtEth 0/RP0/CPU0/0

(任意) ルータ上のインターフェイスに関する統計情報を表示します。

# 例

次に、RP での管理イーサネット インターフェイスの高度な設定とその確認を行う例 を示します。

RP/0/RP0/cpu 0: router# **configure** RP/0/RP0/cpu 0: router(config)# **interface MgmtEth 0/RP0/CPU0/0** RP/0/RP0/cpu 0: router(config)# **ipv4 address 1.76.18.150/16** RP/0/RP0/cpu 0: router(config-if)# **no shutdown** RP/0/RP0/cpu 0: router(config-if)# **commit** RP/0/RP0/cpu 0: router:Mar 26 01:09:28.685 :ifmgr[190]:%LINK-3-UPDOWN :Interface MgmtEth0/RP0/CPU0/0, changed state to Up RP/0/RP0/cpu 0: router(config-if)# **end** RP/0/RP0/cpu 0: router# **show interfaces MgmtEth 0/RP0/CPU0/0** MgmtEth0/RP0/CPU0/0 is up, line protocol is up Interface state transitions: 3 Hardware is Management Ethernet, address is 1005.cad8.4354 (bia 1005.cad8.4354) Internet address is 1.76.18.150/16 MTU 1488 bytes, BW 1000000 Kbit (Max: 1000000 Kbit) reliability 255/255, txload 0/255, rxload 0/255 Encapsulation ARPA, Full-duplex, 1000Mb/s, 1000BASE-T, link type is autonegotiation loopback not set, Last link flapped 00:00:59 ARP type ARPA, ARP timeout 04:00:00 Last input 00:00:00, output 00:00:02 Last clearing of "show interface" counters never 5 minute input rate 4000 bits/sec, 3 packets/sec 5 minute output rate 0 bits/sec, 0 packets/sec 21826 packets input, 4987886 bytes, 0 total input drops 0 drops for unrecognized upper-level protocol Received 12450 broadcast packets, 8800 multicast packets 0 runts, 0 giants, 0 throttles, 0 parity 0 input errors, 0 CRC, 0 frame, 0 overrun, 0 ignored, 0 abort 1192 packets output, 217483 bytes, 0 total output drops Output 0 broadcast packets, 0 multicast packets 0 output errors, 0 underruns, 0 applique, 0 resets 0 output buffer failures, 0 output buffers swapped out 3 carrier transitions RP/0/RP0/cpu 0: router# **show running-config interface MgmtEth 0/RP0/CPU0/0**

interface MgmtEth0/RP0/CPU0/0 mtu 1488 ipv4 address 1.76.18.150/16 ipv6 address 2002::14c:125a/64 ipv6 enable !

次に、送信元アドレスを使用した RP 上の管理イーサネット インターフェイスの VRF 設定と確認の例を示します。

```
RP/0/RP0/cpu 0: router# show run interface MgmtEth 0/RP0/CPU0/0
interface MgmtEth0/RP0/CPU0/0
vrf httpupload
ipv4 address 10.8.67.20 255.255.0.0
ipv6 address 2001:10:8:67::20/48
!
RP/0/RP0/cpu 0: router# show run http
Wed Jan 30 14:58:53.458 UTC
```
http client vrf httpupload http client source-interface ipv4 MgmtEth0/RP0/CPU0/0

RP/0/RP0/cpu 0: router# **show run vrf** Wed Jan 30 14:59:00.014 UTC

vrf httpupload !

# <span id="page-22-0"></span>管理イーサネット インターフェイスの **MAC** アドレスの変更

RP に対応した管理イーサネット インターフェイスの MAC 層アドレスを設定するには、次の 作業を行います。

手順

# ステップ **1 configure**

例:

RP/0/RP0/cpu 0: router# configure

グローバル コンフィギュレーション モードを開始します。

### ステップ **2 interface MgmtEth** *interface-path-id*

# 例:

RP/0/RP0/cpu 0: router(config)# interface MgmtEth 0/RP0/CPU0/0

インターフェイス コンフィギュレーション モードを開始し、管理イーサネット インターフェ イスの名前とインスタンスを指定します。

## ステップ **3 mac-address** *address*

# 例:

RP/0/RP0/cpu 0: router(config-if)# mac-address 0001.2468.ABCD

管理イーサネット インターフェイスの MAC 層アドレスを設定します。

• デバイスをデフォルトの MAC アドレスに戻すには、**no mac-address** アドレス コ マンドを使用します。 (注)

# ステップ **4 end** または **commit**

## 例:

RP/0/RP0/cpu 0: router(config-if)# end

または

RP/0/RP0/cpu 0: router(config-if)# commit

#### 設定変更を保存します。

• **end** コマンドを実行すると、次に示す変更のコミットを求めるプロンプトが表示されま す。

Uncommitted changes found, commit them before exiting(yes/no/cancel)? [cancel]:

- **yes** と入力すると、実行コンフィギュレーション ファイルに変更が保存され、コンフィ ギュレーション セッションが終了して、ルータが EXEC モードに戻ります。
- **no** と入力すると、コンフィギュレーション セッションが終了して、ルータが EXEC モー ドに戻ります。変更はコミットされません。
- **cancel**と入力すると、現在のコンフィギュレーションセッションが継続します。コンフィ ギュレーション セッションは終了せず、設定変更もコミットされません。
- 実行コンフィギュレーションファイルに設定変更を保存し、コンフィギュレーションセッ ションを継続するには、**commit** コマンドを使用します。

# <span id="page-23-0"></span>管理イーサネット インターフェイス設定の確認

管理イーサネット インターフェイスの設定変更を確認するには、次の作業を行います。

### 手順

#### ステップ **1 show interfaces MgmtEth** *interface-path-id*

### 例:

RP/0/RP0/cpu 0: router# show interfaces MgmtEth 0/RP0/CPU0/0

管理イーサネット インターフェイス設定を表示します。

### ステップ **2 show running-config interface MgmtEth** *interface-path-id*

## 例:

RP/0/RP0/cpu 0: router# show running-config interface MgmtEth 0/RP0/CPU0/0 実行設定を表示します。

# <span id="page-23-1"></span>管理イーサネットインターフェイスの設定に関する情報

管理イーサネットインターフェイスを設定するには、次の概念について理解している必要があ ります。

<span id="page-24-0"></span>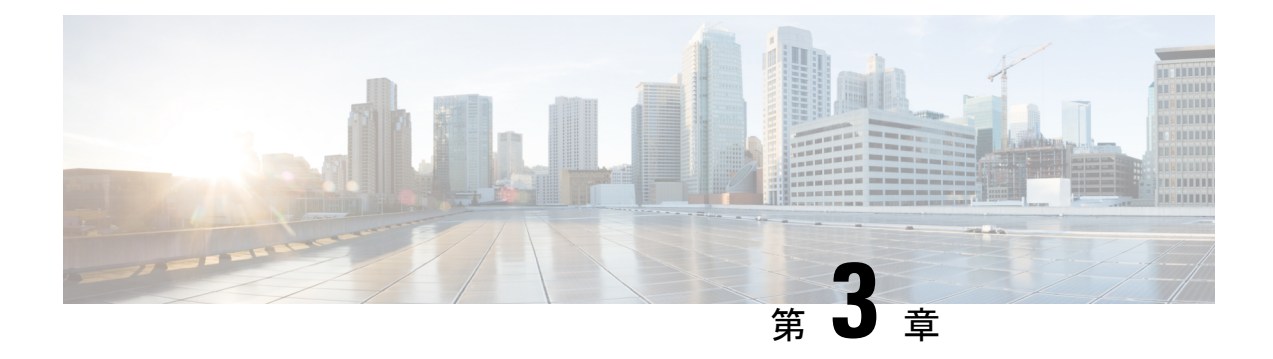

# イーサネット インターフェイスの設定

このモジュールでは、イーサネット インターフェイスの設定について説明します。

次の分散型イーサネットアーキテクチャは、ネットワークに拡張性と高いパフォーマンスをも たらすとともに、サービスプロバイダーが高密度で高帯域幅のネットワーキングソリューショ ンを提供できるようにします。

- 1 ギガビット
- 10 ギガビット
- 25 ギガビット
- 40 ギガビット
- 100 ギガビット

これらのソリューションは、コア ルータやエッジ ルータ、レイヤ 2 および レイヤ 3 スイッチ など、POP 内の他のシステムとルータを相互接続するように設計されています。

### 制約事項

ルータはスタティック MAC アドレスの設定をサポートしていません。

- 物理イーサネット [インターフェイスの設定](#page-24-1) (15 ページ)
- [イーサネットの設定に関する情報](#page-28-0) (19 ページ)
- LLDP (21 [ページ\)](#page-30-0)
- [インターフェイスごとの](#page-32-0) LLDP の有効化 (23 ページ)

# <span id="page-24-1"></span>物理イーサネット インターフェイスの設定

基本的なイーサネット インターフェイス設定を作成するには、次の手順を実行します。

手順

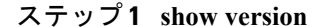

#### 例:

RP/0/RP0/cpu 0: router# show version

(任意)現在のソフトウェア バージョンを表示します。また、ルータがライン カードを認識 していることを確認する場合にも使用できます。

### ステップ **2 show interfaces** [**GigE TenGigE TwentyFiveGigE FortyGigE HundredGigE**] *interface-path-id*

#### 例:

RP/0/RP0/cpu 0: router# show interface HundredGigE 0/0/1/0

(任意)設定済みのインターフェイスを表示し、各インターフェイスポートのステータスを確 認します。

# ステップ **3 configure**

### 例:

RP/0/RP0/cpu 0: router# configure terminal

グローバル コンフィギュレーション モードを開始します。

### ステップ **4 interface** [**GigE TenGigE TwentyFiveGigE FortyGigE HundredGigE**] *interface-path-id*

#### 例:

RP/0/RP0/cpu 0: router(config)# interface HundredGigE 0/0/1/0

インターフェイス コンフィギュレーション モードを開始し、イーサネット インターフェイス 名と*rack/slot/module/port*表記を指定します。このステップで使用できるインターフェイスの種 類は次のとおりです。

- GigE
- 10GigE
- 25GigE
- 40GigE
- 100GigE
	- この例は、ライン カード スロット 1 にある 100 ギガビット イーサネット イ ンターフェイスです。 (注)

#### ステップ **5 ipv4 address** *ip-address mask*

#### 例:

RP/0/RP0/cpu 0: router(config-if)# ipv4 address 172.18.189.38 255.255.255.224 IP アドレスとサブネット マスクをインターフェイスに割り当てます。

- *ip-address* をインターフェイスのプライマリ IPv4 アドレスに置き換えます。
- *mask* を関連付けられた IP サブネットのマスクに置き換えます。ネットワーク マスクは、 次のいずれかの方法で指定できます。
- 4 分割ドット付き 10 進表記のアドレスでネットワーク マスクを指定します。たとえば、 255.0.0.0は、値が1の各ビットは、対応するアドレスのビットがそのネットワークアドレ スに属することを示します。
- ネットワークマスクは、スラッシュ(/)と数字で示すことができます。たとえば、/8は、 マスクの最初の8ビットが1で、対応するアドレスのビットがネットワークアドレスであ ることを示します。

# ステップ **6 mtu** *bytes*

#### 例:

RP/0/RP0/cpu 0: router(config-if)# mtu 1448

(任意)インターフェイスの MTU 値を設定します。

- 通常フレームのデフォルトは1514バイト、802.1Qタグ付きフレームのデフォルトは1518 バイトです。
- 100 ギガビット イーサネットの mtu 値の範囲は 64 ~ 65535 バイトです。

# ステップ **7 no shutdown**

#### 例:

RP/0/RP0/cpu 0: router(config-if)# no shutdown

shutdown設定を削除します。こうすることでインターフェイスが強制的に管理上のダウン状態 になります。

# ステップ **8 end** または **commit**

### 例:

RP/0/RP0/cpu 0: router(config-if)# end

または

RP/0/RP0/cpu 0: router(config-if)# commit

設定変更を保存します。

• **end** コマンドを実行すると、次に示す変更のコミットを求めるプロンプトが表示されま す。

Uncommitted changes found, commit them before exiting(yes/no/cancel)? [cancel]:

- **yes** と入力すると、実行コンフィギュレーション ファイルに変更が保存され、コンフィ ギュレーション セッションが終了して、ルータが EXEC モードに戻ります。
- **no** と入力すると、コンフィギュレーション セッションが終了して、ルータが EXEC モー ドに戻ります。変更はコミットされません。
- **cancel**と入力すると、現在のコンフィギュレーションセッションが継続します。コンフィ ギュレーション セッションは終了せず、設定変更もコミットされません。
- 実行コンフィギュレーションファイルに設定変更を保存し、コンフィギュレーションセッ ションを継続するには、**commit** コマンドを使用します。

### ステップ **9 show interfaces** [**GigE TenGigE TwentyFiveGigE FortyGigE HundredGigE** ] *interface-path-id*

#### 例:

RP/0/RP0/cpu 0: router# show interfaces HundredGigE 0/0/1/0

(任意) ルータ上のインターフェイスに関する統計情報を表示します。

## 例

次に、100 ギガビット イーサネットのライン カードのインターフェイスを設定する例 を示します。

```
RP/0/RP0/cpu 0: router# configure
RP/0/RP0/cpu 0: router(config)# interface HundredGigE 0/7/0/0
RP/0/RP0/cpu 0: router(config-if)# ipv4 address 172.18.189.38 255.255.255.224
RP/0/RP0/cpu 0: router(config-if)# mtu 1448
RP/0/RP0/cpu 0: router(config-if)# no shutdown
RP/0/RP0/cpu 0: router(config-if)# end
Uncommitted changes found, commit them? [yes]: yes
RP/0/RP0/cpu 0: router# show interface HundredGigE 0/7/0/0
HundredGigE0/7/0/0 is up, line protocol is up
 Interface state transitions: 1
 Hardware is HundredGigE, address is 6219.8864.e330 (bia 6219.8864.e330)
 Internet address is 3.24.1.1/24
 MTU 9216 bytes, BW 100000000 Kbit (Max: 100000000 Kbit)
    reliability 255/255, txload 3/255, rxload 3/255
 Encapsulation ARPA,
  Full-duplex, 100000Mb/s, link type is force-up
 output flow control is off, input flow control is off
 Carrier delay (up) is 10 msec
 loopback not set,
 Last link flapped 10:05:07
 ARP type ARPA, ARP timeout 04:00:00
 Last input 00:08:56, output 00:00:00
 Last clearing of "show interface" counters never
```
 minute input rate 1258567000 bits/sec, 1484160 packets/sec minute output rate 1258584000 bits/sec, 1484160 packets/sec packets input, 27293508436038 bytes, 0 total input drops drops for unrecognized upper-level protocol Received 15 broadcast packets, 45 multicast packets runts, 0 giants, 0 throttles, 0 parity input errors, 0 CRC, 0 frame, 0 overrun, 0 ignored, 0 abort packets output, 25733664696650 bytes, 0 total output drops Output 23 broadcast packets, 15732 multicast packets output errors, 0 underruns, 0 applique, 0 resets output buffer failures, 0 output buffers swapped out carrier transitions

RP/0/RP0/cpu 0: router# **show running-config interface HundredGigE 0/0/1/0**

interface HundredGigE 0/7/0/0 mtu 9216 service-policy input linerate service-policy output elinerate ipv4 address 3.24.1.1 255.255.255.0 ipv6 address 3:24:1::1/64 flow ipv4 monitor perfv4 sampler fsm ingress !

# <span id="page-28-1"></span><span id="page-28-0"></span>イーサネットの設定に関する情報

ここでは、次の情報について説明します。

# **1** ギガビット、**10** ギガビット、**100** ギガビット イーサネットのデフォ ルト設定値

次の表に、1 ギガビット、10 ギガビット、10 ギガビット イーサネットまたは 100 ギガビット イーサネットラインカード上でインターフェイスがイネーブルになっているときに存在する、 デフォルトのインターフェイス設定パラメータについて説明します。

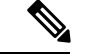

インターフェイスを管理上のダウン状態にするには、**shutdown** コマンドを使用する必要があ ります。インターフェイスでのデフォルトは**no shutdown**です。ラインカードを初めて装着し たときに、プリコンフィギュレーションが行われていない場合、コンフィギュレーション マ ネージャによって shutdown 項目が設定に追加されます。この shutdown を削除するには、**no shutdown** コマンドを入力します。 (注)

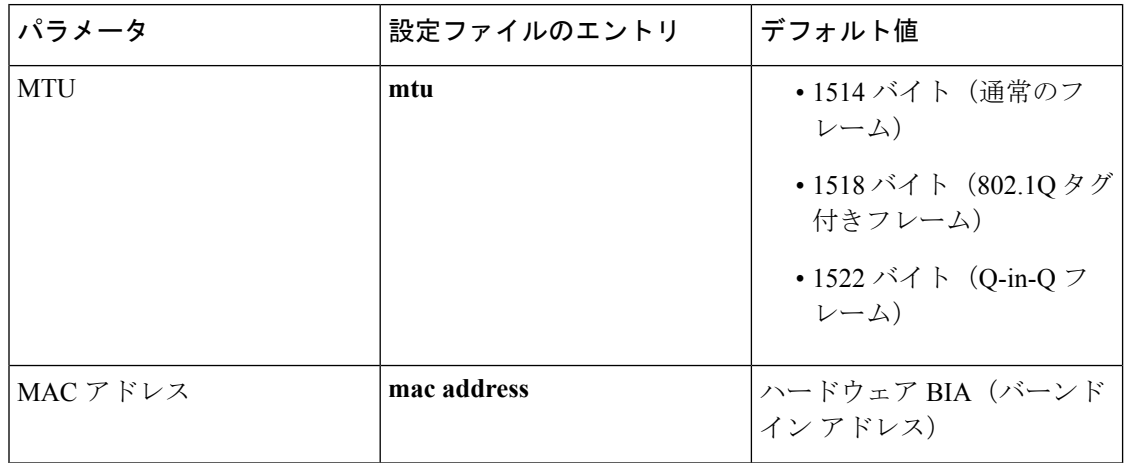

表 **<sup>1</sup> : 100** ギガビット イーサネット ライン カードのデフォルト設定値

# <span id="page-29-0"></span>イーサネット **MTU**

イーサネットの最大伝送単位(MTU)は、最大フレームのサイズから 4 バイトのフレーム チェック シーケンス(FCS)を引いた値です。この MTU がイーサネット ネットワークで伝送 できるサイズです。パケットの宛先に到達するまでに経由する各物理ネットワークは、MTU が異なる可能性があります。

Cisco IOS XR ソフトウェアは、次の 2 つのタイプのフレーム転送プロセスをサポートします。

• IPV4 パケットのフラグメンテーション:このプロセスでは、ネクスト ホップの物理ネッ トワークの MTU 内に収まるように、必要に応じて IPv4 パケットが分割されます。

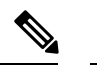

(注) IPv6 はフラグメンテーションをサポートしません。

• MTUの検出プロセスによる最大パケットサイズの決定:このプロセスは、すべてのIPV6 デバイスと発信側の IPv4 デバイスに使用できます。このプロセスでは、分割せずに送信 できる IPv6 または IPv4 パケットの最大サイズを、発信側の IP デバイスが決定します。最 大パケットは、IP 発信元デバイスおよび IP 宛先デバイス間にあるすべてのネットワーク の中で、最小 MTU と等値です。このパス内にあるすべてのネットワークの最小 MTU よ りもパケットが大きい場合、そのパケットは必要に応じて分割されます。このプロセスに よって、発信側のデバイスから大きすぎる IP パケットが送信されなくなります。

標準フレームサイズを超えるフレームの場合、ジャンボフレームのサポートが自動的にイネー ブルになります。デフォルト値は標準フレームの場合は 1514、802.1Q タグ付きフレームの場 合は 1518 です。この数値に 4 バイトの FCS は含まれません。

# <span id="page-30-0"></span>**LLDP**

Cisco Discovery Protocol(CDP)は、レイヤ 2 で実行されるデバイス ディスカバリ プロトコル です。レイヤ2はデータリンク層とも呼ばれ、ルータ、ブリッジ、アクセスサーバ、スイッチ などのすべてのシスコ製デバイスで機能します。CDPを使用すると、ネットワーク管理アプリ ケーションは、ネットワークに接続されている他のシスコデバイスを検出して、そのデバイス について学習できます。

非シスコデバイスをサポートし、他のデバイス間の相互運用性を確保するために、IEEE802.1AB LLDP もサポートしています。LLDP は、ネットワーク デバイスがネットワーク上の他のデバ イスに自分の情報をアドバタイズするために使用するネイバー探索プロトコルです。このプロ トコルはデータリンク層で動作するため、異なるネットワーク層プロトコルが稼動する2つの システムで互いの情報を学習できます。

LLDPを使用すると、特定の物理ネットワーク接続に関する情報にもアクセスできます。SNMP を介してシスコ以外のモニタリングツールを使用する場合、LLDPはシステムがサポートする オブジェクト ID(OID)を識別するのに役に立ちます。サポートされている OID は次のとお りです。

- $\cdot$  1.0.8802.1.1.2.1.4.1.1.4
- $\cdot$  1.0.8802.1.1.2.1.4.1.1.5
- $\cdot$  1.0.8802.1.1.2.1.4.1.1.6
- $\cdot$  1.0.8802.1.1.2.1.4.1.1.7
- 1.0.8802.1.1.2.1.4.1.1.8
- 1.0.8802.1.1.2.1.4.1.1.9
- $\cdot$  1.0.8802.1.1.2.1.4.1.1.10
- 1.0.8802.1.1.2.1.4.1.1.11
- 1.0.8802.1.1.2.1.4.1.1.12

# <span id="page-30-1"></span>**LLDP** のグローバルな有効化

ルータ上で LLDP を実行するには、グローバルにイネーブルにする必要があります。LLDP を グローバルにイネーブルにすると、LLDP をサポートするすべてのインターフェイスが、送受 信の両方の動作に対して自動的にイネーブルになります。

受信または送信動作をディセーブルにするには、インターフェイスでこのデフォルト動作を上 書きできます。インターフェイスに対するLLDPの受信動作または送信動作を選択的に無効に する方法の詳細については、「インターフェイスでの*LLDP*の受信動作および送信動作の無効 化」の項を参照してください。

次の表に、設定可能なグローバル属性を示します。

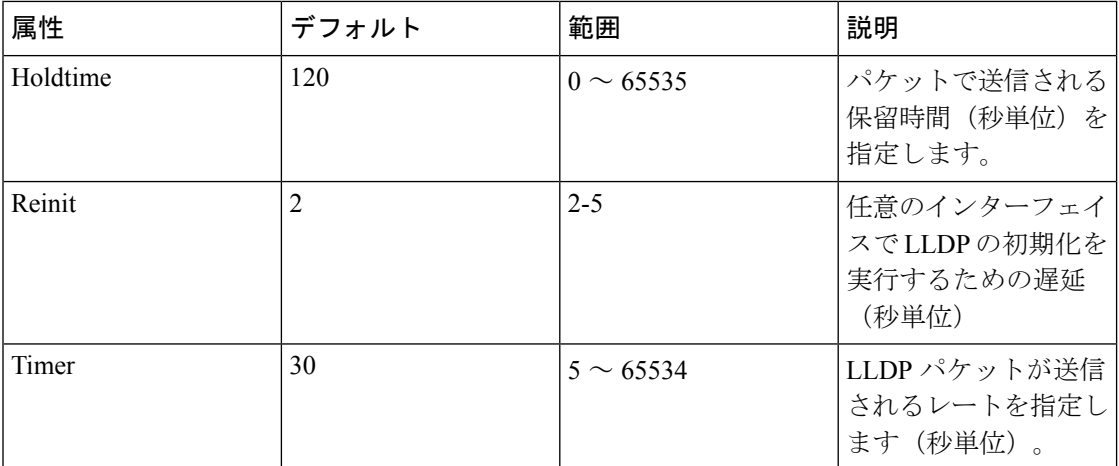

LLDP をグローバルにイネーブルにするには、次の手順を実行します。

- **1.** RP/0/RP0/CPU0:router # configure
- **2.** RP/0/RP0/CPU0:router(config) #lldp
- **3.** end or commit

# 実行コンフィギュレーション

RP/0/RP0/CPU0:turin-5#show run lldp Fri Dec 15 20:36:49.132 UTC lldp ! RP/0/RP0/CPU0:turin-5#show lldp neighbors Fri Dec 15 20:29:53.763 UTC Capability codes: (R) Router, (B) Bridge, (T) Telephone, (C) DOCSIS Cable Device (W) WLAN Access Point, (P) Repeater, (S) Station, (O) Other Device ID Local Intf Hold-time Capability Port ID SW-NOSTG-I11-PUB.cis Mg0/RP0/CPU0/0 120 N/A Fa0/28 Total entries displayed: 1 RP/0/RP0/CPU0:turin-5#show lldp neighbors mgmtEth 0/RP0/CPU0/0 Fri Dec 15 20:30:54.736 UTC Capability codes: (R) Router, (B) Bridge, (T) Telephone, (C) DOCSIS Cable Device (W) WLAN Access Point, (P) Repeater, (S) Station, (O) Other Device ID Local Intf Hold-time Capability Port ID SW-NOSTG-I11-PUB.cis Mg0/RP0/CPU0/0 120 N/A Fa0/28 Total entries displayed: 1

# <span id="page-32-0"></span>インターフェイスごとの **LLDP** の有効化

LLDP をグローバルにイネーブルにすると、LLDP をサポートするすべてのインターフェイス が、送受信の両方の動作に対して自動的にイネーブルになります。ただし、インターフェイス ごとに LLDP をイネーブルにするには、次の設定手順を実行します。

- **1.** RP/0/RP0/CPU0:ios(config)# int gigabitEthernet 0/2/0/0
- **2.** RP/0/RP0/CPU0:ios(config-if)# no sh
- **3.** RP/0/RP0/CPU0:ios(config-if)#commit
- **4.** RP/0/RP0/CPU0:ios(config-if)#lldp ?
- **5.** RP/0/RP0/CPU0:ios(config-if)#lldp enable
- **6.** RP/0/RP0/CPU0:ios(config-if)#commit

## 実行コンフィギュレーション

```
RP/0/RP0/CPU0:ios#sh running-config
Wed Jun 27 12:40:21.274 IST
Building configuration...
!! IOS XR Configuration 0.0.0
!! Last configuration change at Wed Jun 27 00:59:29 2018 by UNKNOWN
!
interface GigabitEthernet0/0/0/0
shutdown
!
interface GigabitEthernet0/0/0/1
shutdown
!
interface GigabitEthernet0/0/0/2
shutdown
!
interface GigabitEthernet0/0/0/3
Shutdown
!
interface GigabitEthernet0/0/0/4
shutdown
!
interface GigabitEthernet0/0/0/5
shutdown
!
end
```
# 確認

Verifying the config

================= RP/0/RP0/CPU0:ios#sh lldp interface <===== LLDP enabled only on GigEth0/0/0/3 Wed Jun 27 12:43:26.252 IST

```
GigabitEthernet0/0/0/3:
        Tx: enabled
        Rx: enabled
        Tx state: IDLE
        Rx state: WAIT FOR FRAME
RP/0/RP0/CPU0:ios#
```
RP/0/RP0/CPU0:ios# show lldp neighbors Wed Jun 27 12:44:38.977 IST Capability codes: (R) Router, (B) Bridge, (T) Telephone, (C) DOCSIS Cable Device (W) WLAN Access Point, (P) Repeater, (S) Station, (O) Other Device ID Local Intf Hold-time Capability Port ID ios Gi0/0/0/3 120 R Gi0/0/0/3 <====== LLDP enabled only on GigEth0/0/0/3 and neighborship seen for the same.

Total entries displayed: 1

RP/0/RP0/CPU0:ios#

<span id="page-34-0"></span>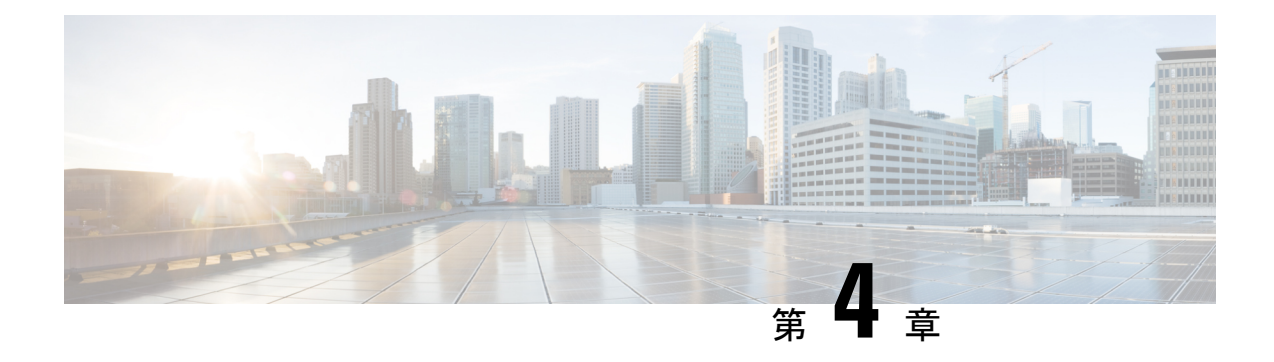

# イーサネット **OAM** の設定

このモジュールでは、イーサネットの運用管理および保守(OAM)の設定について説明しま す。

# イーサネット **OAM** 設定の機能履歴

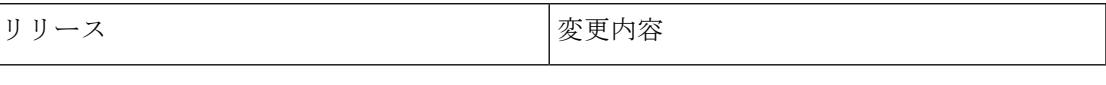

- イーサネット OAM [の設定に関する情報](#page-34-1) (25 ページ)
- [イーサネット](#page-51-0) OAM の設定方法 (42 ページ)
- Unidirectional Link Detection Protocol [\(単方向リンク検出プロトコル\)](#page-86-0) (77ページ)
- Y.1731 [パフォーマンス](#page-90-0) モニタリング (81 ページ)
- [イーサネット](#page-103-0) OAM の設定例 (94 ページ)

# <span id="page-34-2"></span><span id="page-34-1"></span>イーサネット **OAM** の設定に関する情報

イーサネット OAM を設定するには、次の概念について理解する必要があります。

# イーサネット リンク **OAM**

メトロエリアネットワーク (MAN) またはワイドエリアネットワーク (WAN) テクノロジー としてのイーサネットでは、運用管理および保守(OAM)機能の実装によって大きな恩恵が 得られます。イーサネット リンク OAM 機能を使用すると、サービス プロバイダーは MAN や WAN での接続の品質をモニタできます。サービス プロバイダーは、特定のイベントをモニタ し、ができます。イーサネットリンクOAMは単一の物理リンクで動作し、そのリンクの片側 または両側をモニタするように設定できます。

イーサネット リンク OAM は次のように設定できます。

- リンク OAM プロファイルを設定し、このプロファイルを複数のインターフェイスのパラ メータの設定に使用できます。
- リンク OAM は、インターフェイス上で直接設定できます。

インターフェイスでリンク OAM プロファイルも使用している場合、プロファイルで設定 された特定のパラメータは、インターフェイスで直接別の値を設定することで上書きでき ます。

EOAM プロファイルにより、複数のインターフェイスで EOAM 機能を設定するプロセスが容 易になります。イーサネット OAM プロファイルおよびそのすべての機能は、他のインター フェイスから参照でき、他のインターフェイスでそのイーサネット OAM プロファイルの機能 を継承できます。

個々のイーサネット リンク OAM 機能は、1 つのプロファイルに含めることなく、個々のイン ターフェイスで設定できます。このような場合、個別に設定される機能は、プロファイルの機 能よりも常に優先されます。

カスタム EOAM の設定を行う望ましい方法は、イーサネット コンフィギュレーション モード で、EOAMプロファイルを作成し、個別のインターフェイスまたは複数のインターフェイスに アタッチすることです。

次の標準的なイーサネット リンク OAM 機能が、ルータでサポートされています。

# <span id="page-35-0"></span>ネイバー探索

ネイバー探索では、リンクの両端で、相手側の OAM 機能を学習し、OAM ピア関係を確立で きるようにします。両端でセッションを確立する前に、ピアに特定の機能が必要となる場合も あります。機能の競合がある場合、または検出プロセスがタイムアウトになる場合に実行する 特定のアクションを **action capabilities-conflict** コマンドまたは **action discovery-timeout** コマン ドを使用して設定できます。

<span id="page-35-1"></span>**EFD**

イーサネット障害検出(EFD)は、CFMなどのイーサネットOAMプロトコルによるインター フェイスの「ライン プロトコル」状態の制御を可能にするためのメカニズムです。

他の多くのインターフェイス タイプとは異なり、イーサネット インターフェイスにライン プ ロトコルはありません。ラインプロトコルのステートはインターフェイスのステートから独立 しています。イーサネット インターフェイスの場合、このロールは、物理層のイーサネット プロトコル自体で処理されるため、インターフェイスが物理的にアップしている場合に使用可 能であり、トラフィックが通過できます。

EFD は、CFM がイーサネット インターフェイスのライン プロトコルとして機能できるよう に、これを変更します。これで、CFM障害(AISや連続性の喪失など)が予期されたピアMEP により検出された場合、インターフェイスをシャットダウンできるようにCFMでインターフェ イス ステートを制御できます。これにより、トラフィック フローを停止するだけでなく、問 題を避けてルーティングするために、上位レベルのプロトコルのアクションをトリガーしま す。たとえば、レイヤ 2 インターフェイスの場合は、MAC テーブルがクリアされ、MSTP は 再コンバージェンスされます。レイヤ3インターフェイスの場合は、ARPキャッシュがクリア され、IGP が再コンバージェンスされます。
EFD はダウン MEP にしか使用できません。EFD を使用してインターフェイスをシャット ダウ ンした場合、CFM フレームはフローを続けます。これにより、CFM で問題が解決されたタイ ミングを検出できるため、インターフェイスを自動的に元に戻します。 (注)

次の図に、インターフェイスの対応するMACレイヤに対してエラーをEFDシグナリングする セッションの 1 つでの CFM によるエラー検出を示します。これにより、MAC はダウン状態に なり、さらにすべての上位レベルのプロトコル(レイヤ2疑似回線、IPプロトコルなど)のダ ウンと、可能な場所での再コンバージェンスも引き起こします。CFM がエラーがなくなった ことを検出するとすぐに、EFDへのシグナリングが可能になり、すべてのプロトコルが再びア クティブになります。

図 **<sup>1</sup> : CFM** エラー検出および **EFD** トリガー

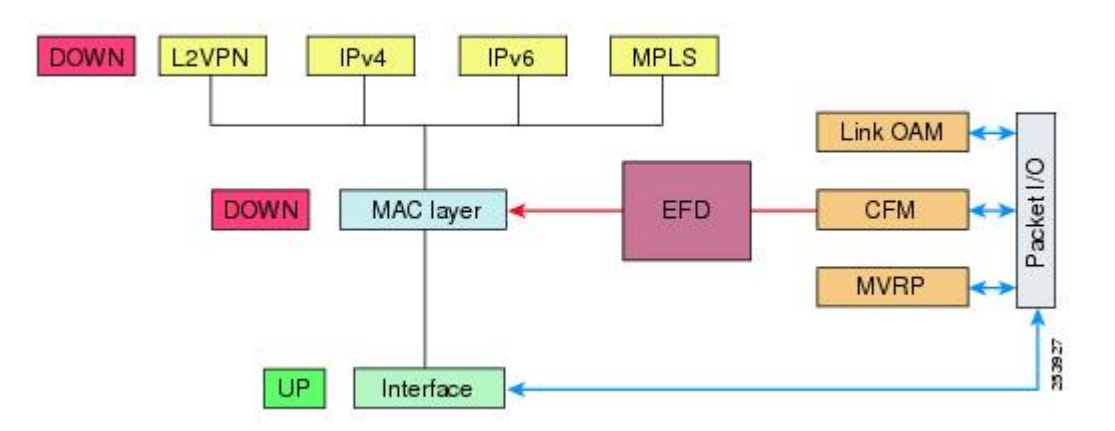

## リンク モニタリング

リンク モニタリングでは、OAM ピアで、リンク品質が時間とともに低下する障害をモニタで きます。リンク モニタリングをイネーブルにすると、設定したしきい値を超えた場合にアク ションを実行するように OAM ピアを設定できます。

#### **MIB** 取得

MIB 取得では、インターフェイスの片側の OAM ピアで、リンクのリモート側から MIB 変数 を取得できます。リモート OAM ピアから取得された MIB 変数は読み取り専用です。

#### 誤配線検出(シスコ固有)

誤配線検出はシスコ独自の機能で、可能性のある誤配線のケースを特定するために、すべての 情報 OAMPDU の 32 ビットのベンダー フィールドを使用します。

#### **SNMP** トラップ

SNMP トラップは、イーサネット OAM インターフェイスでイネーブルまたはディセーブルに できます。

# イーサネット **CFM**

イーサネット接続障害管理 (CFM) はサービス レベル OAM プロトコルの1つで、VLAN ごと にエンドツーエンドのイーサネットサービスをモニタリングおよびトラブルシューティングす るためのツールとなります。これには、予防的な接続モニタリング、障害検証、および障害分 離の機能が含まれています。CFM は標準的なイーサネット フレームを使用し、イーサネット サービスフレームを転送できる物理メディア上で実行できます。単一の物理リンクに制限され る他のほとんどのイーサネット プロトコルとは異なり、CFM フレームは、エンドツーエンド のイーサネット ネットワーク上で送信できます。

CFM は、次の 2 つの規格で定義されています。

- IEEE 802.1ag:CFM プロトコルのコア機能を定義しています。
- ITU-T Y.1731 : IEEE 802.1ag の機能との互換性を維持しながら再定義し、一部の追加機能 を定義しています。

イーサネット CFM は、ITU-T Y.1731 の次の機能をサポートしています。

• ETH-CC、ETH-RDI、ETH-LB、ETH-LT:これらは IEEE 802.1ag で定義されている、対応 する機能と同じです。

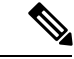

Y.1731 で定義されている手順ではなく、IEEE 802.1ag で定義され たリンクトレースレスポンダ手順が使用されます。ただし、相互 運用できます。 (注)

• ETH-AIS : ETH-LCK メッセージの受信もサポートされます。

CFM メンテナンス モデルの仕組みを理解するには、次の概念および機能を理解する必要があ ります。

### メンテナンス ドメイン

メンテナンス ドメインは、ネットワークの管理を目的とした管理空間のことです。ドメイン は、単一のエンティティによって所有および運用され、次の図に示すように、インターフェイ スのセット(セット内部とセット境界のインターフェイス)によって定義されます。

図 **2 : CFM** メンテナンス ドメイン

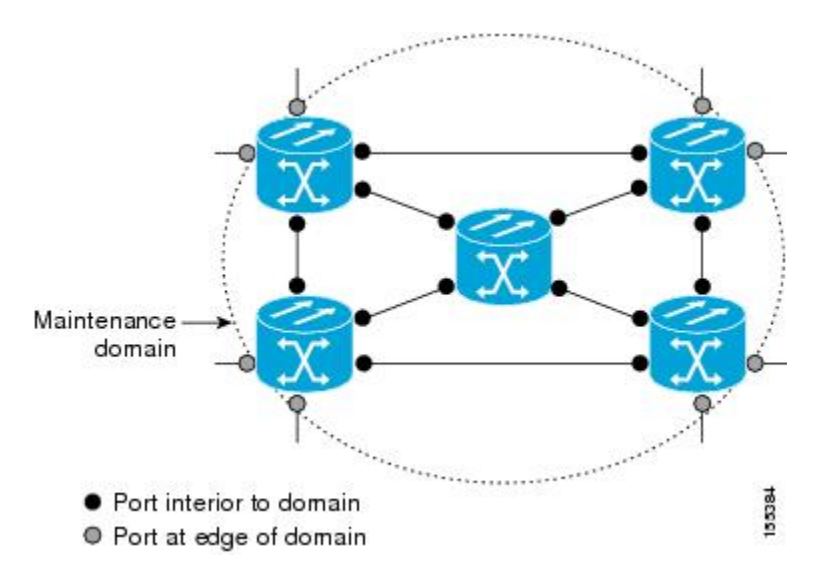

メンテナンス ドメインは、そのドメイン内にプロビジョニングされているブリッジ ポートで 定義されます。ドメインは、管理者が、0 ~ 7 の範囲でメンテナンス レベルを割り当てます。 ドメインのレベルは、複数のドメインの階層関係の定義に役立ちます。

CFMメンテナンスドメインは、さまざまな組織が、同じネットワークでCFMを個別に使用で きます。たとえば、カスタマーにサービスを提供するサービスプロバイダーだとします。その サービスを提供するために、ネットワークのセグメントで他に 2 人のオペレータを使用しま す。この環境では、CFM を次のように使用できます。

- カスタマーは、ネットワーク全体の接続の確認と管理に CE デバイス間の CFM を使用で きます。
- サービス プロバイダーは、提供するサービスの確認と管理に PE デバイス間の CFM を使 用できます。
- 各オペレータは、ネットワーク内の接続の確認と管理にオペレータネットワーク内のCFM を使用できます。

各組織は別の CFM メンテナンス ドメインを使用します。

次の図に、ネットワーク内の異なるレベルのメンテナンス ドメインの例を示します。

CFM の図の表記規則は、三角形が MEP を表し、MEP が CFM フレームを送信する方向を指し ます。円は MIP を表します。MEP および MIP の詳細については、71 ページの「メンテナンス ポイント」の項を参照してください。 (注)

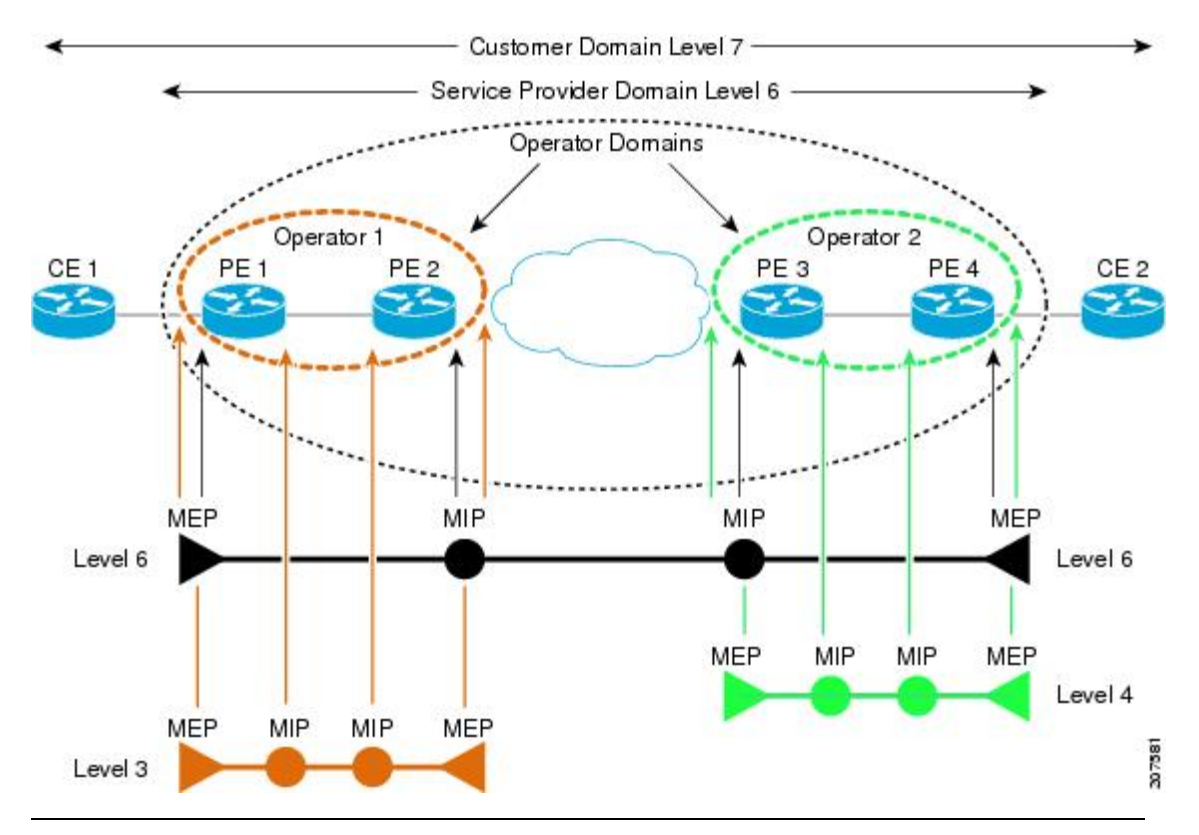

図 **3 :** ネットワーク上のさまざまな **CFM** メンテナンス ドメイン

各ドメインの CFM フレームが相互に干渉しないようにするために、各ドメインは 0 ~ 7 のメ ンテナンスレベルが割り当てられます。ドメインがネストされている場合、この例のように、 包含しているドメインは、包含されているドメインより上のレベルが必要です。この場合、ド メイン レベルは、関係する組織の間でネゴシエートする必要があります。メンテナンス レベ ルは、ドメインに関連するすべての CFM フレームで伝送されます。

CFM メンテナンス ドメイン同士が隣り合うことやネストは可能ですが、交わることはできま せん。次の図に、隣り合うドメインとネストされたドメインでサポートされる構造とサポート されていないドメインの交点を示します。

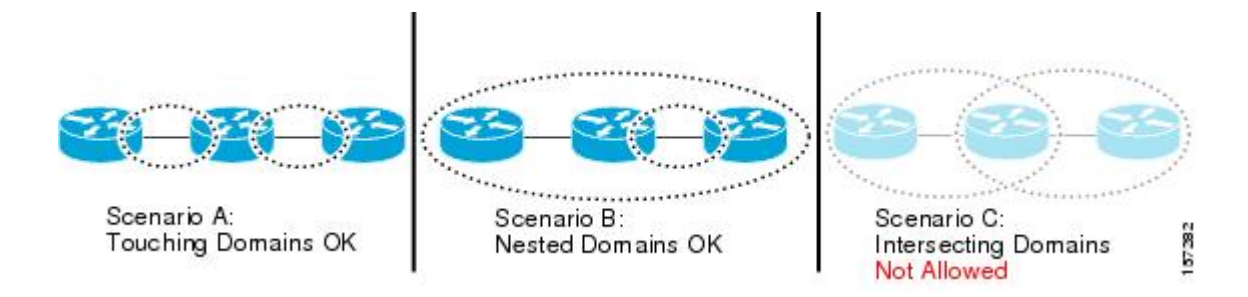

# サービス

CFMサービスは、組織がネットワーク内の接続に応じてCFMメンテナンスドメインを分割す ることができます。たとえば、ネットワークがいくつかの仮想LAN(VLAN)に分割されてい る場合、CFM サービスはそれぞれに作成されます。CFM は、各サービスに個別に実行できま す。1つのサービスに関連するCFMフレームが他のサービスで受信できないように、CFMサー ビスはネットワーク トポロジに合わせることが重要です。たとえば、サービス プロバイダー は、カスタマーごとにそのカスタマー エンド ポイント間の接続を確認し、管理するために個 別の CFM サービスを利用することがあります。

CFM サービスは、メンテナンス ドメインに常に関連付けられ、メンテナンス ドメイン内で動 作するため、そのドメインのメンテナンスレベルに関連付けられます。サービス関連のすべて の CFM フレームは、対応するドメインのメンテナンス レベルを伝送します。

CFM サービスは、IEEE 802.1ag ではメンテナンス アソシエーションと、ITU-T Y.1731 ではメ ンテナンス エンティティ グループと呼ばれます。 (注)

### メンテナンス ポイント

CFM メンテナンス ポイント (MP) は、特定のインターフェイス上の特定の CFM サービスの インスタンスです。CFMはインターフェイスにCFMメンテナンスポイントが存在する場合だ けインターフェイスで動作します。そうでない場合、CFM フレームは、インターフェイスを 介して透過的に転送されます。

メンテナンス ポイントは、特定の CFM サービスに常に関連付けられるため、特定のレベルの 特定のメンテナンス ドメインに関連付けられます。メンテナンス ポイントは、関連するメン テナンス ドメインと同じレベルの CFM フレームを一般的に処理するだけです。下位メンテナ ンス レベルのフレームは通常ドロップされますが、上位のメンテナンス レベルのフレームは 常に透過的に転送されます。これは、69 ページの「メンテナンス ドメイン」の項で説明する メンテナンス ドメイン階層の適用に役立ち、特定ドメインの CFM フレームがドメインの境界 を越えてリークできないようにします。

MP には次の 2 種類があります。

• メンテナンス エンド ポイント(MEP) : ドメインのエッジに作成されます。メンテナン ス エンド ポイント (MEP) は、ドメイン内の特定のサービスのメンバで、CFM フレーム を送信および受信する役割があります。これらは定期的に連続性チェックメッセージを送 信し、ドメイン内の他の MEP から同様のメッセージを受信します。また、管理者の要求 に応じて traceroute メッセージやループバック メッセージも送信します。MEP は、CFM メッセージをドメイン内に制限する役割があります。

•メンテナンス中間ポイント (MIP):ドメインの涂中に作成されます。MEPとは異なり、 MIP は独自のレベルで CFM フレームを転送できます。

#### **MIP** の作成

MEP とは異なり、MIP は各インターフェイスで明示的に設定されていません。MIP は、CFM 802.1ag 規格で指定されたアルゴリズムに従って自動的に作成されます。アルゴリズムは、簡 単にいえば、次のように各インターフェイスに対して作用します。

- インターフェイスのブリッジ ドメインまたは相互接続を検出し、そのブリッジ ドメイン または相互接続に関連するすべてのサービスに、MIP の自動作成を考慮します。
- インターフェイスの最上位レベルの MEP レベルを検出します。上記で考慮されるサービ スの中で最上位の MEP レベルより上であり、最もレベルの低いドメインのサービスが選 択されます。インターフェイスに MEP がない場合、最下位レベルのドメインのサービス が選択されます。
- 選択したサービス用の MIP の自動作成の設定(**mip auto-create** コマンド)は、MIP を作 成する必要があるかどうかを判断するために検査されます。

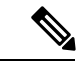

サービスに対するMIPの自動作成ポリシーの設定は、このサービ スに対してMIPが自動的に作成されることを保証するわけではあ りません。ポリシーは、そのサービスがアルゴリズムで最初に選 択されている場合に考慮されるだけです。 (注)

#### **MEP** と **CFM** 処理の概要

ドメインの境界は、ブリッジまたはホストではなくインターフェイスです。したがって、MEP は 2 つのカテゴリに分割できます。

- ダウン MEP:CFM フレームを、それを設定したインターフェイスから送信し、そのイン ターフェイス上で受信された CFM フレームを処理します。ダウン MEP は AIS メッセー ジを上位(相互接続の方向)に送信します。
- アップ MEP:MEP が設定されているインターフェイスで受信したものとして、ブリッジ リレー機能にフレームを送信します。これらは、その他のインターフェイスで受信済みで あり、MEPが設定されているインターフェイスから送信されるものとしてブリッジリレー 機能によってスイッチングされた CFM フレームを処理します。アップ MEP は AIS メッ セージを下位(回線方向)に送信します。ただし、AISパケットは、MEPと同じインター フェイスで設定された MIP が存在する場合に MIP レベルで送信されるだけです。

 $\begin{picture}(20,5) \put(0,0){\line(1,0){155}} \put(0,0){\line(1,0){155}} \put(0,0){\line(1,0){155}} \put(0,0){\line(1,0){155}} \put(0,0){\line(1,0){155}} \put(0,0){\line(1,0){155}} \put(0,0){\line(1,0){155}} \put(0,0){\line(1,0){155}} \put(0,0){\line(1,0){155}} \put(0,0){\line(1,0){155}} \put(0,0){\line(1,0){155}} \put(0,0){\line(1,$ 

(注)

- 用語のダウン *MEP* およびアップ *MEP* は、IEEE 802.1ag と ITU-T Y.1731 規格で定義され、 CFMフレームがMEPから送信される方向を指します。これらの用語をMEPの動作ステー タスと混同しないでください。
	- NCS540 は「ダウン MEP レベル < アップ MEP レベル」設定のみをサポートします。

次の図に、ダウン MEP とアップ MEP のモニタ対象領域を示します。

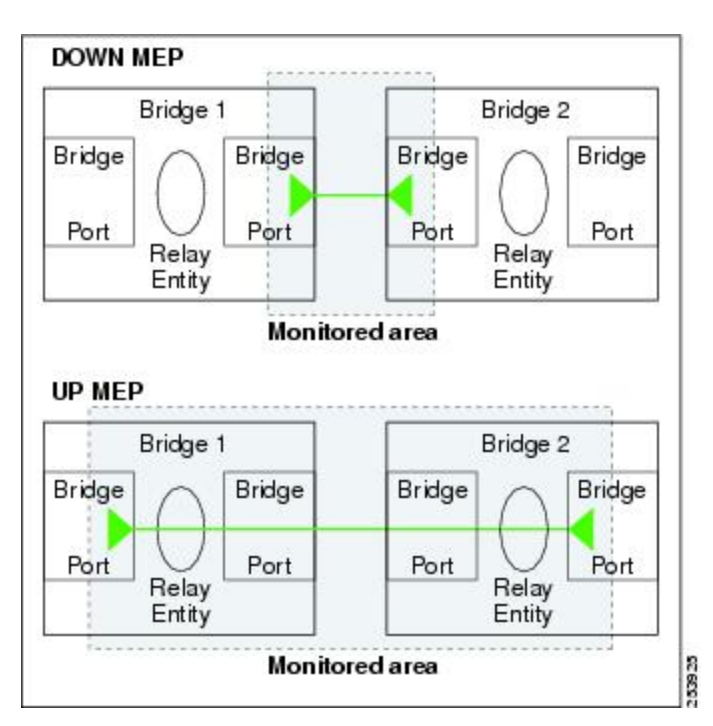

図 **<sup>4</sup> :** ダウン **MEP** とアップ **MEP** のモニタ対象領域

次の図に、さまざまなレベルのメンテナンスポイントを示します。ドメインはネストできます が交差できないため(図 3 を参照)、低いレベルの MEP は、より高いレベルの MEP または MIP と常に対応します。また、どのインターフェイスにも MIP を 1 つだけ使用できます。こ れは通常、MEP がないインターフェイスに存在する最下位ドメインに作成されます。

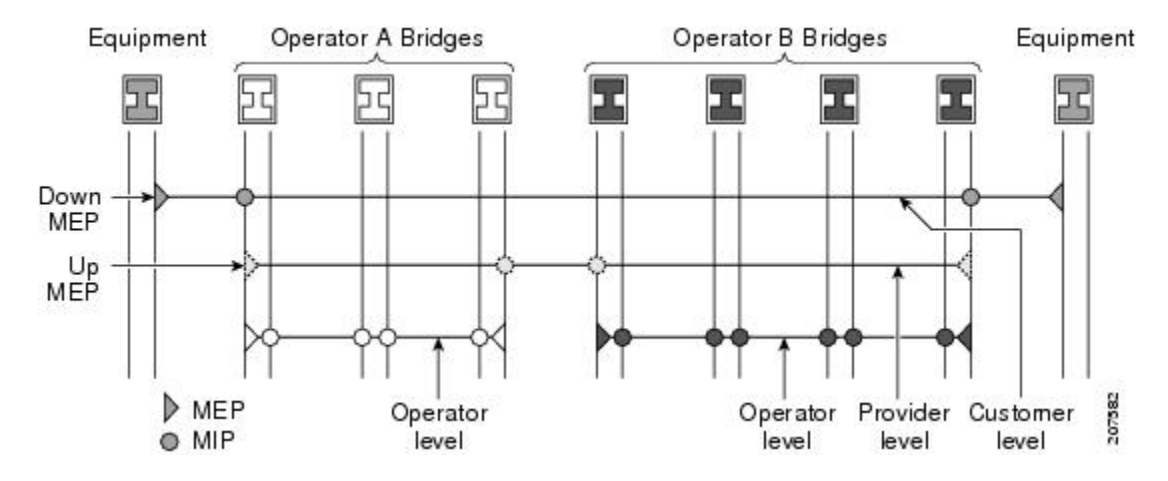

ブリッジ リレー機能からフレームを送受信するため、MIP とアップ MEP はスイッチド(レイ ヤ 2)インターフェイスにだけ存在できます。ダウン MEP はスイッチド(レイヤ 2)または ルーテッド(レイヤ 3)インターフェイスに作成できます。

MEP が作成されるインターフェイスがスパニング ツリー プロトコル (STP) によってブロッ クされた場合、MEP は正常に動作し続けます。つまり、MEP の指示に従って、MEP レベルで CFM フレームの送受信は続行します。MEP は MEP レベルで CFM フレームの転送を許可しな いため、STP ブロックが維持されます。

MIP でもインターフェイスが STP ブロックされた場合、そのレベルで CFM フレームを受信し 続け、受信したフレームに応答できます。ただし、MIPは、インターフェイスがブロックされ ている場合、MIP レベルの CFM フレームを転送できません。

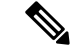

CFM メンテナンス レベルの個別のセットが、VLAN タグがフレームにプッシュされるたびに 作成されます。したがって、追加のタグをプッシュするインターフェイスで CFM フレームが 受信された場合、フレームがネットワークの一部を「トンネル」するように、トンネル内のど のMPでも、それが同じレベルの場合であってもCFMフレームは処理されません。たとえば、 1 つの VLAN タグと一致するカプセル化が指定されたインターフェイスで CFM MP が作成さ れている場合、そのインターフェイスで受信された 2 つの VLAN タグを持つ CFM フレーム は、CFM レベルにかかわらず透過的に転送されます。 (注)

#### **CFM** プロトコル メッセージ

CFM プロトコルは、目的の異なる複数のメッセージ タイプで構成されます。すべての CFM メッセージは、CFM EtherType を使用し、適用先ドメインの CFM メンテナンス レベルを伝送 します。

ここでは、次の CFM メッセージについて説明します。

#### 連続性チェック(**IEEE 802.1ag** および **ITU-T Y.1731**)

連続性チェックメッセージ (CCM) は、サービス内のすべてのMEP間で定期的に交換される 「ハートビート」メッセージです。各 MEP はマルチキャスト CCM を送信し、サービス内の

他のすべての MEP から CCM を受信します。これらはピア *MEP* と呼ばれます。これで、各 MEP がピア MEP を検出し、両者間の接続が確立されていることを確認できます。

MIP は、CCM も受信します。MIP は、その情報を使用して、リンクトレースに応答する場合 に使用する MAC 学習データベースを構築します。リンクトレースの詳細については、[リンク](#page-48-0) トレース (IEEE 802.1ag と ITU-T Y.1731) を参照してください。

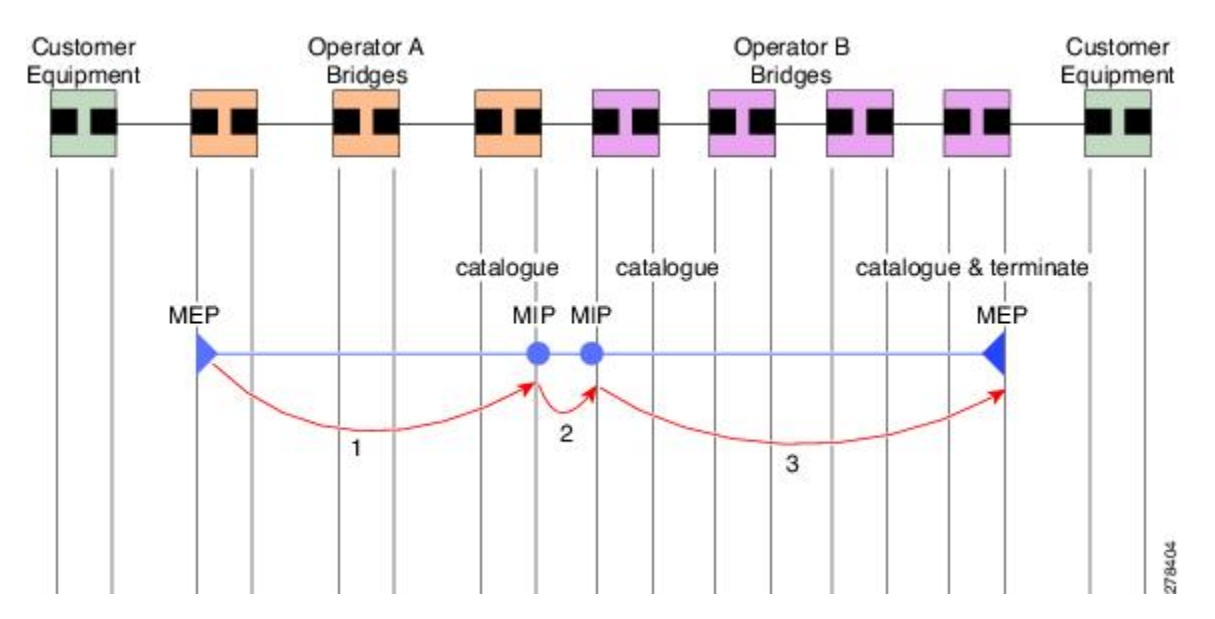

図 **5 :** 連続性チェック メッセージのフロー

サービス内の MEP すべてが同じ間隔で CCM を送信する必要があります。IEEE 802.1ag では、 使用可能な 7 種類の間隔が定義されています。

- 3.3 ミリ秒
- 10 ミリ秒
- 100 ミリ秒
- 1 秒
- 10 秒
- 1 分
- 10 分

MEP は、ある数の CCM が失われた場合、ピア MEP のうちのいずれかの接続の切断を検出し ます。これは、CCM間隔で指定された、一定数のCCMが予期されるのに十分な時間を経過す ると発生します。この数値は、損失しきい値と呼ばれ、通常は 3 に設定されます。

CFM は、レイヤ 2 転送機能が有効になっているインターフェイス上でのみサポートされてい ます。

CCM メッセージは、サービス内のさまざまな障害の検出を可能にするさまざまな情報を伝送 します。次の情報が含まれます。

- 送信側 MEP のドメインに対して設定された ID。これは、メンテナンス ドメイン ID (MDID)と呼ばれます。
- ·送信側 MEP のサービスに対して設定されている ID。これは短い MA名 (SMAN)と呼ば れます。MDID と SMAN を合わせて、メンテナンス アソシエーション ID(MAID)を構 成します。MAID は、サービス内の各 MEP で同一に設定する必要があります。
- 次に、時間間隔が1分未満のときにセッションでサポートされているMAIDのタイプに関 する制約事項を示します。MAID はオフロードされた MEP 上で 2 つのタイプの形式をサ ポートしています。
	- ドメイン名なしの形式
		- MD 名の形式 = 1-NoDomainName
		- MA 名の短い形式 = 3 ~ 2 バイトの整数値
		- MA 名の短い形式 = 2 固定長
		- 短い MA 名 = 2 バイトの整数
	- 1731 MAID 形式
		- MD 名の形式 = 1-NoDomainName
		- MA 名の形式 (MEGID 形式) = 32
		- MEGID 長 = 13 固定長
		- MEGID $(ICCCode) = 6$  バイト
		- MEGID $(WMC) = 7$  バイト
		- ITU キャリア コード(ICC): さまざまな設定可能な ICC コード数 15(NPU あ たり)
		- •一意の MEG ID コード(UMC) 4

メンテナンス アソシエーション識別子 (MAID) は、メンテナンス ドメイン識別子 (MDID)と短い MA 名(SMAN)で構成されます。MDID はヌル値のみをサポートし、 SMANはITUキャリアコード(ICC)または数値のみをサポートします。その他の値はサ ポートされていません。

ドメイン ID をヌルに設定する例:**ethernet cfm domain SMB level 3 id null**

#### SMAN の設定例:**ethernet cfm domain SMB level 3 id null service 901234AB xconnect group 99999 p2p 99999 id number 1**

次の表に、MDIDおよびSMANでサポートされている値とパラメータの概要を示します。 この表では、ハードウェア オフロード機能での MAID 制限についてのみ詳しく説明しま す。ソフトウェア オフロードまたはオフロードされていない MEP には MAID の制限はあ りません。

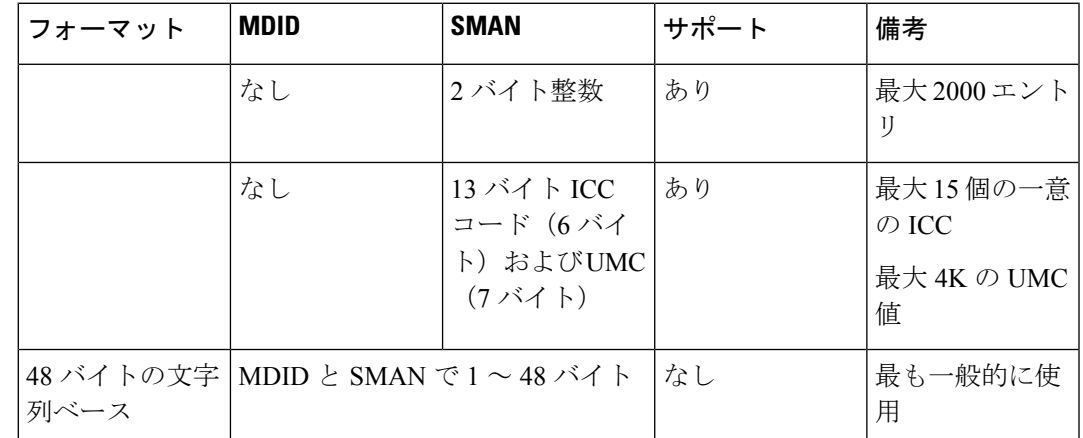

Cisco NCS 5500 シリーズのルータでは、ハードウェア オフロード セッションの場合、ド メイン ID に「id null」を明示的に設定する必要があります。

- MEP(MEPID)に対して設定された数値 ID。サービス内の各 MEP は異なる MEPID で設 定する必要があります。
- ダイナミック リモート MEP は、間隔が 1 分未満の MEP ではサポートされていません。 そのようなすべての MEP には MEP CrossCheck を設定する必要があります。
- シーケンス番号は、間隔が 1 分未満の MEP ではサポートされていません。
- リモート障害表示(RDI)。各 MEP で送信する CCM には、受信している CCM に関連す る障害を検出した場合これが含まれます。これは、障害がサービス内のどこかで検出され たことを、サービス内のすべての MEP に通知します。
- CCM が送信される間隔。
- CCM Tx/Rx 統計カウンタは、間隔が 1 分未満の MEP ではサポートされていません。
- 送信者 TLV とシスコ独自のTLV は、間隔が 1 分未満の MEP ではサポートされていませ  $h_{\rm o}$
- MEPが動作しているインターフェイスのステータス。たとえば、インターフェイスがアッ プ状態、ダウン状態、STP ブロックされているかどうかなど。

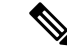

インターフェイスのステータス(アップまたはダウン)をイン ターフェイスでのMEPの方向(アップMEP/ダウンMEP)と混同 しないでください。 (注)

次の障害は、受信した CCM から検出できます。

• 間隔の不一致:受信した CCM の CCM 間隔は、MEP が CCM を送信する間隔に一致しま せん。

- レベルの不一致:MEP は MEP 独自のレベルよりも下のメンテナンス レベルを伝送する CCM を受信しました。
- ループ:MEP が動作しているインターフェイスの MAC アドレスと同じ送信元 MAC アド レスで CCM が受信されています。
- 設定エラー:受信側 MEP 用に設定された MEP ID と同じ MEP ID で CCM が受信されてい ます。
- 相互接続:ローカルに設定されたと MAID と一致しない MAID で CCM が受信されていま す。通常は 1 つのサービスからの CCM が他のサービスにリークするなど、ネットワーク 内の VLAN の誤設定を示します。
- ピア インターフェイス ダウン:ピアのインターフェイスがダウンしていることを示す CCM が受信されています。
- リモート障害表示:リモート障害表示を伝送する CCM が受信されています。

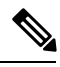

MEP が送信している CCM にリモート障害表示を含めるのは、こ の障害によるものではありません。 (注)

シーケンス外の CCM は、各ピア MEP から受信した CCM のシーケンス番号のモニタリングに よっても検出できます。ただし、これは CCM 障害とは見なされません。

### ループバック(**IEEE 802.1ag** と **ITU-T Y.1731**)

ループバック メッセージ (LBM) およびループバック応答 (LBR) は、ローカル MEP と特定 のリモートMPの間の接続を確認するために使用されます。管理者の要求に応じて、ローカル MEP はリモート MP にユニキャスト LBM を送信します。各 LBM を受信すると、ターゲット メンテナンスポイントは、発信元MEPにLBRを返します。ループバックは、宛先が到達可能 かどうかを示します。パスのホップバイホップ検出はできません。ICMP エコー(ping)と概 念は似ています。ループバック メッセージがユニキャスト アドレス宛てに送信されるため、 メンテナンス レベルを監視している間は通常のデータ トラフィックと同様に転送されます。 発信インターフェイスが(ブリッジの転送データベースで)認識されている場合、ループバッ クが到達する各デバイスで、フレームがそのインターフェイス上で送信されます。発信イン ターフェイスが認識されていない場合、メッセージはすべてのインターフェイス上でフラッ ディングされます。

次の図に、MEP と MIP 間の CFM ループバック メッセージ フローの例を示します。

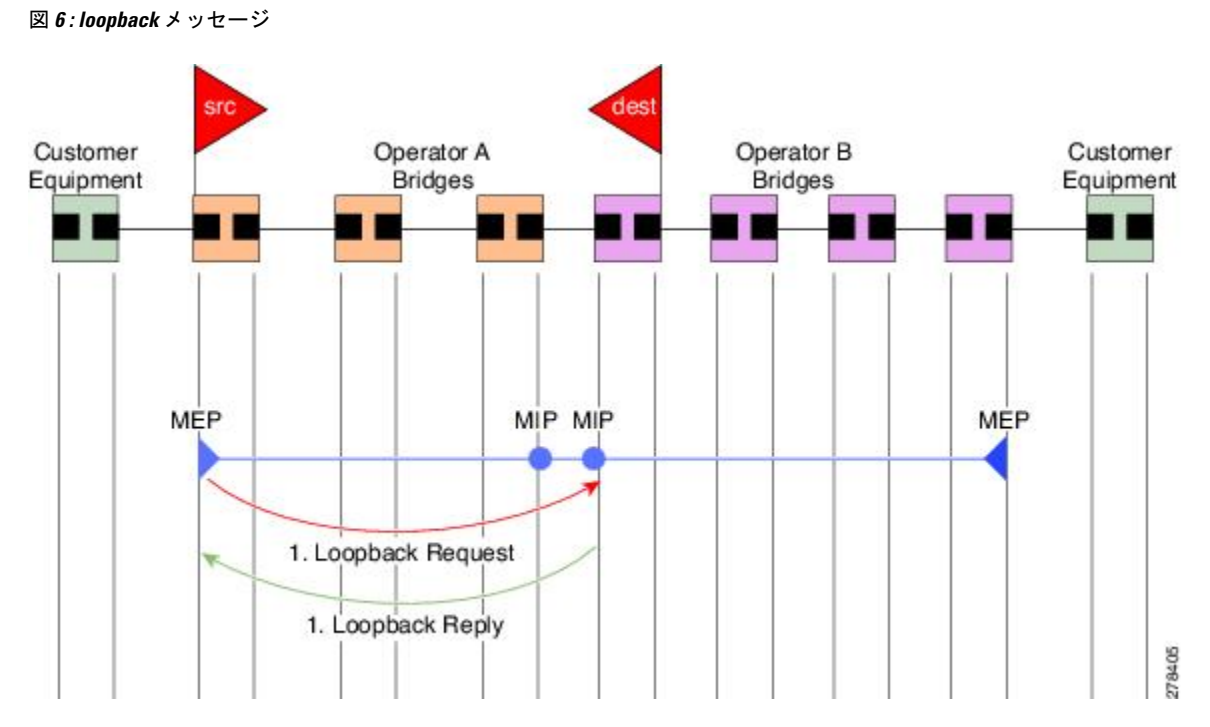

ループバックメッセージは、ユーザが指定したデータでパディングできます。これでデータ破 損をネットワークで検出できます。また、順序外のフレームの検出を可能にするシーケンス番 号を伝送します。

# <span id="page-48-0"></span>リンクトレース(**IEEE 802.1ag** と **ITU-T Y.1731**)

リンクトレースメッセージ (LTM) およびリンクトレース応答 (LTR) は、ユニキャスト宛先 MAC アドレスへのパス(ホップバイホップ)を追跡するために使用されます。オペレータの 要求に応じて、ローカルMEPはLTMを送信します。メンテナンスポイントが存在する各ホッ プが、発信元 MEP に LTR を返します。これで、管理者がパスに関する接続データを検出でき るようになります。メカニズムが異なりますが、IP traceroute と概念は似ています。CFM リン クトレースはパスの各 MP によって転送される単一 LTM を使用しますが、IP traceroute では連 続するプローブが送信されます。LTM はマルチキャストであり、フレーム内のデータとして ユニキャスト ターゲット MAC アドレスを伝送します。これらは、メンテナンス ポイントが 存在する各ホップで代行受信され、ターゲットMACアドレスへのユニキャストパスを検出す るために再送信またはドロップされます。

次の図に、MEP と MIP 間の CFM リンクトレース メッセージ フローの例を示します。

図 **<sup>7</sup> :** リンクトレース メッセージ フロー

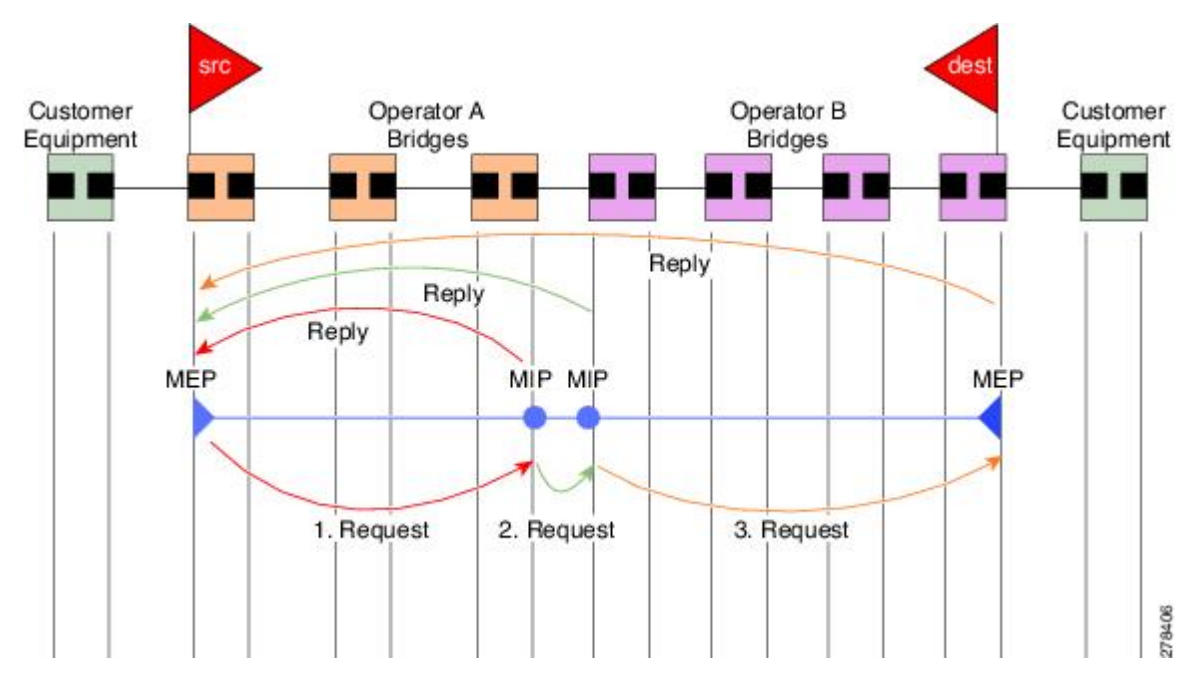

リンクトレースメカニズムは、ネットワーク障害後も有用な情報を提供するように設計されて います。これは、たとえば連続性の喪失が検出された後などに、障害を見つけるために使用で きます。そのためには、各 MP は CCM 学習データベースを維持します。これは、CCM の受信 を介したインターフェイスに、受信した各CCMの送信元MACアドレスをマッピングします。 これは一般的なブリッジMAC学習データベースと似ていますが、CCMだけに基づいていて、 分単位というよりは、ほぼ日単位で非常にゆっくりとタイム アウトになる点は除きます。

IEEE 802.1ag で、CCM 学習データベースは MIP CCM データベースと呼ばれます。ただし、 MIP と MEP の両方に適用されます。 (注)

IEEE 802.1ag では、MP が LTM メッセージを受信すると、次の手順を使用して応答を送信する かどうかを決定します。

- **1.** LTM のターゲット MAC アドレスは、ブリッジ MAC 学習テーブルで検索します。MAC ア ドレスが認識されており、出力インターフェイスがわかると、LTR が送信されます。
- **2.** MAC アドレスがブリッジ MAC 学習テーブルにない場合は、CCM 学習データベースで検 索します。存在する場合、LTR が送信されます。
- **3.** MAC アドレスがない場合、LTR は送信されません(LTM は転送されません)。

ネットワークにターゲット MAC が以前から存在しない場合、リンクトレース動作の結果は得 られません。

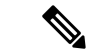

IEEE 802.1ag と ITU-T Y.1731 はわずかに異なるリンクトレース メカニズムを定義します。特 に、CCM 学習データベースの使用と LTM メッセージに応答するための前述のアルゴリズムは IEEE 802.1ag に固有です。IEEE 802.1ag でも LTR に含めることができる追加情報を指定してい ます。違いに関係なく、2 種類のメカニズムを相互運用できます。 (注)

### 設定可能なロギング

CFM が syslog に対するさまざまな条件のロギングをサポートしています。ロギングは、サー ビスごとに次の条件が発生した場合に独立してイネーブルにできます。

- 新しいピア MEP が検出されるか、ピア MEP との連続性の喪失が生じる。
- CCM 障害状態への変更が検出される。
- クロスチェックの「missing」または「unexpected」の条件が検出される。
- AIS 状態が検出された(AIS メッセージを受信)またはクリアされた(AIS メッセージを 受信しなくなる)。
- EFD を使用してインターフェイスをシャットダウンしたか、アップ状態に戻った。

#### **CFM** の柔軟な **VLAN** タギング

CFM 機能の柔軟な VLAN タギングでは、リモート デバイスで CFM パケットとして適切に処 理されるように CFM パケットを正しい VLAN タグ付きで送信できるようにします。パケット がエッジ ルータで受信された場合、ヘッダーのタグの数によって CFM パケットまたはデータ パケットとして処理されます。システムはパケットのタグ数に基づいて CFM パケットとデー タ パケットを区別し、パケットのタグ数に基づいて適切なパスにパケットを転送します。

CFM フレームは、設定されたカプセル化とタグの再書き込み動作で定義されたとおりに、イ ンターフェイスで対応するカスタマー データ トラフィックと同じ VLAN タグを付けて通常送 信されます。同様に、受信したフレームは、設定されたカプセル化とタグの再書き込み設定で 定義されたとおりに正しい数のタグがある場合は CFM フレームとして扱われ、この数値を超 えるタグがある場合はデータ フレーム (つまり、透過的に転送される) として扱われます。

ほとんどの場合、同じサービスを通過するデータ トラフィックとまったく同じ方法で CFM フ レームが扱われるため、この動作は必要に応じたものです。ただし、複数のカスタマーVLAN が 1 つのマルチポイント プロバイダー サービス上で多重化するシナリオでは(たとえば、N:1 バンドル)、別の動作が望ましい場合があります。

次の図に、CFM を使用し複数の VLAN を持つネットワークの例を示します。

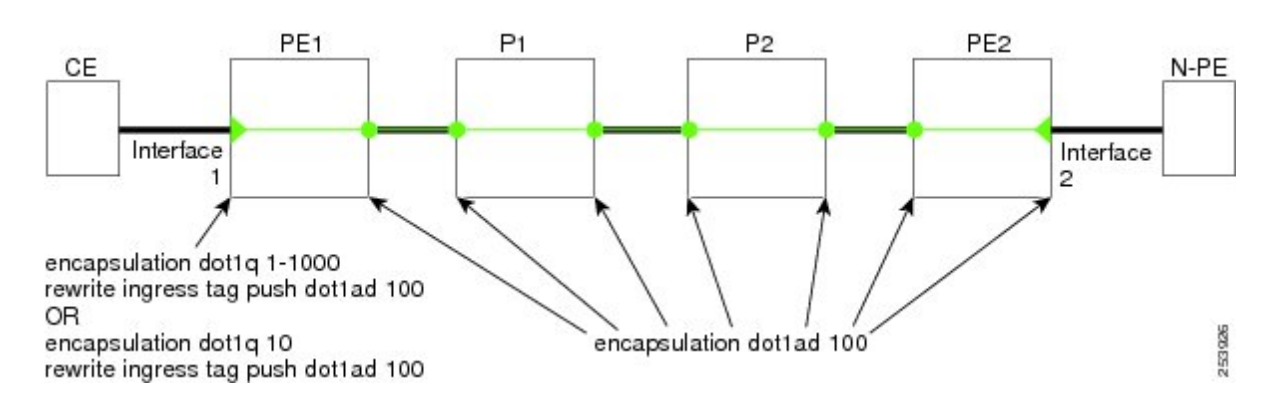

図 **8 :** 複数の **VLAN** と **CFM** のサービス プロバイダー ネットワーク

次の図に、S-VLANタグがサービスデリミタとして使用される、プロバイダーのアクセスネッ トワークを示します。PE1 はカスタマーと対し、PE2 はコア方向のアクセス ネットワークの エッジにあります。N:1 バンドルを使用するので、C-VLAN タグの範囲にインターフェイスの カプセル化が一致します。これは潜在的に全範囲であり、総数:1 バンドルになります。単一 C-VLAN のみを一致させる使用例もありますが、それでも S-VLAN はサービス デリミタとし て使用されます。これは、IEEE モデルにより沿ったものですが、プロバイダーは 4094 個の サービスに制限されます。

CFMは、アクセスネットワークの各エンドにMEPがあり、ネットワーク内のボックスにMIP (ネイティブイーサネットの場合)があるネットワークで使用されます。通常は、CFMフレー ムは 2 個の VLAN タグを使用して、PE1 のアップ MEP によって送信され、カスタマー データ トラフィックを照合します。コア インターフェイスおよび PE2 の MEP では、これらのイン ターフェイスは S-VLAN タグでのみ一致するため、カスタマー データ トラフィックであるか のように CFM フレームが転送されることを意味します。したがって、PE1 の MEP が送信する CFM フレームは他の MP では認識されません。

柔軟な VLAN タギングはアップ MEP で送受信された CFM フレームのカプセル化を変更しま す。柔軟な VLAN タギングは、プロバイダー サービスを表す S-VLAN タグだけを付けて PE1 の MEP からフレームが送信されます。このようにすると、コア インターフェイスは CFM フ レームとしてフレームを処理し、CFMフレームがMIPとPE2のMEPによって認識されます。 同様に、PE1 の MEP は、PE2 の MEP から受信したことを示す 1 つのタグだけが付いた受信フ レームを処理する必要があります。

アップ MEP からの CFM パケットが適切なパスに正しくルーティングされるように、**tags** コマ ンドを使用してタグをドメインサービスの特定の番号に設定できます。現在、タグは1に設定 できるだけです。

# イーサネット **OAM** の設定方法

ここでは、次の設定手順を説明します。

# イーサネット リンク **OAM** の設定

カスタム EOAM の設定は、イーサネット コンフィギュレーション モードで、EOAM プロファ イルを作成し、個々のインターフェイスにプロファイルをアタッチすることによって、複数の インターフェイスで設定および共有できます。プロファイルの設定は、プロファイルがイン ターフェイスにアタッチされるまで有効になりません。EOAMプロファイルがインターフェイ スにアタッチされた後に、必要なときにプロファイル設定を上書きするように、それぞれの EOAM 機能をインターフェイスで個別に設定できます。

ここでは、次の手順で EOAM プロファイルを設定してインターフェイスにアタッチする方法 について説明します。

### イーサネット **OAM** プロファイルの設定

イーサネット OAM プロファイルを設定するには、次のステップを実行します。

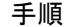

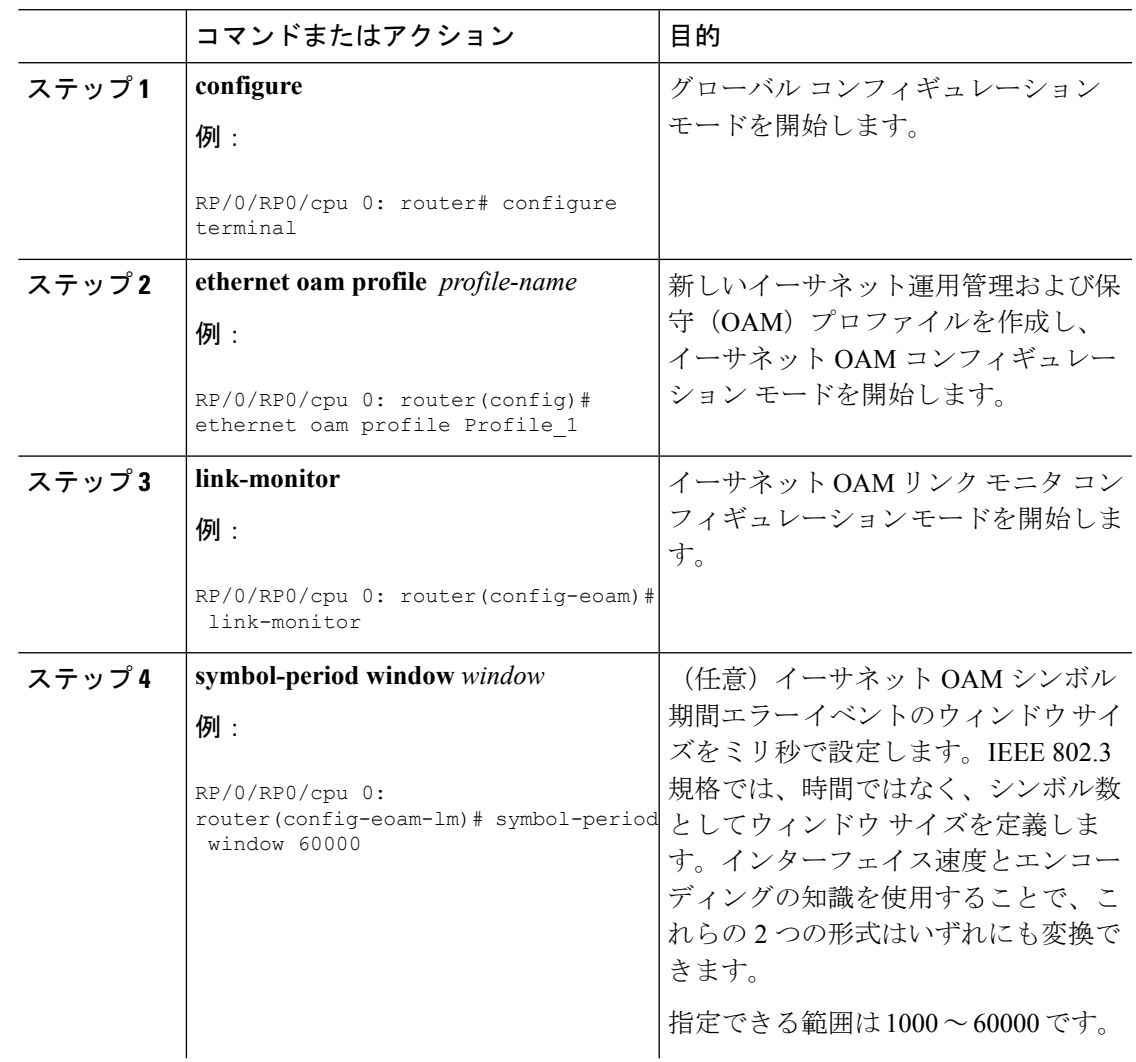

I

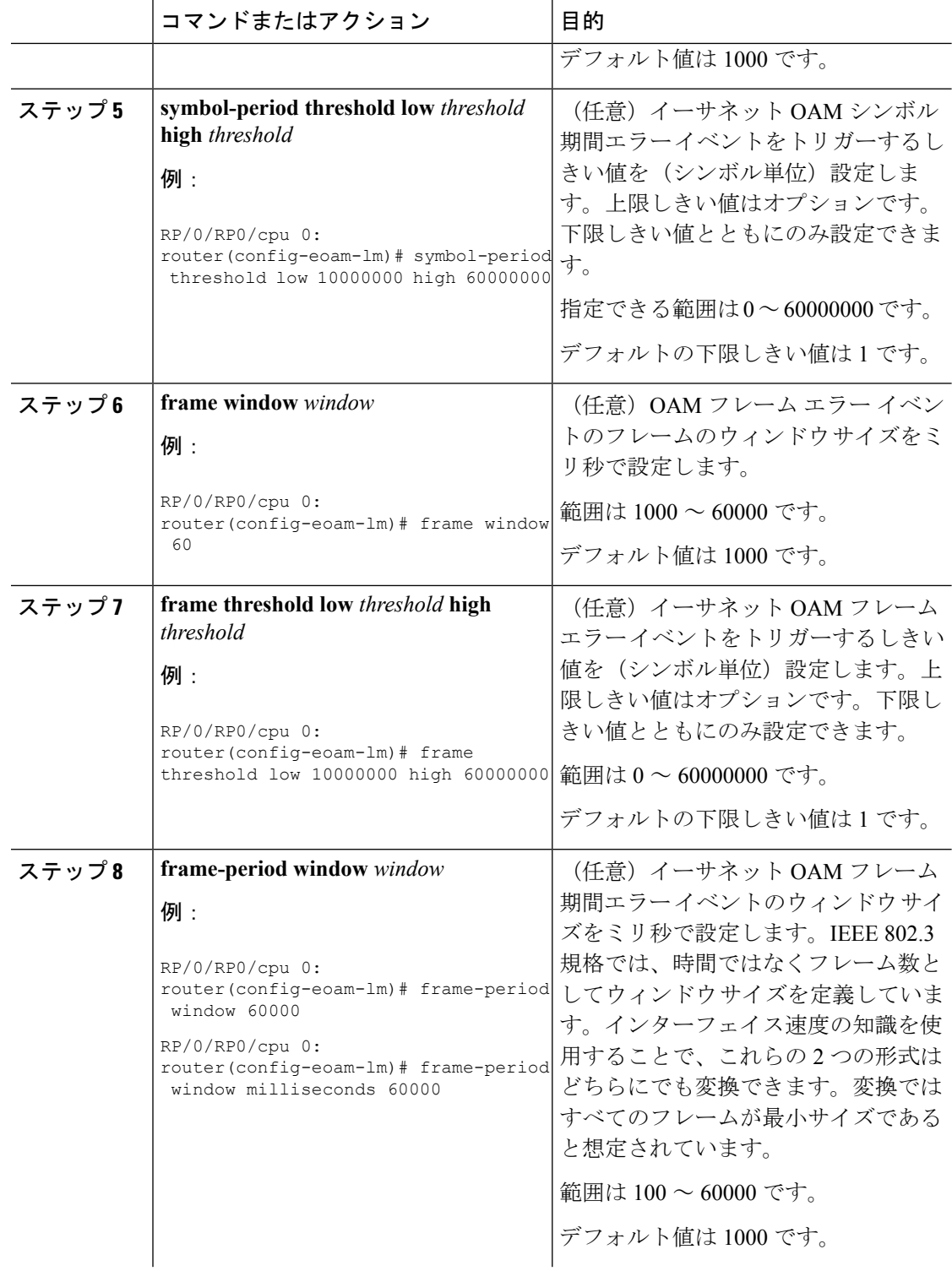

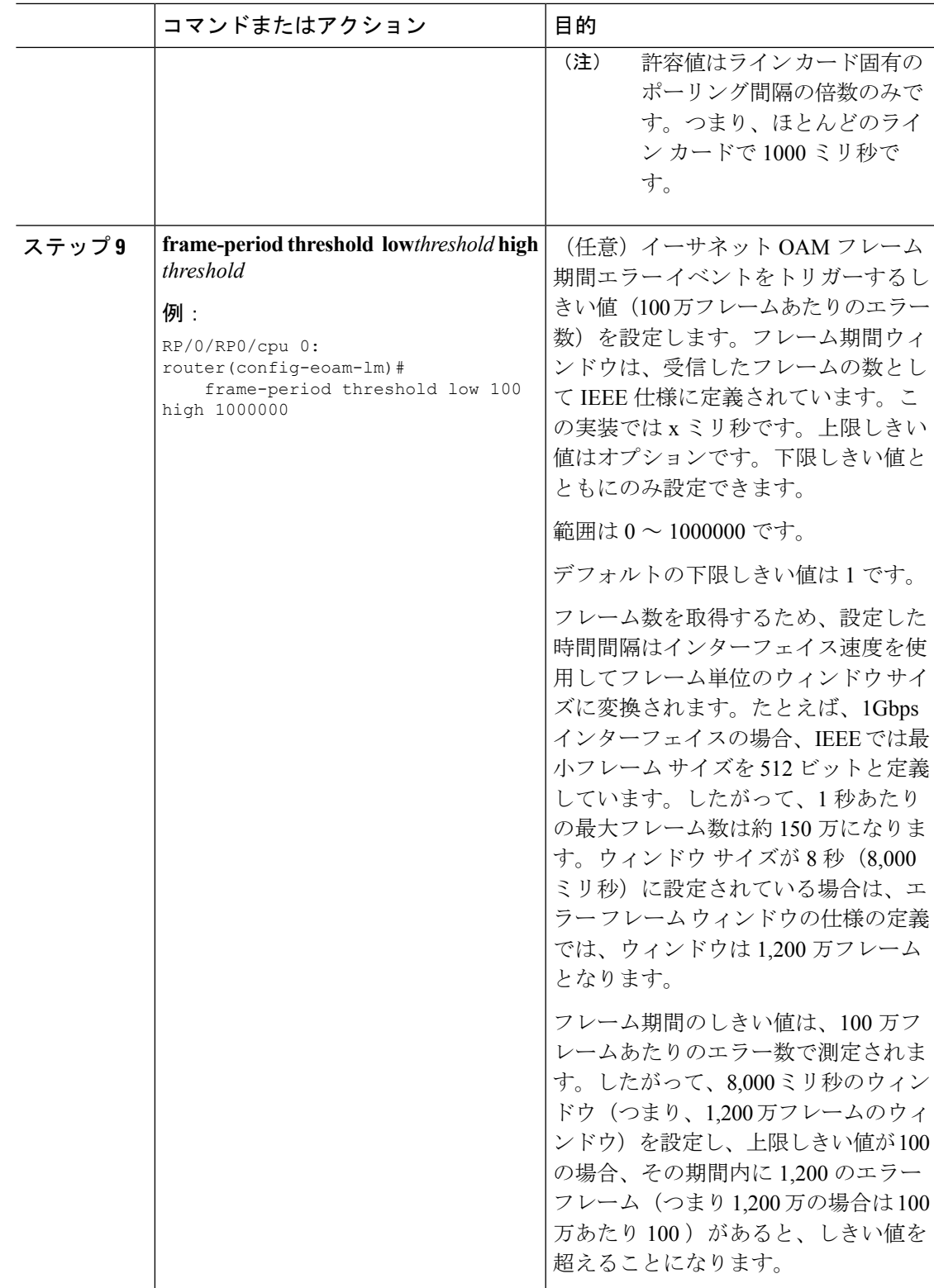

I

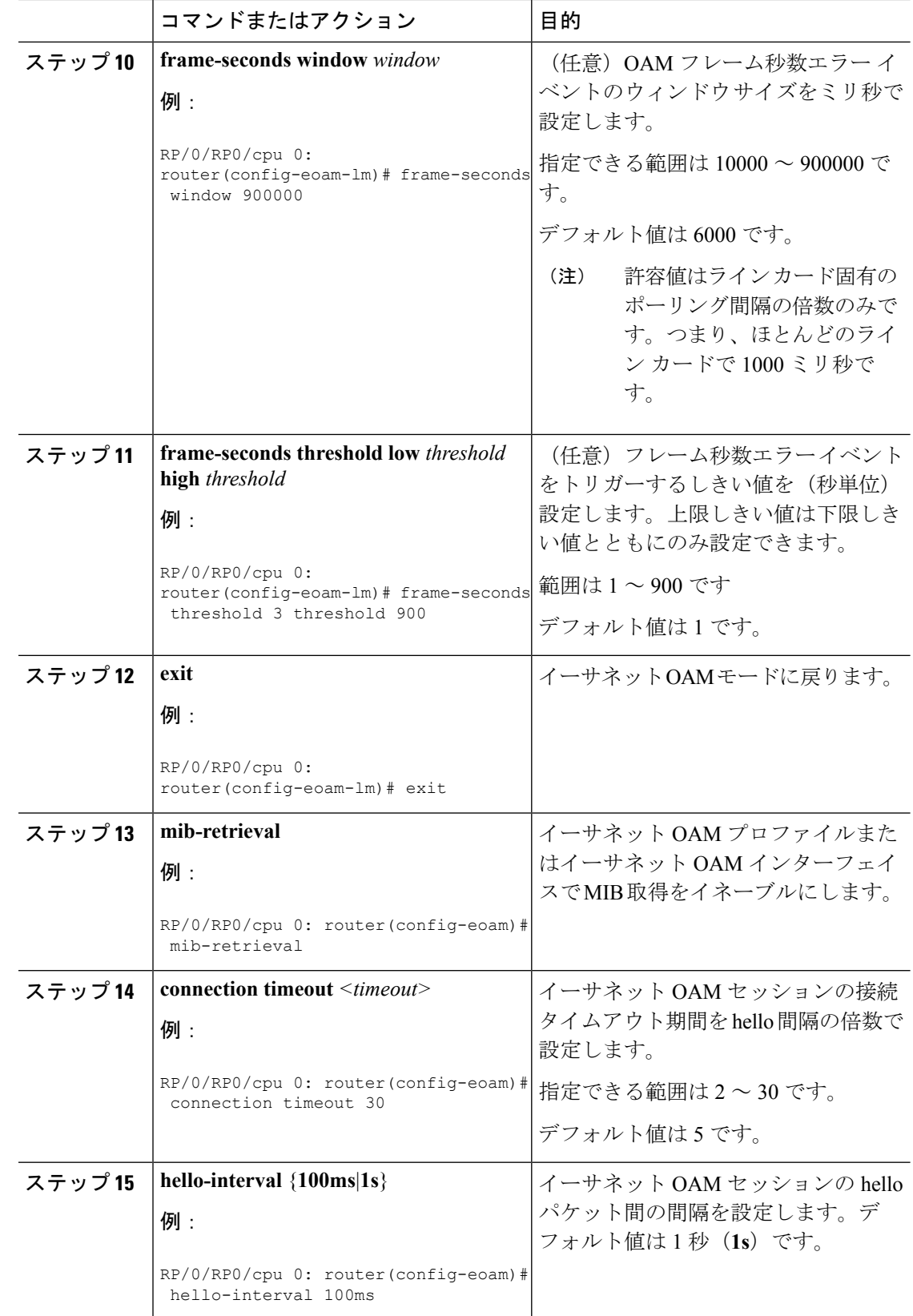

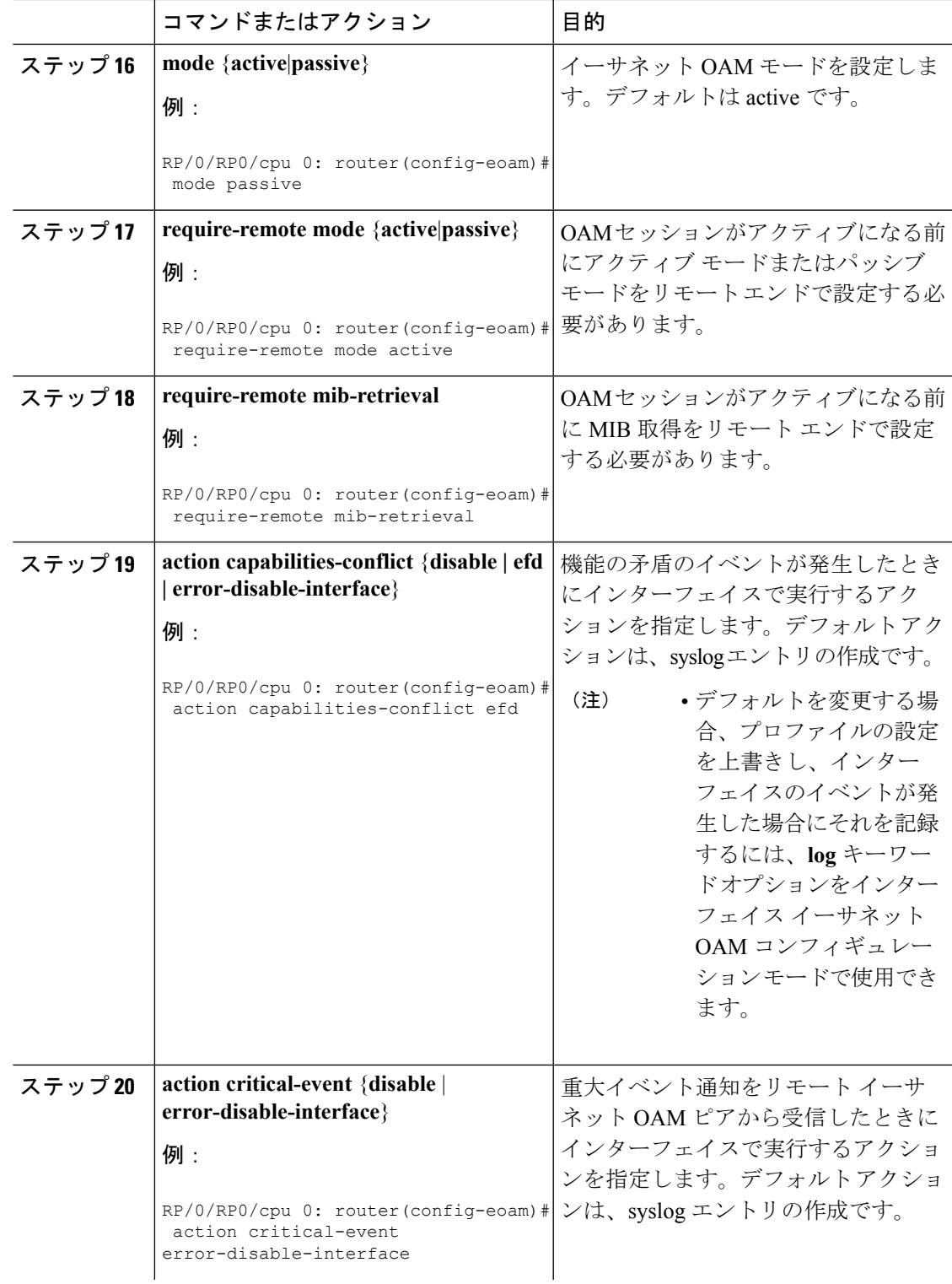

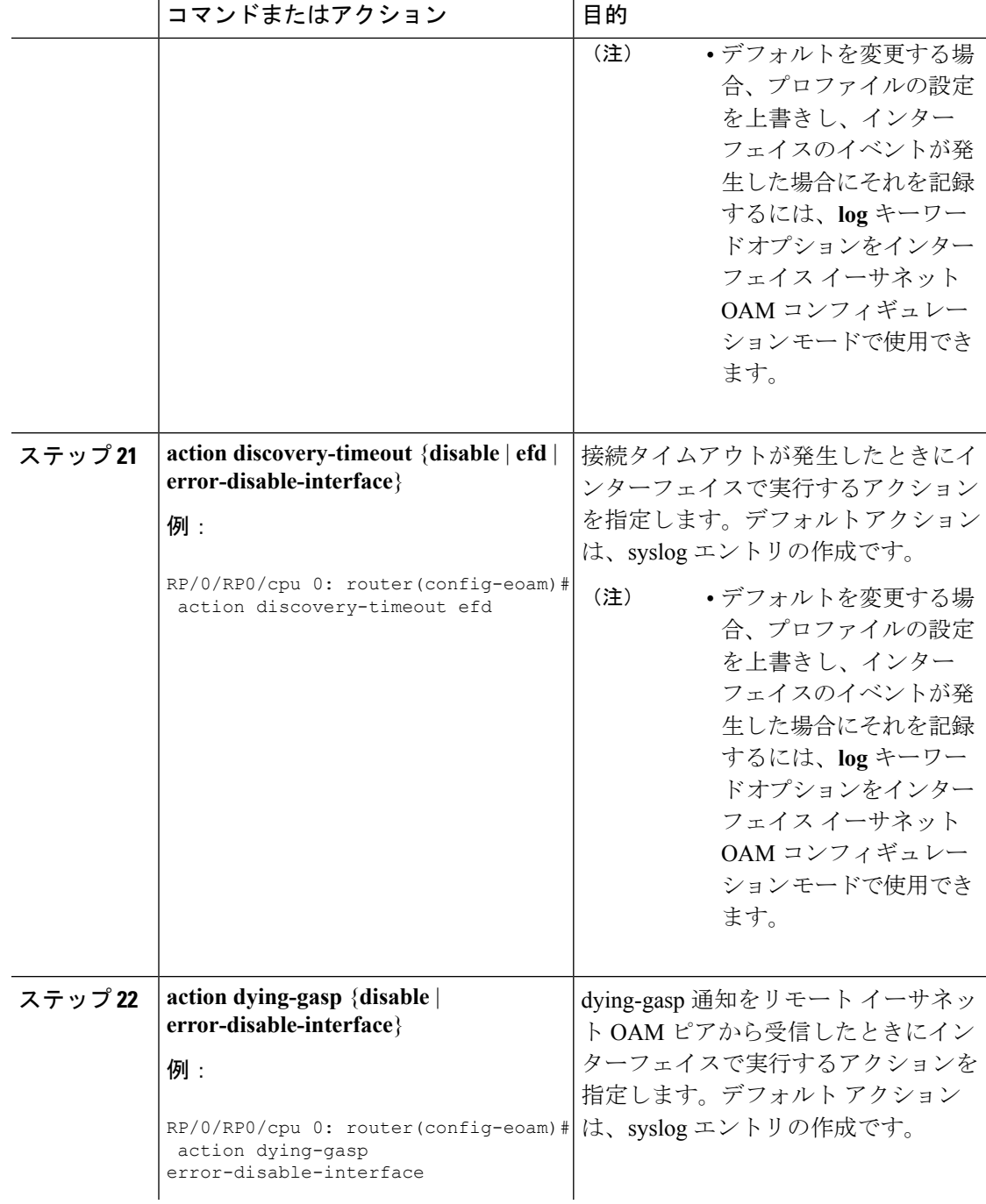

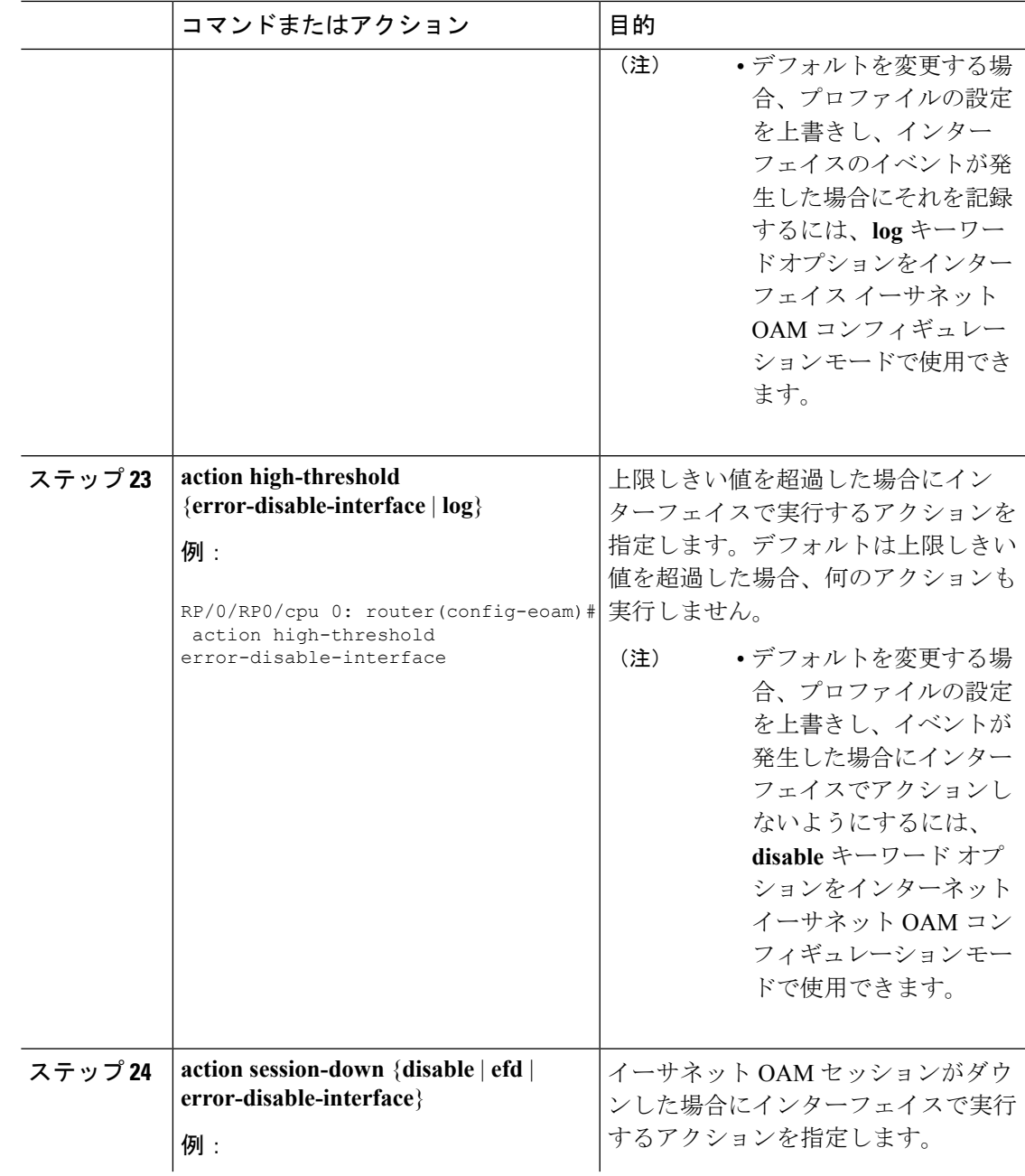

I

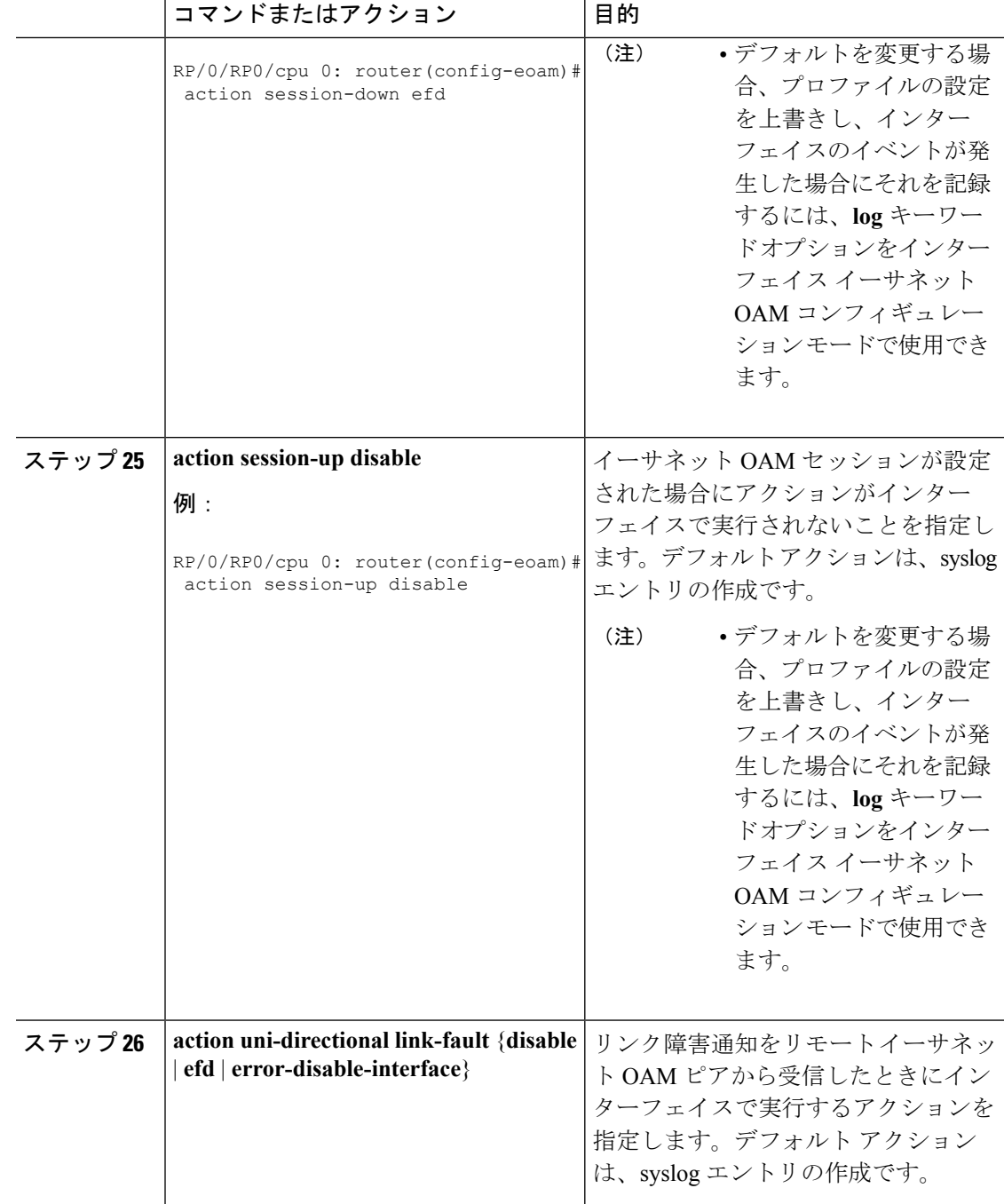

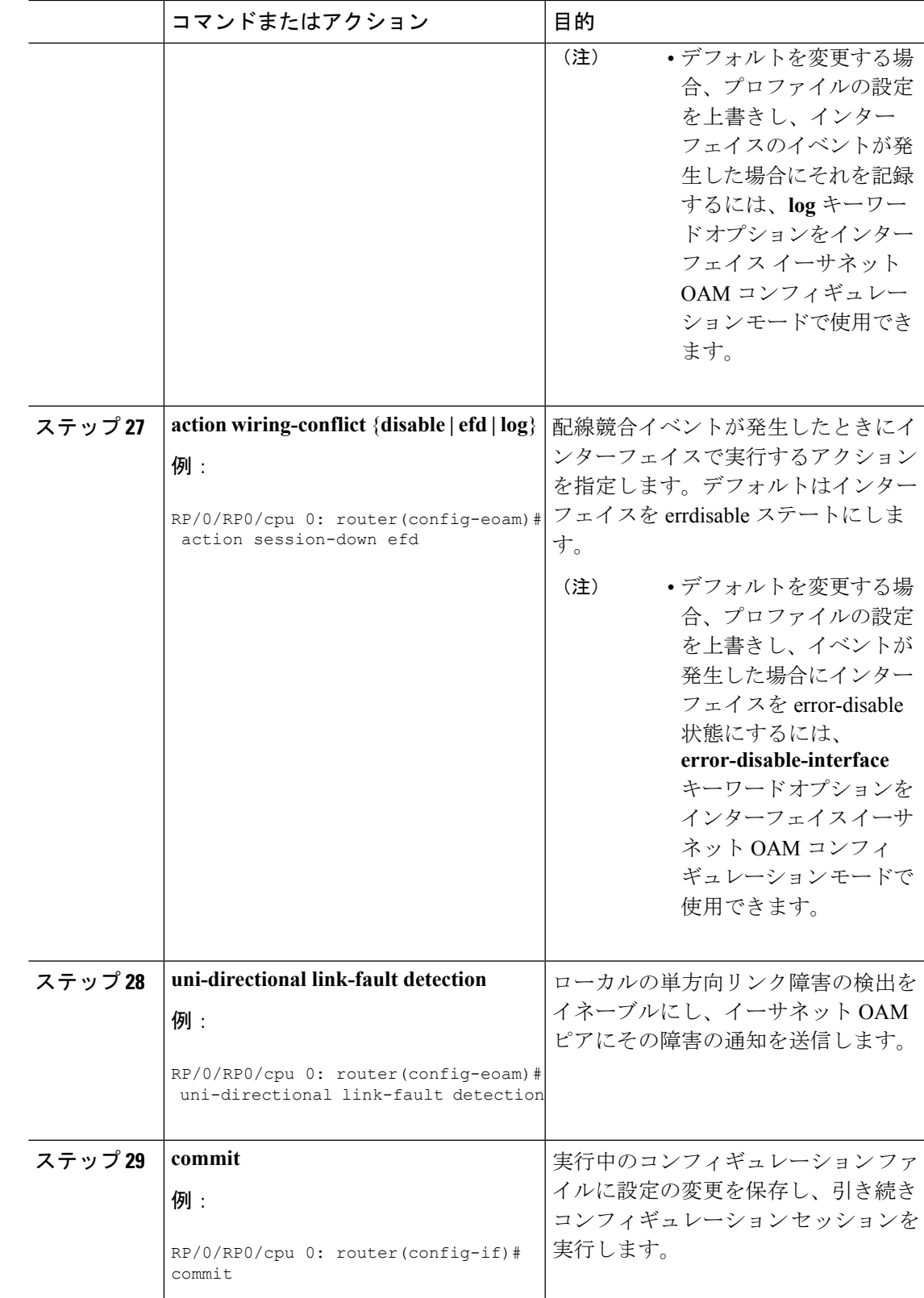

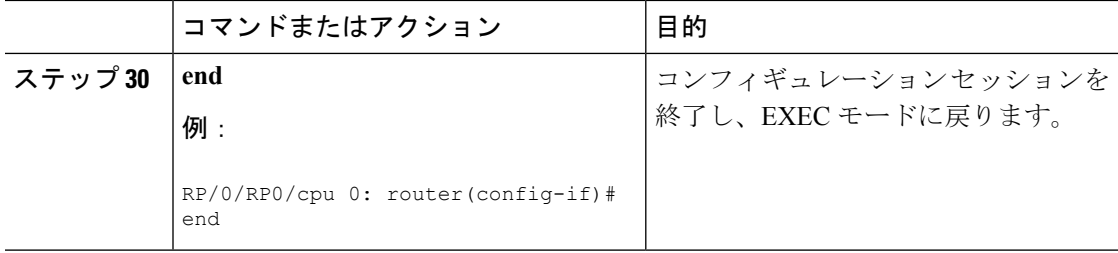

# インターフェイスへのイーサネット **OAM** プロファイルのアタッチ

インターフェイスにイーサネット OAM プロファイルを付加するには、次のステップを実行し ます。

#### 手順

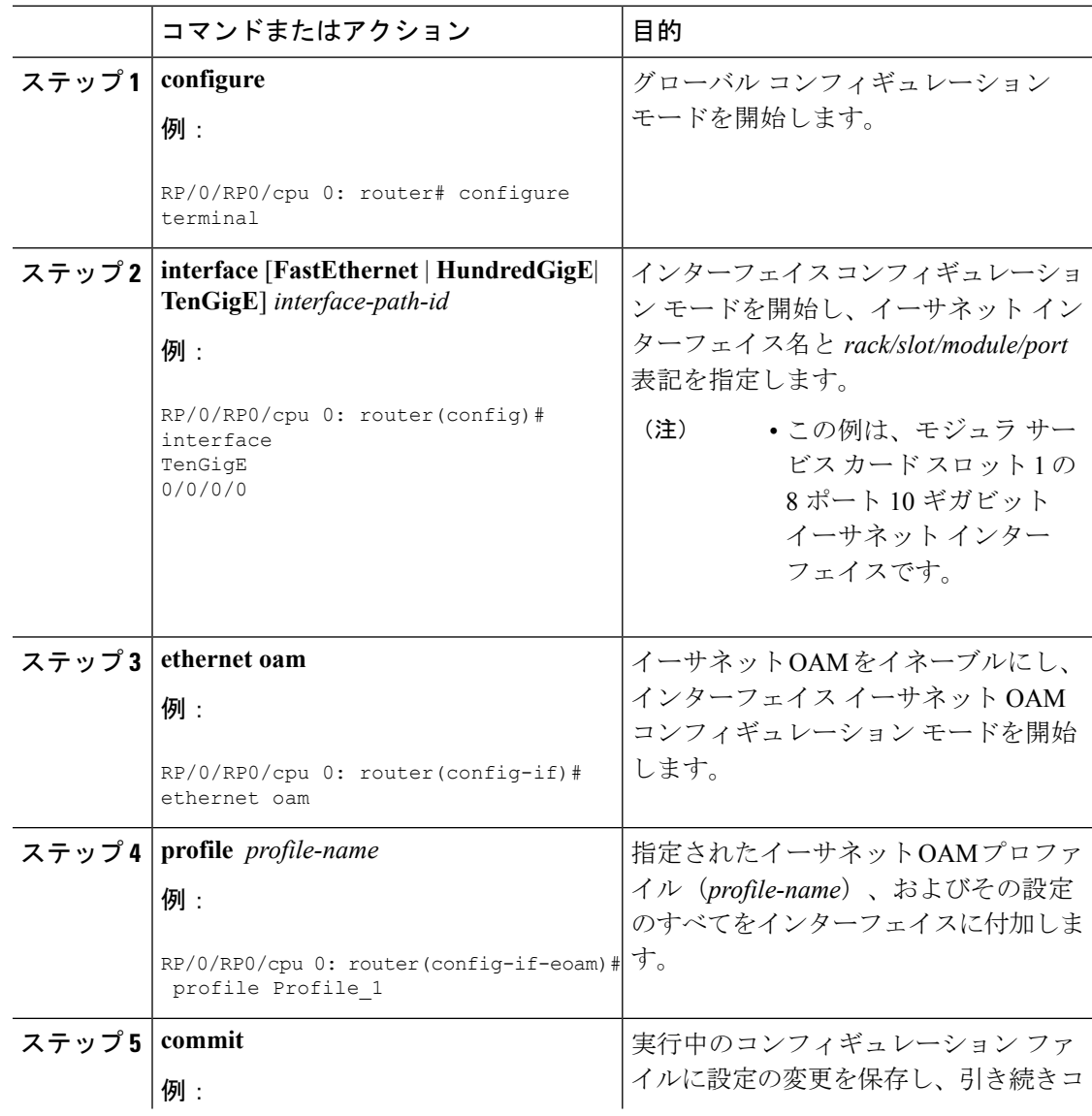

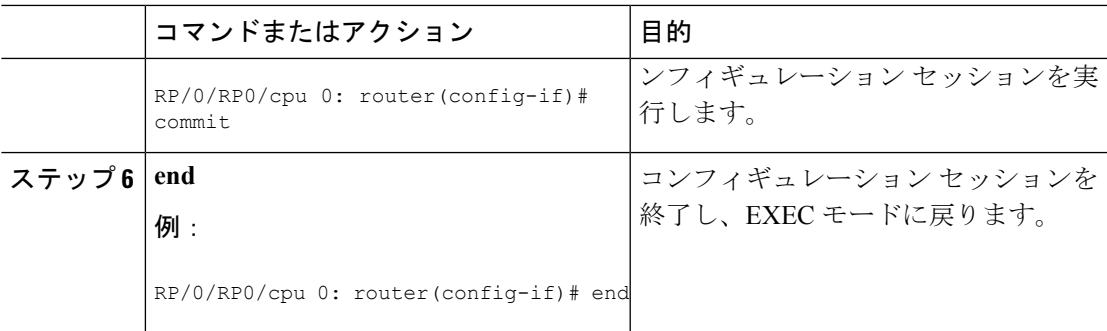

# イーサネット **OAM** のインターフェイスでの設定およびプロファイル設定の上書き

EOAM プロファイルの使用は、共通の EOAM の設定でいくつかのインターフェイスを設定す る効率的な方法です。ただし、プロファイルを使用して特定のインターフェイスの特定の機能 の動作を変更する場合、プロファイル設定を上書きできます。インターフェイスに適用される 特定のプロファイル設定を上書きするには、そのインターフェイスの動作を変更するようにイ ンターフェイス イーサネット OAM コンフィギュレーション モードでこのコマンドを設定で きます。

場合によっては、コマンドのデフォルト設定により、特定のキーワードオプションだけをイン ターフェイスイーサネットOAMコンフィギュレーションモードで使用できます。たとえば、 **action**コマンドを設定しなかった場合は、プロファイルを作成し、インターフェイスに適用す る時点で複数の形式のコマンドのデフォルト動作でsyslogエントリが作成されます。したがっ て、**log** キーワードは、デフォルトの動作であるため、プロファイルのこれらのコマンドにつ いてはイーサネット OAM 設定で使用できなくなります。ただし、プロファイルの設定でデ フォルトが変更された場合、インターフェイス イーサネット OAM 設定で **log** キーワードを使 用でき、特定のインターフェイスのsyslogエントリの作成のアクションを保持できるようにな ります。

デフォルトのイーサネットOAMの設定を確認するには、「イーサネットOAM[の設定の確認](#page-63-0)」 の項を参照してください。

イーサネット OAM 設定をインターフェイスで設定し、プロファイルの設定をオーバーライド するには、次の手順を実行します。

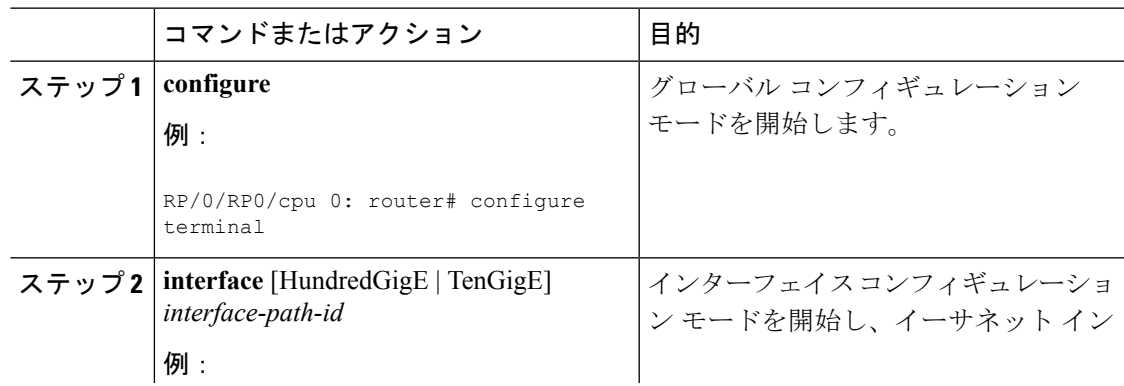

#### 手順

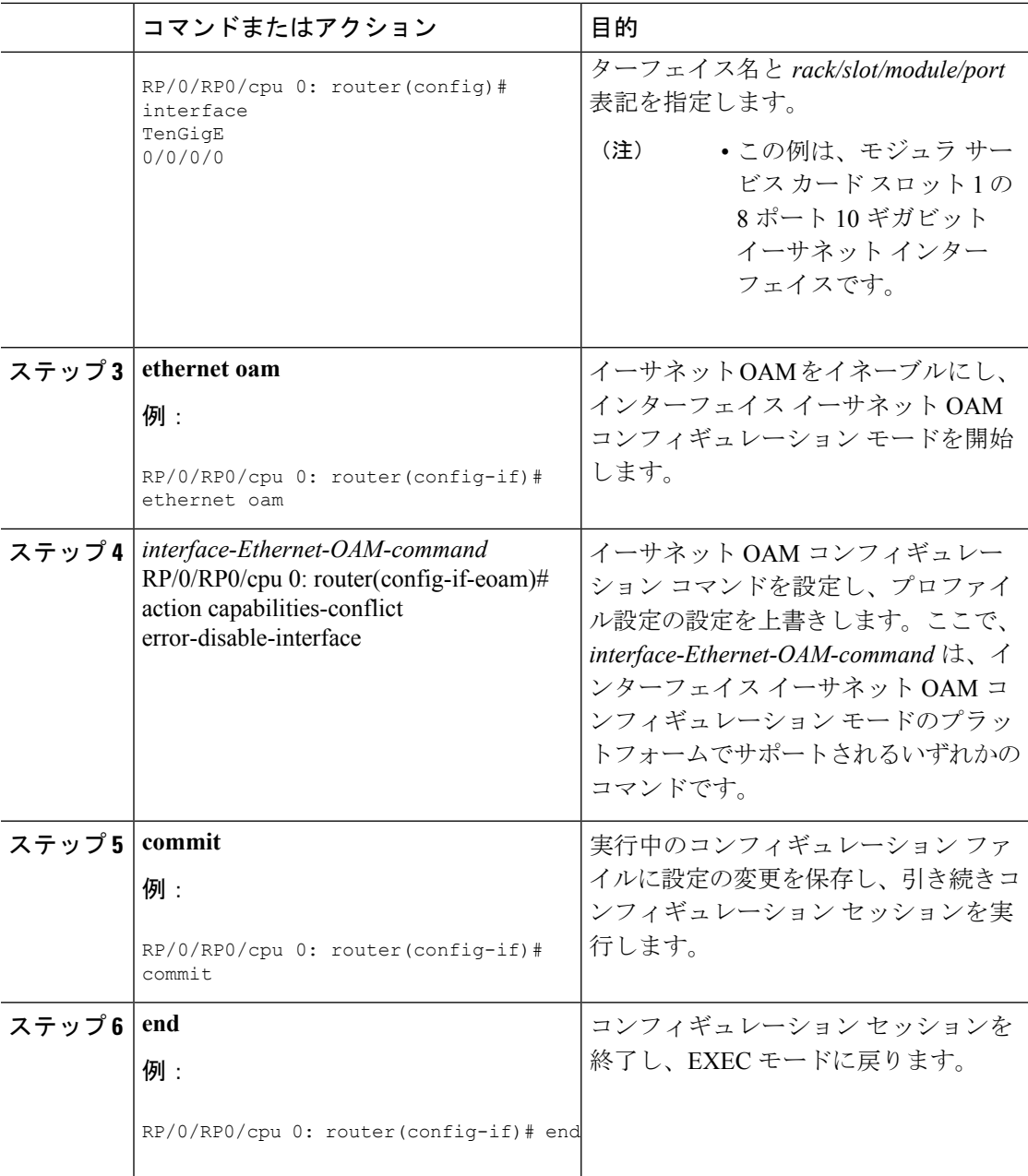

# <span id="page-63-0"></span>イーサネット **OAM** の設定の確認

特定のインターフェイス、またはすべてのインターフェイスのイーサネット OAM 設定の値を 表示するには、**show ethernet oam configuration**コマンドを使用します。次の例は、イーサネッ ト OAM の設定のデフォルト値を示します。

```
RP/0/RP0/cpu 0: router# show ethernet oam configuration
Thu Aug 5 22:07:06.870 DST
GigabitEthernet0/0/0/0:
Hello interval: 1s
```
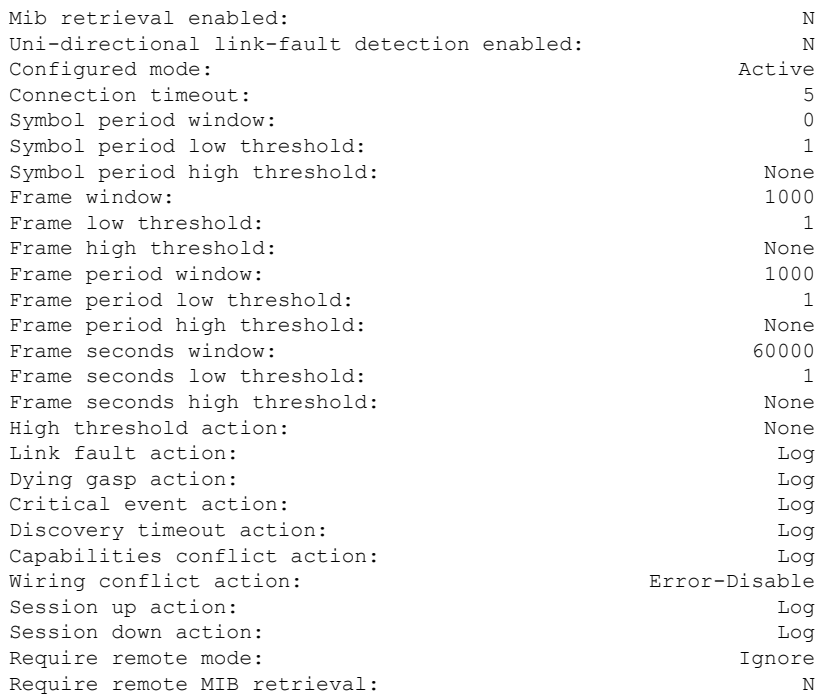

# イーサネット **CFM** の設定

(注) CFM は以下ではサポートされません。

- L3 インターフェイスおよびサブインターフェイス
- バンドル メンバー ポート
- EVPN-FXC
- ブリッジ ドメイン
- VPLS

# **CFM** メンテナンス ドメインの設定

CFM メンテナンス ドメインを設定するには、次の手順を実行します。

手順

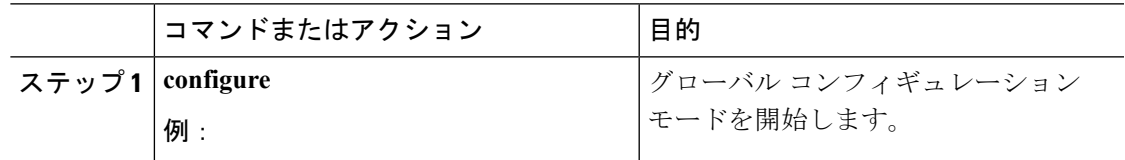

I

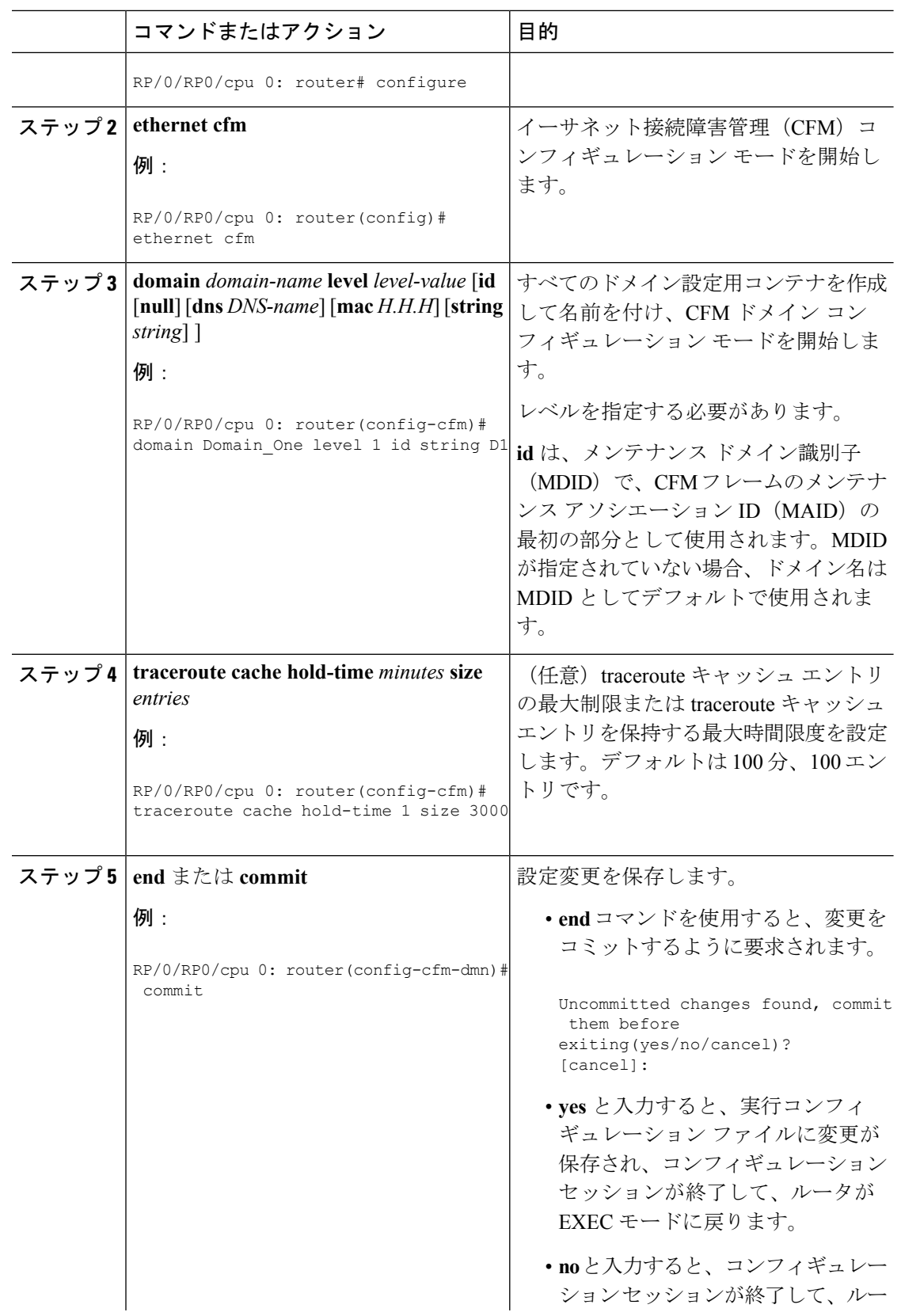

**Cisco NCS 560** シリーズ ルータ(**IOS XR** リリース **7.0.x**)インターフェイスおよびハードウェア コンポーネント コンフィギュレー ション ガイド

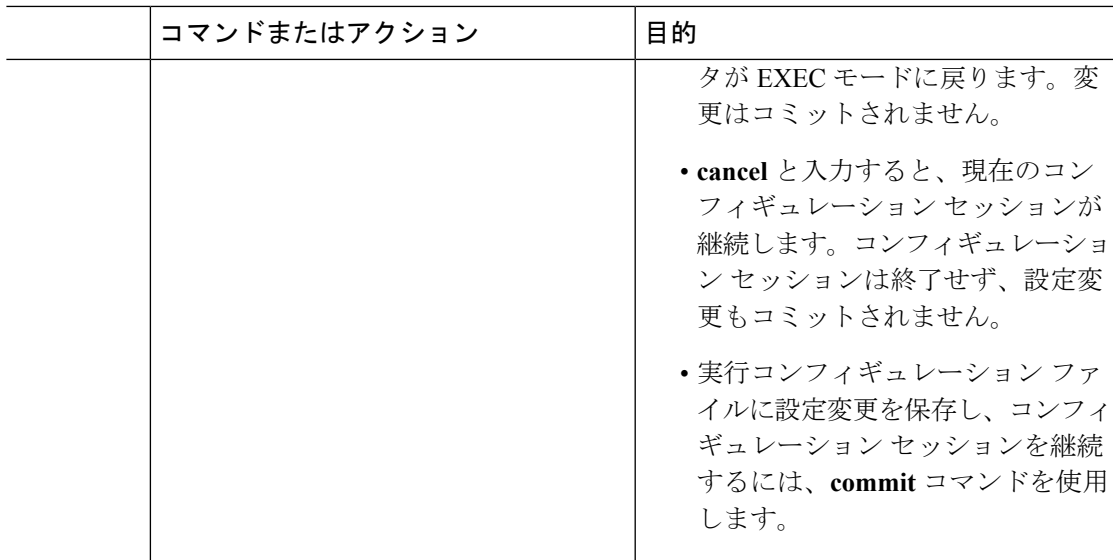

# **CFM** メンテナンス ドメインのサービスの設定

メンテナンス ドメインの CFM サービスを最大 2,000 個設定できます。CFM メンテナンス ドメ インのサービスを設定するには、次の手順を実行します。

手順

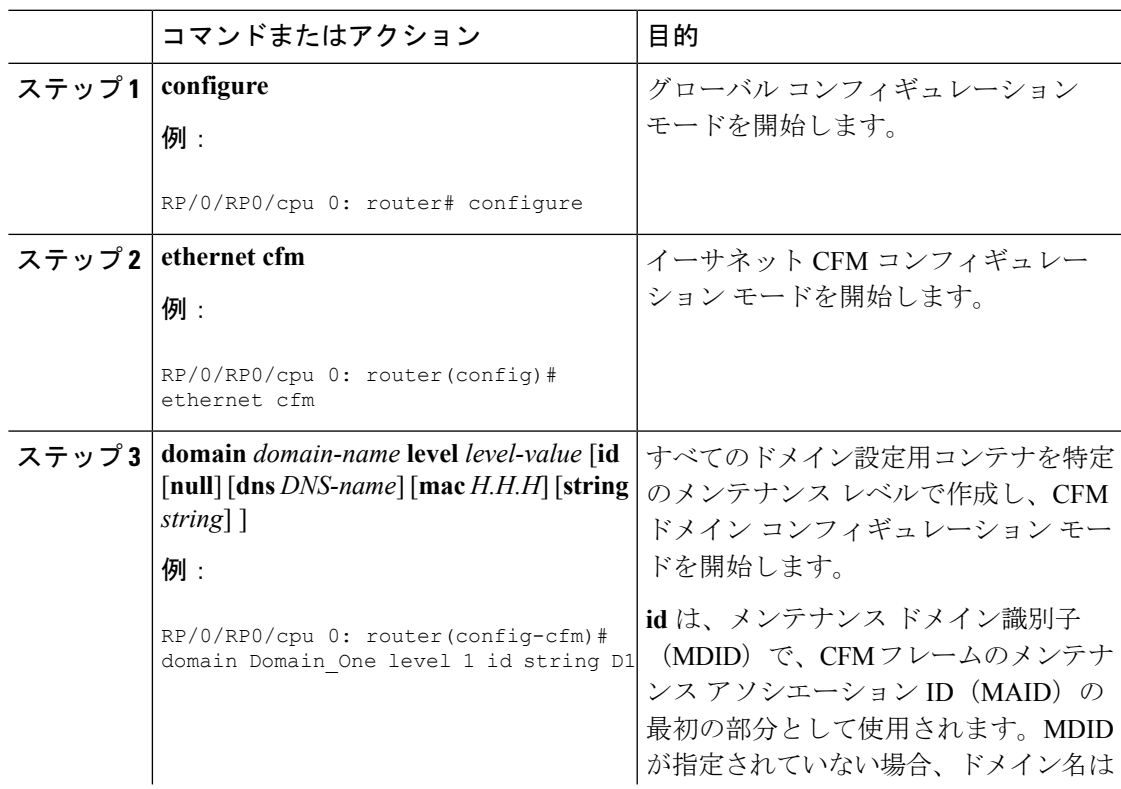

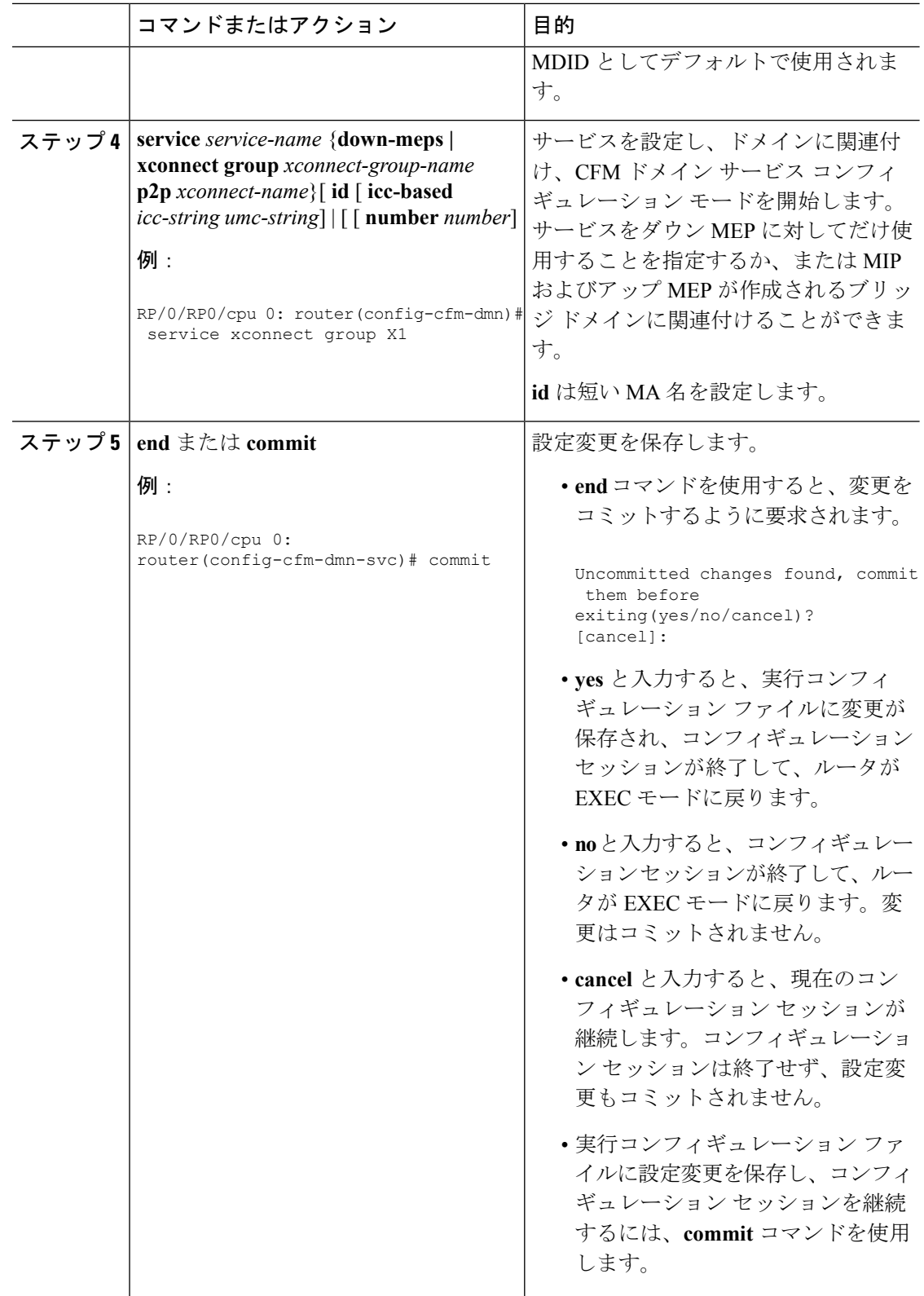

# **CFM** サービスの連続性チェックの有効化および設定

CFM サービスの連続性チェックを設定するには、次の手順を実行します。

手順

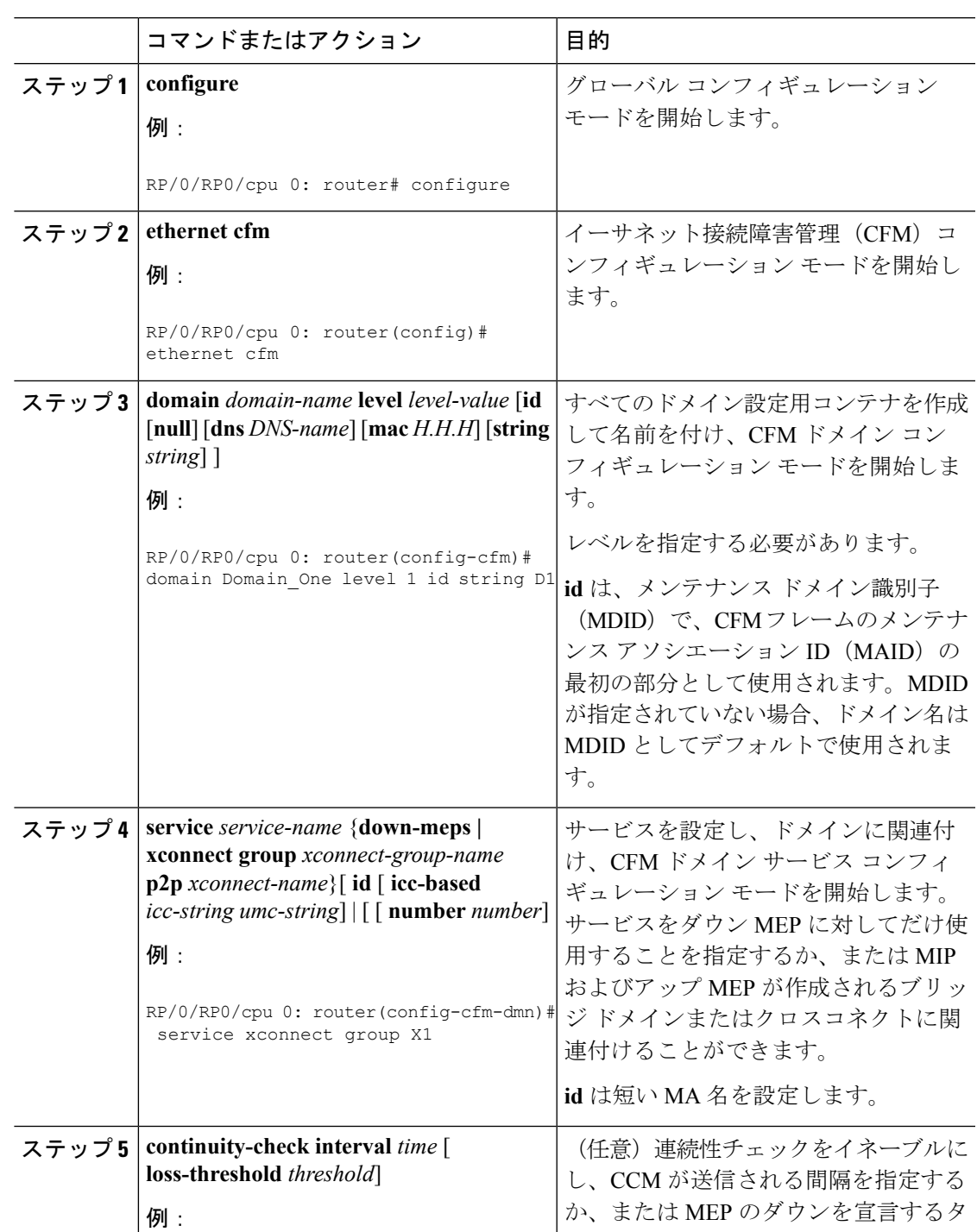

**Cisco NCS 560** シリーズ ルータ(**IOS XR** リリース **7.0.x**)インターフェイスおよびハードウェア コンポーネント コンフィギュレー ション ガイド

I

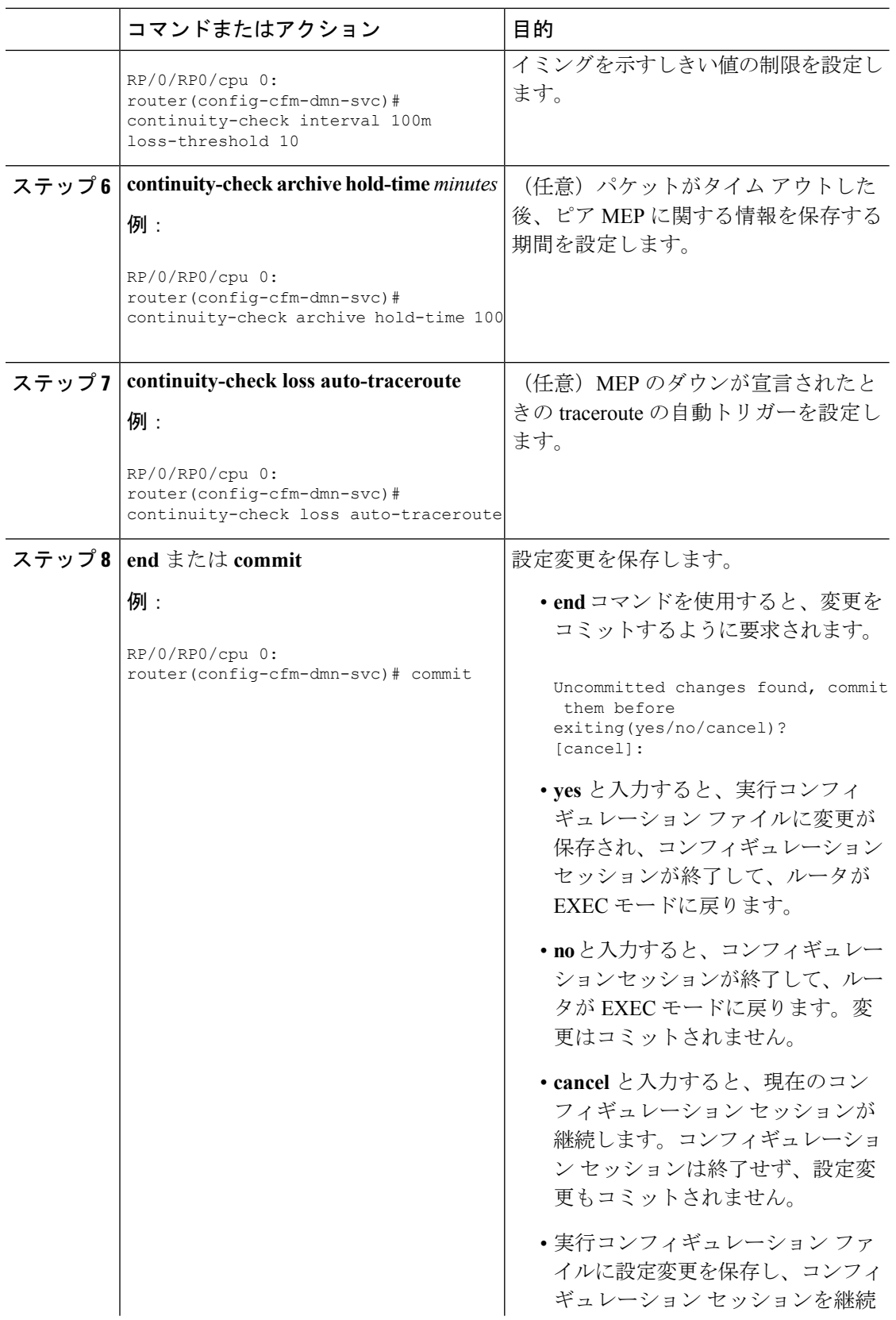

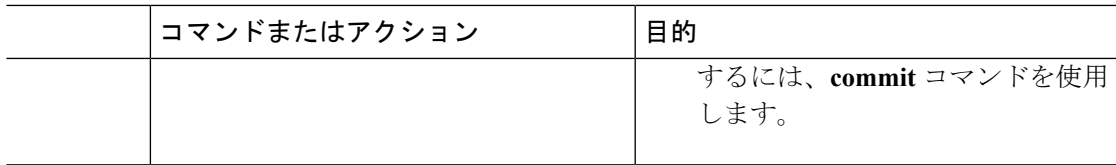

# **CFM** サービスの自動 **MIP** 作成の設定

MIPを作成するためのアルゴリズムの詳細については、「**MIP**の作成」の項を参照してくださ い。

CFM サービスの自動 MIP 作成を設定するには、次の手順を実行します。

手順

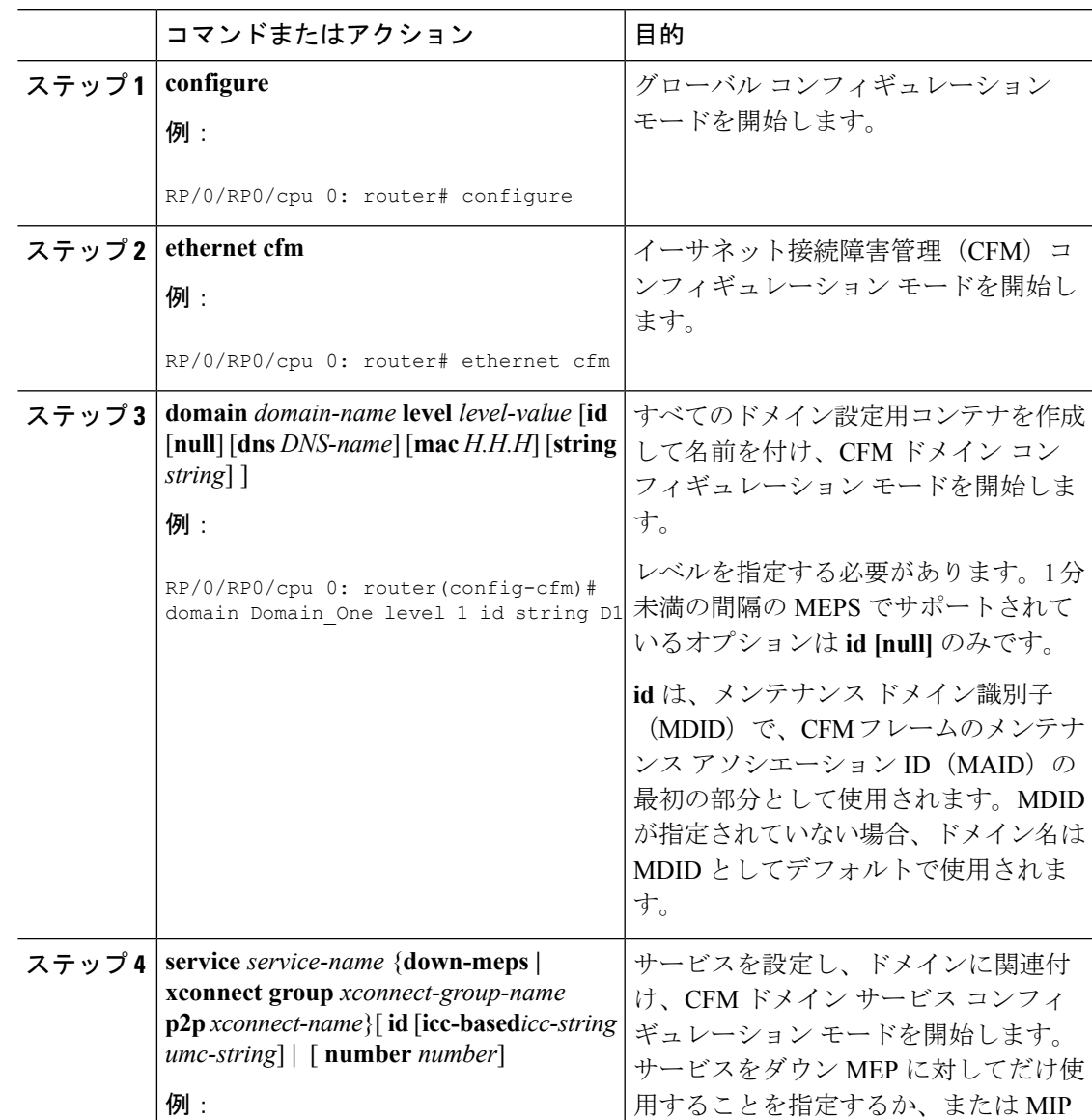

I

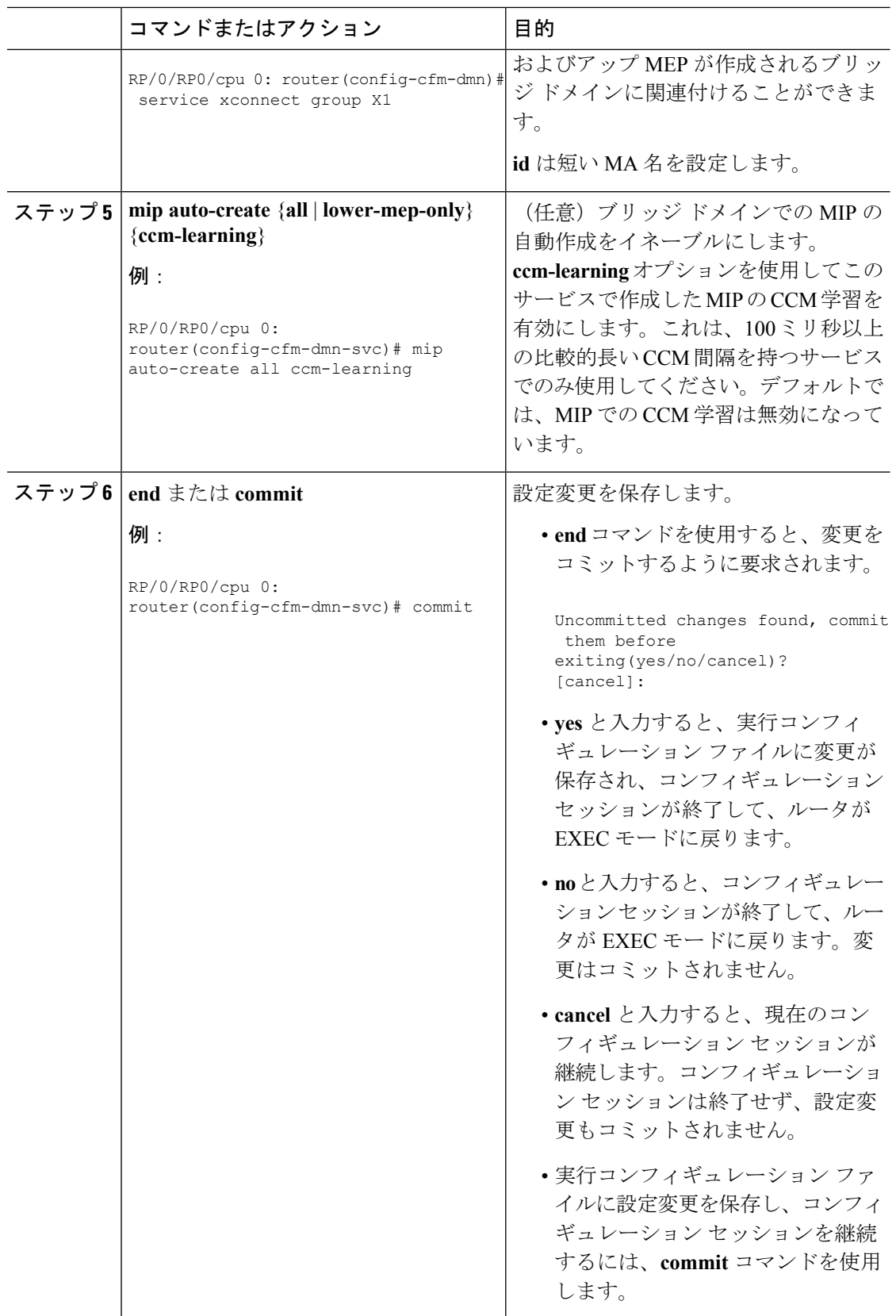
## **CFM** サービスの **MEP** でのクロスチェックの設定

CFM サービスの MEP でのクロスチェックを設定し、MEP の予想されるセットを指定するに は、次の手順を実行します。

### 手順

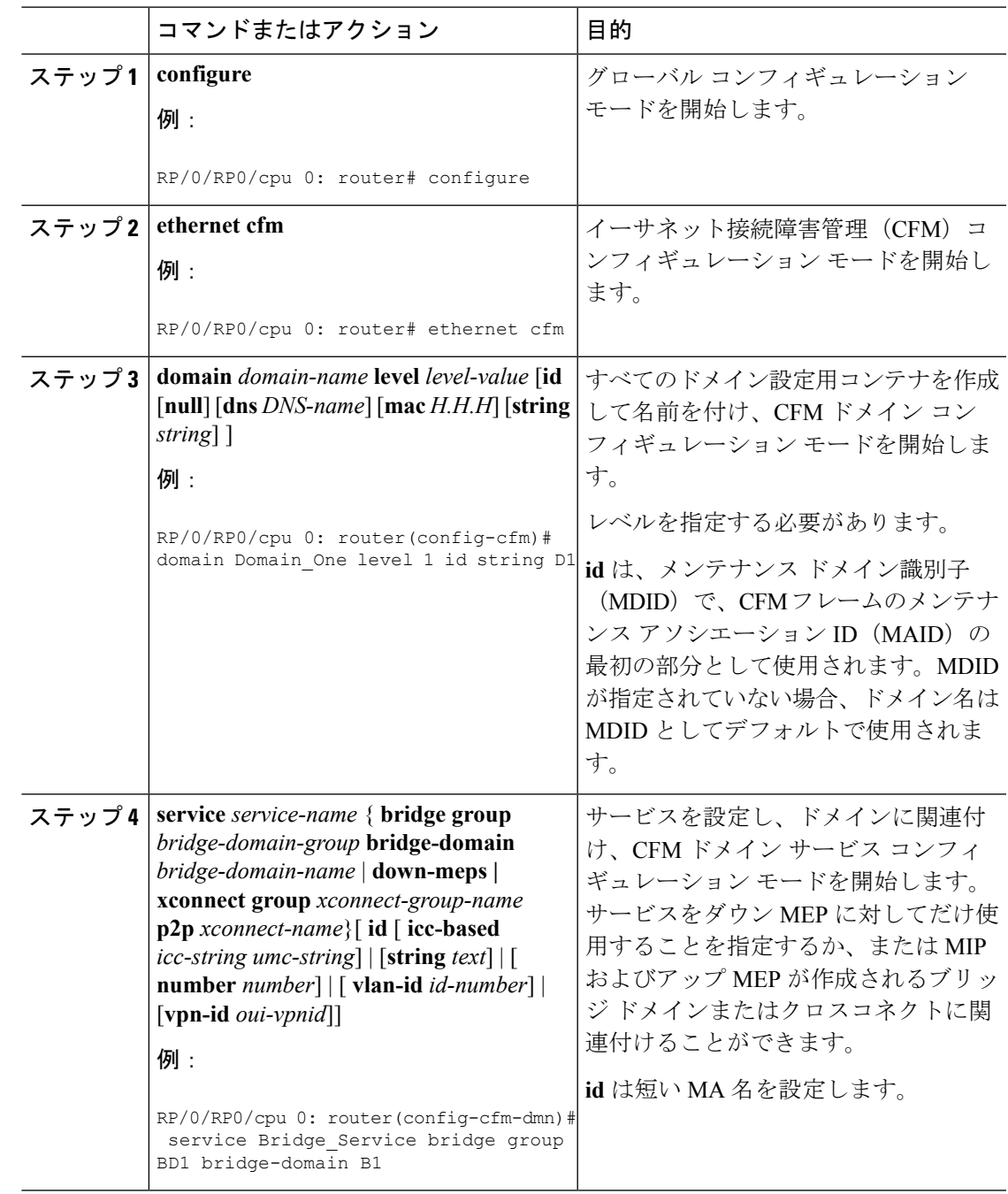

**Cisco NCS 560** シリーズ ルータ(**IOS XR** リリース **7.0.x**)インターフェイスおよびハードウェア コンポーネント コンフィギュレー ション ガイド

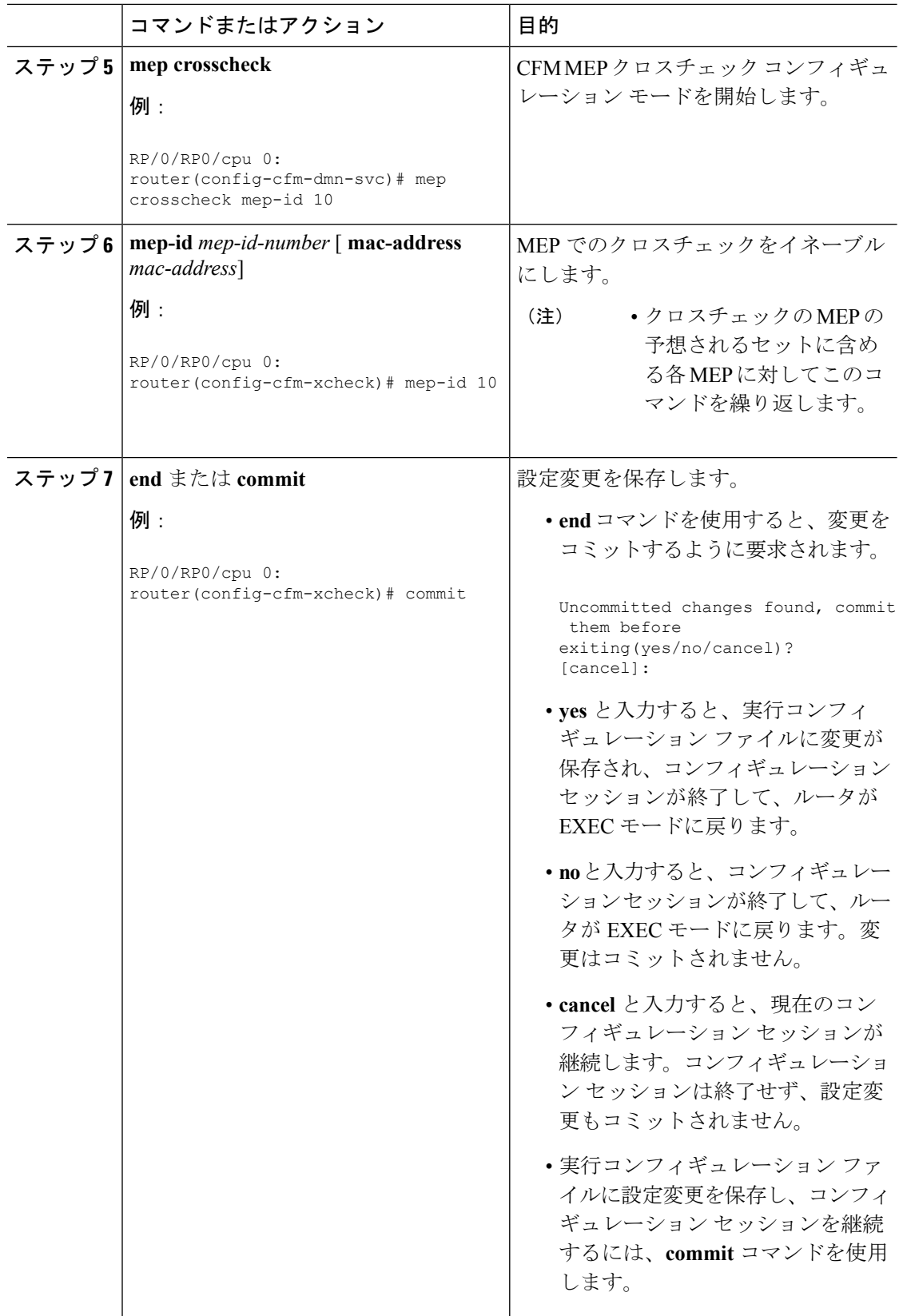

# **CFM** サービスのその他のオプションの設定

CFM サービスのその他のオプションを設定するには、次の手順を実行します。

### 手順

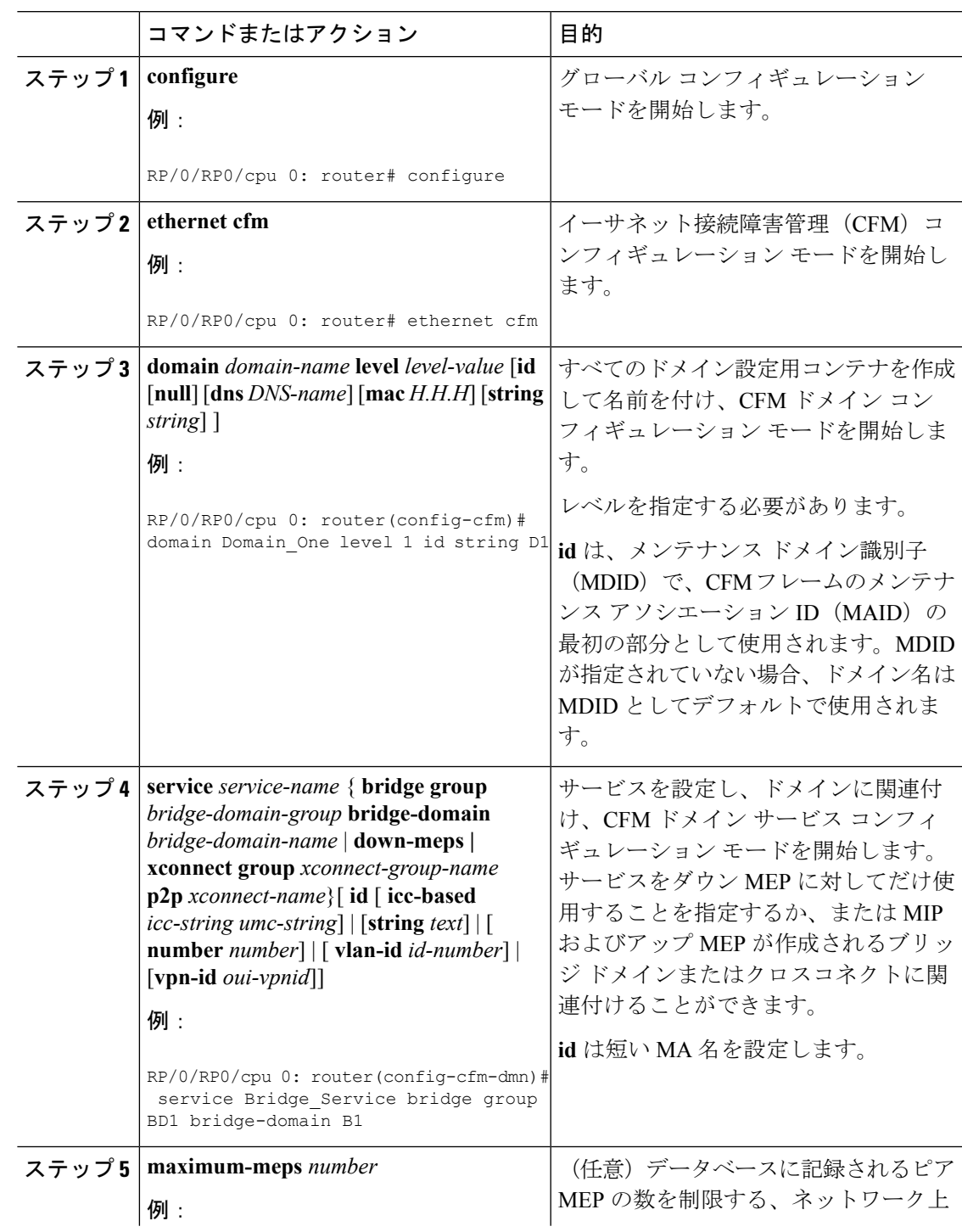

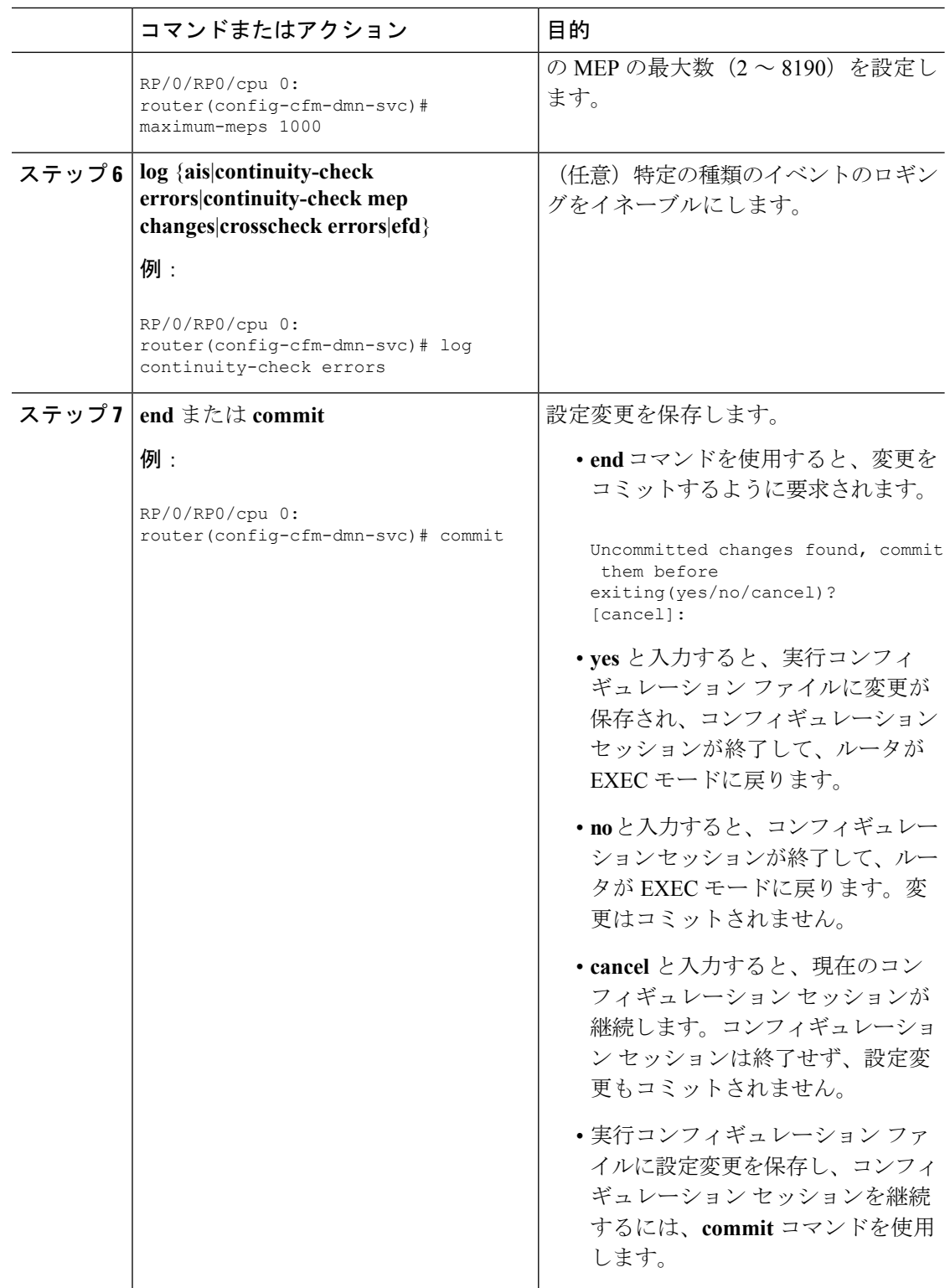

## **CFM MEP** の設定

• レイヤ3の親インターフェイスに設定されているすべてのサブインターフェイスに一意の 802.1Q タグまたは 802.1ad タグを関連付ける必要があります。そうしないと不明なネット ワーク動作が発生します。

#### 手順

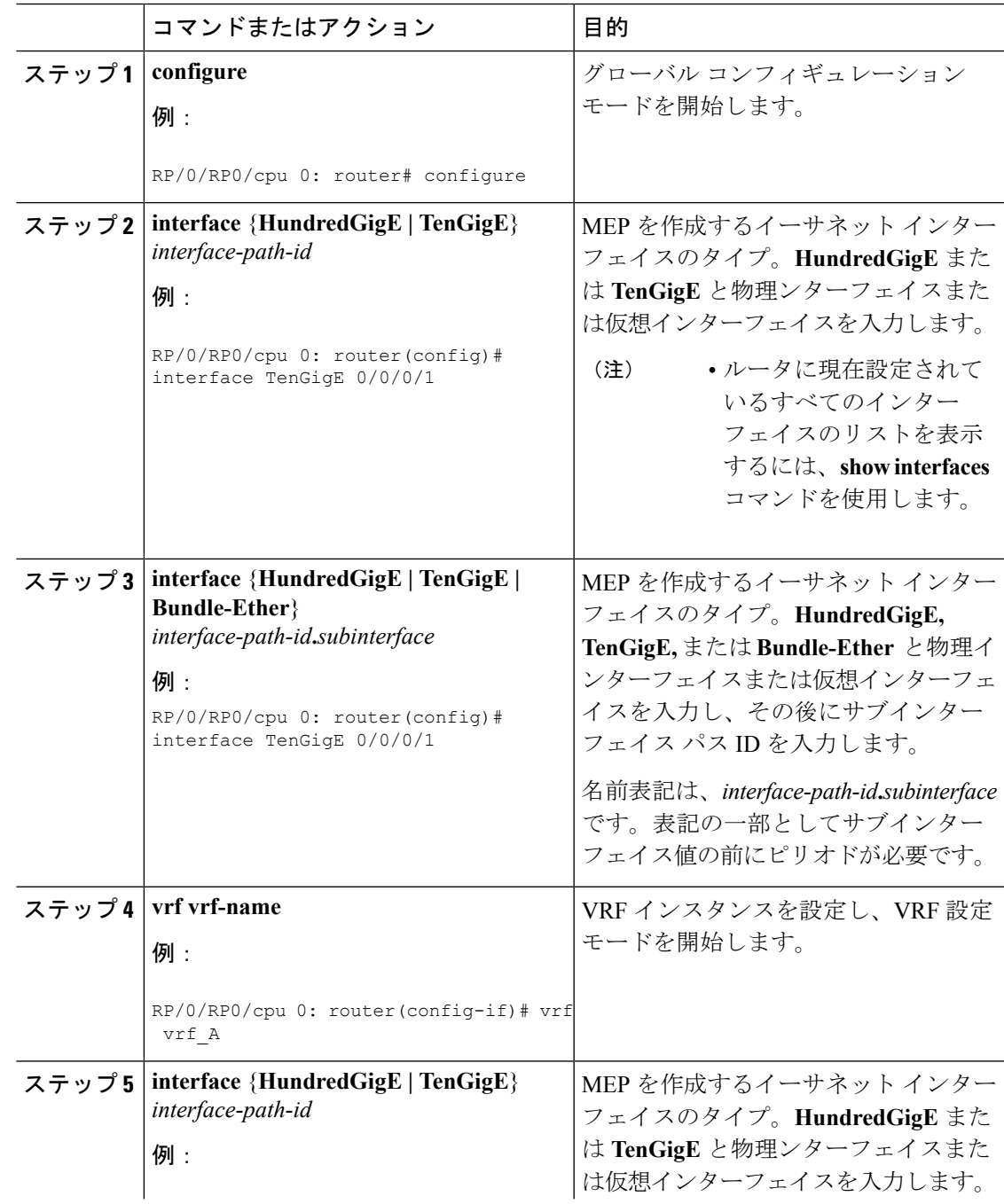

 $\mathbf I$ 

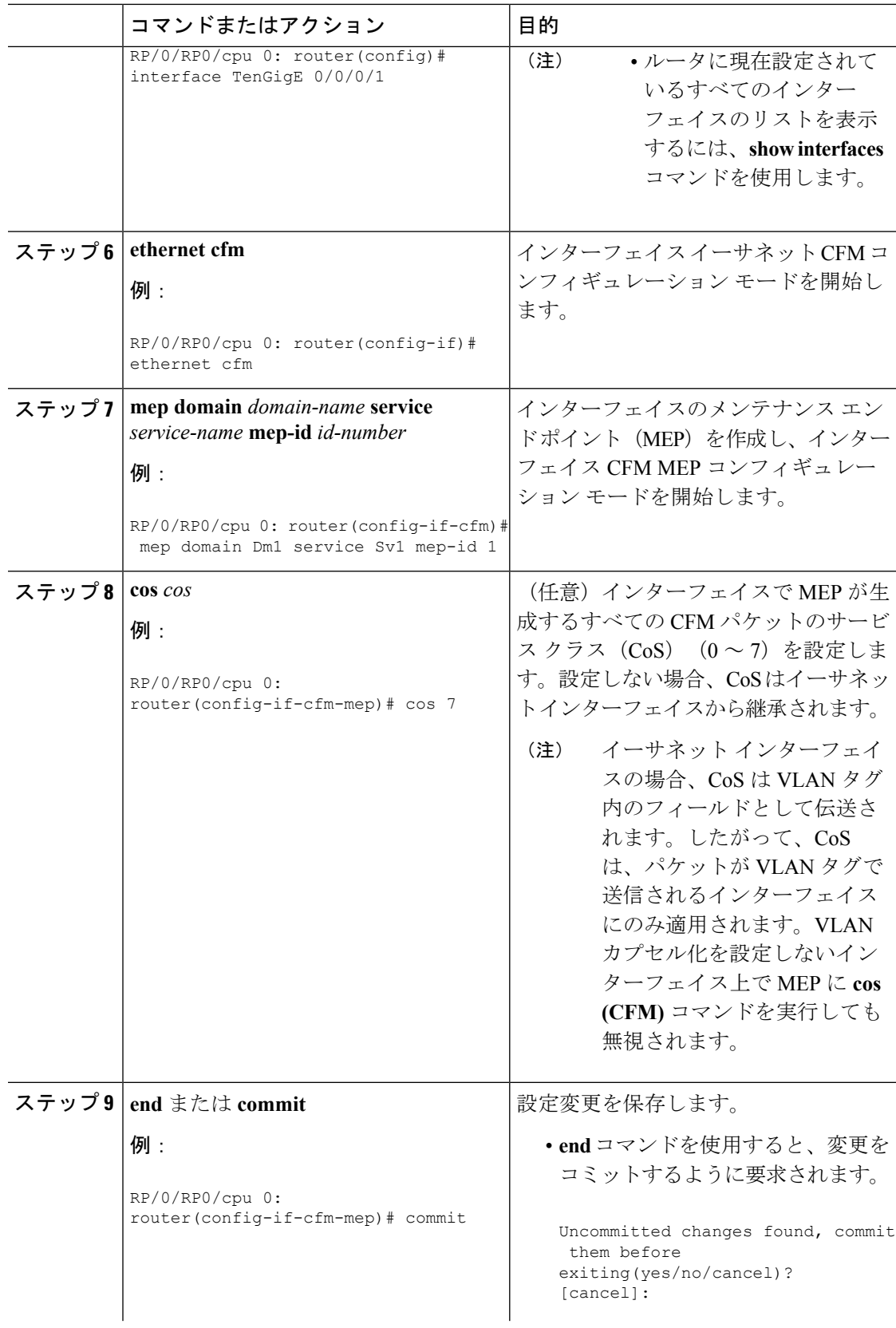

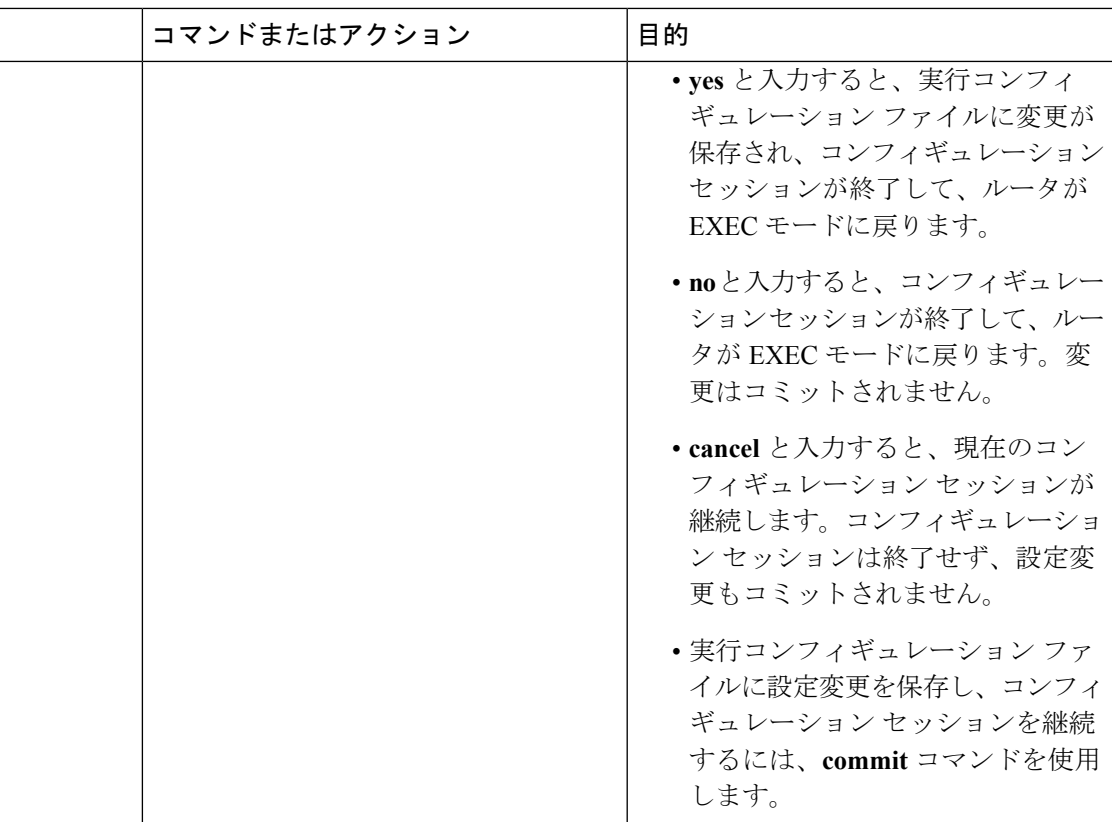

## **Y.1731 AIS** の設定

ここでは、次のステップの手順について説明します。

### **CFM** ドメイン サービスの **AIS** の設定

CFMドメインサービスのアラーム表示信号(AIS)の送信を設定し、AISのロギングを設定す るには、次の手順を実行します。

#### 手順

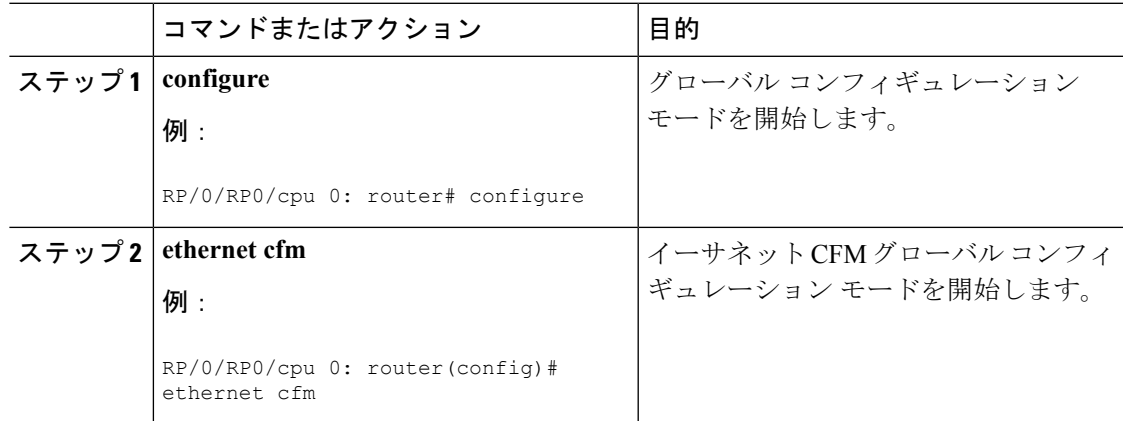

I

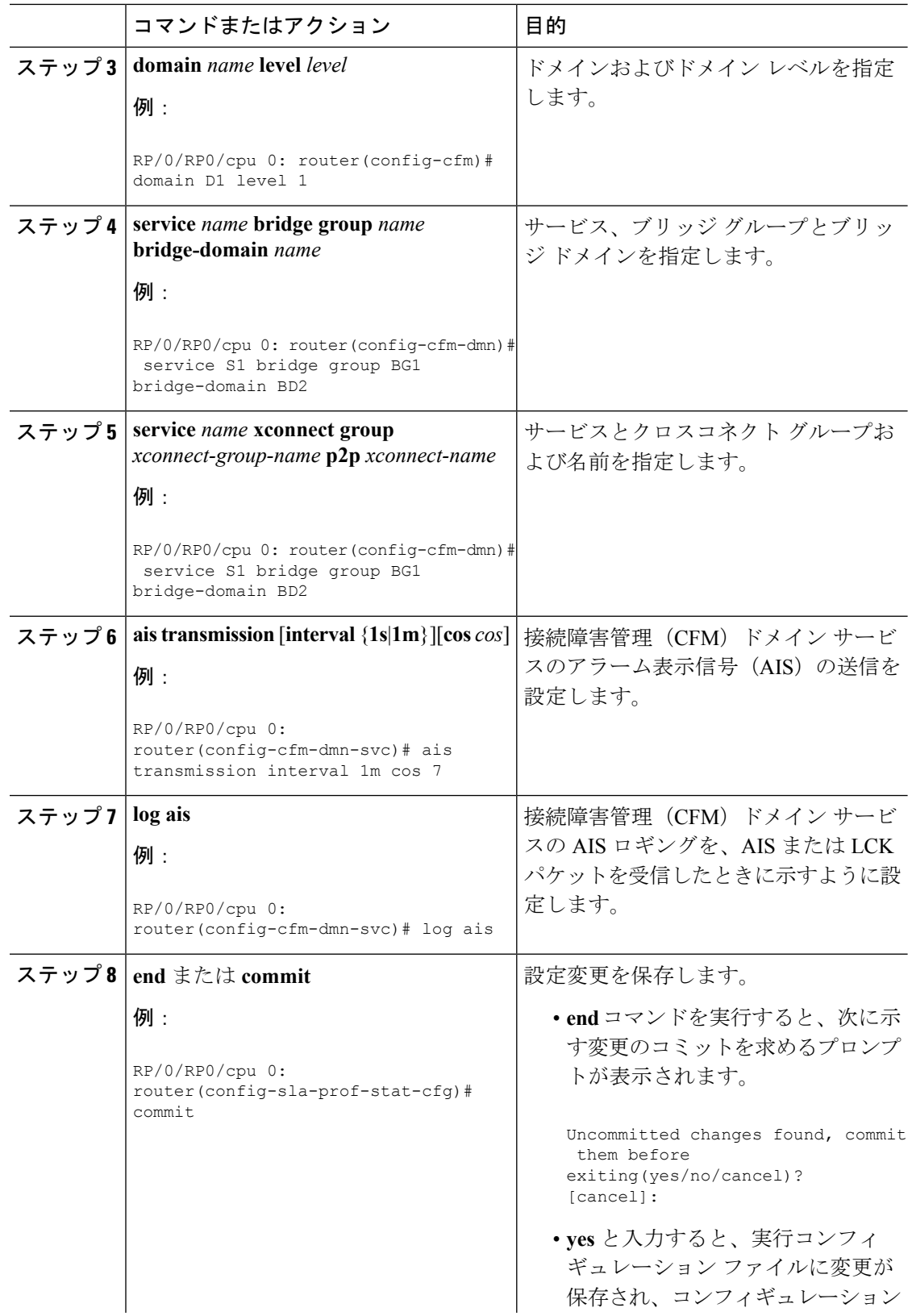

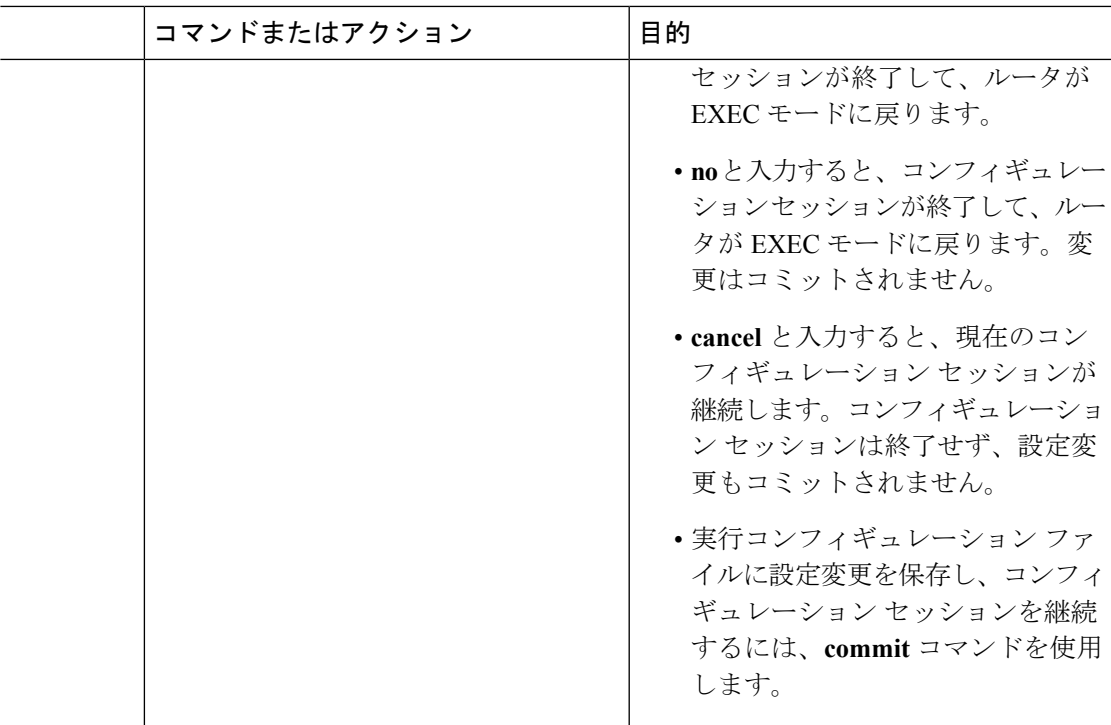

### **CFM** インターフェイス上での **AIS** の設定

CFM インターフェイスで AIS を設定するには、次の手順を実行します。

### 手順

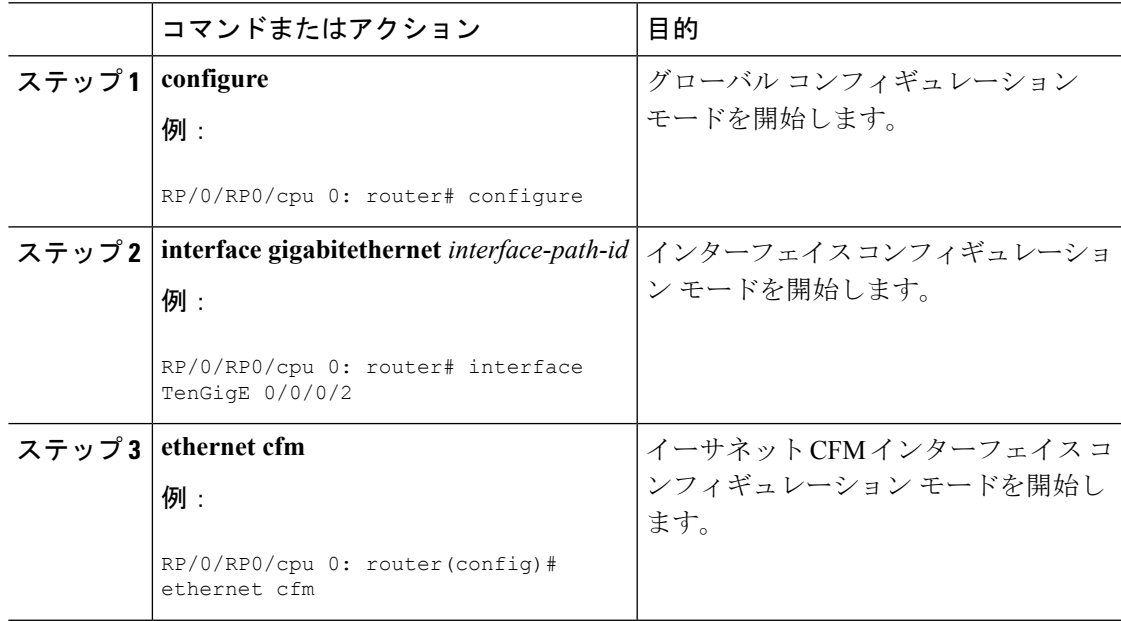

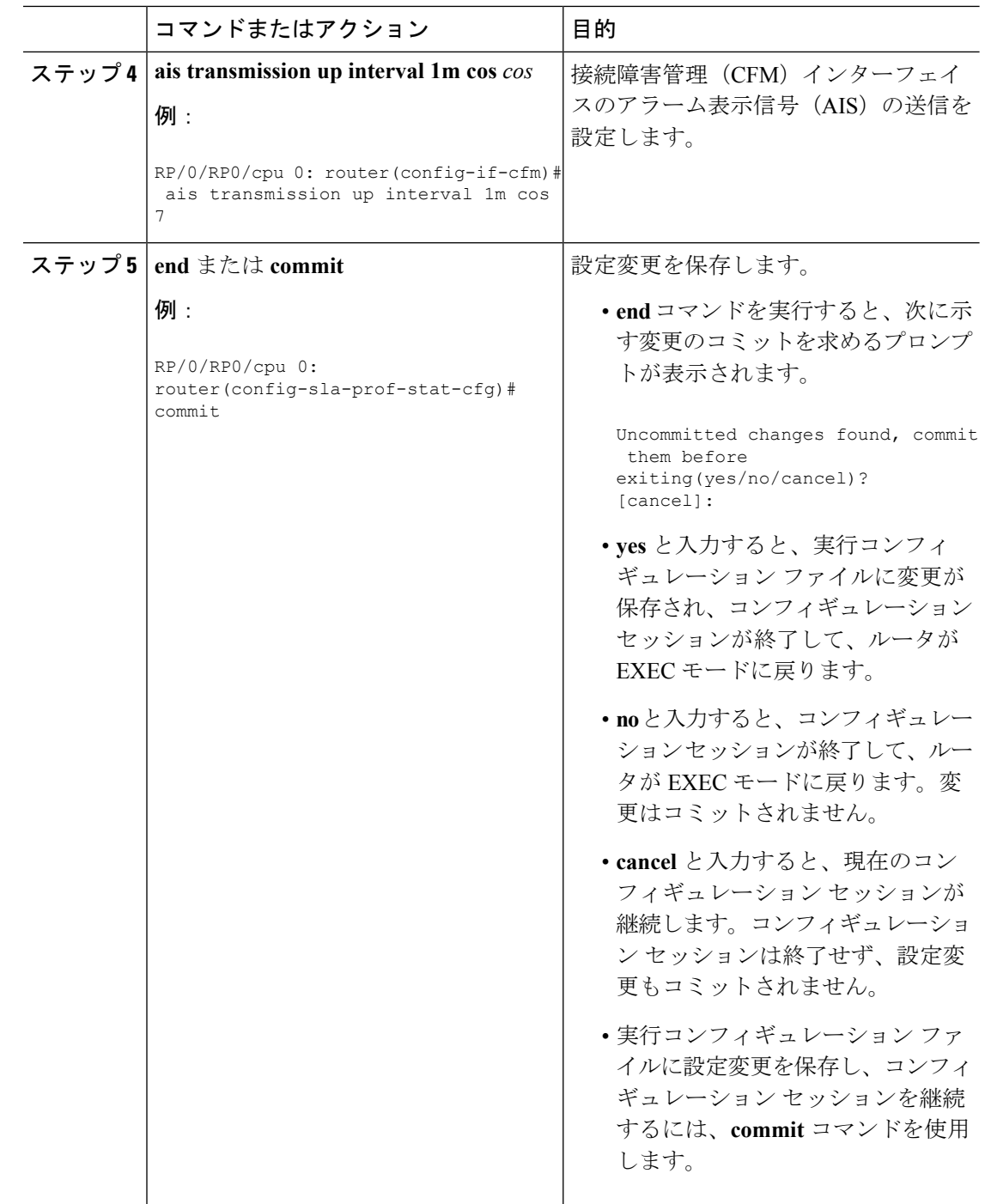

# **CFM** サービスの **EFD** の設定

CFM サービスの EFD を設定するには、次の手順を実行します。

 $\overline{\phantom{a}}$ 

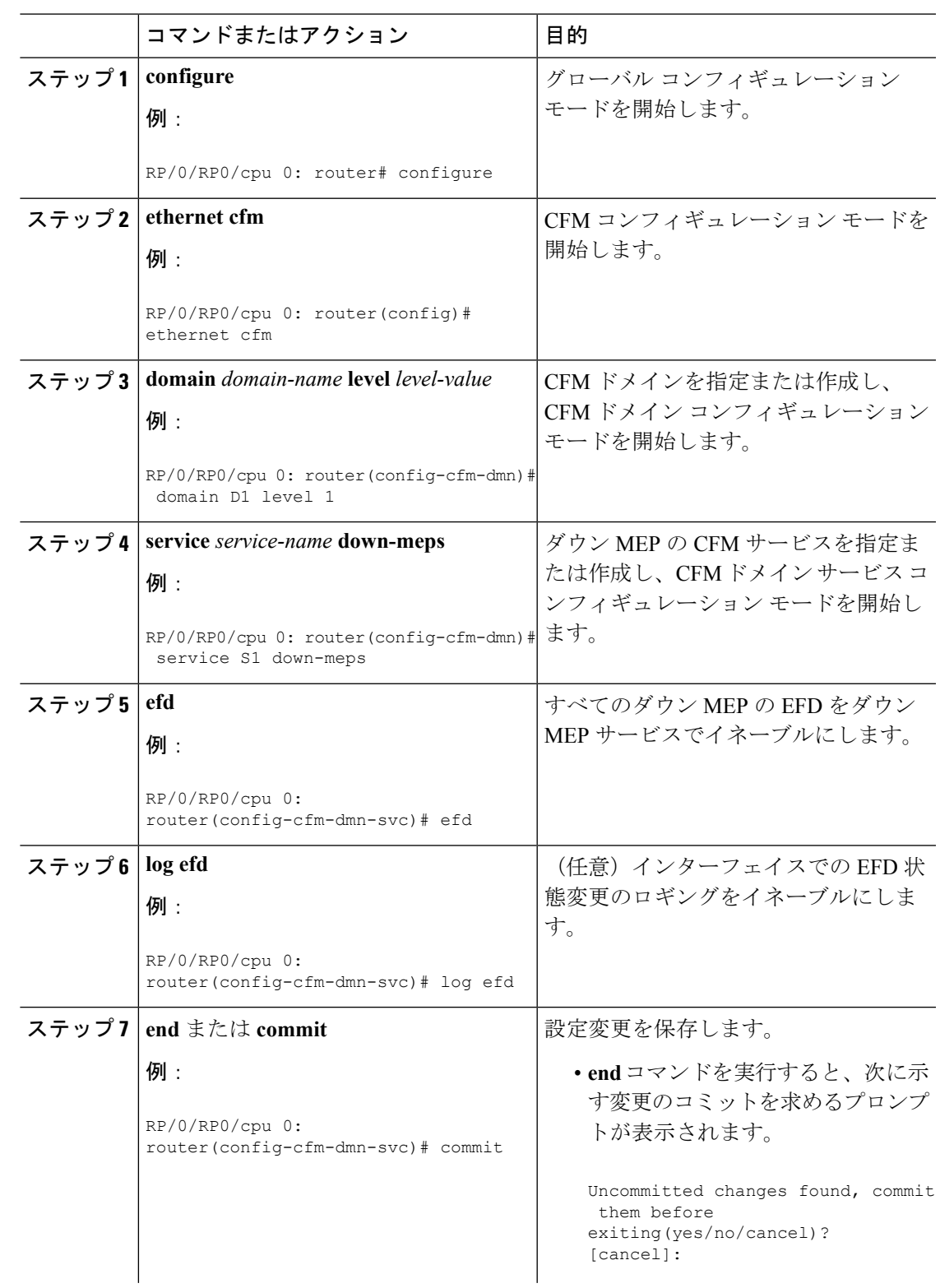

### 手順

**Cisco NCS 560** シリーズ ルータ(**IOS XR** リリース **7.0.x**)インターフェイスおよびハードウェア コンポーネント コンフィギュレー ション ガイド

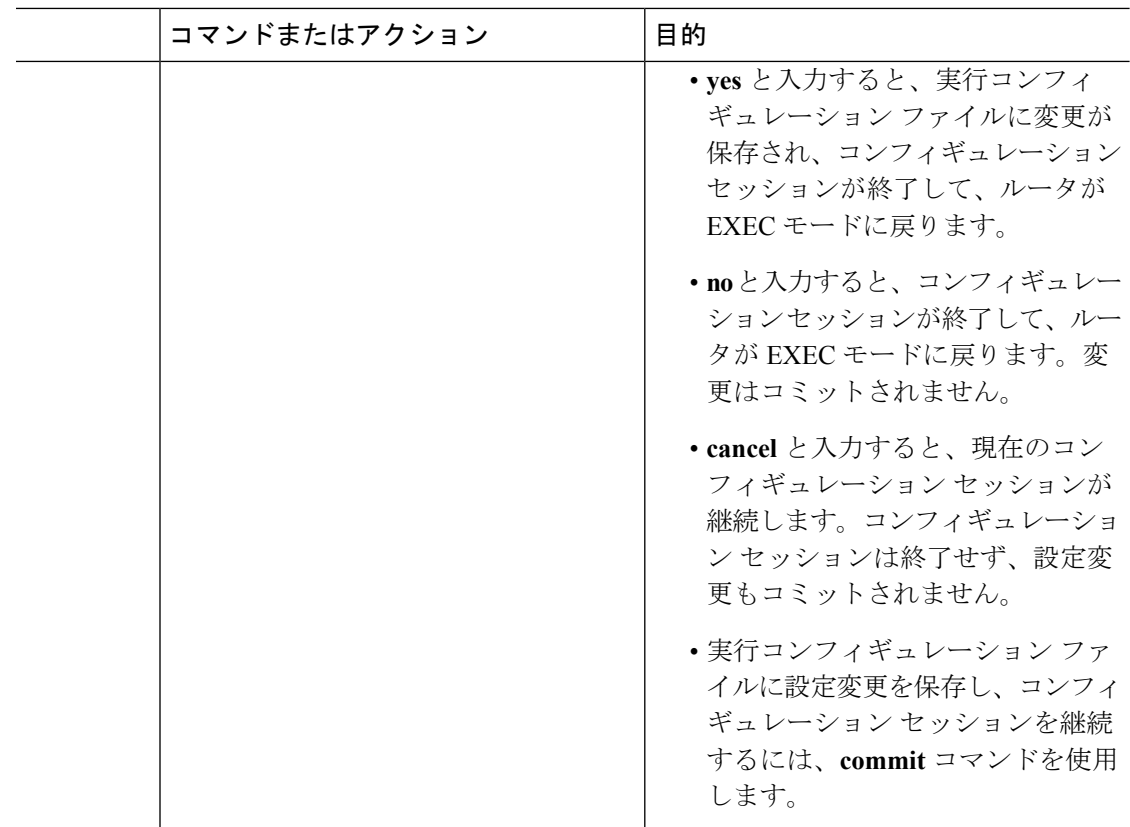

# **EFD** 設定の確認

次に、イーサネット障害検出(EFD)のためにシャットダウンされたすべてのインターフェイ スを表示する例を示します。

RP/0/RP0/cpu 0: router# **show efd interfaces**

Server VLAN MA ============== Interface Clients ------------------------- TenGigE0/0/0/0.0 CFM

# **CFM** の柔軟な **VLAN** タギングの設定

CFM パケット内のタグの数を、CFM ドメイン サービスに設定するには、次の手順を使用しま す。

#### 手順

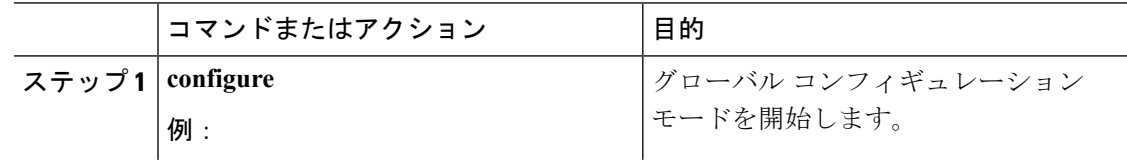

I

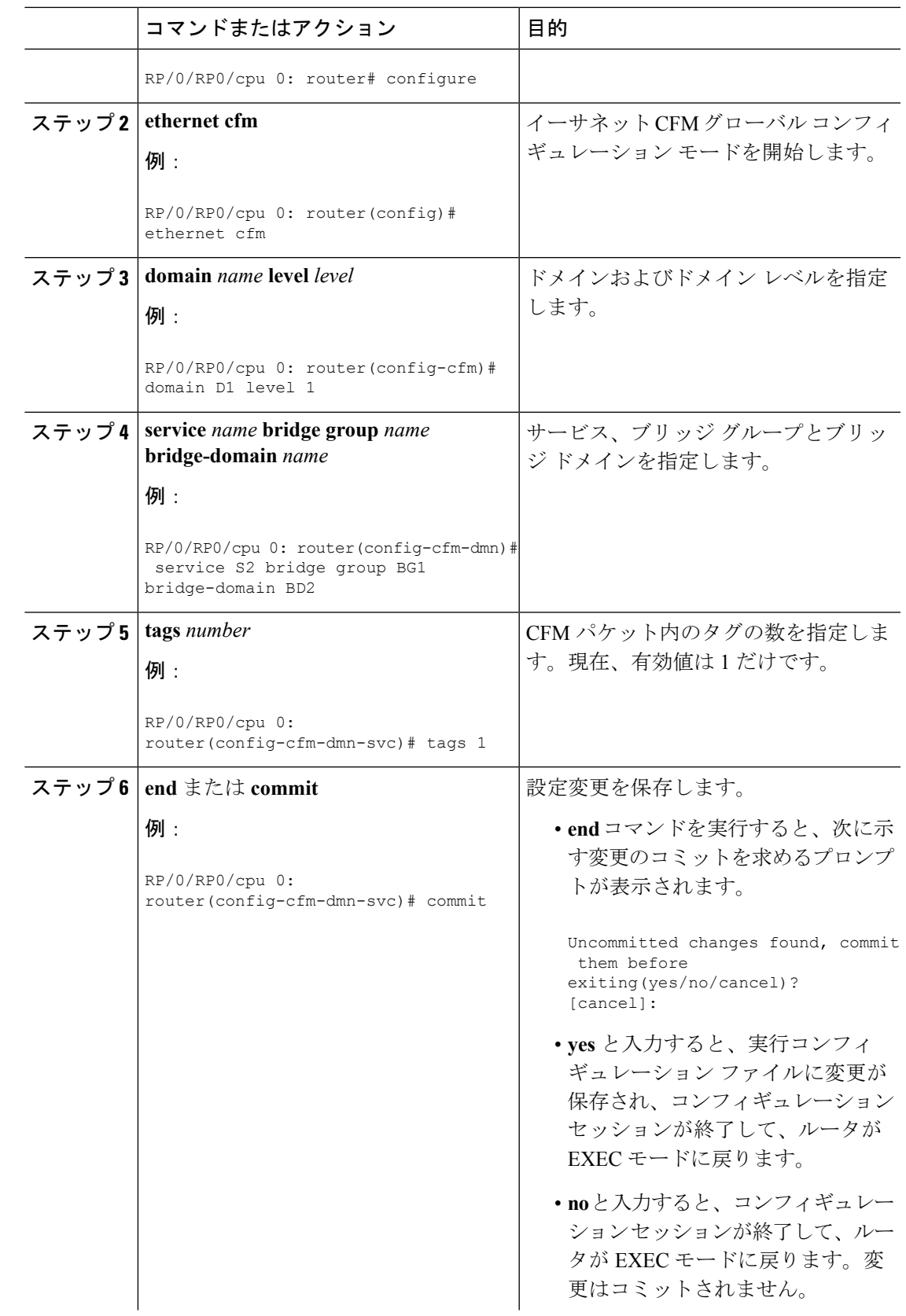

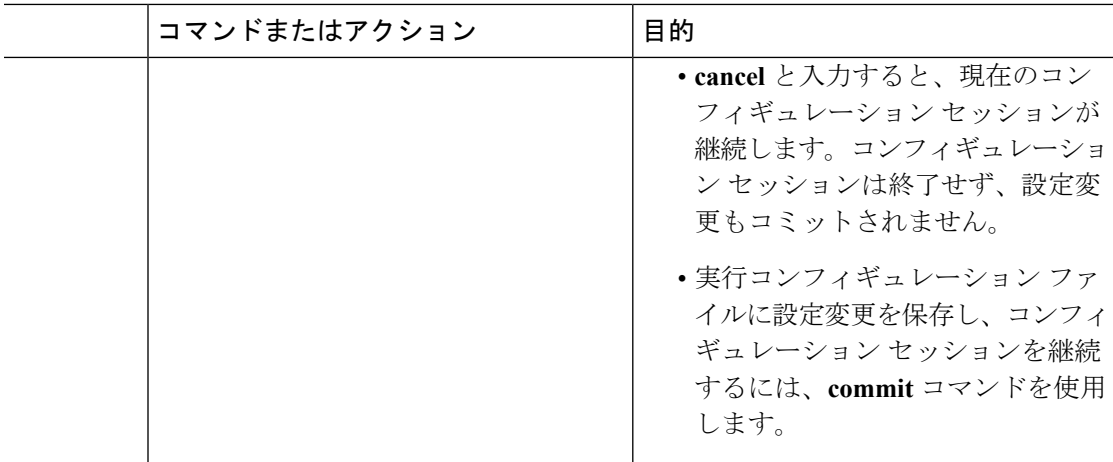

### **CFM** 設定の確認

CFM 設定を確認するには、次のコマンドを 1 つ以上使用します。

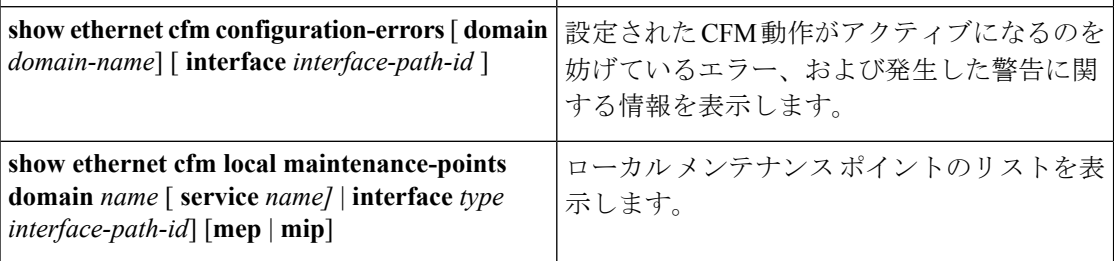

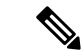

CMF を設定した後、エラーメッセージ「*cfmd[317]: %L2-CFM-5-CCM\_ERROR\_CCMS\_MISSED : Some received CCMs have not been counted by the CCM error counters*」が表示される場合があり ます。このエラー メッセージは、機能上の影響はなく、対処する必要はありません。 (注)

# トラブルシューティングのヒント

CFM ネットワーク内の問題をトラブルシートするには、次のステップを実行します。

#### 手順

ステップ **1** 問題のある MEP への接続を確認するには、次の例に示すように **ping ethernet cfm** コマンドを 使用します。

> RP/0/RP0/cpu 0: router# **ping ethernet cfm domain D1 service S1 mep-id 16 source interface TenGigE 0/0/0/1**

Type escape sequence to abort.

```
Sending 5 CFM Loopbacks, timeout is 2 seconds -
Domain foo (level 2), Service foo
Source: MEP ID 1, interface TenGigE0/0/0/1
Target: 0001.0002.0003 (MEP ID 16):
 Running (5s) ...
Success rate is 60.0 percent (3/5), round-trip min/avg/max = 1251/1349/1402 ms
Out-of-sequence: 0.0 percent (0/3)
Bad data: 0.0 percent (0/3)
Received packet rate: 1.4 pps
```
ステップ **2 ping ethernet cfm**コマンドの結果にピアMEPへの接続の問題が示されている場合は、**traceroute ethernet cfm** コマンドを使用し、次の例に示すように問題の場所をさらに分離できるようにし ます。

```
RP/0/RP0/cpu 0: router# traceroute ethernet cfm domain D1 service S1 mep-id
 16 source interface TenGigE 0/0/0/2
```
Traceroutes in domain D1 (level 4), service S1 Source: MEP-ID 1, interface TenGigE0/0/0/2 ================================================================================ Traceroute at 2009-05-18 12:09:10 to 0001.0203.0402, TTL 64, Trans ID 2: Hop Hostname/Last Ingress MAC/name Egress MAC/Name Relay --- ------------------------ ---------------------- ---------------------- ----- 1 ios 0001.0203.0400 [Down] FDB 0000-0001.0203.0400 TenGigE0/0/0/2 2 abc 0001.0203.0401 [Ok] FDB ios Not present 3 bcd 0001.0203.0402 [Ok] Hit abc TenGigE0/0 Replies dropped: 0

ターゲットが MEP の場合は、最後のホップの Relay フィールドに「Hit」と表示されているこ とを確認してください。これは、ピア MEP への接続を確認するためです。

Relayフィールドに「MPDB」と表示されているホップがある場合は、ターゲットMACアドレ スがそのホップのブリッジMAC学習テーブルで見つからなかったため、結果として、CCM学 習に依存しています。この結果は正常な状況で生じているが、問題を示している可能性があり ます。**traceroute ethernet cfm** コマンドを使用する前に **ping ethernet cfm** を使用した場合は、 MAC アドレスが学習されている必要があります。その場合に「MPDB」が出現したときは、 ネットワークのそのポイントでの問題を示しています。

# **Unidirectional Link Detection Protocol**(単方向リンク検出 プロトコル)

単方向リンク検出(UDLD)は、イーサネットリンク(ポイントツーポイントと共有メディア の両方のリンクが含まれます)をモニタリングするためのシングルホップ物理リンクプロトコ ルです。これは、物理リンク層で検出されないリンクの問題を検出するための、シスコ独自の プロトコルです。このプロトコルの対象は、非バンドル ファイバ リンクを使用するときの配

線エラーです。このようなリンクでは、1 つのポートの送信接続と受信接続の間に不一致が存 在することがあります。

#### 制限事項

- UDLD は、他の低速プロトコルと同様に、l2vpn を通じてトンネルされません。
- UDLD は SPAN 送信元ポートまたは宛先ポートでイネーブルにしないでください。

# **UDLD** の動作

UDLD は、隣接デバイス間でプロトコル パケットを交換することによって動作しています。 UDLD を動作させるには、リンク上の両方のデバイスが UDLD をサポートしており、それぞ れのポートで有効にする必要があります。

UDLD が設定されたポートで、最初の PROBE メッセージが送信されます。UDLD が PROBE メッセージを受信した後は、定期的に ECHO(hello)メッセージが送信されます。どちらの メッセージにも送信元とそのポートが明示されており、そのポートでのプロトコル動作パラ メータに関する情報も格納されています。また、ローカル デバイスがそのポートでネイバー デバイスからデバイスとポートのIDを受け取った場合は、そのIDも格納されています。同様 に各デバイスは、自身が接続されている場所、およびネイバーが接続されている場所を認識し ます。

この情報を使用すると、障害や誤配線状態を検出できます。このプロトコルの動作にはエージ ングメカニズムが組み込まれており、ネイバーからの情報が定期的に更新されない場合は、最 終的にタイムアウトとなります。このメカニズムは、障害検出にも使用できます。

FLUSH メッセージは、あるポートで UDLD がディセーブルになっていることを示すのに使用 されます。この結果、ローカル デバイスはピアのネイバー キャッシュから削除され、これに よってエージング アウトが回避されます。

問題が検出された場合は、影響を受けるインターフェイスが UDLD によってディセーブルに なり、ユーザへの通知も送信されます。これは、トラフィック損失以外のネットワークの問題 を回避するためです。たとえばループのような、STPによって検出されず、防止もできない問 題です。

# 障害検出のタイプ

UDLD では、次のタイプの障害を検出できます。

- 送信障害:ローカル ポートからピア デバイスへのパケット送信に失敗したが、そのピア からのパケット受信は続いている場合です。このような障害の原因は、物理リンクの障害 (レイヤ1での単方向リンク障害の通知がメディアでサポートされていない)や、ローカ ルまたはピア デバイスでのパケット パス障害です。
- 誤配線障害:ローカル デバイスの、あるポートの受信側と送信側がそれぞれ異なるピア ポートに接続されている場合です(接続先が同じデバイスか、異なるデバイスかを問わな

い)。これは、光ファイバ ポートの接続に非バンドル ファイバを使用する場合に発生す ることがあります。

- ループバック障害:あるポートの受信側と送信側が相互に接続され、ループバック状態が 作られている場合です。これは、意図的な動作モードのこともありますが(ある種のテス ト目的)、これに該当する場合は UDLD を使用しないでください。
- 受信障害:このプロトコルにはハートビートも含まれており、ネゴシエートされた間隔で ピアデバイスに送信されます。したがって、ハートビートの欠落を調べると、リンクの受 信側の障害(インターフェイスの状態変更を引き起こさないもの)を検出できます。この 原因としては、単方向リンクで発生した障害が受信側だけに影響していることや、リンク で発生した双方向の障害が考えられます。この検出を可能にするには、ピア デバイスに よって確実に、定期的にパケットが送信される必要があります。このような理由から、 UDLD プロトコルには 2 つの設定可能な動作モードがあり、ハートビート タイムアウト 時の動作はこのモードによって決まります。これらのモードについては、[UDLD](#page-88-0) の動作 モード (79[ページ\)](#page-88-0)の項を参照してください。

# <span id="page-88-0"></span>**UDLD** の動作モード

UDLD は次のモードで動作可能です。

- 通常モード:このモードでは、受信側の障害が検出された場合はユーザに通知が送信さ れ、それ以上のアクションは行われません。
- アグレッシブモード:このモードでは、受信エラーが検出された場合はユーザに通知が送 信され、影響を受けるポートがディセーブルになります。

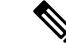

通常モードとアグレッシブ モードでの動作の違いは、ネイバー タイムアウトの場合にのみ示されます。他のすべてのケースで は、通常モードまたはアグレッシブモードに関係なく、単方向リ ンクが検出されると、システムエラーによってリンクが無効にな ります。 (注)

# **UDLD** のエージング メカニズム

ここで示すのは、受信障害状態のときのシナリオです。UDLD 情報のエージング アウトが発 生するのは、UDLD が動作しているポートにおいて、保留時間が経過してもネイバー ポート から UDLD パケットが受信されないときです。ポートの保留時間はリモート ポートによって 決まり、リモート側のメッセージ間隔によって異なります。メッセージ間隔が短ければ短いほ ど、保留時間が短くなって検出が速くなります。保留時間は、Cisco IOS XR ソフトウェアの メッセージ間隔の 3 倍です。

UDLD 情報のエージング アウトは、ポートでのエラー率が高いときに起きることがあり、そ の原因としては物理的な問題やデュプレックスのミスマッチがあります。この場合のパケット

ドロップは、リンクが単方向であることを意味するものではないので、通常モードの UDLD では、そのようなリンクがディセーブルになることはありません。

検出時間を適切に設定するには、正しいメッセージ間隔を選択することが重要です。転送ルー プが作成される前に単方向リンクを検出できる程度に、メッセージ間隔を短くしてください。 デフォルトのメッセージ間隔は 60 秒です。検出時間は、メッセージ間隔のおよそ 3 倍です。 したがって、デフォルトの UDLD タイマーを使用するときは、UDLD によるリンクのタイム アウトが STP のエージング タイムよりも前に起きることはありません。

# ステート マシン

UDLD では、2種類の有限状態マシン (FSM) が使用されます。これらは一般的に、「ステー ト マシン」と呼ばれます。メイン FSM は、プロトコルの動作のすべての段階を扱い、検出 FSM は、ポートのステータスを判断する段階だけを扱います。

# メイン **FSM**

メイン FSM の状態は、次のいずれかとなります。

- **Init**:プロトコルが初期化中です。
- **UDLD inactive**:ポートがダウンしているか、UDLD がディセーブルです。
- **Linkup**:ポートが稼働中であり、UDLD はネイバーの検出中です。
- **Detection**:新しいネイバーからの hello メッセージを受信済みであり、ポートのステータ スを特定するための検出 FSM が実行中です。
- **Advertisement**:検出 FSM の実行が完了しており、ポートが正常に動作していると判断さ れました。定期的に hello が送信され、ネイバーからの hello がモニタリングされます。
- **Port shutdown**:検出 FSM が障害を検出したか、すべてのネイバーがタイムアウトし(ア グレッシブ モードのとき)、その結果としてポートがディセーブルにされました。

# 検出 **FSM**

検出 FSM の状態は、次のいずれかとなります。

- **Unknown**:検出がまだ実行されていないか、UDLD がディセーブルになっています。
- **Unidirectionaldetected**:ネイバーがローカルデバイスを認識していないことが理由の単方 向リンク状態が検出されました。ポートはディセーブルになります。
- **Tx/Rx loop**:ポート自身の ID が格納された TLV の受信によってループバック状態が検出 されました。ポートはディセーブルになります。
- **Neighbor mismatch**:誤配線が検出されました。これは、ローカル デバイスが認識してい ない他のデバイスをネイバーが認識している状態です。ポートはディセーブルになりま す。

• **Bidirectionaldetected**:UDLD helloメッセージの交換が両方向で正常に終了しました。ポー トは正しく動作しています。

# **Y.1731** パフォーマンス モニタリング

Y.1731 パフォーマンス モニタリング(PM)では、イーサネットのフレーム遅延、フレーム遅 延変動、フレーム損失、フレームスループット測定など、標準的なイーサネットPM機能が提 供されます。これらの測定は ITU-T Y-1731 標準で規定され、メトロ イーサネット フォーラム (MEF)標準グループによって認定されています。

NCS 540 は次をサポートしています。

- 双方向遅延測定(DM)
- 合成損失測定(SLM)

# 双方向遅延測定

イーサネット フレームの遅延測定を使用して、フレーム遅延とクレーム遅延変動を測定しま す。システムは、遅延測定メッセージ(DMM)メソッドを使用してイーサネットのフレーム 遅延を測定します。

#### 双方向遅延測定の設定に関する制約事項

双方向遅延測定を設定する際は、ここに記載するガイドラインと制約事項に従ってください。

• 一方向 DMM では、Y.1731 PM はサポートされていません。

### 双方向遅延測定の設定

双方向遅延測定を設定するには、次のステップを実行します。

#### RP/0/RP0/cpu 0: router **(config)** # **ethernet sla**

```
profile DMM type cfm-delay-measurement
  probe
   send burst every 5 seconds packet count 5 interval 1 seconds
  !
  schedule
  every 1 minutes for 40 seconds
  !
  statistics
  measure round-trip-delay
   buckets size 1 probes
   buckets archive 5
   !
   measure round-trip-jitter
   buckets size 1 probes
   buckets archive 1
   !
!
!
```

```
!
interface TenGigE0/0/0/10.1 l2transport
encapsulation dot1q 1
ethernet cfm
 mep domain DOWN0 service s10 mep-id 2001
   sla operation profile DMM target mep-id 6001
  !
```
#### **CFM** 遅延測定のオンデマンド イーサネット **SLA** 動作の設定

CFM 遅延測定のオンデマンド イーサネット SLA 動作を設定するには、特権 EXEC コンフィ ギュレーション モードで次のコマンドを使用します。

#### RP/0/RP0/cpu 0: router #

ethernet sla on-demand operation type cfm-synthetic-loss-measurement probe domain D1 source interface TenGigE 0/6/1/0 target mac-address 2.3.4

```
ethernet sla on-demand operation type cfm-synthetic-loss-measurement probe domain D1
source interface TenGigE 0/6/1/0 target mac-address 2.3.4
```
### 実行コンフィギュレーション

```
P/0/RP0/CPU0:ios#show ethernet cfm peer meps
Mon Sep 11 12:09:44.534 UTC
Flags:
> - Ok I - Wrong interval
R - Remote Defect received V - Wrong level
L - Loop (our MAC received) T - Timed out
C - Config (our ID received) M - Missing (cross-check)
X - Cross-connect (wrong MAID) U - Unexpected (cross-check)
* - Multiple errors received S - Standby
Domain UP6 (level 6), Service s6
Up MEP on FortyGigE0/0/1/2.1 MEP-ID 1
================================================================================
St ID MAC Address Port Up/Downtime CcmRcvd SeqErr RDI Error
-- ----- -------------- ------- ----------- --------- ------ ----- -----
> 4001 70e4.227c.2865 Up 00:01:27
Domain DOWN0 (level 0), Service s10
Down MEP on TenGigE0/0/0/10.1 MEP-ID 2001
================================================================================
St ID MAC Address Port Up/Downtime CcmRcvd SeqErr RDI Error
-- ----- -------------- ------- ----------- --------- ------ ----- -----
> 6001 70e4.227c.287a Up 00:02:11 0 0 0 0
RP/0/RP0/CPU0:ios#
RP/0/RP0/CPU0:ios#show running-config
Mon Sep 11 12:10:18.467 UTC
Building configuration...
!! IOS XR Configuration version = 6.4.1.14I
!! Last configuration change at Mon Sep 11 12:08:16 2017 by root
!
logging console disable
telnet vrf default ipv4 server max-servers 10
username root
group root-lr
group cisco-support
secret 5 $1$QJT3$94M5/wK5J0v/lpAu/wz31/
!
line console
exec-timeout 0 0
!
```
**Cisco NCS 560** シリーズ ルータ(**IOS XR** リリース **7.0.x**)インターフェイスおよびハードウェア コンポーネント コンフィギュレー ション ガイド

```
ethernet cfm
domain UP6 level 6 id null
  service s6 xconnect group g1 p2p p1 id number 6
  mip auto-create all ccm-learning
  continuity-check interval 1s
   mep crosscheck
   mep-id 4001
   !
  !
!
domain DOWN0 level 0 id null
 service s10 down-meps id number 10
  continuity-check interval 1s
  mep crosscheck
   mep-id 6001
   !
  !
!
!
profile DMM type cfm-delay-measurement
 probe
  send burst every 5 seconds packet count 5 interval 1 seconds
  !
  schedule
  every 1 minutes for 40 seconds
  !
  statistics
  measure round-trip-delay
   buckets size 1 probes
   buckets archive 5
   !
   measure round-trip-jitter
   buckets size 1 probes
   buckets archive 1
   !
interface MgmtEth0/RP0/CPU0/0
shutdown
!
interface TenGigE0/0/0/0
shutdown
!
interface TenGigE0/0/0/1
shutdown
!
interface TenGigE0/0/0/2
shutdown
!
interface TenGigE0/0/0/3
shutdown
!
interface TenGigE0/0/0/4
shutdown
!
interface TenGigE0/0/0/5
shutdown
!
interface TenGigE0/0/0/6
shutdown
!
interface TenGigE0/0/0/7
shutdown
!
interface TenGigE0/0/0/8
shutdown
```

```
!
interface TenGigE0/0/0/9
shutdown
!
interface TenGigE0/0/0/10.1 l2transport
encapsulation dot1q 1
ethernet cfm
 mep domain DOWN0 service s10 mep-id 2001
  sla operation profile DMM target mep-id 6001
  sla operation profile test-slm target mep-id 6001
  !
!
!
interface TenGigE0/0/0/11
shutdown
!
interface TenGigE0/0/0/12
shutdown
!
interface TenGigE0/0/0/13
shutdown
!
interface TenGigE0/0/0/14
shutdown
!
interface TenGigE0/0/0/15
shutdown
!
interface TenGigE0/0/0/16
shutdown
!
interface TenGigE0/0/0/17
shutdown
!
interface TenGigE0/0/0/18
shutdown
!
interface TenGigE0/0/0/19
shutdown
!
interface TenGigE0/0/0/20
shutdown
!
interface TenGigE0/0/0/21
shutdown
!
interface TenGigE0/0/0/22
shutdown
!
interface TenGigE0/0/0/23
shutdown
!
interface TenGigE0/0/0/24
shutdown
!
interface TenGigE0/0/0/25
shutdown
!
interface TenGigE0/0/0/26
shutdown
!
interface TenGigE0/0/0/27
shutdown
!
```

```
shutdown
!
interface TenGigE0/0/0/29
shutdown
!
interface TenGigE0/0/0/30
shutdown
!
!
interface TenGigE0/0/0/31
shutdown
!
interface TenGigE0/0/0/32
shutdown
!
interface TenGigE0/0/0/33
shutdown
!
interface TenGigE0/0/0/34
shutdown
!
interface TenGigE0/0/0/35
shutdown
!
interface TenGigE0/0/0/36
shutdown
!
interface TenGigE0/0/0/37
shutdown
!
interface TenGigE0/0/0/38
shutdown
!
interface TenGigE0/0/0/39
shutdown
!
interface TenGigE0/0/1/0/1
shutdown
!
interface TenGigE0/0/1/0/2
shutdown
!
interface TenGigE0/0/1/0/3
shutdown
!
controller Optics0/0/1/0
breakout 4x10
!
interface HundredGigE0/0/1/1
shutdown
!
interface FortyGigE0/0/1/2.1 l2transport
encapsulation dot1q 1
ethernet cfm
 mep domain UP6 service s6 mep-id 1
   sla operation profile DMM target mep-id 6001
   sla operation profile test-slm target mep-id 6001
  !
 !
!
l2vpn
xconnect group g1
 p2p p1
```
interface TenGigE0/0/0/28

```
interface TenGigE0/0/0/10.1
  interface FortyGigE0/0/1/2.1
 !
!
!
end
```
#### 確認

```
One-way Delay (Source->Dest)
              ~\sim~\sim~\sim~\sim~\sim~\sim~\sim~\sim~\sim~\sim~1 probes per bucket
Bucket started at 12:11:19 UTC Mon 11 September 2017 lasting 10s
    Pkts sent: 10; Lost: 0 (0.0%); Corrupt: 0 (0.0%);
                   Misordered: 0 (0.0%); Duplicates: 0 (0.0%)
    Result count: 10
    Min: 1912765.961ms; Max: 1912765.961ms; Mean: 1912765.961ms; StdDev: -2147483.648ms
One-way Delay (Dest->Source)
  ~~~~~~~~~~~~~~~~~~~~~~~~~~~~
1 probes per bucket
Bucket started at 12:11:19 UTC Mon 11 September 2017 lasting 10s
    Pkts sent: 10; Lost: 0 (0.0%); Corrupt: 0 (0.0%);
                   Misordered: 0 (0.0%); Duplicates: 0 (0.0%)
    Result count: 10
   Min: -1912765.952ms; Max: -1912765.951ms; Mean: -1912765.951ms; StdDev: -2147483.648ms
Round Trip Jitter
~~~~~~~~~~~~~~~~~
1 probes per bucket
Bucket started at 12:11:19 UTC Mon 11 September 2017 lasting 10s
   Pkts sent: 10; Lost: 0 (0.0%); Corrupt: 0 (0.0%);
                   Misordered: 0 (0.0%); Duplicates: 0 (0.0%)
    Result count: 9
    Min: 0.000ms; Max: 0.001ms; Mean: 0.000ms; StdDev: 0.000ms
One-way Jitter (Source->Dest)
~~~~~~~~~~~~~~~~~~~~~~~~~~~~~
1 probes per bucket
Bucket started at 12:11:19 UTC Mon 11 September 2017 lasting 10s
    Pkts sent: 10; Lost: 0 (0.0%); Corrupt: 0 (0.0%);
                   Misordered: 0 (0.0%); Duplicates: 0 (0.0%)
    Result count: 9
    Min: 0.000ms; Max: 0.000ms; Mean: 0.000ms; StdDev: 0.000ms
One-way Jitter (Dest->Source)
~~~~~~~~~~~~~~~~~~~~~~~~~~~~~
1 probes per bucket
Bucket started at 12:11:19 UTC Mon 11 September 2017 lasting 10s
    Pkts sent: 10; Lost: 0 (0.0%); Corrupt: 0 (0.0%);
                   Misordered: 0 (0.0%); Duplicates: 0 (0.0%)
    Result count: 9
    Min: 0.000ms; Max: 0.001ms; Mean: 0.000ms; StdDev: 0.000ms
```

```
RP/0/RP0/CPU0:ios#ethernet sla on-demand operation type cfm-syn probe domain DOWN0 source
interface tenGigE 0/0/0/10.1 target mep-id 6001
Mon Sep 11 12:12:39.259 UTC
Warning: Burst configuration is present and so this profile cannot be represented in the
MEF-SOAM-PM-MIB configuration tables. However, the statistics are still collected
On-demand operation 2 succesfully created
 / - Completed - statistics will be displayed shortly.
RP/0/RP0/CPU0:ios#
RP/0/RP0/CPU0:ios#
RP/0/RP0/CPU0:ios#show ethernet sla statistics on-demand id 2
Mon Sep 11 12:13:24.825 UTC
Source: Interface TenGigE0/0/0/10.1, Domain DOWN0
Destination: Target MEP-ID 6001
================================================================================
On-demand operation ID #2, packet type 'cfm-synthetic-loss-measurement'
Started at 12:12:41 UTC Mon 11 September 2017, runs once for 10s
Frame Loss Ratio calculated every 10s
One-way Frame Loss (Source->Dest)
~~~~~~~~~~~~~~~~~~~~~~~~~~~~~~~~~~
1 probes per bucket
Bucket started at 12:12:41 UTC Mon 11 September 2017 lasting 10s
   Pkts sent: 100; Lost: 0 (0.0%); Corrupt: 0 (0.0%);
                  Misordered: 0 (0.0%); Duplicates: 0 (0.0%)
    Result count: 1
   Min: 0.000%; Max: 0.000%; Mean; 0.000%; StdDev: 0.000%; Overall: 0.000%
One-way Frame Loss (Dest->Source)
~~~~~~~~~~~~~~~~~~~~~~~~~~~~~~~~~
1 probes per bucket
Bucket started at 12:12:41 UTC Mon 11 September 2017 lasting 10s
   Pkts sent: 100; Lost: 0 (0.0%); Corrupt: 0 (0.0%);
                  Misordered: 0 (0.0%); Duplicates: 0 (0.0%)
    Result count: 1
   Min: 0.000%; Max: 0.000%; Mean; 0.000%; StdDev: 0.000%; Overall: 0.000%
RP/0/RP0/CPU0:ios#show ethernet cfm local meps verbose
Mon Sep 11 12:13:04.461 UTC
Domain UP6 (level 6), Service s6
Up MEP on FortyGigE0/0/1/2.1 MEP-ID 1
================================================================================
  Interface state: Up MAC address: 008a.960f.c4a8
 Peer MEPs: 1 up, 0 with errors, 0 timed out (archived)
  Cross-check errors: 0 missing, 0 unexpected
  CCM generation enabled: Yes, 1s (Remote Defect detected: No)
                          CCM processing offloaded to hardware
  AIS generation enabled: No
  Sending AIS: No
  Receiving AIS: No
  No packets sent/received
Domain DOWN0 (level 0), Service s10
Down MEP on TenGigE0/0/0/10.1 MEP-ID 2001
================================================================================
  Interface state: Up MAC address: 008a.960f.c428
  Peer MEPs: 1 up, 0 with errors, 0 timed out (archived)
```
**Cisco NCS 560** シリーズ ルータ(**IOS XR** リリース **7.0.x**)インターフェイスおよびハードウェア コンポーネント コンフィギュレー ション ガイド

Cross-check errors: 0 missing, 0 unexpected

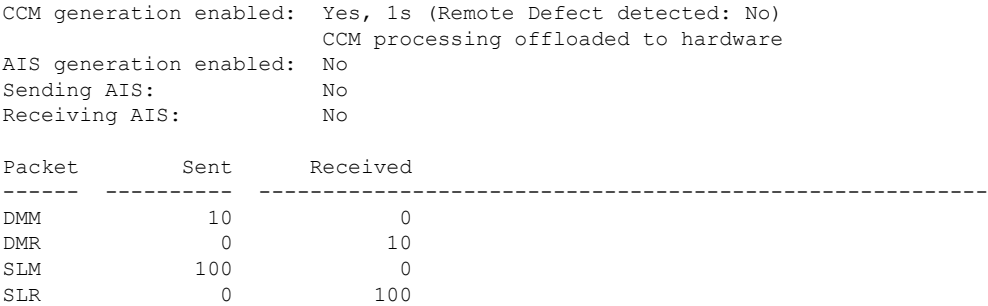

# 合成損失測定

Y.1731 で定義された損失測定メカニズムを使用できるのはポイントツーポイント ネットワー クのみであり、十分なデータ トラフィック フローがある場合にのみ機能します。Y.1731 損失 測定メカニズムの難しさは業界全体で認識されており、その結果として、損失を測定するため の代替メカニズムが定義および標準化されました。

この代替メカニズムでは、実際のデータ トラフィックの損失は測定せず、代わりに合成 CFM フレームを挿入して、この合成フレームの損失を測定します。データトラフィック損失の近似 値を得るには、統計分析を実行します。この手法を「合成損失測定」(SLM)と呼びます。 SLM は Y.1731 標準の最新バージョンに含まれています。SLA を使用して、次の測定を実行し ます。

- 一方向損失(送信元から宛先)
- 一方向損失(宛先から送信元)

NCS 540 では、SLM は次をサポートしています。

- 物理、バンドルインターフェイス、L2サブインターフェイス、疑似回線ヘッドエンドイ ンターフェイス、接続回線などのすべての L2 転送インターフェイス。トランスポート ネットワークには EVPN または BGP-MPLS を使用できます。
- アップおよびダウンの MEP。
- パンティングなしに、MIP を通じて SLM パケットを透過的にソフトウェアに渡します。
- 100 の同時 SLM セッション。
- 1000 pps の SLM/SLA トラフィック。

### 合成損失測定の設定

次の項では、合成損失測定の設定方法について説明します。

RP/0/RP0/cpu 0: router**(config)ethernet sla**

```
profile test-slm type cfm-synthetic-loss-measurement
 probe
   send packet every 1 seconds
   synthetic loss calculation packets 24
  !
```
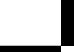

```
schedule
  every 3 minutes for 120 seconds
  !
  statistics
  measure one-way-loss-sd
    buckets size 1 probes
   buckets archive 5
   !
   measure one-way-loss-ds
   buckets size 1 probes
    buckets archive 5
!
!
!
!
interface TenGigE0/0/0/10.1 l2transport
encapsulation dot1q 1
ethernet cfm
 mep domain DOWN0 service s10 mep-id 2001
  sla operation profile test-slm target mep-id 6001
  !
```
#### **CFM** 合成損失測定のオンデマンド イーサネット **SLA** 動作の設定

CFM 合成損失測定のオンデマンド イーサネット SLA 動作を設定するには、特権 EXEC コン フィギュレーション モードで次のコマンドを使用します。

RP/0/RP0/cpu 0: router # **ethernet sla on-demand operation type cfm-synthetic-loss-measurement probe domain D1 source interface TenGigE 0/0/0/0 target mac-address 2.3.4**

#### 実行コンフィギュレーション

```
RP/0/RP0/CPU0:ios#show ethernet sla statistics on-demand id 1
Mon Sep 11 12:12:00.699 UTC
Source: Interface TenGigE0/0/0/10.1, Domain DOWN0
Destination: Target MEP-ID 6001
================================================================================
On-demand operation ID #1, packet type 'cfm-delay-measurement'
RP/0/RP0/CPU0:ios#
RP/0/RP0/CPU0:ios#show running-config
Mon Sep 11 12:10:18.467 UTC
Building configuration...
!! IOS XR Configuration version = 6.4.1.14I
!! Last configuration change at Mon Sep 11 12:08:16 2017 by root
!
logging console disable
telnet vrf default ipv4 server max-servers 10
username root
group root-lr
group cisco-support
secret 5 $1$QJT3$94M5/wK5J0v/lpAu/wz31/
!
line console
exec-timeout 0 0
!
ethernet cfm
domain UP6 level 6 id null
  service s6 xconnect group g1 p2p p1 id number 6
  mip auto-create all ccm-learning
   continuity-check interval 1s
```

```
mep crosscheck
   mep-id 4001
   !
  !
!
domain DOWN0 level 0 id null
service s10 down-meps id number 10
  continuity-check interval 1s
  mep crosscheck
   mep-id 6001
   !
  !
!
!
profile test-slm type cfm-synthetic-loss-measurement
 probe
  send packet every 1 seconds
  synthetic loss calculation packets 24
  !
  schedule
  every 3 minutes for 120 seconds
  !
  statistics
  measure one-way-loss-sd
   buckets size 1 probes
   buckets archive 5
   !
   measure one-way-loss-ds
   buckets size 1 probes
   buckets archive 5
!
interface MgmtEth0/RP0/CPU0/0
shutdown
!
interface TenGigE0/0/0/0
shutdown
!
interface TenGigE0/0/0/1
shutdown
!
interface TenGigE0/0/0/2
shutdown
!
interface TenGigE0/0/0/3
shutdown
!
interface TenGigE0/0/0/4
shutdown
!
interface TenGigE0/0/0/5
shutdown
!
interface TenGigE0/0/0/6
shutdown
!
interface TenGigE0/0/0/7
shutdown
!
interface TenGigE0/0/0/8
shutdown
!
interface TenGigE0/0/0/9
shutdown
!
```
**Cisco NCS 560** シリーズ ルータ(**IOS XR** リリース **7.0.x**)インターフェイスおよびハードウェア コンポーネント コンフィギュレー ション ガイド

```
interface TenGigE0/0/0/10.1 l2transport
encapsulation dot1q 1
ethernet cfm
 mep domain DOWN0 service s10 mep-id 2001
  sla operation profile DMM target mep-id 6001
  sla operation profile test-slm target mep-id 6001
  !
!
!
interface TenGigE0/0/0/11
shutdown
!
interface TenGigE0/0/0/12
shutdown
!
interface TenGigE0/0/0/13
shutdown
!
interface TenGigE0/0/0/14
shutdown
!
interface TenGigE0/0/0/15
shutdown
!
interface TenGigE0/0/0/16
shutdown
!
interface TenGigE0/0/0/17
shutdown
!
interface TenGigE0/0/0/18
shutdown
!
interface TenGigE0/0/0/19
shutdown
!
interface TenGigE0/0/0/20
shutdown
!
interface TenGigE0/0/0/21
shutdown
!
interface TenGigE0/0/0/22
shutdown
!
interface TenGigE0/0/0/23
shutdown
!
interface TenGigE0/0/0/24
shutdown
!
interface TenGigE0/0/0/25
shutdown
!
interface TenGigE0/0/0/26
shutdown
!
interface TenGigE0/0/0/27
shutdown
!
interface TenGigE0/0/0/28
shutdown
!
interface TenGigE0/0/0/29
```
shutdown

! interface TenGigE0/0/0/30 shutdown ! ! interface TenGigE0/0/0/31 shutdown ! interface TenGigE0/0/0/32 shutdown ! interface TenGigE0/0/0/33 shutdown ! interface TenGigE0/0/0/34 shutdown ! interface TenGigE0/0/0/35 shutdown ! interface TenGigE0/0/0/36 shutdown ! interface TenGigE0/0/0/37 shutdown ! interface TenGigE0/0/0/38 shutdown ! interface TenGigE0/0/0/39 shutdown ! interface TenGigE0/0/1/0/1 shutdown ! interface TenGigE0/0/1/0/2 shutdown ! interface TenGigE0/0/1/0/3 shutdown ! controller Optics0/0/1/0 breakout 4x10 ! interface HundredGigE0/0/1/1 shutdown ! interface FortyGigE0/0/1/2.1 l2transport encapsulation dot1q 1 ethernet cfm mep domain UP6 service s6 mep-id 1 sla operation profile DMM target mep-id 6001 sla operation profile test-slm target mep-id 6001 ! ! ! l2vpn xconnect group g1 p2p p1 interface TenGigE0/0/0/10.1 interface FortyGigE0/0/1/2.1 ! !

**Cisco NCS 560** シリーズ ルータ(**IOS XR** リリース **7.0.x**)インターフェイスおよびハードウェア コンポーネント コンフィギュレー ション ガイド

! end

#### 確認

```
Round Trip Delay
~~~~~~~~~~~~~~~~
1 probes per bucket
Bucket started at 12:11:19 UTC Mon 11 September 2017 lasting 10s
   Pkts sent: 10; Lost: 0 (0.0%); Corrupt: 0 (0.0%);
                  Misordered: 0 (0.0%); Duplicates: 0 (0.0%)
   Result count: 10
   Min: 0.009ms; Max: 0.010ms; Mean: 0.009ms; StdDev: 0.000ms
One-way Delay (Source->Dest)
~~~~~~~~~~~~~~~~~~~~~~~~~~~~
1 probes per bucket
Bucket started at 12:11:19 UTC Mon 11 September 2017 lasting 10s
   Pkts sent: 10; Lost: 0 (0.0%); Corrupt: 0 (0.0%);
                  Misordered: 0 (0.0%); Duplicates: 0 (0.0%)
   Result count: 10
   Min: 1912765.961ms; Max: 1912765.961ms; Mean: 1912765.961ms; StdDev: -2147483.648ms
One-way Delay (Dest->Source)
~~~~~~~~~~~~~~~~~~~~~~~~~~~~~
1 probes per bucket
Bucket started at 12:11:19 UTC Mon 11 September 2017 lasting 10s
   Pkts sent: 10; Lost: 0 (0.0%); Corrupt: 0 (0.0%);
                   Misordered: 0 (0.0%); Duplicates: 0 (0.0%)
   Result count: 10
   Min: -1912765.952ms; Max: -1912765.951ms; Mean: -1912765.951ms; StdDev: -2147483.648ms
Round Trip Jitter
~~~~~~~~~~~~~~~~~
1 probes per bucket
Bucket started at 12:11:19 UTC Mon 11 September 2017 lasting 10s
   Pkts sent: 10; Lost: 0 (0.0%); Corrupt: 0 (0.0%);
                  Misordered: 0 (0.0%); Duplicates: 0 (0.0%)
   Result count: 9
   Min: 0.000ms; Max: 0.001ms; Mean: 0.000ms; StdDev: 0.000ms
One-way Jitter (Source->Dest)
~~~~~~~~~~~~~~~~~~~~~~~~~~~
1 probes per bucket
Bucket started at 12:11:19 UTC Mon 11 September 2017 lasting 10s
   Pkts sent: 10; Lost: 0 (0.0%); Corrupt: 0 (0.0%);
                  Misordered: 0 (0.0%); Duplicates: 0 (0.0%)
    Result count: 9
   Min: 0.000ms; Max: 0.000ms; Mean: 0.000ms; StdDev: 0.000ms
One-way Jitter (Dest->Source)
~~~~~~~~~~~~~~~~~~~~~~~~~~~~~
1 probes per bucket
```

```
Cisco NCS 560 シリーズ ルータ(IOS XR リリース 7.0.x)インターフェイスおよびハードウェア コンポーネント コンフィギュレー
                                                                 ション ガイド
```
Bucket started at 12:11:19 UTC Mon 11 September 2017 lasting 10s Pkts sent: 10; Lost: 0 (0.0%); Corrupt: 0 (0.0%); Misordered: 0 (0.0%); Duplicates: 0 (0.0%) Result count: 9 Min: 0.000ms; Max: 0.001ms; Mean: 0.000ms; StdDev: 0.000ms

# イーサネット **OAM** の設定例

ここでは、次の設定例について説明します。

# **EOAM** インターフェイスの設定例

ここでは、次の設定例について説明します。

### イーサネット **OAM** プロファイルのグローバルな設定:例

次に、イーサネット OAM プロファイルをグローバルに設定する例を示します。

```
configure terminal
ethernet oam profile Profile_1
 link-monitor
  symbol-period window 60000
  symbol-period threshold low 10000000 high 60000000
   frame window 60
  frame threshold low 10000000 high 60000000
  frame-period window 60000
  frame-period threshold low 100 high 12000000
  frame-seconds window 900000
  frame-seconds threshold 3 threshold 900
  exit
 mib-retrieval
 connection timeout 30
 require-remote mode active
 require-remote mib-retrieval
 action dying-gasp error-disable-interface
  action critical-event error-disable-interface
 action discovery-timeout error-disable-interface
 action session-down error-disable-interface
 action capabilities-conflict error-disable-interface
 action wiring-conflict error-disable-interface
  action remote-loopback error-disable-interface
 commit
```
### 個々のインターフェイスでのイーサネット OAM 機能の設定:例

次に、個々のインターフェイス上でイーサネット OAM 機能を設定する例を示します。

```
configure terminal
interface TenGigE 0/0/0/0
 ethernet oam
  link-monitor
   symbol-period window 60000
   symbol-period threshold low 10000000 high 60000000
   frame window 60
   frame threshold low 10000000 high 60000000
```
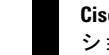

```
frame-period window 60000
 frame-period threshold low 100 high 12000000
 frame-seconds window 900000
frame-seconds threshold 3 threshold 900
 exit
mib-retrieval
connection timeout 30
require-remote mode active
require-remote mib-retrieval
action link-fault error-disable-interface
action dying-gasp error-disable-interface
action critical-event error-disable-interface
action discovery-timeout error-disable-interface
action session-down error-disable-interface
action capabilities-conflict error-disable-interface
action wiring-conflict error-disable-interface
action remote-loopback error-disable-interface
commit
```
## 個々のインターフェイスでプロファイルを上書きするためのイーサネット **OAM** 機能の 設定:例

次に、イーサネット OAM 機能を設定し、次にインターフェイスでその設定を上書きする例を 示します。

```
configure terminal
 ethernet oam profile Profile_1
 mode passive
 action dying-gasp disable
 action critical-event disable
  action discovery-timeout disable
  action session-up disable
 action session-down disable
 action capabilities-conflict disable
  action wiring-conflict disable
  action remote-loopback disable
  action uni-directional link-fault error-disable-interface
  commit
configure terminal
interface TenGigE 0/0/0/0
  ethernet oam
   profile Profile_1
   mode active
   action dying-gasp log
   action critical-event log
   action discovery-timeout log
    action session-up log
   action session-down log
   action capabilities-conflict log
   action wiring-conflict log
    action remote-loopback log
    action uni-directional link-fault log
    uni-directional link-fault detection
    commit
```
### インターフェイスでのイーサネット **OAM** 統計情報のクリア:例

次に、インターフェイス上でイーサネット OAM 統計情報をクリアする例を示します。

RP/0/RP0/CPU0:router# **clear ethernet oam statistics interface gigabitethernet 0/0/0/1**

### ルータの **SNMP** サーバ トラップの有効化:例

次に、ルータの SNMP サーバ トラップを有効にする例を示します。

```
configure terminal
 ethernet oam profile Profile_1
 snmp-server traps ethernet oam events
```
# イーサネット **CFM** の設定例

ここでは、次の設定例について説明します。

### イーサネット **CFM** ドメインの設定:例

次に、イーサネット CFM の基本的なドメインを設定する例を示します。

```
configure
 ethernet cfm
 traceroute cache hold-time 1 size 3000
  domain Domain_One level 1 id string D1
  commit
```
### イーサネット **CFM** サービスの設定:例

次に、イーサネット CFM ドメインのサービスを作成する例を示します。

```
service Bridge Service bridge group BD1 bridge-domain B1
service Cross_Connect_1 xconnect group XG1 p2p X1
commit
```
### イーサネット **CFM** サービス設定の柔軟なタギング:例

次に、CFM ドメイン サービスのアップ MEP からの CFM パケット内のタグの数を設定する例 を示します。

```
configure
ethernet cfm
 domain D1 level 1
  service S2 bridge group BG1 bridge-domain BD2
   tags 1
   commit
```
### イーサネット **CFM** サービス設定の連続性チェック:例

次に、イーサネット CFM サービスに対する連続性チェック オプションを設定する例を示しま す。

continuity-check archive hold-time 100 continuity-check loss auto-traceroute

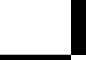

continuity-check interval 100ms loss-threshold 10 commit

### イーサネット **CFM** サービス設定の **MIP** の作成:例

次に、イーサネット CFM サービスに MIP の自動作成を有効にする例を示します。

RP/0/RP0/cpu 0: router(config-cfm-dmn-svc)# mip auto-create all RP/0/RP0/cpu 0: router(config-cfm-dmn-svc)# commit

### イーサネット **CFM** サービス設定のクロスチェック:例

次に、イーサネットCFMサービスのMEPに対してクロスチェックを設定する例を示します。

mep crosscheck mep-id 10 mep-id 20 commit

### 他のイーサネット **CFM** サービス パラメータの設定:例

次に、その他のイーサネット CFM サービス オプションを設定する例を示します。

```
maximum-meps 4000
 log continuity-check errors
 commit
  exit
exit
exit
```
### **MEP** の設定:例

次に、インターフェイスでイーサネット CFM に MEP を設定する例を示します。

interface TenGigE 0/0/0/1 ethernet cfm mep domain Dm1 service Sv1 mep-id 1 commit

### イーサネット **CFM** の **show** コマンド:例

次に、イーサネット接続障害管理(CFM)の設定を確認する例を示します。

#### 例 **1**

次に、インターフェイス上で作成されたすべてのメンテナンスポイントを表示する例を示しま す。

RP/0/RP0/cpu 0: router# **show ethernet cfm local maintenance-points**

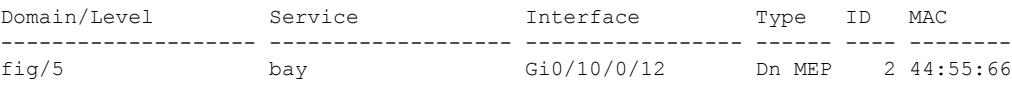

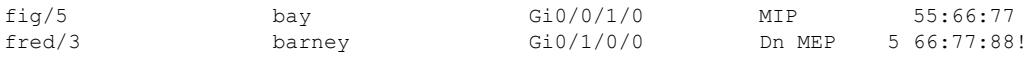

#### 例 **2**

次に、すべてのドメインのすべての CFM 設定エラーを表示する例を示します。

#### RP/0/RP0/cpu 0: router# **show ethernet cfm configuration-errors**

Domain fig (level 5), Service bay \* MIP creation configured using bridge-domain blort, but bridge-domain blort does not exist.

\* An Up MEP is configured for this domain on interface TenGigE0/0/0/3 and an Up MEP is also configured for domain blort, which is at the same level (5).

\* A MEP is configured on interface TenGigE0/0/0/1 for this domain/service, which has CC interval 100ms, but the lowest interval supported on that interface is 1s

#### 例 **3**

次に、ローカルのメンテナンスエンドポイント(MEP)の動作状態を表示する例を示します。

RP/0/RP0/cpu 0: router# **show ethernet cfm local meps**

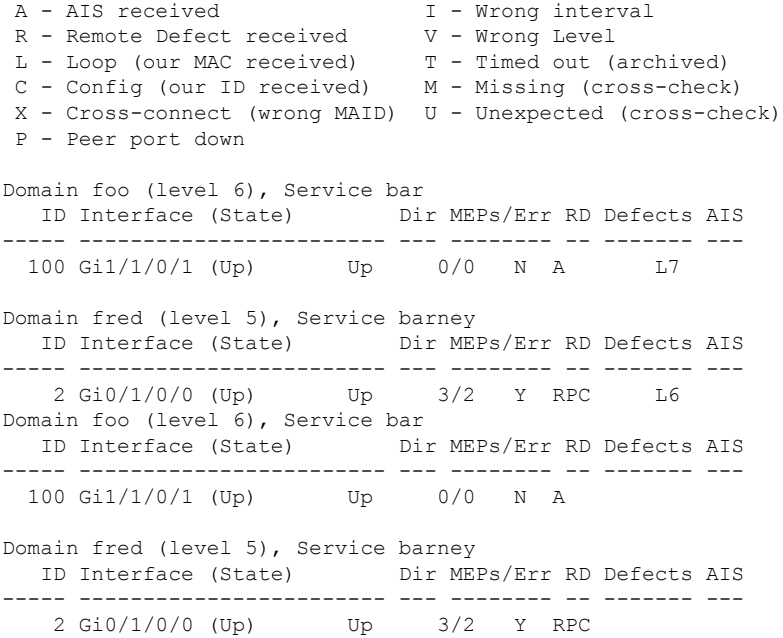

#### 例 **4**

次に、ローカルMEPが検出するその他のメンテナンスエンドポイント(MEP)の動作状態を 表示する例を示します。

RP/0/RP0/cpu 0: router# **show ethernet cfm peer meps**

Flags: > - Ok I - Wrong interval<br>R - Remote Defect received V - Wrong level R - Remote Defect received
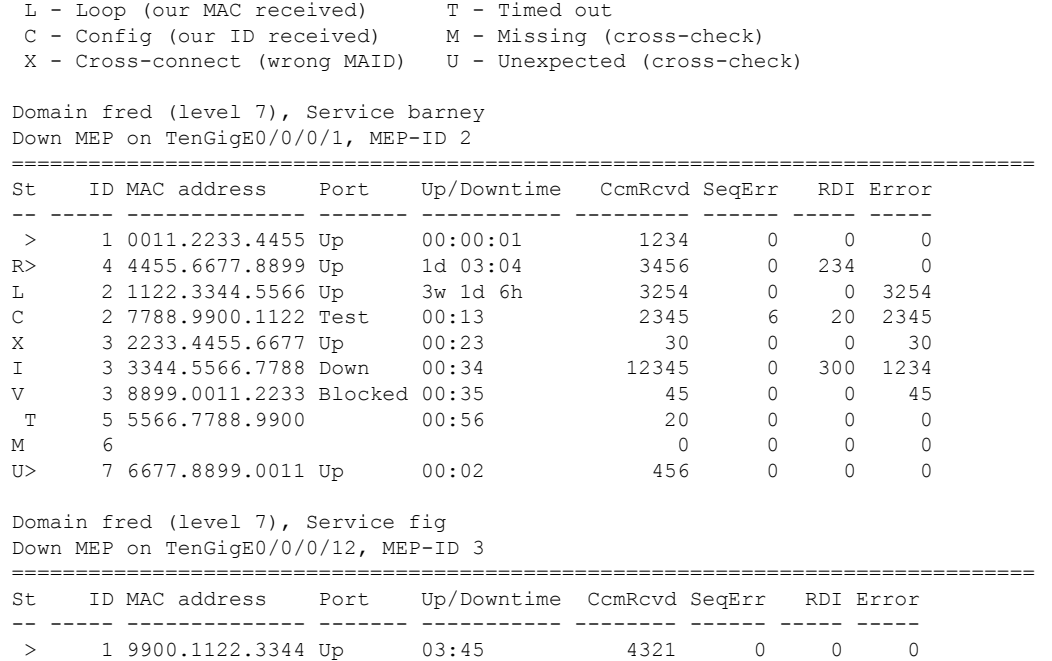

#### 例 **5**

次に、ローカルMEPが検出するその他のメンテナンスエンドポイント(MEP)の動作状態を 詳細に表示する例を示します。

```
RP/0/RP0/cpu 0: router# show ethernet cfm peer meps detail
Domain dom3 (level 5), Service ser3
Down MEP on TenGigE0/0/0/1 MEP-ID 1
================================================================================
Peer MEP-ID 10, MAC 0001.0203.0403
   CFM state: Wrong level, for 00:01:34
  Port state: Up
   CCM defects detected: V - Wrong Level
   CCMs received: 5
    Out-of-sequence: 0<br>Remote Defect received: 5
    Remote Defect received:
    Wrong Level: 0
    Cross-connect (wrong MAID): 0
    Wrong Interval: 5
    Loop (our MAC received): 0<br>Config (our ID received): 0
    Config (our ID received):
Last CCM received 00:00:06 ago:
    Level: 4, Version: 0, Interval: 1min
     Sequence number: 5, MEP-ID: 10
     MAID: String: dom3, String: ser3
     Port status: Up, Interface status: Up
Domain dom4 (level 2), Service ser4
Down MEP on TenGigE0/0/0/2 MEP-ID 1
================================================================================
Peer MEP-ID 20, MAC 0001.0203.0402
  CFM state: Ok, for 00:00:04
  Port state: Up
   CCMs received: 7
```

```
Out-of-sequence: 1
    Remote Defect received: 0
    Wrong Level: 0
    Cross-connect (wrong MAID): 0
    Wrong Interval: 0
    Loop (our MAC received): 0
 Config (our ID received): 0
Last CCM received 00:00:04 ago:
    Level: 2, Version: 0, Interval: 10s
    Sequence number: 1, MEP-ID: 20
    MAID: String: dom4, String: ser4
    Chassis ID: Local: ios; Management address: 'Not specified'
    Port status: Up, Interface status: Up
Peer MEP-ID 21, MAC 0001.0203.0403
  CFM state: Ok, for 00:00:05
  Port state: Up
  CCMs received: 6
    Out-of-sequence: 0
    Remote Defect received: 0
    Wrong Level: 0
    Cross-connect (wrong MAID): 0
    Wrong Interval: 0
    Loop (our MAC received): 0
    Config (our ID received): 0
Last CCM received 00:00:05 ago:
    Level: 2, Version: 0, Interval: 10s
    Sequence number: 1, MEP-ID: 21
    MAID: String: dom4, String: ser4
    Port status: Up, Interface status: Up
Peer MEP-ID 601, MAC 0001.0203.0402
  CFM state: Timed Out (Standby), for 00:15:14, RDI received
  Port state: Down
  CCM defects detected: Defects below ignored on local standby MEP
                          I - Wrong Interval
                          R - Remote Defect received
                          T - Timed Out
                          P - Peer port down
  CCMs received: 2
    Out-of-sequence: 0
    Remote Defect received: 2<br>Wrong Level: 0
    Wrong Level:
    Wrong Interval: 2
    Loop (our MAC received): 0
    Config (our ID received): 0
  Last CCM received 00:15:49 ago:
    Level: 2, Version: 0, Interval: 10s
    Sequence number: 1, MEP-ID: 600
    MAID: DNS-like: dom5, String: ser5
    Chassis ID: Local: ios; Management address: 'Not specified'
    Port status: Up, Interface status: Down
```
### **CFM** 設定の **AIS**:例

#### 例 **1**

この例では、CFM ドメイン サービスのアラーム表示信号(AIS)の送信を設定します。

RP/0/RP0/cpu 0: router# **configure** RP/0/RP0/cpu 0: router(config)# **ethernet cfm** RP/0/RP0/cpu 0: router(config-cfm)# **domain D1 level 1** RP/0/RP0/cpu 0: router(config-cfm-dmn)# **service S1 bridge group BG1 bridge-domain BD2** RP/0/RP0/cpu 0: router(config-cfm-dmn-svc)# **ais transmission interval 1m cos 7** RP/0/RP0/cpu 0: router**configure** RP/0/RP0/cpu 0: router(config)# **ethernet cfm** RP/0/RP0/cpu 0: router(config-cfm)# **domain D1 level 1** RP/0/RP0/cpu 0: router(config-cfm-dmn)# **service Cross\_Connect\_1 xconnect group XG1 p2p** RP/0/RP0/cpu 0: router(config-cfm-dmn-svc)# **ais transmission interval 1m cos 7**

#### 例 **2**

この例では、AIS パケットまたは LCK パケットをいつ受信したかを表示する接続障害管理 (CFM) の AIS ロギングを設定します。

RP/0/RP0/cpu 0: router# **configure** RP/0/RP0/cpu 0: router(config)# **ethernet cfm** RP/0/RP0/cpu 0: router(config-cfm)# **domain D1 level 1** RP/0/RP0/cpu 0: router(config-cfm-dmn)# **service S2 bridge group BG1 bridge-domain BD2** RP/0/RP0/cpu 0: router(config-cfm-dmn-svc)# **log ais** RP/0/RP0/cpu 0: router**configure** RP/0/RP0/cpu 0: router(config)# **ethernet cfm** RP/0/RP0/cpu 0: router(config-cfm)# **domain D1 level 1** RP/0/RP0/cpu 0: router(config-cfm-dmn)# **service Cross\_Connect\_1 xconnect group XG1 p2p** RP/0/RP0/cpu 0: router(config-cfm-dmn-svc)# **log ais**

次に、CFM インターフェイス上で AIS の送信を設定する例を示します。

RP/0/RP0/cpu 0: router# **configure** RP/0/RP0/cpu 0: router(config)# **interface TenGigE 0/0/0/2** RP/0/RP0/cpu 0: router(config-if)# **ethernet cfm** RP/0/RP0/cpu 0: router(config-if-cfm)# **ais transmission up interval 1m cos 7**

## **CFM** の **show** コマンドの **AIS**:例

ここでは、次の設定例について説明します。

## **show ethernet cfm interfaces ais** コマンド:例

次に、インターフェイス AIS テーブルに公開されている情報を表示する例を示します。

RP/0/RP0/cpu 0: router# **show ethernet cfm interfaces ais**

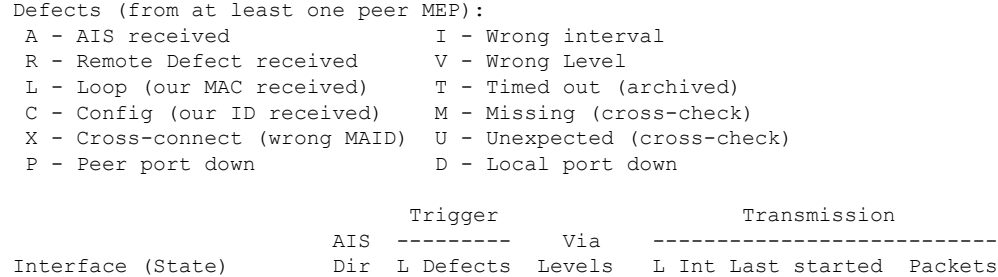

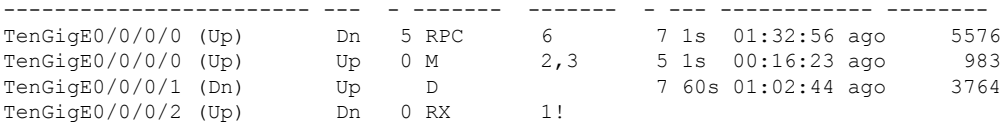

### **show ethernet cfm local meps** コマンド:例

#### 例 **1**:デフォルト

次に、ローカルのメンテナンスエンドポイント(MEP)の統計情報を表示する例を示します。

RP/0/RP0/cpu 0: router# **show ethernet cfm local meps**

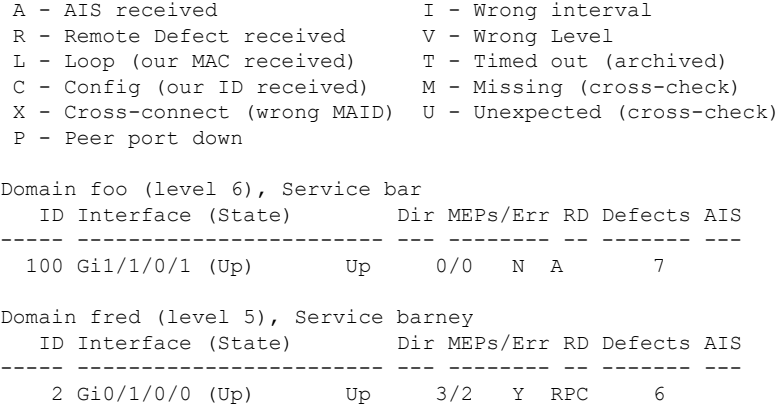

### 例 **2**:ドメイン サービス

次に、ドメイン サービスの MEP の統計情報を表示する例を示します。

RP/0/RP0/cpu 0: router# **show ethernet cfm local meps domain foo service bar detail**

```
Domain foo (level 6), Service bar
Down MEP on TenGigE0/0/0/1, MEP-ID 100
================================================================================
                        MAC address: 1122.3344.5566
 Peer MEPs: 0 up, 0 with errors, 0 timed out (archived)
 CCM generation enabled: No
 AIS generation enabled: Yes (level: 7, interval: 1s)
 Sending AIS: Yes (started 01:32:56 ago)
 Receiving AIS: Yes (from lower MEP, started 01:32:56 ago)
Domain fred (level 5), Service barney
Down MEP on TenGigE0/0/0/1, MEP-ID 2
================================================================================
 Interface state: Up MAC address: 1122.3344.5566
 Peer MEPs: 3 up, 2 with errors, 0 timed out (archived)
 Cross-check defects: 0 missing, 0 unexpected
 CCM generation enabled: Yes (Remote Defect detected: Yes)
 CCM defects detected: R - Remote Defect received
                          P - Peer port down
                          C - Config (our ID received)
 AIS generation enabled: Yes (level: 6, interval: 1s)
```
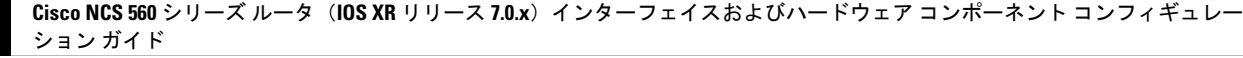

Receiving AIS: No 例 **4**:詳細 次に、ドメイン サービスの MEP の詳細な統計情報を表示する例を示します。 RP/0/RP0/cpu 0: router# **show ethernet cfm local meps detail** Domain foo (level 6), Service bar Down MEP on TenGigE0/0/0/1, MEP-ID 100 ================================================================================ Interface state: Up MAC address: 1122.3344.5566 Peer MEPs: 0 up, 0 with errors, 0 timed out (archived) CCM generation enabled: No AIS generation enabled: Yes (level: 7, interval: 1s) Sending AIS: Yes (started 01:32:56 ago) Receiving AIS: Yes (from lower MEP, started 01:32:56 ago) Domain fred (level 5), Service barney Down MEP on TenGigE0/0/0/1, MEP-ID 2 ================================================================================ MAC address: 1122.3344.5566 Peer MEPs: 3 up, 2 with errors, 0 timed out (archived) Cross-check defects: 0 missing, 0 unexpected CCM generation enabled: Yes (Remote Defect detected: Yes) CCM defects detected: R - Remote Defect received P - Peer port down C - Config (our ID received) AIS generation enabled: Yes (level: 6, interval: 1s) Sending AIS: Yes (to higher MEP, started 01:32:56 ago) Receiving AIS: No

Sending AIS: Yes (to higher MEP, started 01:32:56 ago)

## **show ethernet cfm local meps detail** コマンド:例

**show ethernet cfm local meps detail** コマンドを使用して MEP 関連の EFD ステータス情報を表 示します。次に、EFD が MEP-ID 100 に対してトリガーされる例を示します。

RP/0/RP0/cpu 0: router# **show ethernet cfm local meps detail** Domain foo (level 6), Service bar Down MEP on TenGigE0/0/0/1, MEP-ID 100 ================================================================================ Interface state: Up MAC address: 1122.3344.5566 Peer MEPs: 0 up, 0 with errors, 0 timed out (archived) Cross-check errors: 2 missing, 0 unexpected CCM generation enabled: No AIS generation enabled: Yes (level: 7, interval: 1s) Sending AIS: Yes (started 01:32:56 ago) Receiving AIS: Yes (from lower MEP, started 01:32:56 ago) EFD triggered: Yes Domain fred (level 5), Service barney Down MEP on TenGigE0/0/0/1, MEP-ID 2 ================================================================================ Interface state: Up MAC address: 1122.3344.5566 Peer MEPs: 3 up, 0 with errors, 0 timed out (archived)

Cross-check errors: 0 missing, 0 unexpected CCM generation enabled: Yes (Remote Defect detected: No) AIS generation enabled: Yes (level: 6, interval: 1s) Sending AIS: No Receiving AIS: No EFD triggered: No

また、**show interfaces** コマンドと **show interfacesbrief** コマンドを使用すると、インターフェイ ス上で EFD がトリガーされていることを確認できます。EFD トリガーが発生する場合は、こ れらのコマンドにより、アップとしてインターフェイスのステータスを、ダウンとしてライン プロトコル ステートを表示します。 (注)

**Cisco NCS 560** シリーズ ルータ(**IOS XR** リリース **7.0.x**)インターフェイスおよびハードウェア コンポーネント コンフィギュレー ション ガイド

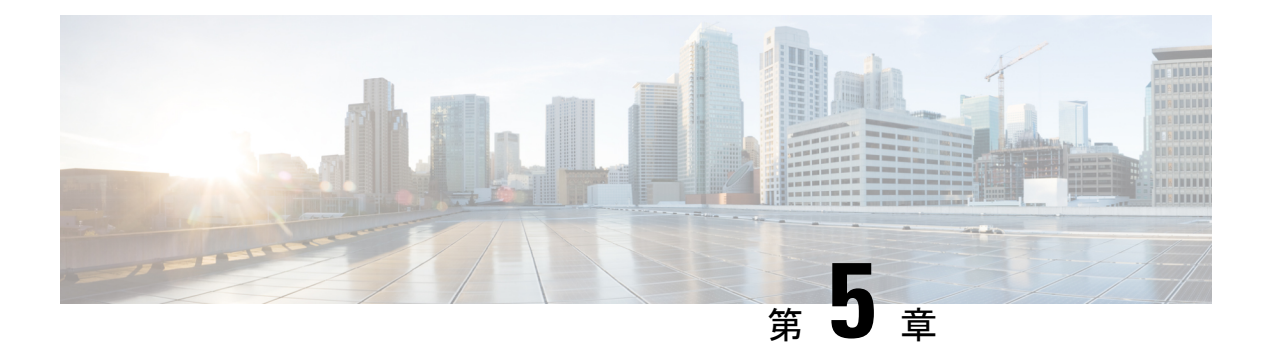

# **Integrated Routing and Bridging**(**IRB**)

BVIは、通常のルーテッドインターフェイスのように動作する、ルータ内の仮想インターフェ イスです。BVIでブリッジング自体はサポートされませんが、ルータ内の対応するブリッジド メインからルーテッド インターフェイスへのゲートウェイとして機能します。

設定可能な MAC アドレスのサポートとは別に、BVI ではレイヤ 3 属性だけがサポートされ、 次の特性があります。

- BVI インターフェイスで上書きされていない限り、ローカル シャーシの MAC アドレス プールから取得された MAC アドレスを使用します。
- **interface bvi** コマンドを使用してインターフェイス タイプとして設定され、ブリッジド ドメインのセグメントのホストと同じサブネット上にある IPv4 アドレスを使用します。
- BVI ID はブリッジ ドメイン ID とは無関係です。これらの ID は Cisco IOS ソフトウェアで の場合のように相関している必要はありません。
- **routed interface bvi** コマンドを使用して、ブリッジ グループに関連付けられます。
- ブリッジ [グループ仮想インターフェイス](#page-114-0) (105 ページ)
- BVI [でサポートされている機能](#page-115-0) (106 ページ)
- BVI [インターフェイスおよびライン](#page-115-1) プロトコルの状態 (106 ページ)
- IRB [の設定の前提条件](#page-116-0) (107 ページ)
- IRB [の設定の制約事項](#page-116-1) (107 ページ)
- IRB [の設定方法](#page-117-0) (108 ページ)
- IRB [に関する追加情報](#page-124-0) (115 ページ)
- IRB [を使用したパケット](#page-124-1) フロー (115 ページ)
- IRB [の設定例](#page-126-0) (117 ページ)

# <span id="page-114-0"></span>ブリッジ グループ仮想インターフェイス

BVIは、通常のルーテッドインターフェイスのように動作する、ルータ内の仮想インターフェ イスです。BVIでブリッジング自体はサポートされませんが、ルータ内の対応するブリッジド メインからルーテッド インターフェイスへのゲートウェイとして機能します。

BVI はレイヤ 3 属性のみをサポートしており、次の特性があります。

- BVI インターフェイスで上書きされていない限り、ローカル シャーシの MAC アドレス プールから取得された MAC アドレスを使用します。
- **interface bvi** コマンドを使用してインターフェイス タイプとして設定され、ブリッジド ドメインのセグメントのホストと同じサブネット上にある IPv4 アドレスを使用します。
- BVI ID はブリッジ ドメイン ID とは無関係です。これらの ID は Cisco IOS ソフトウェアで の場合のように相関している必要はありません。
- **routed interface bvi** コマンドを使用して、ブリッジ グループに関連付けられます。
- BVI インターフェイスは、1 ~ 4294967295 の数値範囲をサポートしています。

# <span id="page-115-0"></span>**BVI** でサポートされている機能

• 次のインターフェイス コマンドが BVI でサポートされています。

- **arp purge-delay**
- arp timeout
- **bandwidth**(デフォルトは 10 Gbps であり、BVI のルーティング プロトコルのコスト メトリックとして使用されます)
- **ipv4**
- **ipv6**
- **mac-address**
- **shutdown**

# <span id="page-115-1"></span>**BVI** インターフェイスおよびライン プロトコルの状態

ルータの一般的なインターフェイスの状態のように、BVIにはインターフェイスとラインプロ トコルの状態の両方があります。

- BVI インターフェイスの状態は次が発生するときに Up です。
	- BVI インターフェイスが作成される。
	- **routed interface bvi** コマンドで設定されているブリッジ ドメインに少なくとも 1 つの 使用可能なアクティブ ブリッジ ポートがある(接続回線(AC)または疑似回線  $(PW)$ )

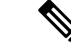

- BVIは、そのBVIのブリッジドメインに関連付けられたすべての ブリッジポート(イーサネットフローポイント(EFP))がダウ ンしている場合、ダウン状態に移行します。ただし、すべての EFPがダウンしていても、少なくとも1つのブリッジポートがアッ プの場合、BVI はアップのままです。 (注)
- 次の特性によって、BVI ライン プロトコルの状態がアップである場合が決定されます。
	- ブリッジ ドメインがアップ状態である。
	- BVI IP アドレスが、ルータの別のアクティブ インターフェイスのその他の IP アドレ スと競合していない。

# <span id="page-116-0"></span>**IRB** の設定の前提条件

適切なタスク ID を含むタスク グループに関連付けられているユーザ グループに属している必 要があります。このコマンド リファレンスには、各コマンドに必要なタスク ID が含まれま す。ユーザ グループの割り当てが原因でコマンドを使用できないと考えられる場合、AAA 管 理者に連絡してください。

IRBを設定する前に、次のタスクが実行されており、条件を満たしていることを確認してくだ さい。

- ブリッジ仮想インターフェイス(BVI)に設定する IP アドレッシングおよび他のレイヤ 3 情報を理解しています。
- すべての BVI の共通のグローバル MAC アドレスを上書きする場合は、MAC アドレス計 画を完了します。
- BVI インターフェイスのスタティックまたはダイナミック ルーティングを実行して、BVI ネットワーク アドレスがアドバタイズされていることを確認します。

# <span id="page-116-1"></span>**IRB** の設定の制約事項

IRB を設定する前に、次の制限事項を確認してください。

- 任意のブリッジ ドメインで設定できる BVI は 1 つだけです。
- 同じ BVI を複数のブリッジ ドメインで設定できません。
- 次の領域は、(BVI を使用した)レイヤ 2 ブリッジングでサポートされていません。 • ブリッジでのスタティック MAC エントリ設定。
- グローバル コンフィギュレーション モードでの MAC エージング設定。
- MAC ラーニングの無効化。
- VLAN 書き換え。

• BVI インターフェイス上の QoS 設定は出力ではサポート対象外。

# <span id="page-117-0"></span>**IRB** の設定方法

この項では、次の設定作業について説明します。

# ブリッジ グループ仮想インターフェイスの設定

BVI を設定するには、次の手順を実行します。

## 設定時の注意事項

BVI を設定する場合は、次の注意事項を考慮してください。

• BVI には、ブリッジド セグメントのホストと同じサブネット上にある IPv4 または IPv6 ア ドレスを割り当てる必要があります。

#### 手順

### ステップ **1 configure**

#### 例:

RP/0/RP0/cpu 0: router# configure

グローバル コンフィギュレーション モードを開始します。

#### ステップ **2 interface bvi** *identifier*

#### 例:

RP/0/RP0/cpu 0: router(config)# interface bvi 1

BVI を指定または作成します。ここで、*identifier* は 1 ~ 65535 の数値です。

ステップ **3 ipv4 address** *ipv4-address mask* [**secondary**] **ipv6 address** *ipv6-prefix***/***prefix-length* [**eui-64**] [ **route-tag** *route-tag value*]

例:

RP/0/RP0/cpu 0: router(config-if)# ipv4 address 10.10.0.4 255.255.255.0

インターフェイスのプライマリまたはセカンダリ IPv4 アドレスまたは IPv6 アドレスを指定し ます。

#### ステップ **4 arp purge-delay** *seconds*

#### 例:

RP/0/RP0/cpu 0: router(config-if)#arp purge-delay 120

(任意) インターフェイスがダウンするときの、アドレス解決プロトコル (ARP) テーブルエ ントリのパージの遅延時間を(秒単位で)指定します。

指定できる範囲は 1 ~ 65535 です。デフォルトでは、パージ遅延は設定されていません。

#### ステップ **5 arp timeout** *seconds*

#### 例:

RP/0/RP0/cpu 0: router(config-if)# arp timeout 12200

(任意)インターフェイスで学習されたダイナミック エントリを ARP キャッシュに残す時間 を指定します。

値の範囲は 30 ~ 2144448000 秒です。デフォルトは 14,400 秒(4 時間)です。

### ステップ **6 bandwidth** *rate*

#### 例:

RP/0/RP0/cpu 0: router(config-if)# bandwidth 1000000

(任意)インターフェイスに割り当てる帯域幅の量(kbps単位)を指定します。この数値は、 BVI のルーティング プロトコルでコスト メトリックとして使用されます。

指定できる範囲は 0 ~ 4294967295 です。デフォルトは 10000000(10 Gbps)です。

### ステップ **7 end** または **commit**

例:

RP/0/RP0/cpu 0: router(config-if)# end

または

RP/0/RP0/cpu 0: router(config-if)# commit

設定変更を保存します。

• **end** コマンドを実行すると、次に示す変更のコミットを求めるプロンプトが表示されま す。

Uncommitted changes found, commit them before exiting(yes/no/cancel)? [cancel]:

**yes** と入力すると、実行コンフィギュレーション ファイルに変更が保存され、コンフィ ギュレーション セッションが終了して、ルータが EXEC モードに戻ります。

**no** と入力すると、コンフィギュレーション セッションが終了して、ルータが EXEC モー ドに戻ります。変更はコミットされません。

**cancel**と入力すると、現在のコンフィギュレーションセッションが継続します。コンフィ ギュレーション セッションは終了せず、設定変更もコミットされません。

• 実行コンフィギュレーションファイルに設定変更を保存し、コンフィギュレーションセッ ションを継続するには、**commit** コマンドを使用します。

## レイヤ **2 AC** インターフェイスの設定

BVI によるルーティング用のレイヤ 2 AC インターフェイスを設定するには、次の手順を実行 します。

手順

#### ステップ **1 configure**

例:

RP/0/RP0/cpu 0: router# configure

グローバル コンフィギュレーション モードを開始します。

### ステップ **2 interface** [**HundredGigE | TenGigE**] **l2transport**

#### 例:

RP/0/RP0/cpu 0: router(config)# interface TenGigE 0/0/0/0.1 l2transport

ギガビット イーサネットまたは 10 ギガビット イーサネットのインターフェイスまたはサブイ ンターフェイス上でレイヤ 2 転送モードを有効にし、インターフェイスまたはサブインター フェイス コンフィギュレーション モードを開始します。

### ステップ **3 end** または **commit**

#### 例:

RP/0/RP0/cpu 0: router(config-if)# end

または

RP/0/RP0/cpu 0: router(config-if)# commit

設定変更を保存します。

• **end** コマンドを実行すると、次に示す変更のコミットを求めるプロンプトが表示されま す。

Uncommitted changes found, commit them before exiting(yes/no/cancel)? [cancel]:

- **yes** と入力すると、実行コンフィギュレーション ファイルに変更が保存され、コンフィ ギュレーション セッションが終了して、ルータが EXEC モードに戻ります。
- **no** と入力すると、コンフィギュレーション セッションが終了して、ルータが EXEC モー ドに戻ります。変更はコミットされません。
- **cancel**と入力すると、現在のコンフィギュレーションセッションが継続します。コンフィ ギュレーション セッションは終了せず、設定変更もコミットされません。
- 実行コンフィギュレーションファイルに設定変更を保存し、コンフィギュレーションセッ ションを継続するには、**commit** コマンドを使用します。

# ブリッジ グループの設定およびブリッジ ドメインへのインターフェ イスの割り当て

ブリッジ グループを設定し、ブリッジ ドメインにインターフェイスを割り当てるには、次の 手順を実行します。

手順

#### ステップ **1 configure**

#### 例:

RP/0/RP0/cpu 0: router# configure

グローバル コンフィギュレーション モードを開始します。

#### ステップ **2 l2vpn**

#### 例:

RP/0/RP0/cpu 0: router(config)# l2vpn

L2VPN コンフィギュレーション モードを開始します。

#### ステップ **3 bridge group** *bridge-group-name*

### 例:

RP/0/RP0/cpu 0: router(config-l2vpn)# bridge group 10

ブリッジ グループを作成し、L2VPN ブリッジ グループ コンフィギュレーション モードを開 始します。

#### ステップ **4 bridge-domain** *bridge-domain-name*

#### 例:

RP/0/RP0/cpu 0: router(config-l2vpn-bg)# bridge-domain BD\_1

ブリッジ ドメインを作成し、L2VPN ブリッジ グループ ブリッジ ドメイン コンフィギュレー ション モードを開始します。

#### ステップ **5 interface** [**HundredGigE | TenGigE**

#### 例:

RP/0/RP0/cpu 0: router(config-l2vpn-bg-bd)# interface HundredGigE 0/0/1/0.1

100 ギガビット イーサネットまたは 10 ギガビット イーサネットのインターフェイスを指定し たブリッジ ドメインに関連付け、L2VPN ブリッジ グループ ブリッジ ドメイン接続回線コン フィギュレーション モードを開始します。

ブリッジドメインに関連付けるすべてのインターフェイスに対して必要なだけこの手順を繰り 返します。

### ステップ **6 end** または **commit**

#### 例:

RP/0/RP0/cpu 0: router(config-l2vpn-bg-bd-ac)# end

または

RP/0/RP0/cpu 0: router(config-l2vpn-bg-bd-ac)# commit

#### 設定変更を保存します。

• **end** コマンドを実行すると、次に示す変更のコミットを求めるプロンプトが表示されま す。

Uncommitted changes found, commit them before exiting(yes/no/cancel)? [cancel]:

- **yes** と入力すると、実行コンフィギュレーション ファイルに変更が保存され、コンフィ ギュレーション セッションが終了して、ルータが EXEC モードに戻ります。
- **no** と入力すると、コンフィギュレーション セッションが終了して、ルータが EXEC モー ドに戻ります。変更はコミットされません。
- **cancel**と入力すると、現在のコンフィギュレーションセッションが継続します。コンフィ ギュレーション セッションは終了せず、設定変更もコミットされません。
- 実行コンフィギュレーションファイルに設定変更を保存し、コンフィギュレーションセッ ションを継続するには、**commit** コマンドを使用します。

# ブリッジドメインでのルーテッドインターフェイスとしての**BVI**の関 連付け

ブリッジ ドメインのルーテッド インターフェイスとして BVI を関連付けるには、次の手順を 実行します。

手順

#### ステップ **1 configure**

例:

RP/0/RP0/cpu 0: router# configure

グローバル コンフィギュレーション モードを開始します。

#### ステップ **2 l2vpn**

### 例:

RP/0/RP0/cpu 0: router(config)# l2vpn

L2VPN コンフィギュレーション モードを開始します。

#### ステップ **3 bridge group** *bridge-group-name*

### 例:

RP/0/RP0/cpu 0: router(config-l2vpn)# bridge group BG\_test

ブリッジ グループを作成し、L2VPN ブリッジ グループ コンフィギュレーション モードを開 始します。

#### ステップ **4 bridge-domain** *bridge-domain-name*

#### 例:

RP/0/RP0/cpu 0: router(config-l2vpn-bg)# bridge-domain 1

ブリッジ ドメインを作成し、L2VPN ブリッジ グループ ブリッジ ドメイン コンフィギュレー ション モードを開始します。

#### ステップ **5 routed interface bvi** *identifier*

例:

RP/0/RP0/cpu 0: router(config-l2vpn-bg-bd)# routed interface bvi 1

指定した BVI をブリッジ ドメインに割り当てられたインターフェイスのルーテッド インター フェイスとして関連付けます。

ステップ **6 end** または **commit**

例:

RP/0/RP0/cpu 0: router(config-l2vpn-bg-bd)# end

または

RP/0/RP0/cpu 0: router(config-l2vpn-bg-bd)# commit

設定変更を保存します。

• **end** コマンドを実行すると、次に示す変更のコミットを求めるプロンプトが表示されま す。

Uncommitted changes found, commit them before exiting(yes/no/cancel)? [cancel]:

- **yes** と入力すると、実行コンフィギュレーション ファイルに変更が保存され、コンフィ ギュレーション セッションが終了して、ルータが EXEC モードに戻ります。
- **no** と入力すると、コンフィギュレーション セッションが終了して、ルータが EXEC モー ドに戻ります。変更はコミットされません。
- **cancel**と入力すると、現在のコンフィギュレーションセッションが継続します。コンフィ ギュレーション セッションは終了せず、設定変更もコミットされません。
- 実行コンフィギュレーションファイルに設定変更を保存し、コンフィギュレーションセッ ションを継続するには、**commit** コマンドを使用します。

## **BVI** に関する情報の表示

BVIステータスおよびパケットカウンタに関する情報を表示するには、次のコマンドを使用し ます。

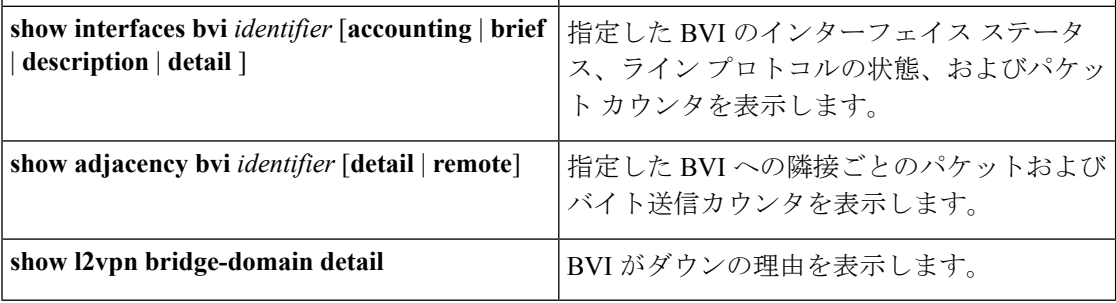

# <span id="page-124-0"></span>**IRB** に関する追加情報

# <span id="page-124-1"></span>**IRB** を使用したパケット フロー

次の図に、IRB の実装の簡略化された機能図を示し、ホスト A、B、および C 間でのさまざま なパケット フローについて説明します。この例では、ホスト C は同じルータとの接続が確立 されているネットワーク上にあります。実際には、別のルータがホストCと表示されたルータ の間に存在可能です。

図 **9 :** ホスト間の **IRB** パケット フロー

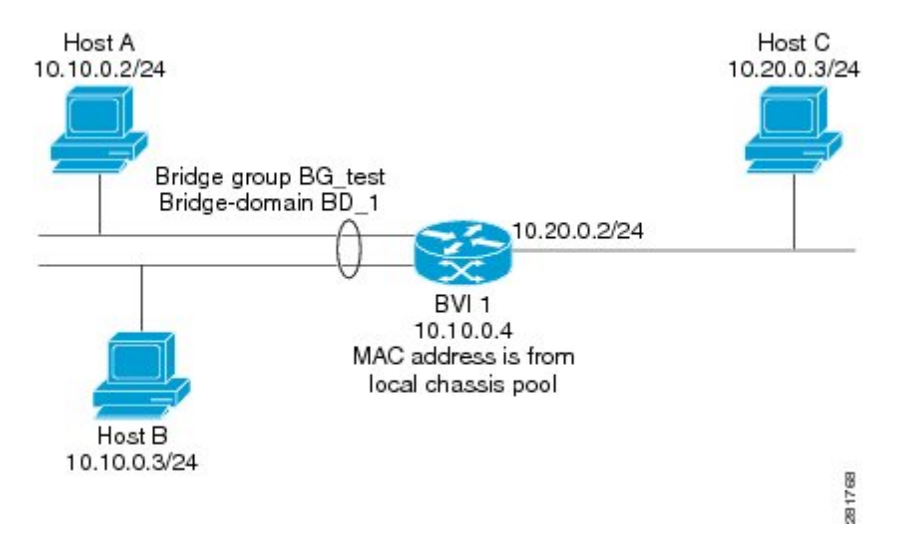

IRB をルータで設定すると、次の処理が実行されます。

- ARP 要求は、ブリッジ ドメインの一部であるホストと BVI の間で解決されます。
- 宛先 MAC アドレスが BVI MAC アドレスと一致する場合、ブリッジド インターフェイス のホストからのすべてのパケットがBVIに送信されます。それ以外の場合、パケットはブ リッジングされます。
- ルーテッドネットワークのホスト宛てのパケットの場合、BVIはルーテッドインターフェ イスに送信する前にルーティング エンジンにパケットを転送します。
- ブリッジド インターフェイスのホストが送信元または宛先であるすべてのパケットは、 BVIに最初に送信されます(パケットがブリッジドメイン上のホスト宛ての場合を除く)。
- ルーテッド インターフェイスのルータに入るブリッジ ドメインのセグメント上のホスト 宛てパケットの場合、BVIは適切なブリッジインターフェイス経由で転送を行うブリッジ ング エンジンにパケットを転送します。

# ブリッジ ドメインでホスト **A** がホスト **B** に送信するときのパケット フロー

10.10.0.0ネットワークのブリッジドメインでホストAがホストBにデータを送信すると、ルー ティングは実行されません。ホストは同じサブネット上にあり、パケットはルータのセグメン ト インターフェイス間でブリッジングされます。

# ブリッジ ドメインからルーテッド インターフェイスにホスト **A** がホ スト **C** に送信するときのパケット フロー

IRB ブリッジ ドメインからルーティング ドメインにホスト A がホスト C にデータを送信する とき、この図のホスト情報を使用して、次が実行されます。

- ホスト A は、パケットを BVI に送信します(ARP 要求がホストと BVI の間で解決される 限り)。パケットには次の情報があります。
	- ホスト A の送信元 MAC アドレス。
	- BVI の宛先 MAC アドレス。
- ホストCは別のネットワークにあり、ルーティングされる必要があるため、BVIは次の情 報を使用してルーテッド インターフェイスにパケットを転送します。
	- •ホストAのIP送信元MACアドレス (10.10.0.2)はBVIのMACアドレス (10.10.0.4) に変更されます。
	- IP 宛先アドレスは、ホスト C の IP アドレス (10.20.0.3) です。
- インターフェイス 10.20.0.2 は、ルーテッド BVI 10.10.0.4 からのパケットの受信を認識し ます。パケットは、次にインターフェイス 10.20.0.2 を通じてホスト C にルーティングさ れます。

# ルーテッド インターフェイスからブリッジ ドメインにホスト **C** がホ スト **B** に送信するときのパケット フロー

IRB ルーティング ドメインからブリッジ ドメインにホスト C がホスト B にデータを送信する とき、この図のホスト情報を使用して、次が実行されます。

- パケットは、次の情報を使用してルーティング ドメインに入ります。
	- MAC 送信元アドレス:ホスト C の MAC。
	- MAC 宛先アドレス:入力インターフェイス 10.20.0.2 の MAC。
	- •IP 送信元アドレス:ホスト C (10.20.0.3)のIP アドレス。
	- •IP 宛先アドレス:ホストB (10.10.0.3)のIP アドレス。
- インターフェイス 10.20.0.2 はパケットを受信すると、ルーティング テーブルを確認し、 パケットが 10.10.0.4 の BVI に転送される必要があるかを決定します。
- ルーティング エンジンは BVI 宛てのパケットを取り込み、BVI の対応するブリッジ ドメ インに転送します。次にパケットは、ブリッジングテーブルにホストBの宛先MACアド レスがある場合は適切なインターフェイスを通じてブリッジングされます。または、ブ リッジングテーブルにそのアドレスがない場合はブリッジグループ内のすべてのインター フェイスにフラッディングされます。

# <span id="page-126-0"></span>**IRB** の設定例

ここでは、次の設定例について説明します。

## 基本的な **IRB** 設定:例

次に、最も基本的な IRB 設定を行う例を示します。

! Configure the BVI and its IPv4 address ! RP/0/RP0/cpu 0: router# **configure** RP/0/RP0/cpu 0: router(config)#**interface bvi 1** RP/0/RP0/cpu 0: router(config-if)#**ipv4 address 10.10.0.4 255.255.255.0** RP/0/RP0/cpu 0: router(config-if))# **exit** ! ! Configure the Layer 2 AC interface ! RP/0/RP0/cpu 0: router(config)#**interface HundredGigE 0/0/1/0 l2transport** RP/0/RP0/cpu 0: router(config-if))# **exit** ! ! Configure the L2VPN bridge group and bridge domain and assign interfaces ! RP/0/RP0/cpu 0: router(config)#**l2vpn** RP/0/RP0/cpu 0: router(config-l2vpn)#**bridge group 10** RP/0/RP0/cpu 0: router(config-l2vpn-bg)#**bridge-domain 1** RP/0/RP0/cpu 0: router(config-l2vpn-bg-bd)#**interface HundredGigE 0/0/1/0** RP/0/RP0/cpu 0: router(config-l2vpn-bg-bd-if)# **exit** ! ! Associate a BVI to the bridge domain ! RP/0/RP0/cpu 0: router(config-l2vpn-bg-bd)# **routed interface bvi 1** RP/0/RP0/cpu 0: router(config-l2vpn-bg-bd)# **commit**

## **BVI** および **VRRP** を使用した **IRB** の設定:例

次に、BVIおよびVRRPのIRBサポートに対する関連設定領域の部分的なルータ設定の例を示 します。

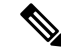

(注) VRRPv6 もサポートされます。

```
l2vpn
bridge group IRB
 bridge-domain IRB-EDGE
  interface TenGigE0/0/0/8
!
  routed interface BVI 100
!
interface TenGigE0/0/0/8
 l2transport
!
interface BVI 100
ipv4 address 10.21.1.1 255.255.255.0
!
router vrrp
interface BVI 100
 vrrp 1 ipv4 10.21.1.100
 vrrp 1 priority 100
 !
```
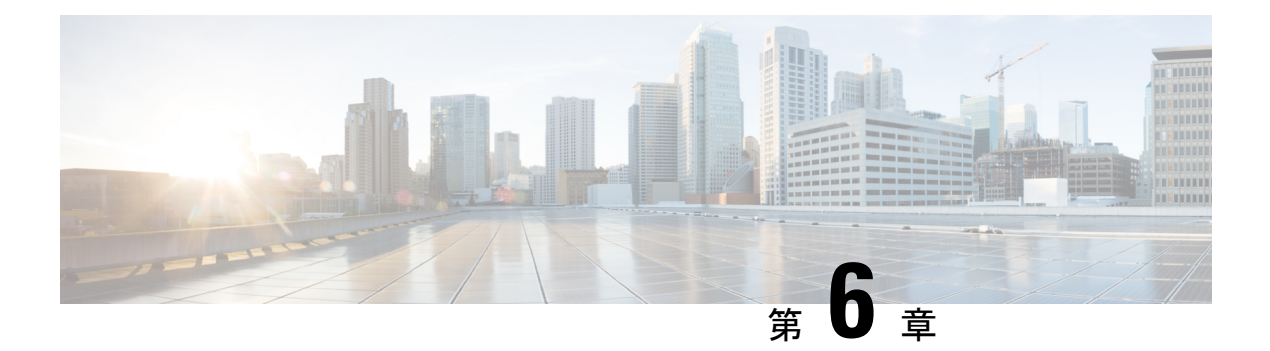

# リンク バンドルの設定

リンク バンドル機能を使用すると、複数のポイントツーポイント リンクを 1 つの論理リンク にグループ化して、2台のルータ間により高い双方向帯域幅、冗長性とロードバランシングを 提供できます。仮想インターフェイスは、バンドルリンクに割り当てられます。コンポーネン ト リンクは仮想インターフェイスに動的に追加および削除できます。

仮想インターフェイスは、IP アドレスやリンク バンドルで使用されるその他のソフトウェア 機能を設定できる、単一のインターフェイスとして扱われます。リンクバンドルに送信された パケットは、バンドル内のリンクの1つに転送されます。

リンク バンドルは、1 つに束ねられたポートのグループであり、1 つのリンクとして振る舞い ます。リンク バンドルには次のような利点があります。

- 複数のリンクが複数のラインカードにまたがり、1 つのインターフェイスを構成します。 そのため、単一のリンクで障害が発生しても接続性は失われません。
- バンドルされたインターフェイスでは、バンドルの使用可能なすべてのメンバにわたって トラフィックが転送されるため、帯域幅の可用性が向上します。したがって、バンドル内 のリンクの 1 つに障害が発生した場合、トラフィックは使用可能なリンクを通過できま す。パケット フローを中断することなく帯域幅を追加できます。

1 つのバンドル内の個別リンクは、すべて同じタイプと同じ速度でなければなりません。

Cisco IOS XR ソフトウェアは、次に示すイーサネット インターフェイスのバンドル形成方法 をサポートします。

- IEEE 802.3ad:バンドル内のすべてのメンバー リンクの互換性を確保するため、Link Aggregation Control Protocol (LACP) を採用した標準テクノロジー。互換性がないリンク や障害になったリンクは、バンドルから自動的に削除されます。
- イーサネット リンク [バンドルの制限事項と互換性に関する特性](#page-129-0) (120 ページ)
- リンク [バンドルの設定に関する情報](#page-131-0) (122 ページ)
- イーサネット リンク [バンドルの設定](#page-134-0) (125 ページ)
- LACP [フォールバックの設定](#page-138-0) (129 ページ)
- イーサネット リンク バンドルでの EFP ロード [バランシングの設定](#page-139-0) (130 ページ)
- [イーサネット](#page-141-0) リンク バンドル上の VLAN (132 ページ)
- [バンドルを介した](#page-142-0) VLAN の設定 (133 ページ)
- LACP [の短時間インターバル](#page-146-0) (137 ページ)
- デフォルト LACP [短期時間インターバルの設定](#page-147-0) (138 ページ)
- カスタム LACP [短時間インターバルの設定](#page-149-0) (140 ページ)
- MC-LAG での VPWS [クロスコネクトの設定](#page-155-0) (146 ページ)
- [MC-LAG](#page-157-0) での VPLS の設定 (148 ページ)

# <span id="page-129-0"></span>イーサネットリンクバンドルの制限事項と互換性に関す る特性

次のリストに、イーサネット リンク バンドルのプロパティと制限を示します。

- ルータは異なる速度が混在するバンドルをサポートしています。異なる速度が混在するバ ンドルでは、異なる帯域幅のメンバ リンクを単一のバンドル内のアクティブ メンバとし て設定できます。バンドルメンバの帯域幅の比率は10を超えることはできません。また、 バンドルの重みの合計は 64 を超えることはできません。たとえば、100 Gbps リンクと 10 Gbps リンクをバンドル内のアクティブ メンバーとすることができます。また、メンバー リンク上のロードバランシングは帯域幅の重みに基づいています。
- 各バンドルメンバの重みは、帯域幅が最も低いメンバに対する帯域幅の比率です。バンド ルの重みの合計は、各バンドルメンバの重みか、または相対帯域幅の合計です。バンドル メンバの重みが 1 以上で 10 以下であるため、混在バンドルの場合のバンドル内のリンク の総メンバは 64 未満になります。
- LACP(Link Aggregation Control Protocol)を使用するかにかかわらず、すべてのタイプの イーサネット インターフェイスをバンドルできます。
- 単一のルータで最大 256 のバンドル インターフェイスと、バンドルあたりデフォルトで 64 のメンバー リンクをサポートしています。
- 単一のルータで最大1024のバンドルサブインターフェイスと、バンドルあたり最大64の メンバー リンクをサポートしています。
- HQoS プロファイルが有効な場合、デフォルトでは最大 256 のトランク (物理 + サブイン ターフェイス)が使用できます。それよりも多くのトランクが必要な場合は、hw-module profile qos max-trunks <256/512/1024> コマンドを設定します。バンドル インターフェイス で HQoS を有効にすると、最大 4 つのプライオリティ レベルがサポートされます。
- デフォルトで使用可能なトランクは 256 です。より多くのトランクが必要な場合は、 **hw-module profile bundle-scale <256/512/1024>** コマンドを設定できます。バンドル サブイ ンターフェイスで HQoS をイネーブルにすると、最大 4 つのプライオリティ レベルがサ ポートされます。
- 次の制限は、HQoSプロファイルを持つサポートされているバンドルメンバーの数に適用 されます。
- •最大 1.024 トランク (128 の物理インターフェイス + 896 のサブインターフェイス) と 16 のバンドル メンバー。
- •最大 256 トランク (128 の物理インターフェイス + 128 のサブインターフェイス)と 64 のバンドル メンバー。
- ・最大 512 トランク(128 の物理インターフェイス + 384 のサブインターフェイス)と 32 のバンドル メンバー。
- バンドルサブインターフェイスとバンドルごとのメンバー数には、次の制限が適用されま す。
	- それぞれに最大 16 のメンバーリンクを含むバンドル サブインターフェイスの最大数 は 1024 です。
	- それぞれに最大 64 のメンバーリンクを含むバンドル サブインターフェイスの最大数 は 256 です。
	- それぞれに最大 32 メンバーリンクを含むバンドル サブインターフェイスの最大数は 512 です。
- 物理層とリンク層の設定は、バンドルの個々のメンバー リンクに対して実行します。
- ネットワーク層プロトコルおよび上位層のアプリケーションの設定は、バンドル自体に対 して実行します。
- IPv4 および IPv6 アドレッシングがイーサネット リンク バンドル上でサポートされます。
- バンドルは、管理上イネーブルまたはディセーブルにできます。
- バンドル内のそれぞれのリンクは、管理上イネーブルまたはディセーブルにできます。
- イーサネット リンク バンドルは、イーサネット チャネルと同様の方法で作成され、両方 のエンド システムで同じコンフィギュレーションを入力します。
- バンドルに対して設定された MAC アドレスは、そのバンドル内の各リンクの MAC アド レスになります。
- ロード バランシング(メンバー リンク間のデータの分散)は、パケットではなくフロー 単位で実行されます。データはバンドル対するそのリンクの帯域幅に比例して、リンクに 配信されます。
- QoS がサポートされており、各バンドル メンバーに均等に適用されます。
- 1つのバンドル内のすべてのリンクは、同じ2台のシステム上で終端する必要があります。
- バンドルされたインターフェイスはポイントツーポイントです。
- リンクがバンドル内でdistributing状態になるには、その前にアップ状態なる必要がありま す。
- 物理リンクのみがバンドル メンバーになることができます。
- マルチキャスト トラフィックは、バンドルのメンバー上でロード バランスされます。特 定のフローに対し、内部プロセスによってメンバーリンクが選択され、そのフローのすべ てのトラフィックがそのメンバー上で送信されます。
- MC-LAG はサポートされていません。

# <span id="page-131-0"></span>リンク バンドルの設定に関する情報

リンク バンドルを設定するには、次の概念について理解する必要があります。

## **IEEE 802.3ad** 規格

IEEE 802.3ad 規格では、一般にイーサネット リンク バンドルを構成する方法が定義されてい ます。

バンドル メンバーとして設定された各リンクに対し、リンク バンドルの各エンドをホストす るシステム間で、次の情報が交換されます。

- グローバルに一意のローカル システム ID
- リンクがメンバーになっているバンドルの ID(動作キー)
- •リンクの ID(ポート ID)
- リンクの現在の集約ステータス

この情報は、リンク集約グループ ID (LAG ID) を構成するために使用されます。共通の LAG ID を共有するリンクは集約できます。個々のリンクには固有の LAG ID があります。

システム ID はルータを区別し、その一意性はシステムの MAC アドレスを使用することで保 証されます。バンドル ID とリンク ID は、それを割り当てるルータでだけ意味を持ち、2 つの リンクが同じ ID を持たないことと、2 つのバンドルが同じ ID を持たないことが保証される必 要があります。

ピア システムからの情報はローカル システムの情報と組み合わされ、バンドルのメンバーと して設定されたリンクの互換性が判断されます。

バンドルに追加されている最初のリンクの MAC アドレスがバンドル自体の MAC アドレスに なります。そのリンク(バンドルに追加されている最初のリンク)がバンドルから削除される か、ユーザが別の MAC アドレスを設定するまで、この MAC アドレスが使用されます。バン ドルの MAC アドレスは、バンドル トラフィックを通過させる際にすべてのメンバー リンク によって使用されます。バンドルに対して設定されたすべてのユニキャストアドレスまたはマ ルチキャスト アドレスも、すべてのメンバー リンクで設定されます。

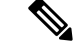

(注)

MACアドレスを変更するとパケット転送に影響を与えるおそれがあるため、MACアドレスは 変更しないことを推奨します。

## リンク バンドルの設定の概要

リンクバンドルの設定の一般的な概要を次のステップで示します。リンクをバンドルに追加す る前に、リンクから以前のネットワーク層コンフィギュレーションをすべてクリアする必要が あることに注意してください。

- **1.** グローバルコンフィギュレーションモードで、リンクバンドルを作成します。イーサネッ ト リンク バンドルを作成するには、**interface Bundle-Ether** コマンドを入力します。
- **2. ipv4 address** コマンドを使用して、IP アドレスとサブネット マスクを仮想インターフェイ スに割り当てます。
- **3.** インターフェイス コンフィギュレーション サブモードで **bundle id** コマンドを使用し、ス テップ 1 で作成したバンドルにインターフェイスを追加します。

1 つのバンドルに最大 32 個のリンクを追加できます。

**4.** バンドルに対してオプションで 1:1 のリンク保護を実装できます。そのためには、**bundle maximum-active links** コマンドに 1 を設定します。この設定を行うと、バンドルでプライ オリティが最も高いリンクがアクティブになり、プライオリティが 2 番目に高いリンクが スタンバイになります(リンクのプライオリティは **bundleport-priority** コマンドの値に基 づきます)。アクティブ リンクに障害が発生した場合は、スタンバイ リンクがすぐにア クティブ リンクになります。

リンクは、そのリンクのインターフェイス コンフィギュレーション サブモードからバンドル のメンバに設定できます。 (注)

# リンク スイッチオーバー

デフォルトでは、バンドル内の最大64のリンクがアクティブにトラフィックを転送できます。 バンドル内の 1 つのメンバー リンクが障害になると、トラフィックは動作可能な残りのメン バー リンクにリダイレクトされます。

バンドルに対してオプションで 1:1 のリンク保護を実装できます。そのためには、**bundle maximum-active links** コマンドに 1 を設定します。そうすることで、1 つのアクティブ リンク と 1 つ以上の専用のスタンバイ リンクが指定されます。アクティブ リンクが障害になるとス イッチオーバーが発生し、スタンバイリンクがすぐにアクティブになり、中断のないトラフィッ クが保証されます。

アクティブ リンクとスタンバイ リンクで LACP が動作している場合、IEEE 規格に基づくス イッチオーバー(デフォルト)か、専用の高速な最適化されたスイッチオーバーを選択できま す。アクティブ リンクとスタンバイ リンクで LACP が動作していない場合、専用の最適化さ れたスイッチオーバー オプションが使用されます。

使用するスイッチオーバーの種類にかかわらず、wait-while タイマーをディセーブルにできま す。これにより、スタンバイリンクの状態ネゴシエーションが高速になり、障害になったアク ティブ リンクからスタンバイ リンクへのスイッチオーバーが高速になります。

これを行うには、**lacp fast-switchover** コマンドを使用します。

## **LACP** フォールバック

LACP フォールバック機能を使用すると、ポートチャネルがピアから Link Aggregation Control Protocol(LACP)のプロトコルデータユニット(PDU)を受信する前に、アクティブなLACP インターフェイスが Link Aggregation Control Protocol(LACP)のポートチャネルを確立するこ とができます。LACPフォールバック機能を設定することで、サーバからLACPPDUを受信す る前にサーバが LAG を起動し、1 つのポートをアクティブに保つことができます。これによ り、サーバは 1 つのイーサネット ポートを介して PXE サーバへの接続を確立し、そのブート イメージをダウンロードして起動プロセスを続行できます。サーバの起動プロセスが完了する と、サーバは LACP ポートチャネルを完全に形成します。

## 失敗状況

次の障害が発生した場合、MC-LAGはDHDに対しては変更のないバンドルインターフェイス を表示しながら、影響を受けていない POA にトラフィックをスイッチングすることで、冗長 性を提供します。

- リンク障害:POA のいずれかと DHD 間のポートまたはリンクに障害が発生。
- デバイス障害:POAのいずれかにメルトダウンまたはリロードが発生し全体的な接続の喪 失が発生(DHD、コアおよび他の POA に対して)。
- コアの分離:POA がコア ネットワークへの接続を失ったために値がなくなり、DHD との トラフィックの転送が不可能。

POA間で接続の喪失が発生すると、両方のデバイスは相手側でデバイス障害が発生したと見な し、両方がアクティブ ロールを担うよう試みます。これは、スプリット ブレーンのシナリオ と呼ばれ、次のいずれかで発生する可能性があります。

- その他の接続はすべて残り、POA 間リンクだけ失われた場合。
- 1 つの POA がコア ネットワークから切断された場合(つまり 2 つの POA 間の接続がコア ネットワーク経由である場合のコア分離シナリオ)。

MC-LAG自体はこの状況を回避する方法を提供しません。POA間の接続の復元力が必須です。 バンドル内でアクティブになるリンク数に制限を設定することで、問題を低減する責任は、 DHD に与えられます。任意の時点で、POA の 1 つに接続しているリンクのみがアクティブに なります。

# <span id="page-134-0"></span>イーサネット リンク バンドルの設定

ここでは、イーサネット リンク バンドルの設定方法について説明します。

 $\label{eq:1} \mathscr{D}_{\mathbf{z}}$ 

(注)

イーサネットバンドルをアクティブにするためには、バンドルの両方の接続ポイントで同じ設 定を行う必要があります。

#### 手順

ステップ **1 configure**

#### 例:

RP/0/RP0/cpu 0: router# configure

グローバル コンフィギュレーション モードを開始します。

#### ステップ **2 interface Bundle-Ether** *bundle-id*

#### 例:

RP/0/RP0/cpu 0: router(config)# interface Bundle-Ether 3

指定したバンドル ID を使用して新しいイーサネット リンク バンドルを作成します。指定でき る範囲は 1 ~ 65535 です。

この **interface Bundle-Ether** コマンドを実行すると、インターフェイス コンフィギュレーショ ン サブモードが開始されます。このモードでは、インターフェイス固有のコンフィギュレー ション コマンドを入力できます。インターフェイス コンフィギュレーション サブモードを終 了して通常のグローバル コンフィギュレーション モードに戻るには、**exit** コマンドを使用し ます。

### ステップ **3 ipv4 address** *ipv4-address mask*

#### 例:

RP/0/RP0/cpu 0: router(config-if)# ipv4 address 10.1.2.3 255.0.0.0

**ipv4 address**コンフィギュレーションサブコマンドを使用して、IPアドレスとサブネットマス クを仮想インターフェイスに割り当てます。

(注) • IP アドレスが必要なのは、レイヤ 3 のバンドル インターフェイスのみです。

#### ステップ **4 bundle minimum-active bandwidth** *kbps*

例:

RP/0/RP0/cpu 0: router(config-if)# bundle minimum-active bandwidth 580000

(任意)ユーザがバンドルをアップ状態にする前に必要な最小帯域幅を設定します。

#### ステップ **5 bundle minimum-active links** *links*

### 例:

RP/0/RP0/cpu 0: router(config-if)# bundle minimum-active links 2

(任意)特定のバンドルをアップ状態にする前に必要なアクティブ リンク数を設定します。

#### ステップ **6 bundle maximum-active links** *links* [**hot-standby**]

#### 例:

RP/0/RP0/cpu 0: router(config-if)# bundle maximum-active links 1 hot-standby

(任意)バンドルで 1:1 保護回線を実装します。これにより、バンドル内で最も優先順位が高 いリンクがアクティブになり、2番目に優先順位が高いリンクがスタンバイになります。また、 アクティブおよびスタンバイのLACP対応のリンクの間でのスイッチオーバーが、専用の最適 化に従って実装されることを指定します。

• アクティブリンクとスタンバイリンクのプライオリティは、**bundleport-priority** コマンドの値で決まります。 (注)

#### ステップ7 exit

例:

RP/0/RP0/cpu 0: router(config-if)# exit

イーサネット リンク バンドルのインターフェイス コンフィギュレーション サブモードを終了 します。

ステップ **8 interface HundredGigE** interface-path-id

#### 例:

RP/0/RP0/cpu 0: router(config)# interface HundredGigE 0/0/1/0

指定したインターフェイスに対してインターフェイス コンフィギュレーション モードを開始 します。

**HundredGigE**キーワードを入力して、インターフェイスタイプを指定します。*interface-path-id* 引数には、*rack*/*slot*/*module* 形式でノード ID を指定します。

ステップ **9 bundle id** *bundle-id* [**mode** {**active** | **on** | **passive**}]

#### 例:

RP/0/RP0/cpu 0: router(config-if)# bundle-id 3

指定したバンドルにリンクを追加します。

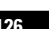

バンドル上でアクティブLACPまたはパッシブLACPをイネーブルにするには、オプションの **mode active** キーワードまたは **mode passive** キーワードをコマンド文字列に追加します。

LACP をサポートせずにバンドルにリンクを追加するには、オプションの **mode on** キーワード をコマンド文字列に追加します。

• **mode** キーワードを指定しない場合は、デフォルトのモードは **on** になります (LACP はポート上で動作しません)。 (注)

### ステップ **10 bundle port-priority** *priority*

#### 例:

RP/0/RP0/cpu 0: router(config-if)# bundle port-priority 1

(任意)**bundle maximum-active links** コマンドに 1 を設定する場合、アクティブ リンクのプ ライオリティを最も高くし(最も小さい値)、スタンバイリンクのプライオリティを2番目に 高く(次に小さい値)する必要があります。たとえば、アクティブリンクの優先順位を1に設 定し、スタンバイ リンクの優先順位を 2 に設定します。

#### ステップ **11 no shutdown**

#### 例:

RP/0/RP0/cpu 0: router(config-if)# no shutdown

(任意)リンクがダウン状態の場合はアップ状態にします。**no shutdown** コマンドは、設定と リンクの状態に応じて、リンクをアップ状態またはダウン状態に戻します。

#### ステップ **12 exit**

#### 例:

RP/0/RP0/cpu 0: router(config-if)# exit

イーサネット インターフェイスのインターフェイス コンフィギュレーション サブモードを終 了します。

#### ステップ **13 bundle id** *bundle-id* [**mode** {**active** | **passive** | **on**}] **no shutdown exit**

#### 例:

RP/0/RP0/cpu 0: router(config)# interface TenGigE 0/0/1/0 RP/0/RP0/cpu 0: router(config-if)# bundle id 3 RP/0/RP0/cpu 0: router(config-if)# bundle port-priority 2 RP/0/RP0/cpu 0: router(config-if)# no shutdown RP/0/RP0/cpu 0: router(config-if)# exit RP/0/RP0/cpu 0: router(config)# interface TenGigE 0/0/1/0 RP/0/RP0/cpu 0: router(config-if)# bundle id 3

#### **Cisco NCS 560** シリーズ ルータ(**IOS XR** リリース **7.0.x**)インターフェイスおよびハードウェア コンポーネント コンフィギュレー ション ガイド

RP/0/RP0/cpu 0: router(config-if)# no shutdown

RP/0/RP0/cpu 0: router(config-if)# exit

(任意)バンドルにさらにリンクを追加するには、ステップ 8 から 11 を繰り返します。

#### ステップ **14 end** または **commit**

例:

RP/0/RP0/cpu 0: router(config-if)# end

または

RP/0/RP0/cpu 0: router(config-if)# commit

設定変更を保存します。

• **end** コマンドを実行すると、次に示す変更のコミットを求めるプロンプトが表示されま す。

Uncommitted changes found, commit them before exiting(yes/no/cancel)? [cancel]:

- **yes** と入力すると、実行コンフィギュレーション ファイルに変更が保存され、コンフィ ギュレーション セッションが終了して、ルータが EXEC モードに戻ります。
- **no** と入力すると、コンフィギュレーション セッションが終了して、ルータが EXEC モー ドに戻ります。変更はコミットされません。
- **cancel**と入力すると、現在のコンフィギュレーションセッションが継続します。コンフィ ギュレーション セッションは終了せず、設定変更もコミットされません。
- 実行コンフィギュレーションファイルに設定変更を保存し、コンフィギュレーションセッ ションを継続するには、**commit** コマンドを使用します。

#### ステップ **15 exit**

例:

RP/0/RP0/cpu 0: router(config-if)# exit

インターフェイス コンフィギュレーション モードを終了します。

#### ステップ **16 exit**

例:

RP/0/RP0/cpu 0: router(config)# exit グローバル コンフィギュレーション モードを終了します。

ステップ **17** 接続のリモート エンドでステップ 1 から 15 を実行します。 リンク バンドルの他端をアップ状態にします。

## ステップ **18 show bundle Bundle-Ether** *bundle-id* 例:

RP/0/RP0/cpu 0: router# show bundle Bundle-Ether 3

(任意)指定したイーサネット リンク バンドルに関する情報を表示します。

#### ステップ **19 show lacp Bundle-Ether** *bundle-id*

#### 例:

RP/0/RP0/cpu 0: router# show lacp Bundle-Ether 3

(任意)LACP ポートとそのピアに関する詳細情報を表示します。

# <span id="page-138-0"></span>**LACP** フォールバックの設定

この項では、LACP フォールバック機能の設定方法について説明します。

#### 手順

ステップ **1 configure**

#### 例:

RP/0/RP0/cpu 0: router# configure

グローバル コンフィギュレーション モードを開始します。

#### ステップ **2 interface Bundle-Ether** *bundle-id*

#### 例:

RP/0/RP0/cpu 0: router(config)# interface Bundle-Ether 3

新しいイーサネット リンク バンドルを作成し名前を付与します。

この **interface Bundle-Ether** コマンドを実行すると、インターフェイス コンフィギュレーショ ン サブモードが開始されます。このモードでは、インターフェイス固有のコンフィギュレー ション コマンドを入力できます。インターフェイス コンフィギュレーション サブモードを終 了して通常のグローバル コンフィギュレーション モードに戻るには、**exit** コマンドを使用し ます。

#### ステップ **3 ipv4 address** *ipv4-address mask*

### 例:

RP/0/RP0/cpu 0: router(config-if)# bundle lacp-fallback timeout 4

LACP フォールバック機能を有効にします。

ステップ **4 end** または **commit**

#### 例:

RP/0/RP0/cpu 0: router(config-subif)# commit

設定変更を保存します。

#### ステップ **5 show bundle infrastructure database ma bdl-info Bundle-e1010 | inc***text*

#### 例:

RP/0/RP0/cpu 0: router# show bundle infrastructure database ma bdl-info Bundle-e1010 | inc "fallback"

(任意)バンドル マネージャの MA 情報を表示します。

#### ステップ **6 show bundle infrastructure database ma bdl-info Bundle-e1015 | inc***text*

#### 例:

RP/0/RP0/cpu 0: router# show bundle infrastructure database ma bdl-info Bundle-e1015 | inc "fallback"

(任意) バンドル マネージャの MA 情報を表示します。

# <span id="page-139-0"></span>イーサネット リンク バンドルでの **EFP** ロード バランシ ングの設定

ここでは、イーサネットリンク バンドルでイーサネットフロー ポイント (EFP) ロード バラ ンシングを設定する情報を説明します。

デフォルトでは、イーサネット フロー ポイント(EFP)ロード バランシングはイネーブルで す。ただし、バンドルの固定メンバのすべての出力トラフィックを、同じ物理メンバリンクを 介して送信されるように設定できます。この設定は、レイヤ2転送(l2transport)をイネーブ ルにしたイーサネット バンドル サブインターフェイスでのみ使用できます。

# $\label{eq:1} \bigotimes_{\mathbb{Z}} \mathbb{Z}_{\mathbb{Z}}$

バンドルのアクティブメンバが変更されると、バンドルへのトラフィックは、設定値と一致す るハッシュ値を持つ別の物理リンクにマッピングされる場合があります。 (注)

手順

#### ステップ **1 configure**

例:

RP/0/RP0/cpu 0: router# configure

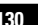

グローバル コンフィギュレーション モードを開始します。

#### ステップ **2 hw-module load-balance bundle l2-service l3-params**

例:

RP/0/RP0/cpu 0: router(config)# hw-module load-balance bundle l2-service l3-params

(任意) レイヤ2リンク バンドルでのレイヤ3ロード バランシングをイネーブルにします。

#### ステップ **3 interface Bundle-Ether** *bundle-id***l2transport**

例:

RP/0/RP0/cpu 0: router#(config)# interface Bundle-Ether 3 l2transport

指定した バンドル *ID* を使用し、レイヤ 2 転送をイネーブルにして、新しいイーサネット リン ク バンドルを作成します。

指定できる範囲は 1 ~ 65535 です。

#### ステップ **4 bundle load-balance hash** *hash-value* [**auto**]

例:

RP/0/RP0/cpu 0: router(config-subif)# bundle load-balancing hash 1

または

RP/0/RP0/cpu 0: router(config-subif)# bundle load-balancing hash auto

バンドルの固定メンバのすべての出力トラフィックを、同じ物理メンバリンクを通過するよう に設定します。

- *hash-value*:このバンドルのすべての出力トラフィックが通過する物理メンバ リンクを指 定する数値。値は 1 ~ 8 です。
- **auto**:このバンドルのすべての出力トラフィックが通過する物理メンバーリンクが自動的 に選択されます。

### ステップ **5 end** または **commit**

#### 例:

RP/0/RP0/cpu 0: router(config-if)# end

または

RP/0/RP0/cpu 0: router(config-if)# commit

#### 設定変更を保存します。

• **end** コマンドを実行すると、次に示す変更のコミットを求めるプロンプトが表示されま す。Uncommitted changes found, commit them before exiting (yes/no/cancel)?

- **yes** と入力すると、実行コンフィギュレーション ファイルに変更が保存され、コンフィ ギュレーション セッションが終了して、ルータが EXEC モードに戻ります。
- **no** と入力すると、コンフィギュレーション セッションが終了して、ルータが EXEC モー ドに戻ります。変更はコミットされません。
- **cancel**と入力すると、現在のコンフィギュレーションセッションが継続します。コンフィ ギュレーション セッションは終了せず、設定変更もコミットされません。
- 実行コンフィギュレーションファイルに設定変更を保存し、コンフィギュレーションセッ ションを継続するには、**commit** コマンドを使用します。

#### 例

次に、バンドルの固定メンバのすべての出力トラフィックが、同じ物理メンバリンク を介して自動的に送信されるように設定する例を示します。

```
RP/0/RP0/cpu 0: router# configuration terminal
RP/0/RP0/cpu 0: router(config)# interface bundle-ether 1.1 l2transport
RP/0/RP0/cpu 0: router(config-subif)#bundle load-balancing hash auto
RP/0/RP0/cpu 0: router(config-subif)#
```
次に、バンドルの固定メンバのすべての出力トラフィックが、指定した物理メンバリ ンクを介して送信されるように設定する例を示します。

```
RP/0/RP0/cpu 0: router# configuration terminal
RP/0/RP0/cpu 0: router(config)# interface bundle-ether 1.1 l2transport
RP/0/RP0/cpu 0: router(config-subif)#bundle load-balancing hash 1
RP/0/RP0/cpu 0: router(config-subif)#
```
# <span id="page-141-0"></span>イーサネット リンク バンドル上の **VLAN**

802.1Q VLAN サブインターフェイスを 802.3ad イーサネット リンク バンドル上で設定できま す。イーサネット リンク バンドル上に VLAN を追加するときには、次の点に注意してくださ い。

• バンドル上のレイヤ 3 サブインターフェイスに個別の制限は定義されていません。ただ し、4000のシステム制限全体がNCS5001とNCS5002に適用され、2000の制限はNCS5022 に適用されます。

(注) バンドル VLAN のメモリ要件は、標準の物理インターフェイスよりも若干多くなります。

バンドル上でVLANサブインターフェイスを作成するには、次のように**interfaceBundle-Ether** コマンドを使用して VLAN サブインターフェイス インスタンスを追加します。

**interface Bundle-Ether** *interface-bundle-id.subinterface*

イーサネット リンク バンドル上で VLAN を作成した後、すべての VLAN サブインターフェイ ス コンフィギュレーションがそのリンク バンドル上でサポートされます。

VLANサブインターフェイスでは、イーサネットフローポイント(EFP)およびレイヤ3サー ビスなどの複数のレイヤ 2 フレーム タイプおよびサービスをサポートできます。

レイヤ 2 EFP は次のように設定します。

interface bundle-ether instance.subinterface l2transport. encapsulation dot1q *xxxxx* レイヤ 3 VLAN サブインターフェイスは次のように設定します。

interface bundle-ether instance.subinterface, encapsulation dot1q *xxxxx*

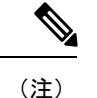

レイヤ 2 インターフェイスとレイヤ 3 インターフェイスの違いは、**l2transport** キーワードで す。両方のタイプのインターフェイスで **dot1q encapsulation** を使用します。

# <span id="page-142-0"></span>バンドルを介した **VLAN** の設定

ここでは、VLANバンドルの設定方法について説明します。VLANバンドルの作成では、主に 次の3つの作業を行います。

#### 手順

- ステップ1 イーサネット バンドルを作成します。
- ステップ **2** VLAN サブインターフェイスを作成し、イーサネット バンドルに割り当てます。
- ステップ **3** イーサネット リンクをイーサネット バンドルに割り当てます。

これらの作業について、以降の手順で詳しく説明します。

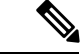

VLANバンドルをアクティブにするには、バンドル接続の両端で同じ設定を行う必要がありま す。 (注)

#### 手順

#### ステップ **1 configure**

## 例:

RP/0/RP0/cpu 0: router# configure

グローバル コンフィギュレーション モードを開始します。

### ステップ **2 interface Bundle-Ether** *bundle-id*

#### 例:

RP/0/RP0/cpu 0: router#(config)# interface Bundle-Ether 3

新しいイーサネット リンク バンドルを作成し名前を付与します。

この **interface Bundle-Ether** コマンドを実行すると、インターフェイス コンフィギュレーショ ン サブモードが開始されます。このモードでは、インターフェイス固有のコンフィギュレー ション コマンドを入力できます。インターフェイス コンフィギュレーション サブモードを終 了して通常のグローバル コンフィギュレーション モードに戻るには、**exit** コマンドを使用し ます。

ステップ **3 ipv4 address** *ipv4-address mask*

#### 例:

RP/0/RP0/cpu 0: router(config-if)# ipv4 address 10.1.2.3 255.0.0.0

**ipv4 address**コンフィギュレーションサブコマンドを使用して、IPアドレスとサブネットマス クを仮想インターフェイスに割り当てます。

### ステップ **4 bundle minimum-active bandwidth** *kbps*

#### 例:

RP/0/RP0/cpu 0: router(config-if)# bundle minimum-active bandwidth 580000 (任意)ユーザがバンドルをアップ状態にする前に必要な最小帯域幅を設定します。

### ステップ **5 bundle minimum-active links** *links*

#### 例:

RP/0/RP0/cpu 0: router(config-if)# bundle minimum-active links 2

(任意)特定のバンドルをアップ状態にする前に必要なアクティブ リンク数を設定します。

#### ステップ **6 bundle maximum-active links** *links* [**hot-standby**]

#### 例:

RP/0/RP0/cpu 0: router(config-if)# bundle maximum-active links 1 hot-standby
(任意)バンドルで 1:1 保護回線を実装します。これにより、バンドル内で最も優先順位が高 いリンクがアクティブになり、2番目に優先順位が高いリンクがスタンバイになります。また、 アクティブおよびスタンバイのLACP対応のリンクの間でのスイッチオーバーが、専用の最適 化に従って実装されることを指定します。

アクティブ リンクとスタンバイ リンクのプライオリティは、**bundle port-priority** コ マンドの値で決まります。 (注)

#### ステップ1 exit

例:

RP/0/RP0/cpu 0: router(config-if)# exit

インターフェイス コンフィギュレーション サブモードを終了します。

#### ステップ **8 interface Bundle-Ether** *bundle-id.vlan-id*

#### 例:

RP/0/RP0/cpu 0: router#(config)# interface Bundle-Ether 3.1

新しい VLAN を作成し、その VLAN をステップ 2 で作成したイーサネット バンドルに割り当 てます。

*bundle-id* 引数には、ステップ 2 で作成したバンドル *ID* を指定します。

*vlan-id* にはサブインターフェイス ID を指定します。

範囲は 1 ~ 4093 です(0、4094、および 4095 は予約されています)。

- *.vlan-id*引数を**interfaceBundle-Ether** *bundle-id*コマンドに含めると、サブインターフェ イス コンフィギュレーション モードが開始されます。 (注)
- ステップ **9 encapsulation dot1q***vlan-id*

#### 例:

RP/0/RP0/cpu 0: router(config-subif)# encapsulation dot1q 100 インターフェイスのレイヤ 2 カプセル化を設定します。

ステップ **10 ipv4 address** *ipv4-address mask*

#### 例:

RP/0/RP0/cpu 0: router#(config-subif)# ipv4 address 10.1.2.3/24

IP アドレスおよびサブネット マスクをサブインターフェイスに割り当てます。

#### ステップ **11 no shutdown**

#### 例:

RP/0/RP0/cpu 0: router#(config-subif)# no shutdown

(任意)リンクがダウン状態の場合はアップ状態にします。**no shutdown** コマンドは、設定と リンクの状態に応じて、リンクをアップ状態またはダウン状態に戻します。

ステップ **12 exit**

例:

RP/0/RP0/cpu 0: router(config-subif)# exit

VLAN サブインターフェイスのサブインターフェイス コンフィギュレーション モードを終了 します。

ステップ **13** ステップ 2 で作成したバンドルにさらに VLAN を追加するには、ステップ 9 から 12 を繰り返 します

(任意) バンドルにさらにサブインターフェイスを追加します。

#### ステップ **14 end** または **commit**

例:

RP/0/RP0/cpu 0: router(config-subif)# end

または

RP/0/RP0/cpu 0: router(config-subif)# commit

#### 設定変更を保存します。

• **end** コマンドを実行すると、次に示す変更のコミットを求めるプロンプトが表示されま す。

Uncommitted changes found, commit them before exiting(yes/no/cancel)? [cancel]:

- **yes** と入力すると、実行コンフィギュレーション ファイルに変更が保存され、コンフィ ギュレーション セッションが終了して、ルータが EXEC モードに戻ります。

-**no**と入力すると、コンフィギュレーションセッションが終了して、ルータがEXECモー ドに戻ります。変更はコミットされません。

- **cancel** と入力すると、ルータは現在のコンフィギュレーション セッションで継続されま す。コンフィギュレーション セッションは終了せず、設定変更もコミットされません。

• 実行コンフィギュレーションファイルに設定変更を保存し、コンフィギュレーションセッ ションを継続するには、**commit** コマンドを使用します。

#### ステップ **15 exit**

例:

RP/0/RP0/cpu 0: router(config-subif)# end

インターフェイス コンフィギュレーション モードを終了します。

ステップ **16 exit**

例:

RP/0/RP0/cpu 0: router(config)# exit

グローバル コンフィギュレーション モードを終了します。

ステップ **17 configure**

例:

RP/0/RP0/cpu 0: router # configure

グローバル コンフィギュレーション モードを開始します。

ステップ **18 interface** {**TenGigE** | **FortyGigE** | **HundredGigE**}*interface-path-id*

#### 例:

RP/0/RP0/cpu 0: router(config)# interface TenGigE 0/0/0/0

バンドルに追加するイーサネットインターフェイスのインターフェイスコンフィギュレーショ ン モードを開始します。

**GigabitEthernet** キーワードまたは **TenGigE** キーワードを入力して、インターフェイス タイプ を指定します。*interface-path-id* 引数には、rack/slot/module 形式でノード ID を指定します。

リンク バンドルの両端にイーサネット インターフェイスを追加するまでは、VLAN バンドルはアクティブになりません。 (注)

### **LACP** の短時間インターバル

パケットはバンドル インターフェイスのメンバー リンク上で交換されるため、一部のメンバ リンクの速度が低下したり、またはタイムアウトになり障害が発生したりする場合がありま す。通過するリンクの安定性と信頼性を確認するために、LACP パケットがこれらのリンク上 で定期的に交換されます。LACP パケットが送信されるインターバルを短時間に設定すること で、リンクの障害をすばやく検出し、回復させることができます。

短時間のインターバルは次のように設定します。

- ミリ秒単位。
- 増分は 100 ミリ秒単位
- 範囲は 100 ~ 1000 ミリ秒
- デフォルトは 1000 ミリ秒 (1 秒)
- 最大メンバ リンク数は 64
- •1秒あたりの最大パケット数 (pps) は 1280

6 つのパケットが損失すると、リンクはバンドルから切断されます。

短時間のインターバルを設定していない場合、LACP パケットはデフォルトで 30 秒ごとにメ ンバ リンク上に送信されます。

短時間のインターバルを設定している場合、LACP パケットはデフォルトで 1000 ミリ秒(1 秒)ごとにメンバリンク上に送信されます。オプションで、送信インターバルと受信インター バルの両方を100ミリ秒単位で増分(100、200、300など)して1000ミリ秒未満に個別に、ま たはまとめて設定できます。

カスタムのLACP短時間送信インターバルをリンクの一端に設定した場合は、リンクの別の一 端の受信インターバルに同じ時間を設定する必要があります。

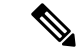

必ず先に接続の両端の送信インターバルを設定してから、接続のどちらか一端の受信インター バルを設定してください。両端の送信インターバルを最初に設定しないと、ルートフラッピン グ(経路情報の大幅な増減が繰り返される)が発生します。短時間のカスタムLACPを削除す る場合は、反対の順序で行う必要があります。最初に受信インターバルを削除してから、送信 インターバルを削除します。 (注)

## デフォルト **LACP** 短期時間インターバルの設定

ここでは、ギガビット イーサネット インターフェイスで LACP パケットを送受信するための デフォルトの短時間インターバルの設定方法について説明します。この手順は、LACP を短時 間有効にします。

手順

#### ステップ **1 configure**

#### 例:

RP/0/RP0/cpu 0: router# configure

グローバル コンフィギュレーション モードを開始します。

#### ステップ **2 interface HundredGigE***interface-path*

#### 例:

RP/0/RP0/cpu 0: router(config)# interface HundredGigE 0/0/1/0

ギガビットイーサネットインターフェイスを作成し、インターフェイスコンフィギュレーショ ン モードを開始します。

#### ステップ **3 bundle id** *number* **mode active**

例:

RP/0/RP0/cpu 0: router(config-if)# bundle id 1 mode active

バンドル インターフェイスを指定し、メンバー インターフェイスをアクティブ モードにしま す。

#### ステップ **4 lacp period short**

例:

RP/0/RP0/cpu 0: router(config-if)# lacp period short

デフォルトの1000ミリ秒(1秒)の時間を使用して、LACPパケットを送受信する短時間イン ターバルを設定します。

#### ステップ **5 end** または **commit**

例:

RP/0/RP0/cpu 0: router(config-if)# end

または

RP/0/RP0/cpu 0: router(config-if)# commit

設定変更を保存します。

• **end** コマンドを実行すると、次に示す変更のコミットを求めるプロンプトが表示されま す。

Uncommitted changes found, commit them before exiting(yes/no/cancel)? [cancel]:

- **yes** と入力すると、実行コンフィギュレーション ファイルに変更が保存され、コンフィ ギュレーション セッションが終了して、ルータが EXEC モードに戻ります。

-**no**と入力すると、コンフィギュレーションセッションが終了して、ルータがEXECモー ドに戻ります。変更はコミットされません。

- **cancel** と入力すると、ルータは現在のコンフィギュレーション セッションで継続されま す。コンフィギュレーション セッションは終了せず、設定変更もコミットされません。

• 実行コンフィギュレーションファイルに設定変更を保存し、コンフィギュレーションセッ ションを継続するには、**commit** コマンドを使用します。

#### 例

次に、LACP 短時間インターバルをデフォルトの 1000 ミリ秒 (1秒) の時間に設定す る例を示します。

config

ション ガイド

```
interface HundredGigE 0/0/1/0
  bundle id 1 mode active
  lacp period short
  commit
次に、カスタムの LACP 短時間送受信インターバルをデフォルトの 1000 ミリ秒(1
秒)未満に設定する例を示します。
config
interface HundredGigE 0/0/1/0
  bundle id 1 mode active
  lacp period short
  commit
config
interface HundredGigE 0/0/1/0
   lacp period short transmit 100
  commit
config
interface HundredGigE 0/0/1/0
  lacp period short receive 100
  commit
```
### カスタム **LACP** 短時間インターバルの設定

ここでは、ギガビット イーサネット インターフェイスで LACP パケットを送受信するための カスタムの短時間インターバル(1000 ミリ秒未満)の設定方法について説明します。

```
(注)
```
必ず先に接続の両端の送信インターバルを設定してから、接続のどちらか一端の受信インター バルを設定してください。両端の送信インターバルを最初に設定しないと、ルートフラッピン グ(経路情報の大幅な増減が繰り返される)が発生します。短時間のカスタムLACPを削除す る場合は、反対の順序で行う必要があります。最初に受信インターバルを削除してから、送信 インターバルを削除します。

手順

ステップ **1 configure**

例:

RP/0/RP0/cpu 0: router# configure

グローバル コンフィギュレーション モードを開始します。

#### ステップ **2 interface Bundle-Ether** *bundle-id*

例:

RP/0/RP0/cpu 0: router(config)# interface Bundle-Ether 3

新しいイーサネット リンク バンドルを作成し名前を付与します。

この **interface Bundle-Ether** コマンドを実行すると、インターフェイス コンフィギュレーショ ン サブモードが開始されます。このモードでは、インターフェイス固有のコンフィギュレー ション コマンドを入力できます。インターフェイス コンフィギュレーション サブモードを終 了して通常のグローバル コンフィギュレーション モードに戻るには、**exit** コマンドを使用し ます。

```
ステップ 3 ipv4 address ipv4-address mask
```
例:

RP/0/RP0/cpu 0: router(config-if)# ipv4 address 10.1.2.3 255.0.0.0

**ipv4 address**コンフィギュレーションサブコマンドを使用して、IPアドレスとサブネットマス クを仮想インターフェイスに割り当てます。

ステップ **4 bundle minimum-active bandwidth** *kbps*

例:

RP/0/RP0/cpu 0: router(config-if)# bundle minimum-active bandwidth 580000 (任意)ユーザがバンドルをアップ状態にする前に必要な最小帯域幅を設定します。

#### ステップ **5 bundle minimum-active links** *links*

例:

RP/0/RP0/cpu 0: router(config-if)# bundle minimum-active links 2

(任意)特定のバンドルをアップ状態にする前に必要なアクティブ リンク数を設定します。

#### ステップ **6 bundle maximum-active links** *links*

#### 例:

RP/0/RP0/cpu 0: router(config-if)# bundle maximum-active links 1

(任意)1個のアクティブリンクと、アクティブリンクに障害が発生した場合に、バンドルに 迅速に引き継ぐことができるスタンバイ モードの 1 個のリンクを指定します(1:1 保護)。

- 1 つのバンドルで許可されるデフォルトのアクティブ リンク数は 8 です。 (注)
	- **bundlemaximum-active**コマンドを実行すると、バンドル内で最もプライオリティ が高いリンクのみがアクティブになります。プライオリティは、**bundle port-priority** コマンドの値に基づいて決定されます(値が小さいほど、プライオ リティが高くなります)。したがって、アクティブにするリンクに高いプライオ リティを設定することを推奨します。

#### ステップ7 exit

#### 例:

RP/0/RP0/cpu 0: router(config-if)# exit

インターフェイス コンフィギュレーション サブモードを終了します。

#### ステップ **8 interface Bundle-Ether** *bundle-id.vlan-id*

#### 例:

RP/0/RP0/cpu 0: router#(config)# interface Bundle-Ether 3.1

新しい VLAN を作成し、その VLAN をステップ 2 で作成したイーサネット バンドルに割り当 てます。

*bundle-id* 引数には、ステップ 2 で作成したバンドル *ID* を指定します。

*vlan-id* にはサブインターフェイス ID を指定します。範囲は 1 ~ 4093 です(0、4094、および 4095 は予約されています)。

• *vlan-id*引数を**interfaceBundle-Ether** *bundle-id*コマンドに含めると、サブインター フェイス コンフィギュレーション モードが開始されます。 (注)

#### ステップ **9 dot1q vlan** *vlan-id*

#### 例:

RP/0/RP0/cpu 0: router(config-subif)# dot1q vlan 10

VLAN をサブインターフェイスに割り当てます。

*vlan-id* 引数にはサブインターフェイス ID を指定します。範囲は 1 ~ 4093 です(0、4094、お よび 4095 は予約されています)。

#### ステップ **10 ipv4 address** *ipv4-address mask*

#### 例:

RP/0/RP0/cpu 0: router(config-subif)# ipv4 address 10.1.2.3/24

IP アドレスおよびサブネット マスクをサブインターフェイスに割り当てます。

#### ステップ **11 no shutdown**

#### 例:

RP/0/RP0/cpu 0: router(config-subif)# no shutdown

(任意)リンクがダウン状態の場合はアップ状態にします。**no shutdown** コマンドは、設定と リンクの状態に応じて、リンクをアップ状態またはダウン状態に戻します。

ステップ **12 exit**

例:

RP/0/RP0/cpu 0: router(config-subif)# exit

VLAN サブインターフェイスのサブインターフェイス コンフィギュレーション モードを終了 します。

ステップ **13** ステップ 2 で作成したバンドルにさらに VLAN を追加するには、ステップ 7 ~ 12 を繰り返し ます

(任意)バンドルにさらにサブインターフェイスを追加します。

ステップ **14 end** または **commit**

例:

RP/0/RP0/cpu 0: router(config-subif)# end

または

RP/0/RP0/cpu 0: router(config-subif)# commit

- 設定変更を保存します。
	- **end** コマンドを実行すると、次に示す変更のコミットを求めるプロンプトが表示されま す。Uncommitted changes found, commit them before exiting (yes/no/cancel)?
	- **yes** と入力すると、実行コンフィギュレーション ファイルに変更が保存され、コンフィ ギュレーション セッションが終了して、ルータが EXEC モードに戻ります。
	- **no** と入力すると、コンフィギュレーション セッションが終了して、ルータが EXEC モー ドに戻ります。変更はコミットされません。
	- **cancel**と入力すると、現在のコンフィギュレーションセッションが継続します。コンフィ ギュレーション セッションは終了せず、設定変更もコミットされません。
	- 実行コンフィギュレーションファイルに設定変更を保存し、コンフィギュレーションセッ ションを継続するには、**commit** コマンドを使用します。

#### ステップ **15 exit**

例:

RP/0/RP0/cpu 0: router(config-subif)# exit

インターフェイス コンフィギュレーション モードを終了します。

#### ステップ **16 exit**

例:

RP/0/RP0/cpu 0: router(config)# exit グローバル コンフィギュレーション モードを終了します。

#### ステップ **17 show ethernet trunk bundle-ether** *instance*

例:

RP/0/RP0/cpu 0: router# show ethernet trunk bundle-ether 5 (任意)インターフェイス コンフィギュレーションを表示します。 イーサネット バンドル インスタンスの範囲は 1 ~ 65535 です。

#### ステップ **18 configure**

例:

RP/0/RP0/cpu 0: router # configure

グローバル コンフィギュレーション モードを開始します。

#### ステップ **19 interface** {**HundredGigE** } *interface-path-id*

例:

RP/0/RP0/cpu 0: router(config)# interface HundredGigE 0/0/1/0

バンドルに追加するイーサネットインターフェイスのインターフェイスコンフィギュレーショ ン モードを開始します。

**HundredGigE**キーワードを入力して、インターフェイスタイプを指定します。*interface-path-id* 引数には、rack/slot/module 形式でノード ID を指定します。

• リンク バンドルの両端にイーサネット インターフェイスを追加するまでは、 VLAN バンドルはアクティブになりません。 (注)

#### ステップ **20 bundle id** *bundle-id* [**mode** {**active** | **on** | **passive**}]

例:

RP/0/RP0/cpu 0: router(config-if)# bundle-id 3

ステップ 2 から 13 で設定したバンドルにイーサネット インターフェイスを追加します。

バンドル上でアクティブLACPまたはパッシブLACPをイネーブルにするには、オプションの **mode active** キーワードまたは **mode passive** キーワードをコマンド文字列に追加します。

LACP をサポートせずにバンドルにインターフェイスを追加するには、オプションの **mode on** キーワードをコマンド文字列に追加します。

• **mode** キーワードを指定しない場合は、デフォルトのモードは **on** になります (LACP はポート上で動作しません)。 (注)

#### ステップ **21 no shutdown**

例:

RP/0/RP0/cpu 0: router(config-if)# no shutdown

(任意)リンクがダウン状態の場合はアップ状態にします。**no shutdown** コマンドは、設定と リンクの状態に応じて、リンクをアップ状態またはダウン状態に戻します。

ステップ **22** VLAN バンドルにさらにイーサネットインターフェイスを追加するには、ステップ 19 から 21 を繰り返します。

#### ステップ **23 end** または **commit**

—

例:

RP/0/RP0/cpu 0: router(config-subif)# end

または

RP/0/RP0/cpu 0: router(config-subif)# commit

設定変更を保存します。

- **end** コマンドを実行すると、次に示す変更のコミットを求めるプロンプトが表示されま す。Uncommitted changes found, commit them before exiting (yes/no/cancel)?
- **yes** と入力すると、実行コンフィギュレーション ファイルに変更が保存され、コンフィ ギュレーション セッションが終了して、ルータが EXEC モードに戻ります。
- **no** と入力すると、コンフィギュレーション セッションが終了して、ルータが EXEC モー ドに戻ります。変更はコミットされません。
- **cancel**と入力すると、現在のコンフィギュレーションセッションが継続します。コンフィ ギュレーション セッションは終了せず、設定変更もコミットされません。
- 実行コンフィギュレーションファイルに設定変更を保存し、コンフィギュレーションセッ ションを継続するには、**commit** コマンドを使用します。

ステップ **24** VLAN バンドル接続のリモート エンドでステップ 1 から 23 を実行します。

リンク バンドルの他端をアップ状態にします。

ステップ **25 show bundle Bundle-Ether** *bundle-id* [**reasons**]

#### 例:

RP/0/RP0/cpu 0: router# show bundle Bundle-Ether 3 reasons

(任意)指定したイーサネット リンク バンドルに関する情報を表示します。

**show bundle Bundle-Ether** コマンドは指定したバンドルに関する情報を表示します。バンドル が正しく設定されており、トラフィックを伝送している場合は、**show bundle Bundle-Ether** コ マンドの出力の State フィールドに数値「4」が表示されます。これは、指定された VLAN バ ンドル ポートが「分散している」ことを意味します。

ステップ **26 show ethernet trunk bundle-ether** *instance*

#### 例:

RP/0/RP0/cpu 0: router# show ethernet trunk bundle-ether 5

(任意)インターフェイス コンフィギュレーションを表示します。

イーサネット バンドル インスタンスの範囲は 1 ~ 65535 です。

## **MC-LAG** での **VPWS** クロスコネクトの設定

MC-LAG で VPWS クロスコネクトを設定するには、次の作業を実行します。

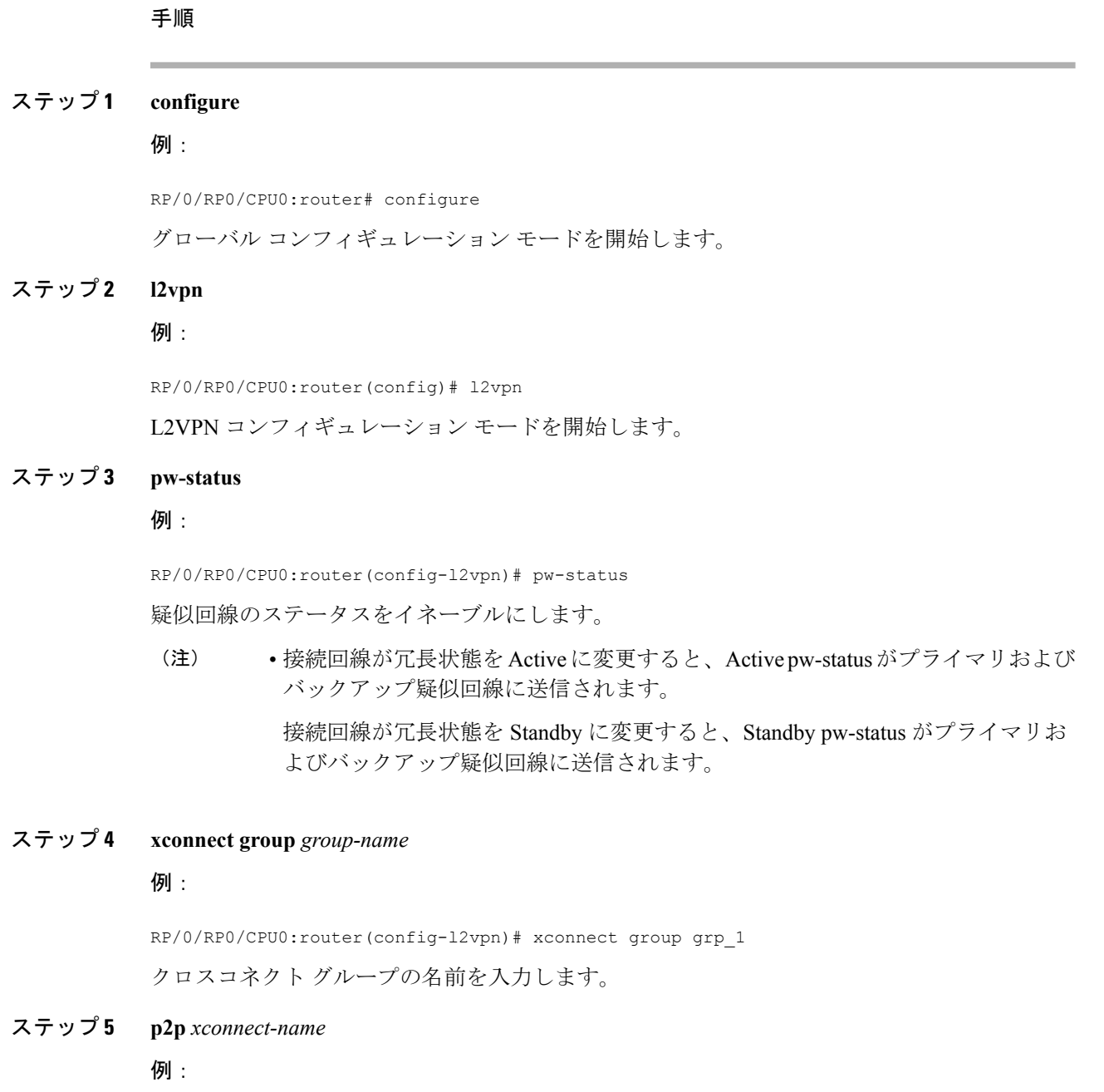

RP/0/RP0/CPU0:router(config-l2vpn-xc)# p2p p1

ポイントツーポイント クロスコネクトの名前を入力します。

#### ステップ **6 interface** *type interface-path-id*

#### 例:

RP/0/RP0/CPU0:router(config-l2vpn-xc-p2p)# interface Bundle-Ether 1.1 インターフェイス タイプ ID を指定します。

ステップ **7 neighbor** *A.B.C.D* **pw-id** *pseudowire-id*

#### 例:

RP/0/RP0/CPU0:router(config-l2vpn-xc-p2p)# neighbor 10.2.2.2 pw-id 2000

クロスコネクトの疑似回線セグメントを設定します。

オプションで、コントロール ワードをディセーブルにするか、イーサネットまたは VLAN に transport-type を設定できます。

#### ステップ **8 pw-class** {*class-name*}

#### 例:

RP/0/RP0/CPU0:router(config-l2vpn-xc-p2p-pw)# pw-class c1 疑似回線に使用する疑似回線クラス テンプレート名を設定します。

ステップ **9 backup neighbor** *A.B.C.D* **pw-id** *pseudowire-id*

#### 例:

RP/0/RP0/CPU0:router(config-l2vpn-xc-p2p-pw)# backup neighbor 10.2.2.2 pw-id 2000 バックアップ疑似回線を追加します。

#### ステップ **10 pw-class** {*class-name*}

#### 例:

RP/0/RP0/CPU0:router(config-l2vpn-xc-p2p-pw-backup)# pw-class c2 バックアップ疑似回線に使用する疑似回線クラス テンプレート名を設定します。

### ステップ **11 end** または **commit**

例:

RP/0/RP0/CPU0:router(config-l2vpn-xc-p2p-pw-backup)# end

または

RP/0/RP0/CPU0:router(config-l2vpn-xc-p2p-pw-backup)# commit

設定変更を保存します。

• **end** コマンドを実行すると、次に示す変更のコミットを求めるプロンプトが表示されま す。

Uncommitted changes found, commit them before exiting(yes/no/cancel)? [cancel]:

- **yes** と入力すると、実行コンフィギュレーション ファイルに変更が保存され、コンフィ ギュレーション セッションが終了して、ルータが EXEC モードに戻ります。
- -**no**と入力すると、コンフィギュレーションセッションが終了して、ルータがEXECモー ドに戻ります。変更はコミットされません。
- **cancel** と入力すると、ルータは現在のコンフィギュレーション セッションで継続されま す。コンフィギュレーション セッションは終了せず、設定変更もコミットされません。
- 実行コンフィギュレーションファイルに設定変更を保存し、コンフィギュレーションセッ ションを継続するには、**commit** コマンドを使用します。

### **MC-LAG** での **VPLS** の設定

MC-LAG で VPLS を設定するには、次の作業を実行します。

(注)

デバイスには最大 128K の MAC アドレス エントリを含めることができます。デバイス上のブ リッジ ドメインには最大 64K の MAC アドレス エントリを含めることができます。

手順

ステップ **1 configure**

例:

RP/0/RP0/CPU0:router# configure

グローバル コンフィギュレーション モードを開始します。

#### ステップ **2 l2vpn**

例:

RP/0/RP0/CPU0:router(config)# l2vpn

L2VPN コンフィギュレーション モードを開始します。

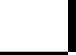

#### ステップ **3 pw-status**

#### 例:

RP/0/RP0/CPU0:router(config-l2vpn)# pw-status

(任意)疑似回線のステータスをイネーブルにします。

接続回線の冗長状態に関係なく、VFI のすべての疑似回線は常にアクティブです。

#### ステップ **4 bridge group** *bridge-group-name*

#### 例:

RP/0/RP0/CPU0:router(config-l2vpn)# bridge group csco RP/0/RP0/CPU0:router(config-l2vpn-bg)#

ブリッジ ドメインを包含できるようにブリッジ グループを作成し、ブリッジ ドメインにネッ トワーク インターフェイスを割り当てます。

#### ステップ **5 bridge-domain** *bridge-domain-name*

#### 例:

RP/0/RP0/CPU0:router(config-l2vpn-bg)# bridge-domain abc RP/0/RP0/CPU0:router(config-l2vpn-bg-bd)#

ブリッジ ドメインを確立し、L2VPN ブリッジ グループ ブリッジ ドメイン コンフィギュレー ション モードを開始します。

#### ステップ **6 interface** *type interface-path-id*

#### 例:

RP/0/RP0/CPU0:router(config-l2vpn-bg-bd)# interface Bundle-Ether 1.1 インターフェイス タイプ ID を指定します。

#### ステップ **7 vfi** *{vfi-name}*

#### 例:

RP/0/RP0/CPU0:router(config-l2vpn-bg-bd-ac)# vfi vfi-east

仮想転送インスタンス(VFI)コンフィギュレーション モードを開始します。

#### ステップ **8 neighbor** *A.B.C.D* **pw-id** *pseudowire-id*

#### 例:

RP/0/RP0/CPU0:router(config-l2vpn-bg-bd-vfi)# neighbor 10.2.2.2 pw-id 2000

クロスコネクトの疑似回線セグメントを設定します。

オプションで、コントロール ワードをディセーブルにするか、イーサネットまたは VLAN に transport-type を設定できます。

#### ステップ **9 pw-class** {*class-name*}

#### 例:

RP/0/RP0/CPU0:router(config-l2vpn-bg-bd-vfi-pw)# pw-class canada 疑似回線に使用する疑似回線クラス テンプレート名を設定します。

#### ステップ **10 end** または **commit**

例:

RP/0/RP0/CPU0:router(config-l2vpn-bg-bd-vfi-pw)# end

または

RP/0/RP0/CPU0:router(config-l2vpn-bg-bd-vfi-pw)# commit

設定変更を保存します。

• **end** コマンドを実行すると、次に示す変更のコミットを求めるプロンプトが表示されま す。

Uncommitted changes found, commit them before exiting(yes/no/cancel)? [cancel]:

- **yes** と入力すると、実行コンフィギュレーション ファイルに変更が保存され、コンフィ ギュレーション セッションが終了して、ルータが EXEC モードに戻ります。
- -**no**と入力すると、コンフィギュレーションセッションが終了して、ルータがEXECモー ドに戻ります。変更はコミットされません。
- **cancel** と入力すると、ルータは現在のコンフィギュレーション セッションで継続されま す。コンフィギュレーション セッションは終了せず、設定変更もコミットされません。
- 実行コンフィギュレーションファイルに設定変更を保存し、コンフィギュレーションセッ ションを継続するには、**commit** コマンドを使用します。

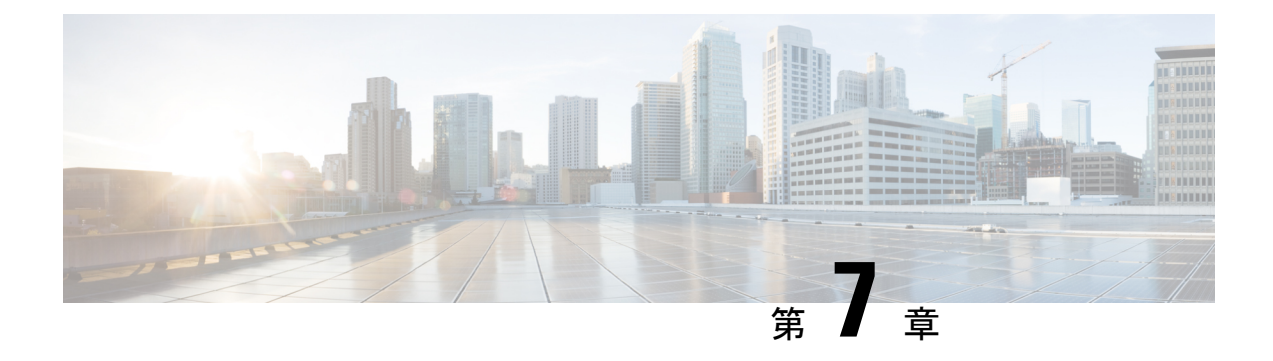

## トラフィック ミラーリングの設定

このモジュールでは、トラフィックミラーリング機能の設定について説明します。トラフィッ ク ミラーリングは、ポート ミラーリング、またはスイッチド ポート アナライザ (SPAN)と 呼ばれます。

- トラフィック [ミラーリングの概要](#page-160-0) (151 ページ)
- トラフィック [ミラーリングのタイプ](#page-161-0) (152 ページ)
- [ERSPAN](#page-162-0)  $(153 \sim \rightarrow \sim)$
- トラフィック [ミラーリングの設定方法](#page-163-0) (154 ページ)
- リモート トラフィック [ミラーリングの設定](#page-163-1) (154 ページ)
- [設定可能な送信元インターフェイスの接続](#page-165-0) (156 ページ)
- トラフィック [ミラーリングへの](#page-167-0) UDF ベースの ACL の設定 (158 ページ)
- トラフィック [ミラーリングに関する追加情報](#page-169-0) (160 ページ)
- トラフィック [ミラーリングの設定例](#page-172-0) (163 ページ)
- トラフィック [ミラーリングのトラブルシューティング](#page-173-0) (164 ページ)
- UDF [ベースの](#page-176-0) ACL の確認 (167 ページ)

### <span id="page-160-0"></span>トラフィック ミラーリングの概要

トラフィック ミラーリングは、ポート ミラーリングまたはスイッチド ポート アナライザ (SPAN)と呼ばれることもある、シスコ独自の機能です。この機能を利用すると、一連のポー トに入ってくる、または出ていくネットワークトラフィックをモニタすることができます。こ のトラフィックを同じルータ上の宛先ポートに渡すことができます。

トラフィックミラーリングでは、1つまたは複数の送信元ポートからのトラフィックをコピー し、コピーされたトラフィックを1つまたは複数の宛先に送信してネットワークアナライザま たはその他のモニタリング デバイスに分析させます。トラフィック ミラーリングは、送信元 インターフェイスまたはサブインターフェイス上のトラフィックのフローに影響を与えず、ミ ラーリングされたトラフィックは宛先インターフェイスまたはサブインターフェイスに送信さ れます。

たとえば、トラフィック アナライザをルータに接続してホスト A によってホスト B に送信さ れるイーサネット トラフィックをキャプチャできます。

図 **10 :** トラフィック ミラーリング動作

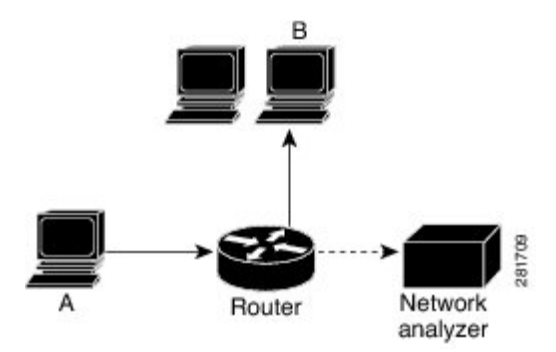

ローカル トラフィック ミラーリングが有効になっている場合、ホスト A から送信されるすべ てのパケットのコピーを受信するように設定されたポートに、トラフィックアナライザを直接 接続します。このポートを「トラフィック ミラーリング ポート」といいます。このマニュア ルの他の項で、この機能を調整する方法について説明します。

## <span id="page-161-0"></span>トラフィック ミラーリングのタイプ

次のタイプのトラフィック ミラーリングがサポートされています。

- ローカル トラフィック ミラーリング:最も基本的な形式のトラフィック ミラーリングで す。ネットワークアナライザまたはスニファは宛先インターフェイスに直接接続します。 つまり、すべてのモニタ対象ポートが宛先ポートと同じルータ上に存在します。
- リモート トラフィック ミラーリング:IP ネットワークを介し、GRE トンネルを通じて ネットワーク アナライザに到達できます。

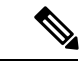

- ethernetキーワードを設定した場合、それぞれのパケットのコピー にはレイヤ2ヘッダーが含まれています。これはミラーリングさ れたパケットがルーティングできないことを示しているため、 GRE トンネルの末端をネットワーク アナライザにする必要があ ります。 (注)
- **ACL** ベースのトラフィック ミラーリング:トラフィックはインターフェイス ACL の設定 に基づいてミラーリングされます。

インターフェイス アクセス リストの定義に基づいてトラフィックをミラーリングできま す。レイヤ 3 トラフィックをミラーリングする際は、**ipv4 access-list** コマンドまたは **ipv6 access-list** コマンド使用し、**capture** オプションを指定して ACL を設定します。**permit** コ マンドと**deny**コマンドによって、通常のトラフィックの動作を決定します。**capture**オプ ションは、パケットが宛先ポートにミラーリングされることを指定します。このオプショ ンは許可タイプのアクセス制御エントリ(ACE)でのみサポートされています。

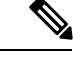

リリース 6.5.1 より前では、ACL ベースのトラフィック ミラーリ ングには UDK(ユーザ定義の TCAM キー)と **enable-capture** オ プションを使用して **capture** オプションを ACL に設定できるよう にする必要がありました。 (注)

### <span id="page-162-0"></span>**ERSPAN**

Encapsulated Remote Switched Port Analyzer (ERSPAN) は、IP ネットワークでミラーリングさ れたトラフィックを転送します。トラフィックは、送信元ルータでカプセル化され、ネット ワーク間を転送されます。パケットは宛先ルータでカプセル化解除され、宛先インターフェイ スに送信されます。

ERSPAN は、GRE トンネルを通過してリモート サイトに送信されるトラフィックのミラーリ ングを実行します。モニタ セッションの宛先として使用する GRE トンネルの設定の詳細につ いては、「*GRE* トンネルの設定」の章を参照してください。

### 制約事項

ACL を使用したトラフィックのミラーリングには次の一般的な制約事項が適用されます。

- トラフィック ミラーリング カウンタはサポートされていません。
- ACL ベースのトラフィック ミラーリングはレイヤ2 (イーサネットサービス) ACL では サポートされていません。
- トラフィックのデフォルトのミラーリングを回避するために、送信元インターフェイス 上、または送信元インターフェイスと同じネットワーク処理ユニット上の任意のインター フェイス上に ACL を設定します。バンドル インターフェイスが送信元インターフェイス の場合は、アクティブなすべてのバンドルメンバーと同じネットワーク処理ユニットの任 意のインターフェイス上にACLを設定します。バンドルメンバーは、複数のNPU上に配 置できます。また、設定した ACL が SPAN 設定と同じプロトコル タイプと方向であるこ とを確認します。たとえば、IPv4 または IPv6 の ACL を使用して SPAN を設定する場合 は、そのネットワーク処理ユニットに入力 IPv4 ACL または IPv6 ACL をそれぞれ設定しま す。

次の一般的な制限が SPAN に適用されます。

• SPAN はポートレベルの送信元インターフェイスのみをサポートしています。

次の一般的な制約事項が ERSPAN と SPAN ACL に適用されます。

- ERSPAN トンネルの統計情報はサポートされていません。
- SPAN カウンタはサポートされていせん。
- SPAN 機能と ER-SPAN 機能の両方を同時にルータ上に設定することはできません。SPAN 機能または ERSPAN 機能のいずれかを同じルータ上で設定できます。
- ERSPAN セッション ID の値は常にゼロです。
	- ERPAN を設定するための IOS XR コマンドは使用できません。
- ERSPAN のネクストホップには解決された ARP が必要です。
	- その他のトラフィックまたはプロトコルで ARP をトリガーします。
- ERSPAN は MPLS を介して移動できません。
	- 追加ルータは MPLS でカプセル化される場合があります。
- ERSPAN のカプセル化解除はサポートされていません。
- GRE ネクスト ホップがサブインターフェイスを介して到達可能な場合、ERSPAN は機能 しません。ERSPAN が機能するには、メイン インターフェイスを介してネクスト ホップ に到達可能である必要があります。
- Rx 方向 (入力方向 v4 ACL または v6 ACL) では SPAN-ACL のみがサポートされていま す。
- SPAN-ACL では、MPLS トラフィックをキャプチャできません。
	- MPLS トラフィックの ACL はサポートされていません。

### <span id="page-163-1"></span><span id="page-163-0"></span>トラフィック ミラーリングの設定方法

ここでは、トラフィック ミラーリングを設定する方法について説明します。

## リモート トラフィック ミラーリングの設定

手順

#### ステップ **1 configure**

例:

RP/0/RP0/cpu 0: router# configure

グローバル コンフィギュレーション モードを開始します。

#### ステップ **2 monitor-session** *session-name*

例:

**Cisco NCS 560** シリーズ ルータ(**IOS XR** リリース **7.0.x**)インターフェイスおよびハードウェア コンポーネント コンフィギュレー ション ガイド

RP/0/RP0/cpu 0: router(config)# monitor-session mon1 ethernet RP/0/RP0/cpu 0: router(config-mon)#

モニタ セッションを定義し、モニタ セッション コンフィギュレーション モードを開始しま す。

#### ステップ **3 destination interface** *tunnel-ip*

#### 例:

RP/0/RP0/cpu 0: router(config-mon)# destination interface tunnelip3

トラフィックを複製する宛先サブインターフェイスを指定します。

#### ステップ **4 exit**

#### 例:

RP/0/RP0/cpu 0: router(config-mon)# exit RP/0/RP0/cpu 0: router(config)#

モニタ セッション コンフィギュレーション モードを終了し、グローバル コンフィギュレー ション モードに戻ります。

#### ステップ **5 interface** *type number*

#### 例:

RP/0/RP0/cpu 0: router(config)# interface HundredGigE 0/0/1/0

指定した送信元インターフェイスに対してインターフェイス コンフィギュレーション モード を開始します。インターフェイス番号は、*rack*/*slot*/*module*/*port*表記で入力します。ルータの構 文の詳細については、疑問符(?)を使用してオンラインヘルプを参照してください。

#### ステップ **6 monitor-session** *session-name* **ethernet direction rx-onlyport-only**

#### 例:

RP/0/RP0/cpu 0: router(config-if)# monitor-session mon1 ethernet direction rx-only port-only

このインターフェイスで使用されるモニタ セッションを指定します。**direction** キーワードを 使用して、入力または出力のトラフィックのみをミラーリングすることを指定します。

#### ステップ **7 end** または **commit**

例:

RP/0/RP0/cpu 0: router(config-if)# end

または

RP/0/RP0/cpu 0: router(config-if)# commit

設定変更を保存します。

• **end** コマンドを実行すると、次に示す変更のコミットを求めるプロンプトが表示されま す。

Uncommitted changes found, commit them before exiting (yes/no/cancel)? [cancel]:

- **yes** と入力すると、実行コンフィギュレーション ファイルに変更が保存され、コンフィ ギュレーション セッションが終了して、ルータが EXEC モードに戻ります。

- -**no**と入力すると、コンフィギュレーションセッションが終了して、ルータがEXECモー ドに戻ります。変更はコミットされません。
- **cancel** と入力すると、ルータは現在のコンフィギュレーション セッションで継続されま す。コンフィギュレーション セッションは終了せず、設定変更もコミットされません。
- 実行コンフィギュレーションファイルに設定変更を保存し、コンフィギュレーションセッ ションを継続するには、**commit** コマンドを使用します。

実行コンフィギュレーションファイルに設定変更を保存し、コンフィギュレーションセッショ ンを継続するには、**commit** コマンドを使用します。

#### ステップ **8 show monitor-session [session-name**] **status** [**detail**] [**error**]

#### 例:

RP/0/RP0/cpu 0: router# show monitor-session

トラフィック ミラーリングセッションに関する情報を表示します。

## <span id="page-165-0"></span>設定可能な送信元インターフェイスの接続

手順

ステップ **1 configure**

例:

RP/0/RP0/cpu 0: router# configure

グローバル コンフィギュレーション モードを開始します。

#### ステップ **2 interface** *type number*

例:

RP/0/RP0/cpu 0: router(config)# interface HundredGigE 0/0/1/0

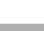

指定した送信元インターフェイスに対してインターフェイス コンフィギュレーション モード を開始します。インターフェイス番号は、*rack*/*slot*/*module*/*port*表記で入力します。ルータの構 文の詳細については、疑問符(?)を使用してオンライン ヘルプを参照してください。

#### ステップ **3 ipv4 access-group** *acl-name* {**ingress** | **egress**}

#### 例:

RP/0/RP0/cpu 0: router(config-if)# ipv4 access-group acl1 ingress インターフェイスへのアクセスを制御します。

#### ステップ **4 monitor-session** *session-name* **ethernet direction rx-onlyport-level acl**

#### 例:

RP/0/RP0/cpu 0: router(config-if)# monitor-session mon1 ethernet direction rx-only port-level acl RP/0/RP0/cpu 0: router(config-if-mon)#

送信元インターフェイスにモニタ セッションを付加し、モニタ セッション コンフィギュレー ション モードを開始します。

(注) **rx-only** は入力トラフィックのみが複製されることを指定します。

#### ステップ **5 acl**

#### 例:

RP/0/RP0/cpu 0: router(config-if-mon)# acl

定義された ACL に従ってトラフィックをミラーリングすることを指定します。

ACLを名前で設定した場合は、それによってインターフェイス上で設定されている可 能性がある ACL がオーバーライドされます。 (注)

#### ステップ **6 exit**

#### 例:

RP/0/RP0/cpu 0: router(config-if-mon)# exit RP/0/RP0/cpu 0: router(config-if)#

モニタ セッション コンフィギュレーション モードを終了し、インターフェイス コンフィギュ レーション モードに戻ります。

#### ステップ **7 end** または **commit**

例:

RP/0/RP0/cpu 0: router(config-if)# end

または

RP/0/RP0/cpu 0: router(config-if)# commit

設定変更を保存します。

• **end** コマンドを実行すると、次に示す変更のコミットを求めるプロンプトが表示されま す。

Uncommitted changes found, commit them before exiting (yes/no/cancel)? [cancel]:

- **yes** と入力すると、実行コンフィギュレーション ファイルに変更が保存され、コンフィ ギュレーション セッションが終了して、ルータが EXEC モードに戻ります。

-**no**と入力すると、コンフィギュレーションセッションが終了して、ルータがEXECモー ドに戻ります。変更はコミットされません。

- **cancel** と入力すると、ルータは現在のコンフィギュレーション セッションで継続されま す。コンフィギュレーション セッションは終了せず、設定変更もコミットされません。

• 実行コンフィギュレーションファイルに設定変更を保存し、コンフィギュレーションセッ ションを継続するには、**commit** コマンドを使用します。

#### ステップ **8 show monitor-session [session-name**] **status** [**detail**] [**error**]

#### 例:

RP/0/RP0/cpu 0: router# show monitor-session status モニタ セッションに関する情報を表示します。

## <span id="page-167-0"></span>トラフィックミラーリングへの**UDF**ベースの**ACL**の設定

#### 手順

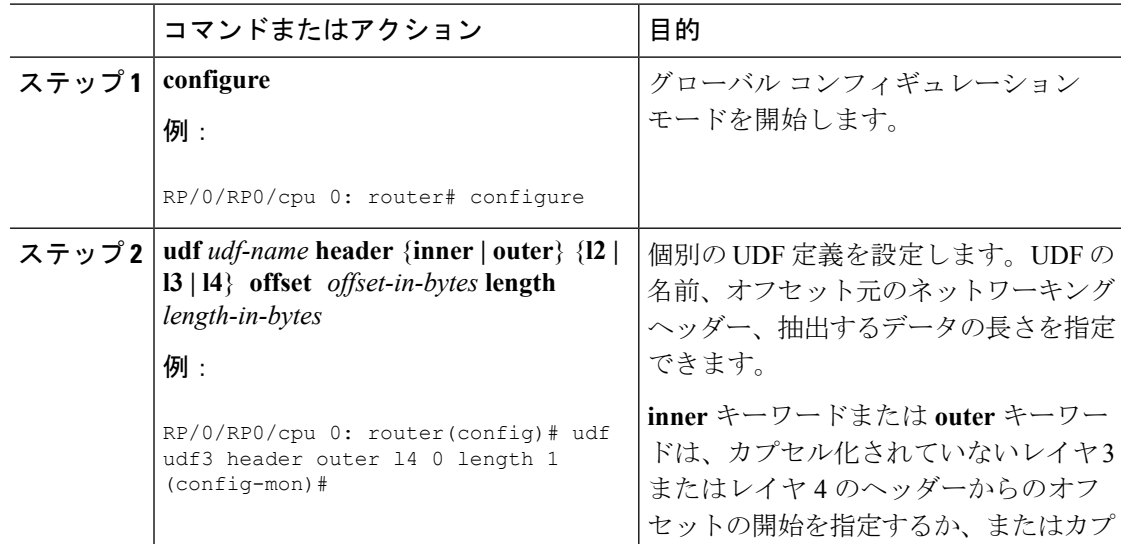

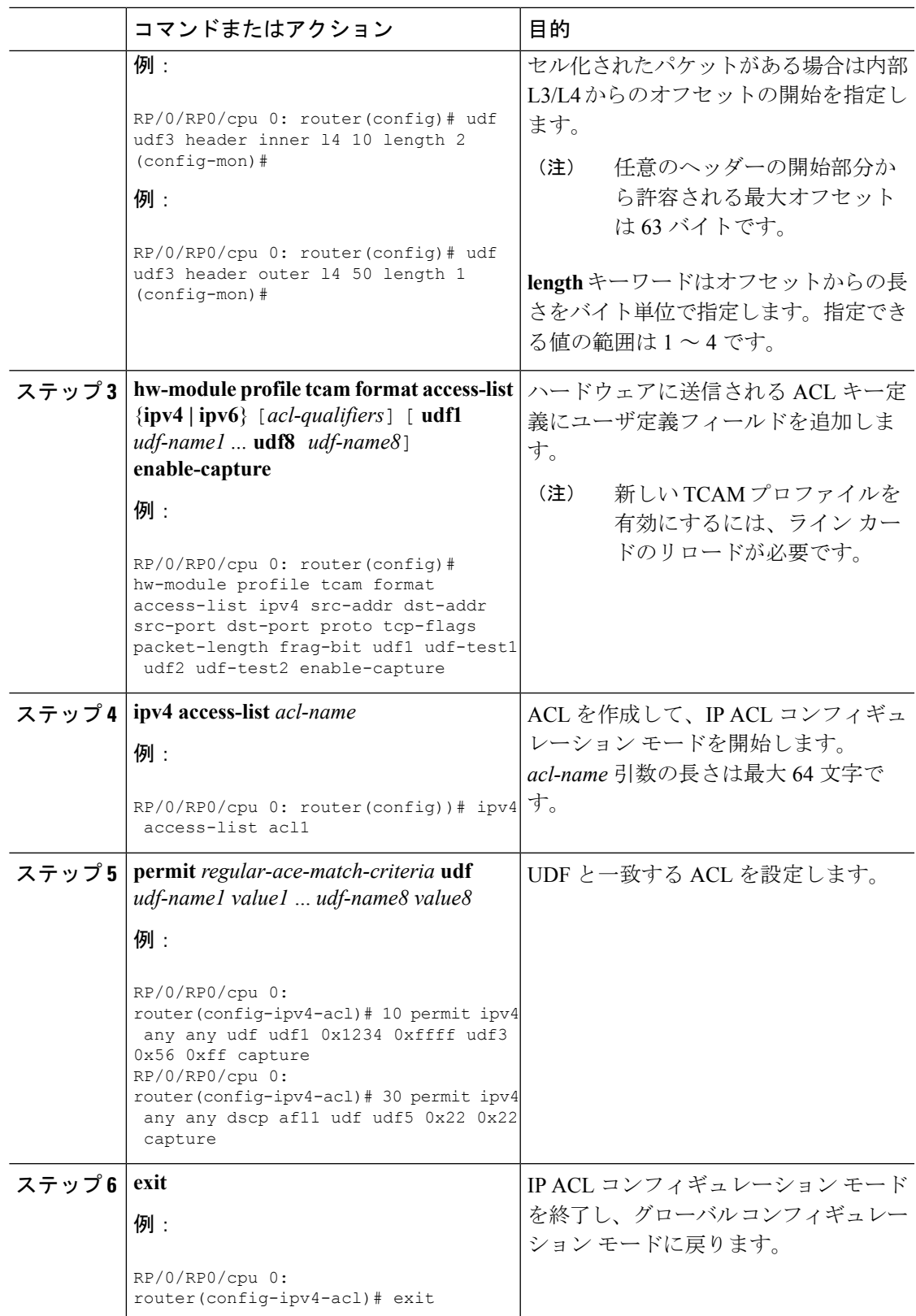

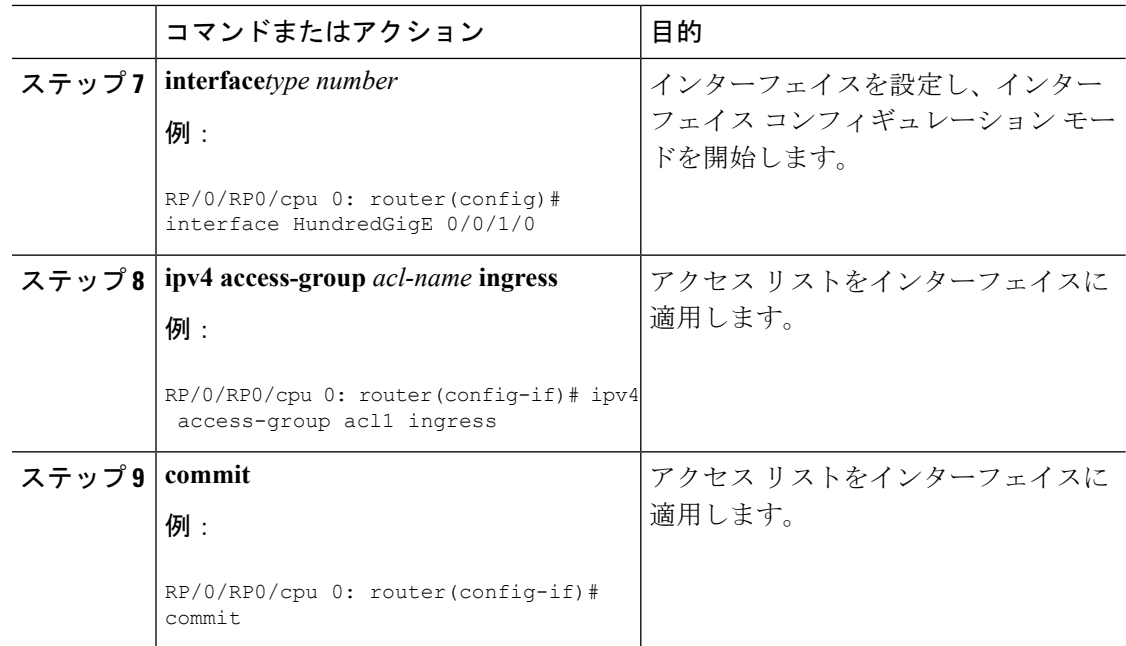

## <span id="page-169-0"></span>トラフィック ミラーリングに関する追加情報

### トラフィック ミラーリング用語

- 入力トラフィック:ルータに着信するトラフィック。
- 出力トラフィック:ルータから発信されるトラフィック。
- •送信元 (SPAN) インターフェイス: SPAN機能を使用してモニタされているインターフェ イス。
- 送信元ポート:トラフィック ミラーリングを使用してモニタされるポート。モニタ対象 ポートとも呼ばれます。
- 宛先ポート:送信元ポートをモニタするポート。通常は、このポートにネットワークアナ ライザが接続されます。「モニタリング ポート」とも呼ばれます。
- モニタセッション:SPAN設定の集合に名前を付けたもの。この集合は宛先と送信元のイ ンターフェイスで構成され、宛先は 1 つ、送信元は 1 つまたは複数となる可能性がありま す。

### 送信元ポートの特性

モニタ対象ポートとも呼ばれる送信元ポートは、ネットワークトラフィック分析のためにモニ タするルーテッドポートです。単一トラフィックのミラーリングセッションでは、送信元ポー トのトラフィックをモニタできます。NCS 5500 シリーズ ルータは、最大 800 個の送信元ポー トをサポートできます。

送信元ポートの特性は、次のとおりです。

• バンドル インターフェイス、100 ギガビット イーサネット、10 ギガビット イーサネット などのデータ ポート タイプを使用できます。

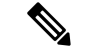

ブリッジ グループ仮想インターフェイス (BVI) はサポートされ ません。 (注)

- 各送信元ポートは、1つのトラフィックミラーリングセッションでのみモニタできます。
- ポートを送信元ポートとして使用した場合は、同じポートを宛先ポートとしては使用でき ません。
- •各送信元ポートはローカル トラフィック ミラーリングをモニタする方向(入力、出力、 または両方)を指定して設定できます。リモート トラフィック ミラーリングは、入力方 向と出力方向の両方でサポートされています。バンドルの場合は、モニタ方向はグループ 内のすべての物理ポートに適用されます。

```
図 11 : トラフィック ミラーリングを使用した Cisco NCS 5500 ルータでのネットワーク分析
```
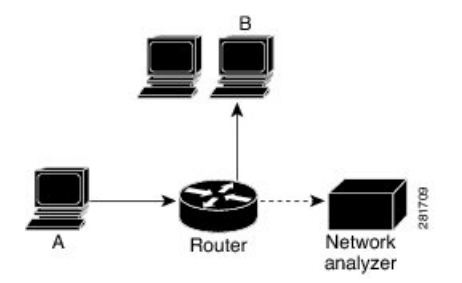

上の図では、ネットワーク アナライザが接続されるポートは、ホスト A から送信されるすべ てのパケットのコピーを受信するように設定されています。このポートを「トラフィック ミ ラーリング ポート」といいます。

### モニタ セッションの特性

モニタセッションは、1つの宛先インターフェイスと、場合によっては多くの送信元インター フェイスで構成されるトラフィック ミラーリング設定の集まりです。どのモニタ セッション でも、送信元インターフェイス(送信元ポートと呼ばれる)からのトラフィックは、モニタリ ングポートまたは宛先ポートに送信されます。1つのモニタリングセッションに複数の送信元 ポートがある場合は、多数のミラーリングされたトラフィックストリームからのトラフィック が宛先ポートにおいて結合されます。その結果、宛先ポートからのトラフィックは、1 つまた は複数の送信元ポートからのトラフィックの組み合わせになります。

モニタ セッションには次の特性があります。

- 1 台のルータで、最大 4 つのモニタ セッションを実行できます。
- 単一のモニタ セッションの宛先ポートは 1 つだけです。
- 1 つの宛先ポートは 1 つのモニタ セッションだけに属することができます。
- 1 つのモニタ セッションあたりの送信元ポートの最大数は 800 です。ただし、すべてのモ ニタリング セッションの送信元ポート数合計が 800 を超えないものとします。

### 宛先ポートの特性

各セッションには、送信元ポートからのトラフィックのコピーを受信する宛先ポートが必要で す。

宛先ポートの特性は、次のとおりです。

- 宛先ポートは、ローカル トラフィック ミラーリングを行う送信元ポートと同じルータ上 にある必要があります。リモート ミラーリングの場合、宛先は常に GRE トンネルになり ます。
- ローカルミラーリングの宛先ポートには、イーサネット物理ポート、EFP、GREトンネル インターフェイスを使用できますが、バンドルインターフェイスは使用できません。有効 なのはレイヤ 2 またはレイヤ 3 の転送インターフェイスです。
- NCS5500 の宛先ポートを vlan サブインターフェイスにすることはできません。
- いつでも、宛先ポートは 1 つのトラフィック ミラーリング セッションだけに参加できま す。1 つのトラフィック ミラーリング セッションの宛先ポートは、別のトラフィック ミ ラーリングセッションの宛先ポートにできません。つまり、2つのモニタセッションの宛 先ポートが同一であってはなりません。
- 宛先ポートは、送信元ポートにはできません。

#### 図 **12 :** トラフィック ミラーリングを使用した**Cisco NCS 5500** シリーズ ルータでのネットワーク分析

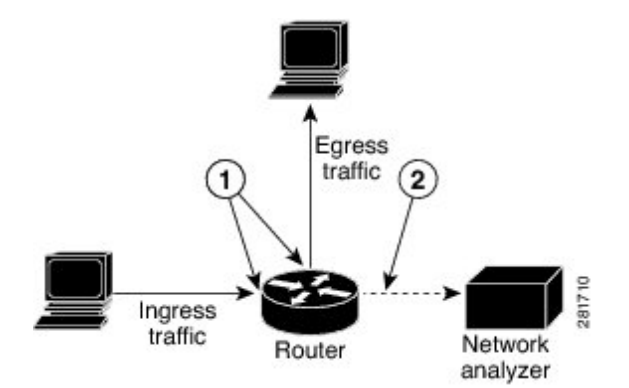

上の図のコールアウトは次を示しています。

1. 送信元トラフィック ミラーリング ポート(入力または出力のトラフィック ポート)。

2. 宛先トラフィック ミラーリングポート。

## <span id="page-172-0"></span>トラフィック ミラーリングの設定例

ここでは、トラフィック ミラーリングを設定する方法の例を示します。

### 物理インターフェイスを使用したトラフィックミラーリング(ローカ ル):例

次に、物理インターフェイスを使用したトラフィック ミラーリングの基本設定の例を示しま す。

RP/0/RP0/CPU0:router# **configure** RP/0/RP0/CPU0:router(config)# **monitor-session ms1** RP/0/RP0/CPU0:router(config-mon)# **destination interface HundredGigE0/0/1/0** RP/0/RP0/CPU0:router(config-mon)# **commit**

RP/0/RP0/CPU0:router# **configure** RP/0/RP0/CPU0:router(config)# **interface TenGigE0/0/0/0** RP/0/RP0/CPU0:router(config-if)# **monitor-session ms1 port-level direction rx-only** RP/0/RP0/CPU0:router(config-if)# **commit**

### モニタ セッション ステータスの表示:例

次に、**status** キーワードを指定した **show monitor-session** コマンドの出力例を示します。

RP/0/RP0/CPU0:router# **show monitor-session status**

Monitor-session cisco-rtp1 Destination interface HundredGigE 0/0/1/0 ================================================================================ Source Interface Dir Status --------------------- ---- ---------------------------------------------------- TenGigE0/0/0/4 Both Operational TenGigE0/0/0/17 Both Operational

RP/0/RSP0/CPU0:router# **show monitor-session status detail**

Monitor-session sess1 Destination interface is not configured Source Interfaces ----------------- TenGigE0/0/0/0 Direction: Both ACL match: Disabled Portion: Full packet Status: Not operational (destination interface not known). TenGigE0/0/0/1 Direction: Both ACL match: Disabled Portion: First 100 bytes

RP/0/RP0/CPU0:router# **show monitor-session status error**

```
Monitor-session ms1
Destination interface TenGigE0/0/0/15 is not configured
================================================================================
Source Interface Dir Status
--------------------- ---- ----------------------------------------------------
Monitor-session ms2
Destination interface is not configured
                                             ================================================================================
Source Interface Dir Status
--------------------- ---- ----------------------------------------------------
```
RP/0/RP0/CPU0:router# **show monitor-session test status**

Monitor-session test (ipv4)

Destination Nexthop 255.254.254.4

========================================================================================= Source Interface Dir Status ----------------------------------------------------------------------------------------- Gi0/0/0/2.2 Rx Not operational (source same as destination) Gi0/0/0/2.3 Rx Not operational (Destination not active)<br>Gi0/0/0/2.4 Rx Operational KX ACCEL<br>Rx Operational Gi0/0/0/4 Rx Error: see detailed output for explanation

RP/0/RP0/CPU0:router# show monitor-session test status error

```
Monitor-session test
Destination Nexthop ipv4 address 255.254.254.4
===============================================================
Source Interface Status
---------------------------------------------------------------
Gi0/0/0/4 < Error: FULL Error Details >
```
## <span id="page-173-0"></span>トラフィック ミラーリングのトラブルシューティング

トラフィック ミラーリングに問題が発生した場合は、**show monitor-session status** コマンドの 出力を確認することからトラブルシューティングを開始します。このコマンドは、すべての セッションおよび送信元インターフェイスの記録された状態を表示します。

# show monitor-session status

```
Monitor-session ms1
<session status>
================================================================================
```
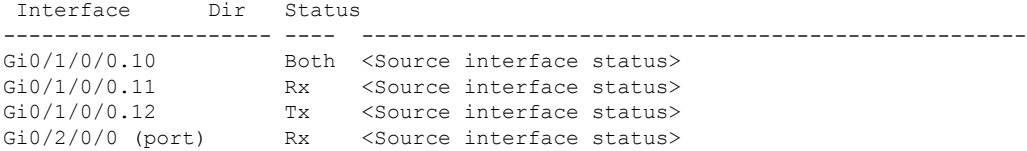

上記の例では、<Session status>とマークされた行は、次のいずれかの設定エラーを示してい る可能性があります。

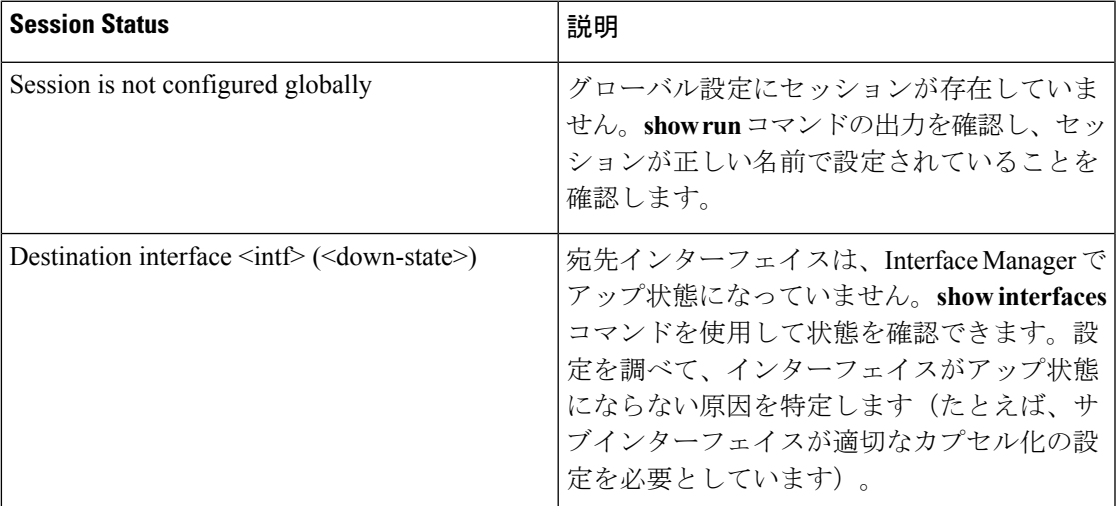

<Source interface status> は次のメッセージを報告できます。

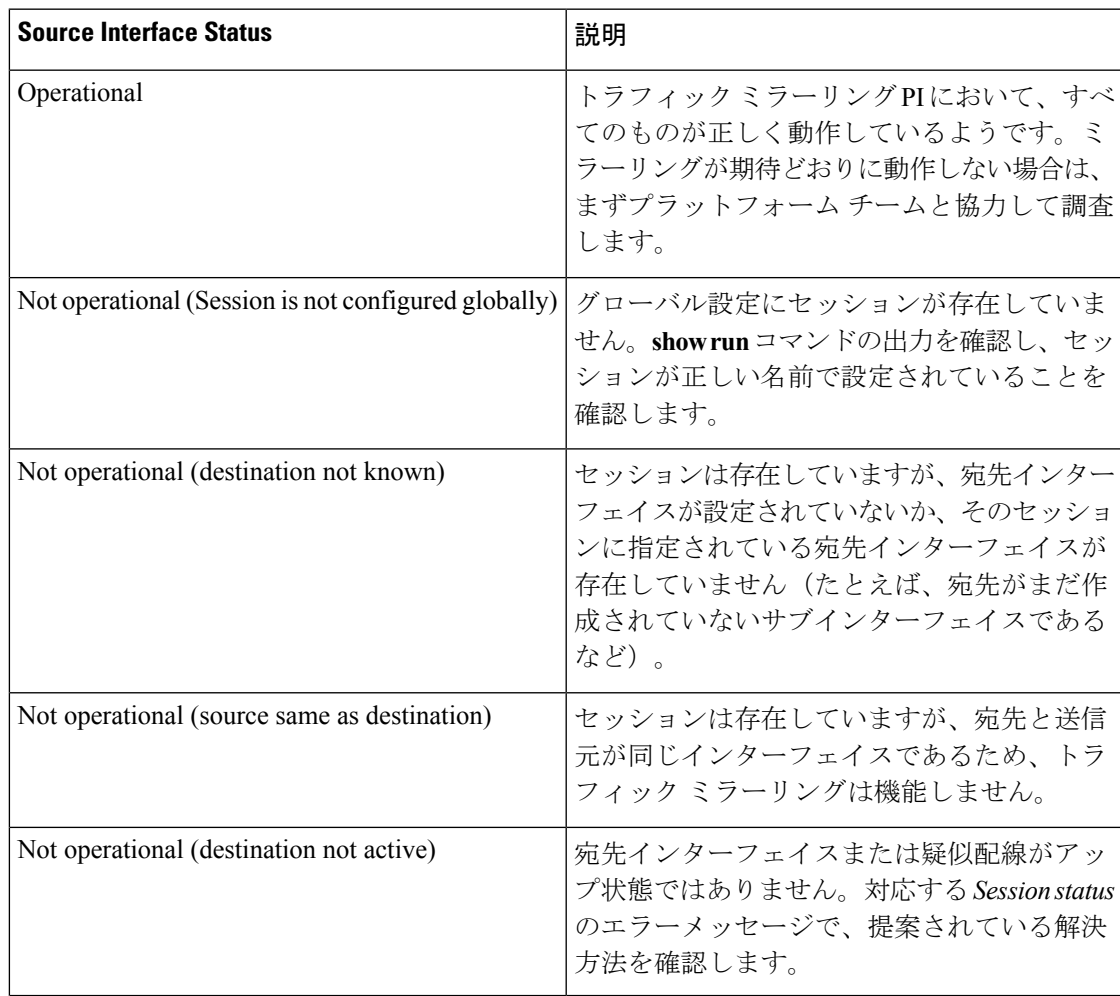

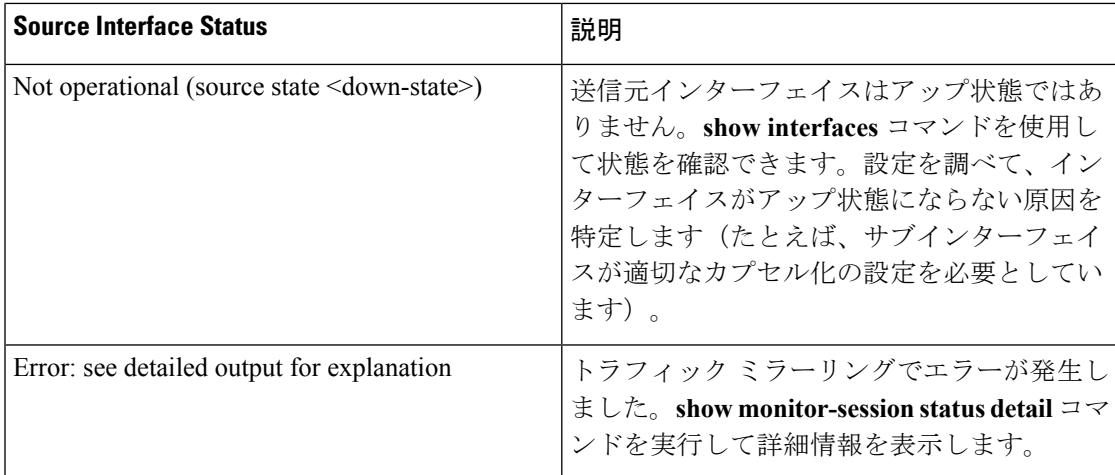

**show monitor-session status detail** コマンドは、設定パラメータの詳細情報と、検出されたエ ラー(ある場合)を表示します。次に例を示します。

#### RP/0/RP0/cpu 0: router **show monitor-session status detail**

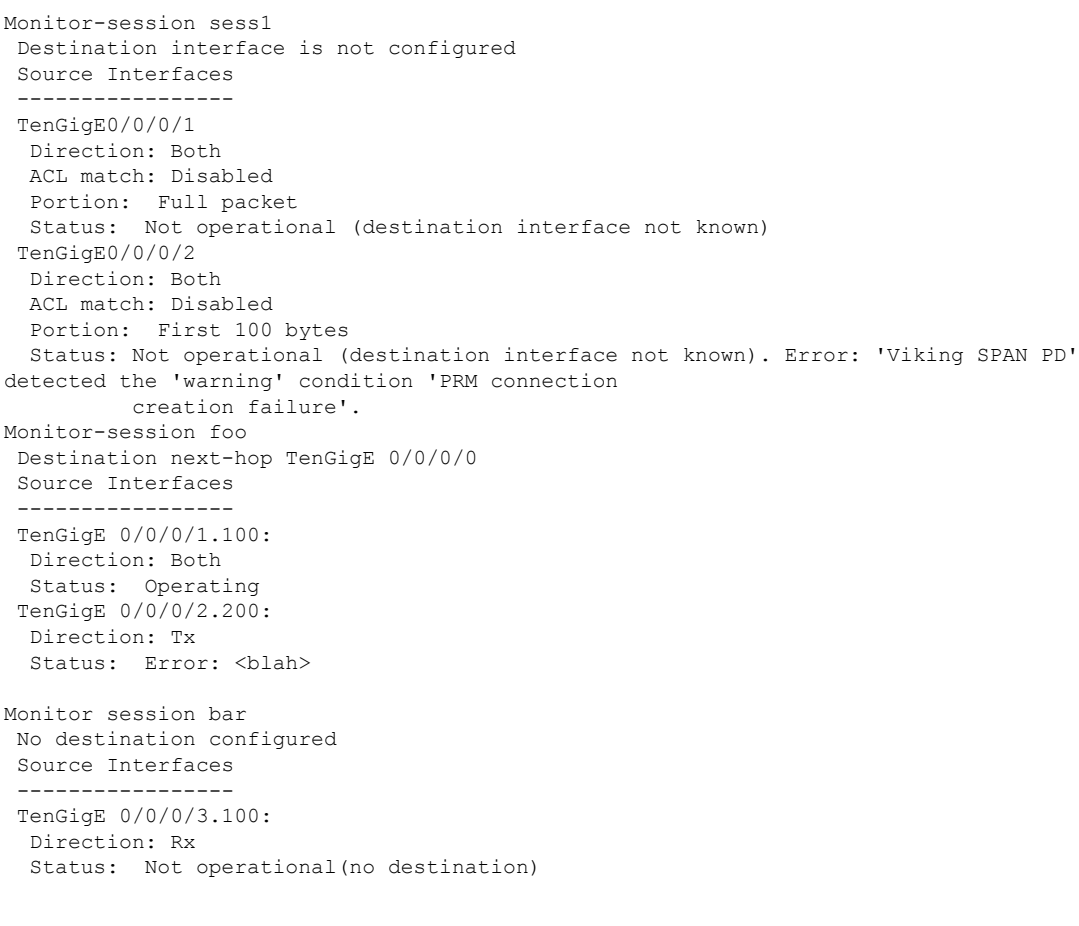

次に追加のトレースとデバッグのコマンドを示します。

RP/0/RP0/cpu 0: router# **show monitor-session platform trace ?** all Turn on all the trace errors Display errors events Display interesting events RP/0/RP0/cpu 0: router# **show monitor-session trace ?** process Filter debug by process RP/0/RP0/cpu 0: router# **debug monitor-session platform ?** all Turn on all the debugs errors VKG SPAN EA errors event VKG SPAN EA event info VKG SPAN EA info RP/0/RP0/cpu 0: router**# debug monitor-session process all** RP/0/RP0/cpu 0: router**# debug monitor-session process ea** RP/0/RP0/cpu 0: router**# debug monitor-session process ma** RP/0/RP0/cpu 0: router# **show monitor-session process mgr** detail Display detailed output errors Display only attachments which have errors internal Display internal monitor-session information | Output Modifiers RP/0/RP0/cpu 0: router# **show monitor-session status** RP/0/RP0/cpu 0: router# **show monitor-session status errors** RP/0/RP0/cpu 0: router# **show monitor-session status internal**

### <span id="page-176-0"></span>**UDF** ベースの **ACL** の確認

**show monitor-session status detail** コマンドを使用して、ACL の UDF の設定を確認します。

RP/0/RP0/CPU0:leaf1# **show monitor-session 1 status detail**

```
Fri May 12 19:40:39.429 UTC
Monitor-session 1
  Destination interface tunnel-ip3
  Source Interfaces
  -----------------
  TenGigE0/0/0/15
   Direction: Rx-only
    Port level: True
   ACL match: Enabled
   Portion: Full packet
   Interval: Mirror all packets
    Status: Not operational (destination not active)
```
I

**168**

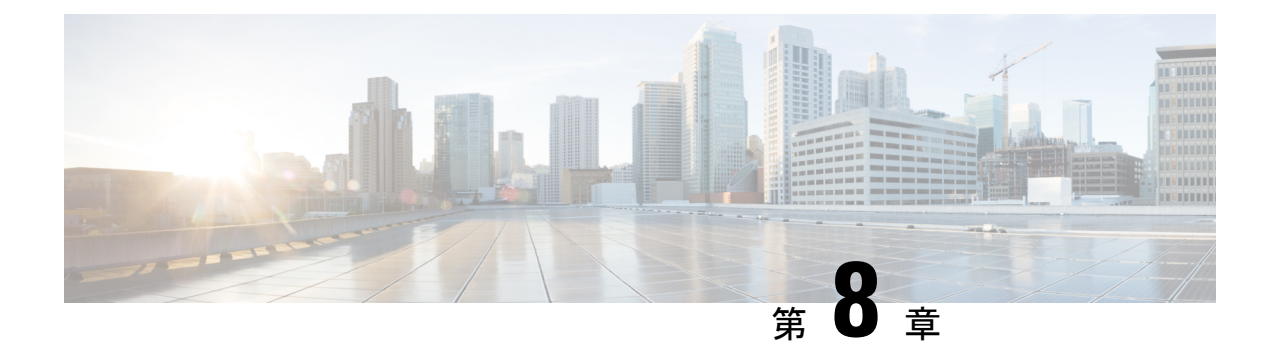

# 仮想ループバックおよびヌルインターフェ イスの設定

このモジュールでは、ループバックおよびヌルインターフェイスの設定について説明します。 ループバック インターフェイスとヌル インターフェイスは、仮想インターフェイスと見なさ れます。

仮想インターフェイスは、ルータ内部の論理パケット スイッチング エンティティです。仮想 インターフェイスにはグローバルスコープがありますが、関連付けられた位置はありません。 代替として、仮想インターフェイスは名前のあとにグローバルに一意な数字による ID を持ち ます。たとえば、Loopback 0、Loopback 1、Loopback 99999 です。この ID は仮想インターフェ イスのタイプごとに固有であるため、Loopback 0 と Null 0 の両方を持つことができ、全体とし て固有な文字列の名前を形成します。

ループバックインターフェイスとヌルインターフェイスのコントロールプレーンは、アクティ ブルートスイッチプロセッサ(RSP)上に存在します。設定およびコントロールプレーンは、 スタンバイRSP上にミラーリングされ、フェールオーバーが発生した場合には、仮想インター フェイスがそれまでのスタンバイに移り、このスタンバイが新たにアクティブ RSP となりま す。

• [仮想インターフェイスの設定に関する情報](#page-178-0) (169 ページ)

### <span id="page-178-0"></span>仮想インターフェイスの設定に関する情報

仮想インターフェイスを設定するには、次の概念を理解している必要があります。

### 仮想ループバック インターフェイスの概要

仮想ループバック インターフェイスは、常にアップ状態にあるシングル エンドポイントを持 つ仮想インターフェイスです。仮想ループバックインターフェイスで転送されるパケットは、 ただちに同じインターフェイスによって受信されます。ループバックインターフェイスは物理 インターフェイスをエミュレートします。

Cisco IOS XR ソフトウェアでは、仮想ループバック インターフェイスが次の機能を実行しま す。

- ループバック インターフェイスは、ルーティング プロトコル セッションの終端アドレス として設定することができます。これにより、アウトバウンドインターフェイスがダウン しても、ルーティング プロトコル セッションをアップ状態に維持することができます。
- ルータIPスタックが適切に動作していることを確認するには、ループバックインターフェ イスに対して ping を実行します。

他のルータまたはアクセス サーバが仮想ループバック インターフェイスにアクセスを試みる ようなアプリケーションでは、ルーティング プロトコルを設定して、ループバック アドレス に割り当てられるサブネットを分散させる必要があります。

ループバックインターフェイスにルーティングされたパケットは、ルータまたはアクセスサー バに再ルーティングされ、ローカルで処理されます。ループバックインターフェイス外にルー ティングされるものの、ループバック インターフェイス宛てで送信されない IP パケットは、 ドロップされます。これらの2つの状況では、ループバックインターフェイスはヌルインター フェイスのように動作できます。

### 仮想インターフェイスの設定の前提条件

適切なタスク ID を含むタスク グループに関連付けられているユーザ グループに属している必 要があります。このコマンド リファレンスには、各コマンドに必要なタスク ID が含まれま す。ユーザ グループの割り当てが原因でコマンドを使用できないと考えられる場合、AAA 管 理者に連絡してください。

### 仮想ループバック インターフェイスの設定

ここでは、基本的なループバック インターフェイスの設定手順について説明します。

#### 制約事項

ループバック インターフェイスの IP アドレスは、ネットワーク上のすべてのルータ間で固有 である必要があります。この IP アドレスは、ルータ上の他のインターフェイスでは使用でき ません。また、ネットワーク上のいかなるルータのインターフェイスでも使用できません。

#### 手順

#### ステップ **1 configure**

例:

RP/0/RP0/cpu 0: router# configure グローバル コンフィギュレーション モードを開始します。

#### ステップ **2 interface loopback** *instance*
#### 例:

RP/0/RP0/cpu 0: router#(config)# interface Loopback 3

インターフェイス コンフィギュレーション モードを開始して、新しいループバック インター フェイスの名前を指定します。

#### ステップ **3 ipv4 address** *ip-address*

#### 例:

RP/0/RP0/cpu 0: router(config-if)# ipv4 address 100.100.100.69 255.255.255.255

**ipv4 address** コンフィギュレーション コマンドを使用して、仮想ループバック インターフェイ スに IP アドレスとサブネット マスクを割り当てます。

#### ステップ **4 end** または **commit**

#### 例:

RP/0/RP0/cpu 0: router(config-if)# end

または

RP/0/RP0/cpu 0: router(config-if)# commit

#### 設定変更を保存します。

• **end** コマンドを実行すると、次に示す変更のコミットを求めるプロンプトが表示されま す。

Uncommitted changes found, commit them before exiting(yes/no/cancel)? [cancel]:

- **yes** と入力すると、実行コンフィギュレーション ファイルに変更が保存され、コンフィ ギュレーション セッションが終了して、ルータが EXEC モードに戻ります。
- **no** と入力すると、コンフィギュレーション セッションが終了して、ルータが EXEC モー ドに戻ります。変更はコミットされません。
- **cancel**と入力すると、現在のコンフィギュレーションセッションが継続します。コンフィ ギュレーション セッションは終了せず、設定変更もコミットされません。
- 実行コンフィギュレーションファイルに設定変更を保存し、コンフィギュレーションセッ ションを継続するには、**commit** コマンドを使用します。

#### ステップ **5 show interfaces***type instance*

#### 例:

RP/0/RP0/cpu 0: router# show interfaces Loopback0

(任意) ループバック インターフェイスの設定を表示します。

例

次に、ループバック インターフェイスを設定する例を示します。

```
RP/0/RP0/cpu 0: router# configure
RP/0/RP0/cpu 0: router(config)# interface Loopback0
RP/0/RP0/cpu 0: router(config-if)# ipv4 address 100.100.100.69 255.255.255.255
RP/0/RP0/cpu 0: router(config-if)# ipv6 address 100::69/128
RP/0/RP0/cpu 0: router(config-if)# end
Uncommitted changes found, commit them? [yes]: yes
RP/0/RP0/cpu 0: router# show interfaces Loopback0
Loopback0 is up, line protocol is up
  Interface state transitions: 1
  Hardware is Loopback interface(s)
 Internet address is 100.100.100.69/32
 MTU 1500 bytes, BW 0 Kbit
     reliability Unknown, txload Unknown, rxload Unknown
  Encapsulation Loopback, loopback not set,
  Last link flapped 01:57:47
  Last input Unknown, output Unknown
  Last clearing of "show interface" counters Unknown
  Input/output data rate is disabled.
```
### ヌル インターフェイスの概要

ヌル インターフェイスは、ほとんどのオペレーティング システムで使用可能なヌル装置と同 様に機能します。このインターフェイスは常にアップで、トラフィックの転送や受信はできま せん。カプセル化は常に失敗します。ヌルインターフェイスは、トラフィックをフィルタリン グするための代替的な方法として使用できます。不要なネットワーク トラフィックをヌル イ ンターフェイスに送ることによって、アクセスリストを使用する場合に伴うオーバーヘッドを 回避できます。

ヌル インターフェイスに指定できるインターフェイス コンフィギュレーション コマンドは **ipv4unreachables**コマンドのみです。**ipv4unreachables**コマンドを使用した場合、ソフトウェ アは、認識できないプロトコルが使用されている自分宛の非ブロードキャストパケットを受信 すると、インターネット制御メッセージ プロトコル(ICMP)プロトコル到達不能メッセージ を送信元に送信します。宛先アドレスまでのルートが不明なため最終的な宛先に配信できない データグラムを受信した場合、ソフトウェアはそのデータグラムの発信者にICMPホスト到達 不能メッセージで応答します。デフォルトでは、**ipv4 unreachables** コマンドはイネーブルに なっています。ICMP にプロトコル到達不能を送信させない場合は、**ipv4 icmp unreachable disable** コマンドを使用して設定する必要があります。

ブートプロセス時にデフォルトでNull0インターフェイスが作成されます。このインターフェ イスは削除できません。このインターフェイスに **ipv4 unreachables** コマンドを設定すること は可能ですが、このインターフェイスは送られてきたすべてのパケットを廃棄するだけなの で、ほとんどの設定は不要です。

Null 0 インターフェイスを表示するには、**show interfaces null0** コマンドを使用します。

### ヌル インターフェイスの設定

ここでは、基本的なヌル インターフェイスの設定方法について説明します。

#### 手順

#### ステップ **1 configure**

例:

RP/0/RP0/cpu 0: router# configure

グローバル コンフィギュレーション モードを開始します。

#### ステップ **2 interface null 0**

#### 例:

RP/0/RP0/cpu 0: router(config)# interface null 0

null0 インターフェイス コンフィギュレーション モードを開始します。

#### ステップ **3 end** または **commit**

#### 例:

RP/0/RP0/cpu 0: router(config-null0)# end

または

RP/0/RP0/cpu 0: router(config-null0)# commit

設定変更を保存します。

• **end** コマンドを実行すると、次に示す変更のコミットを求めるプロンプトが表示されま す。

```
Uncommitted changes found, commit them before
exiting(yes/no/cancel)?
[cancel]:
```
- **yes** と入力すると、実行コンフィギュレーション ファイルに変更が保存され、コンフィ ギュレーション セッションが終了して、ルータが EXEC モードに戻ります。
- **no** と入力すると、コンフィギュレーション セッションが終了して、ルータが EXEC モー ドに戻ります。変更はコミットされません。
- **cancel**と入力すると、現在のコンフィギュレーションセッションが継続します。コンフィ ギュレーション セッションは終了せず、設定変更もコミットされません。
- 実行コンフィギュレーションファイルに設定変更を保存し、コンフィギュレーションセッ ションを継続するには、**commit** コマンドを使用します。

#### ステップ **4 show interfaces null 0**

#### 例:

RP/0/RP0/cpu 0: router# show interfaces null 0

ヌル インターフェイスの設定を確認します。

#### 例

次に、ヌル インターフェイスを設定する例を示します。

```
RP/0/RP0/cpu 0: router# configure
RP/0/RP0/cpu 0: router(config)# interface Null 0
RP/0/RP0/cpu 0: router(config-null0)# ipv4 icmp unreachables disable
RP/0/RP0/cpu 0: router(config-null0)# end
Uncommitted changes found, commit them? [yes]: yes
RP/0/RP0/cpu 0: router# show interfaces Null 0
```

```
Null0 is up, line protocol is up
Interface state transitions: 1
Hardware is Null interface
Internet address is Unknown
MTU 1500 bytes, BW 0 Kbit
reliability 255/255, txload Unknown, rxload Unknown
Encapsulation Null, loopback not set,
Last link flapped 4d20h
Last input never, output never
Last clearing of "show interface" counters 05:42:04
5 minute input rate 0 bits/sec, 0 packets/sec
5 minute output rate 0 bits/sec, 0 packets/sec
0 packets input, 0 bytes, 0 total input drops
0 drops for unrecognized upper-level protocol
Received 0 broadcast packets, 0 multicast packets
0 packets output, 0 bytes, 0 total output drops
Output 0 broadcast packets, 0 multicast packets
```
### 仮想 **IPv4** インターフェイスの設定

ここでは、IPv4 仮想インターフェイスの設定手順について説明します。

#### 手順

ステップ **1 configure**

例:

RP/0/RP0/cpu 0: router# configure

グローバル コンフィギュレーション モードを開始します。

#### ステップ **2 ipv4 virtual address** *ipv4-*

**Cisco NCS 560** シリーズ ルータ(**IOS XR** リリース **7.0.x**)インターフェイスおよびハードウェア コンポーネント コンフィギュレー ション ガイド

#### 例:

RP/0/RP0/cpu 0: router(config)# ipv4 virtual address 10.3.32.154/8 管理イーサネット インターフェイスの IPv4 仮想アドレスを定義します。

#### ステップ **3 end** または **commit**

例:

RP/0/RP0/cpu 0: router(config-null0)# end

または

RP/0/RP0/cpu 0: router(config-null0)# commit

#### 設定変更を保存します。

• **end** コマンドを実行すると、次に示す変更のコミットを求めるプロンプトが表示されま す。

Uncommitted changes found, commit them before exiting(yes/no/cancel)? [cancel]:

- **yes** と入力すると、実行コンフィギュレーション ファイルに変更が保存され、コンフィ ギュレーション セッションが終了して、ルータが EXEC モードに戻ります。
- **no** と入力すると、コンフィギュレーション セッションが終了して、ルータが EXEC モー ドに戻ります。変更はコミットされません。
- **cancel**と入力すると、現在のコンフィギュレーションセッションが継続します。コンフィ ギュレーション セッションは終了せず、設定変更もコミットされません。
- 実行コンフィギュレーションファイルに設定変更を保存し、コンフィギュレーションセッ ションを継続するには、**commit** コマンドを使用します。

#### 例

次に、仮想 IPv4 インターフェイスを設定する例を示します。

RP/0/RP0/cpu 0: router# **configure** RP/0/RP0/cpu 0: router(config)# **ipv4 virtual address 10.3.32.154/8** RP/0/RP0/cpu 0: router(config-null0)# **commit**

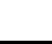

I

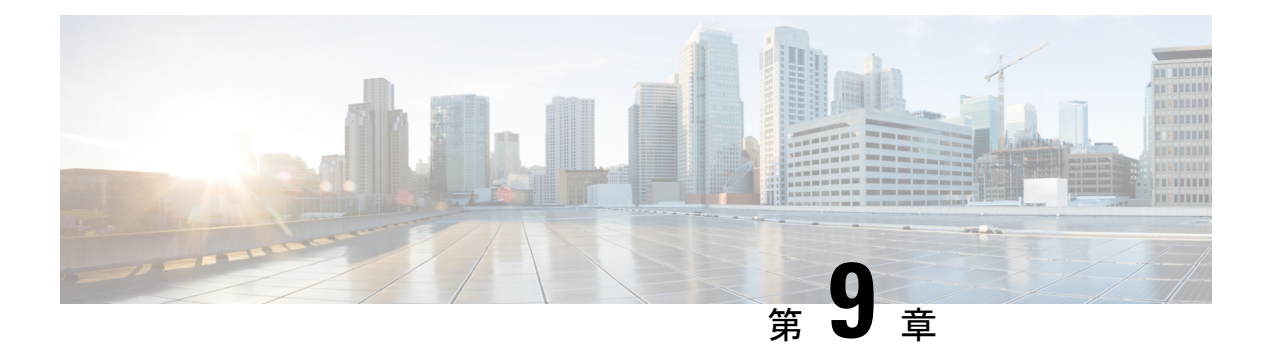

# **802.1Q VLAN** インターフェイスの設定

VLAN とは、実際は異なる LAN セグメント上のデバイスでも、同じセグメントで接続してい る場合と同様に通信できるように設定された、1 つまたは複数の LAN 上にあるデバイスのグ ループです。VLANは、物理接続ではなく論理グループに基づいているため、ユーザ、ホスト 管理、帯域幅割り当て、リソースの最適化に非常に柔軟に対応します。

IEEE 802.1Q プロトコル規格では、ブロードキャストおよびマルチキャストのトラフィックが 必要以上の帯域を消費しないように、大規模なネットワークを小規模なパーツに分割すること で問題に対処しています。また、内部ネットワークのセグメント間に、より高レベルのセキュ リティを実現できます。

802.1Q 仕様は、イーサネット フレームに VLAN メンバーシップ情報を挿入する標準方式を確 立します。Cisco NCS 5000 シリーズ ルータは、10 ギガビット イーサネット インターフェイス および 100 ギガビット イーサネット インターフェイス上で VLAN のサブインターフェイスの 設定をサポートします。VLAN の範囲は 1 ~ 4094 です。

#### **802.1Q** タグ付きフレーム

IEEE 802.1Q タグ ベースの VLAN は、MAC ヘッダーの特別なタグを使用し、ブリッジでのフ レームの VLAN メンバーシップを識別できます。このタグは、VLAN および Quality of Service (QoS)のプライオリティの識別に使用されます。VLAN ID は、フレームを特定の VLAN に 関連付けて、スイッチがネットワークでフレームを処理する必要があるという情報を提供しま す。タグ付きフレームは、タグなしフレームよりも 4 バイト長く、イーサネット フレームの Type および Length フィールドにある 2 バイトの TagProtocol Identifier(TPID)フィールドと、 イーサネット フレームの Source Address フィールドの後ろから始まる 2 バイトの Tag Control Information (TCI) が含まれます。

802.1Q タグ付きフレームの詳細については、『*L2VPN and Ethernet Services Configuration Guide for Cisco NCS 5000 Series Routers*』の「*References for Carrier Ethernet Model*」の項を参照してく ださい。

- 802.1Q VLAN [インターフェイスの設定方法](#page-187-0) (178 ページ)
- 802.1Q VLAN [インターフェイスの設定に関する情報](#page-192-0) (183 ページ)

## <span id="page-187-0"></span>**802.1Q VLAN** インターフェイスの設定方法

ここでは、次の手順について説明します。

## **802.1Q VLAN** サブインターフェイスの設定

ここでは、802.1QVLANサブインターフェイスの設定手順について説明します。これらのサブ インターフェイスを削除するには、「802.1QVLANサブインターフェイスの削除」の項を参照 してください。

#### 手順

#### ステップ **1 configure**

#### 例:

RP/0/RP0/cpu 0: router# configure

グローバル コンフィギュレーション モードを開始します。

#### ステップ **2 interface {TenGigE | FortyGigE | HundredGigE | Bundle-Ether}** *interface-path-id.subinterface*

#### 例:

RP/0/RP0/cpu 0: router(config)# interface TenGigE 0/0/0/4.10

サブインターフェイス コンフィギュレーション モードを開始し、インターフェイス タイプ、 ロケーション、サブインターフェイス番号を指定します。

- *interface-path-id* 引数を、次のいずれかのインスタンスに置き換えます。
- 物理イーサネット インターフェイス インスタンスまたはイーサネット バンドル インスタ ンス。名前表記は*rack*/*slot*/*module*/*port*で、値の間のスラッシュは表記の一部として必要で す。
- イーサネット バンドル インスタンス。範囲は 1 ~ 65535 です。
- *subinterface* 引数をサブインターフェイスの値に置き換えます。範囲は 0 ~ 2147483647 で す。
- 名前表記は *interface-path-id.subinterface* で、表記の一部として引数をピリオドで区切る必 要があります。

#### ステップ **3 encapsulation dot1q**

#### 例:

RP/0/RP0/cpu 0: router(config-subif)# encapsulation dot1q 100

インターフェイスのレイヤ 2 カプセル化を設定します。

#### ステップ **4 ipv4 address** *ip-address mask*

#### 例:

RP/0/RP0/cpu 0: router(config-subif)# ipv4 address 178.18.169.23/24

IP アドレスおよびサブネット マスクをサブインターフェイスに割り当てます。

- *ip-address* をインターフェイスのプライマリ IPv4 アドレスに置き換えます。
- *mask* を関連付けられた IP サブネットのマスクに置き換えます。ネットワーク マスクは、 次のいずれかの方法で指定できます。
- 4 分割ドット付き 10 進表記のアドレスでネットワーク マスクを指定します。たとえば、 255.0.0.0は、値が1の各ビットは、対応するアドレスのビットがそのネットワークアドレ スに属することを示します。
- •ネットワークマスクは、スラッシュ(/)と数字で示すことができます。たとえば、/8は、 マスクの最初の8ビットが1で、対応するアドレスのビットがネットワークアドレスであ ることを示します。

#### ステップ **5 exit**

#### 例:

RP/0/RP0/cpu 0: router(config-subif)# exit

(任意)サブインターフェイス コンフィギュレーション モードを終了します。

• **exit** コマンドは、明示的に指定する必要はありません。

ステップ **6** ステップ 2 ~ 5 を繰り返し、残りの VLAN サブインターフェイスを定義します。

—

#### ステップ **7 end** または **commit**

#### 例:

RP/0/RP0/cpu 0: router(config)# end

または

RP/0/RP0/cpu 0: router(config)# commit

設定変更を保存します。

• **end** コマンドを実行すると、次に示す変更のコミットを求めるプロンプトが表示されま す。

Uncommitted changes found, commit them before exiting(yes/no/cancel)? [cancel]:

- **yes** と入力すると、実行コンフィギュレーション ファイルに変更が保存され、コンフィ ギュレーション セッションが終了して、ルータが EXEC モードに戻ります。

- -**no**と入力すると、コンフィギュレーションセッションが終了して、ルータがEXECモー ドに戻ります。変更はコミットされません。
- **cancel** と入力すると、ルータは現在のコンフィギュレーション セッションで継続されま す。コンフィギュレーション セッションは終了せず、設定変更もコミットされません。
- 実行コンフィギュレーションファイルに設定変更を保存し、コンフィギュレーションセッ ションを継続するには、**commit** コマンドを使用します。

#### ステップ **8 show ethernet trunk bundle-ether** *instance*

#### 例:

RP/0/RP0/cpu 0: router# show ethernet trunk bundle-ether 5

(任意)インターフェイス コンフィギュレーションを表示します。

イーサネット バンドル インスタンスの範囲は 1 ~ 65535 です。

#### 確認

次に、イーサネット インターフェイスの設定を確認する例を示します。

#### # **show ethernet trunk be 1020 Wed May 17 16:43:32.804 EDT**

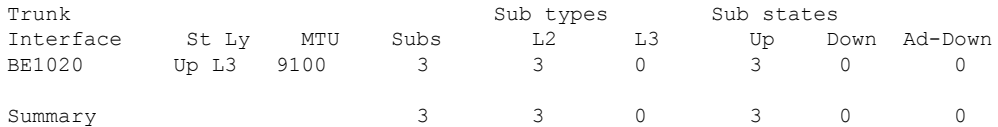

### **VLAN** での接続回線の設定

VLAN で接続回線を設定するには、次の手順で操作します。

手順

#### ステップ **1 configure**

例:

RP/0//CPU0:router# configure

グローバル コンフィギュレーション モードを開始します。

ステップ **2 interface [GigabitEthernet | TenGigE | Bundle-Ether | FortyGigE]** *interface-path*] *id.subinterface* **l2transport**

例:

RP/0//CPU0:router(config)# interface TenGigE 0/0/0/1.1 l2transport

サブインターフェイス コンフィギュレーション モードを開始し、インターフェイス タイプ、 ロケーション、サブインターフェイス番号を指定します。

- *interface-path-id* 引数を、次のいずれかのインスタンスに置き換えます。
- 物理イーサネット インターフェイス インスタンスまたはイーサネット バンドル インスタ ンス。名前表記は*rack*/*slot*/*module*/*port*で、値の間のスラッシュは表記の一部として必要で す。
- イーサネット バンドル インスタンス。範囲は 1 ~ 65535 です。
- *subinterface* 引数をサブインターフェイスの値に置き換えます。範囲は 0 ~ 4095 です。
- 名前の表記は*instance.subinterface*の形式で、表記の一部として引数をピリオドで区切る必 要があります。
- コマンド文字列に **l2transport** キーワードを含める必要があります。そうしないと、AC で はなく、レイヤ 3 サブインターフェイスが作成されます。

#### ステップ **3 encapsulation dot1q 100**

#### 例:

RP/0//CPU0:router (config-subif)# encapsulation dot1q 100

インターフェイスのレイヤ 2 カプセル化を設定します。

**dot1qvlan**コマンドは、**encapsulationdot1q**コマンドに置き換えられます。引き続き、 下位互換性のために使用可能ですが、レイヤ 3 インターフェイスだけが対象です。 (注)

#### ステップ **4 end** または **commit**

例:

```
RP/0//CPU0:router(config-if-l2)# end
```
または

RP/0//CPU0:router(config-if-l2)# commit

#### 設定変更を保存します。

• **end** コマンドを実行すると、次に示す変更のコミットを求めるプロンプトが表示されま す。

Uncommitted changes found, commit them before exiting(yes/no/cancel)? [cancel]:

- **yes** と入力すると、実行コンフィギュレーション ファイルに変更が保存され、コンフィ ギュレーション セッションが終了して、ルータが EXEC モードに戻ります。

-**no**と入力すると、コンフィギュレーションセッションが終了して、ルータがEXECモー ドに戻ります。変更はコミットされません。

- **cancel** と入力すると、ルータは現在のコンフィギュレーション セッションで継続されま す。コンフィギュレーション セッションは終了せず、設定変更もコミットされません。

• 実行コンフィギュレーションファイルに設定変更を保存し、コンフィギュレーションセッ ションを継続するには、**commit** コマンドを使用します。

## ステップ **5 show interfaces**[**GigabitEthernet** |**FortyGigE**|**Bundle-Ether** | **TenGigE**] *interface-path-id.subinterface*

例:

RP/0//CPU0:router# show interfaces TenGigE 0/0/0/3.1

(任意)ルータ上のインターフェイスに関する統計情報を表示します。

## **802.1Q VLAN** サブインターフェイスの削除

ここでは、このモジュールの「802.1Q VLAN サブインターフェイスの設定」の項で設定した 802.1Q VLAN サブインターフェイスを削除する方法について説明します。

#### 手順

ステップ **1 configure**

#### 例:

RP/0/RP0/cpu 0: router# configure

グローバル コンフィギュレーション モードを開始します。

#### ステップ **2 no interface** {**TenGigE** | **FortyGigE** | **HundredGigE** | **Bundle-Ether**] *interface-path-id.subinterface*

#### 例:

```
RP/0/RP0/cpu 0: router(config)# no interface TenGigE 0/0/0/4.10
```
サブインターフェイスを削除すると、そのサブインターフェイスに適用されているすべての設 定も自動的に削除されます。

- *instance* 引数を次のインスタンスのいずれかで置き換えます。
- 物理イーサネット インターフェイス インスタンスまたはイーサネット バンドル インスタ ンス。名前表記は*rack*/*slot*/*module*/*port*で、値の間のスラッシュは表記の一部として必要で す。
- イーサネット バンドル インスタンス。範囲は 1 ~ 65535 です。
- *subinterface* 引数をサブインターフェイスの値に置き換えます。範囲は 0 ~ 2147483647 で す。

名前の表記は*instance.subinterface*の形式で、表記の一部として引数をピリオドで区切る必要が あります。

ステップ **3** ステップ 2 を繰り返し、その他の VLAN サブインターフェイスを削除します。

#### ステップ **4 end** または **commit**

—

例:

RP/0/RP0/cpu 0: router(config)# end

または

RP/0/RP0/cpu 0: router(config)# commit

設定変更を保存します。

• **end** コマンドを実行すると、次に示す変更のコミットを求めるプロンプトが表示されま す。

Uncommitted changes found, commit them before exiting(yes/no/cancel)? [cancel]:

- **yes** と入力すると、実行コンフィギュレーション ファイルに変更が保存され、コンフィ ギュレーション セッションが終了して、ルータが EXEC モードに戻ります。

-**no**と入力すると、コンフィギュレーションセッションが終了して、ルータがEXECモー ドに戻ります。変更はコミットされません。

- **cancel** と入力すると、ルータは現在のコンフィギュレーション セッションで継続されま す。コンフィギュレーション セッションは終了せず、設定変更もコミットされません。

• 実行コンフィギュレーションファイルに設定変更を保存し、コンフィギュレーションセッ ションを継続するには、**commit** コマンドを使用します。

## <span id="page-192-0"></span>**802.1Q VLAN** インターフェイスの設定に関する情報

802.1Q VLAN インターフェイスを設定するには、次の概念を理解している必要があります。

## サブインターフェイス

サブインターフェイスは、ハードウェアインターフェイス上に作成される論理インターフェイ スです。これらのソフトウェア定義のインターフェイスにより、単一のハードウェアインター フェイス上でトラフィックを論理チャネルに分割することができ、また、物理またはバンドル インターフェイス上で帯域幅を効率的に利用することができます。

サブインターフェイスは、インターフェイス名の末尾に拡張を追加することで、他のインター フェイスと区別されます。たとえば、物理インターフェイスTenGigE0/0/0/0上のイーサネット サブインターフェイス 23 は、TenGigE 0/0/0/0.23 となります。

サブインターフェイスがトラフィックを渡すことができるようにするには、有効なタグ付きプ ロトコルのカプセル化と VLAN 識別子の割り当てが必要です。すべてのイーサネット サブイ ンターフェイスは常に、デフォルトで 802.1Q VLAN でカプセル化されます。ただし、VLAN 識別子は明示的に定義する必要があります。

サブインターフェイスに適用可能なスケール値は次のとおりです。

- システムあたりのサブインターフェイス = 1024
- ライン カードあたりのサブインターフェイス = 1024
- NPU あたりのサブインターフェイス = 1024
- インターフェイスあたりのサブインターフェイス = 512
- コアあたりのサブインターフェイス = 512

### サブインターフェイス **MTU**

サブインターフェイスの最大伝送単位(MTU)は、物理インターフェイスから継承されます。 これには、802.1Q VLAN タグに許可されている追加の 4 バイトも含まれます。MTU が設定さ れていない場合、デフォルトのサブインターフェイスは物理インターフェイスの MTU を継承 します。サブインターフェイスにはNPU あたり最大 3 つの異なる MTU を使用できます。

### **EFP**

イーサネットフローポイント (EFP) は、抽象的なルータのアーキテクチャを説明する Metro Ethernet Forum(MEF)の用語です。EFP は VLAN カプセル化を使用した レイヤ 2 サブイン ターフェイスによって実装されます。用語 EFP は VLAN タグ付き L2 サブインターフェイスと 同義的に使用されます。

### **VLAN** でのレイヤ **2 VPN**

レイヤ 2 バーチャル プライベート ネットワーク(L2VPN)機能を利用すると、サービス プロ バイダー(SP)は、地理的に離れたカスタマー サイトにレイヤ2サービスを提供できるよう になります。

VLAN 接続回線(AC)を設定するための設定モデルは、基本の VLAN の設定に使用するモデ ルに類似しています。ユーザはまずVLANサブインターフェイスを作成し、次にサブインター フェイスコンフィギュレーションモードでVLANを設定します。ACを作成するには、**interface** コマンド文字列に**l2transport**キーワードを含めて、そのインターフェイスがレイヤ2インター フェイスであることを指定する必要があります。

VLAN AC は、これらの L2VPN 操作のモードをサポートします。

- 基本の Dot1Q AC:AC は、特定の VLAN タグで送受信されるすべてのフレームに対応し ます。
- QinQ AC:AC は、特定の外部 VLAN タグおよび特定の内部 VLAN タグで送受信されるす べてのフレームに対応します。QinQ は、2 つのタグのスタックを使用する Dot1Q の拡張 です。

CE-to-PEリンクの各VLANは、(VCタイプ4またはVCタイプ5を使用する)独立したL2VPN 接続として設定できます。

I

**Cisco NCS 560** シリーズ ルータ(**IOS XR** リリース **7.0.x**)インターフェイスおよびハードウェア コンポーネント コンフィギュレー ション ガイド

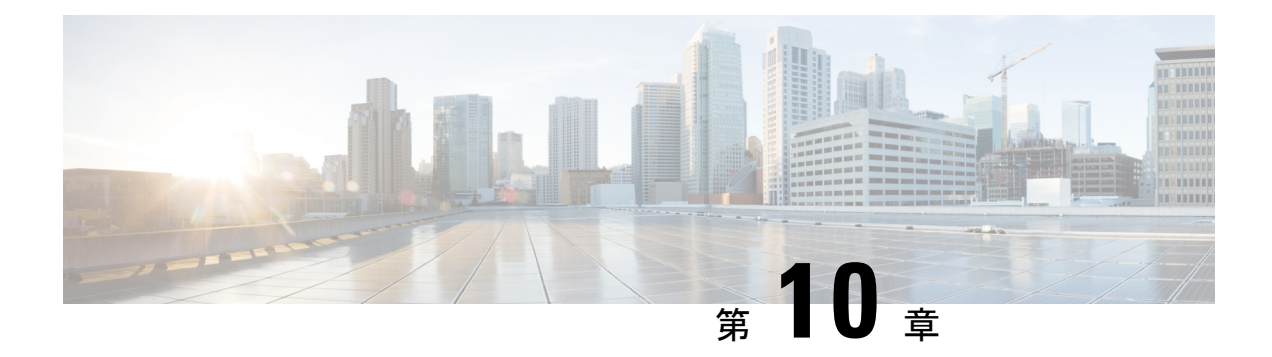

# **GRE** トンネルの設定

Generic Routing Encapsulation (GRE) は、カプセル化によってあるプロトコルのパケットを別 のプロトコルを介して転送する、簡易な一般的アプローチを提供するトンネリングプロトコル です。このモジュールでは、GRE トンネルの設定方法について説明します。

- GRE [トンネルの設定](#page-196-0) (187 ページ)
- IP-in-IP [カプセル化解除](#page-197-0) (188 ページ)
- ライン [レートのカプセル化を許可する単一パス](#page-201-0) GRE のカプセル化 (192 ページ)

## <span id="page-196-0"></span>**GRE** トンネルの設定

トンネリングでは、1 つのプロトコルのパケットを別のプロトコル内に転送するメカニズムを 提供します。Generic Routing Encapsulation (GRE) は、カプセル化によってあるプロトコルの パケットを別のプロトコルを介して転送する、簡易な一般的アプローチを提供するトンネリン グ プロトコルです。GRE は、ペイロード(外側の IP パケット内部の、宛先ネットワークに渡 す必要がある内側のパケット)をカプセル化します。GREトンネルは、トンネル送信元アドレ スとトンネル宛先アドレスによって識別される2つのエンドポイントを持つ仮想ポイントツー ポイント リンクとして動作します。トンネルのエンドポイントは、介在する IP ネットワーク を通じてカプセル化パケットをルーティングすることによって、GRE トンネルを介してペイ ロードを送信します。途中の IP ルータは、ペイロード(内側のパケット)を解析しません。 これらのルータは、GRE トンネル エンドポイントにパケットを転送する際に、外側の IP パ ケットだけを解析します。トンネル エンドポイントに到達すると、GRE カプセル化が削除さ れ、ペイロードはパケットの最終的な宛先に転送されます。

外部パケットによるカプセル化はトンネルの送信元で行われますが、外部パケットのカプセル 化解除はトンネルの宛先で行われます。カプセル化およびカプセル化解除データは定期的に、 またはオンデマンドで収集されます。カプセル化統計情報により、トンネルの送信元でカプセ ル化されたパケットの数が示されます。カプセル化解除統計情報により、トンネルの宛先でカ プセル化解除されたパケットの数が示されます。このデータは、ルートプロセッサの統計情報 タイプに基づく論理テーブルに統計情報として保存されます。L2インターフェイスTX統計情 報、L3インターフェイスTX統計情報、トラップ統計情報など、さまざまな統計情報タイプが あります。カプセル化の統計情報は、トラフィックの送信元を推測するのに役立ち、カプセル 化解除の統計情報にはトラフィックの宛先が示されます。また、カプセル化解除の統計情報は トラフィックのタイプを検出するのにも役立ちます。

#### **GRE** トンネル設定の制約事項

GRE トンネル設定時には、次の制約事項が適用されます。

- NCS540 シリーズ ルータは最大 500 の GRE トンネルをサポートしています。
- トンネル送信元でサポートされている一意の送信元 IP アドレスは最大 16 個のみです。

#### 設定例

GRE トンネルを設定するには、トンネル インターフェイスを作成し、トンネルの送信元と宛 先を定義します。次に、ルータ 1 とルータ 2 の間に GRE トンネルを設定する例を示します。 両方のルータ上でトンネルインターフェイスを設定する必要があります。ルータ1のトンネル 送信元 IP アドレスは、ルータ 2 のトンネル宛先 IP アドレスとして設定されます。ルータ 1 の トンネル宛先 IP アドレスは、ルータ 2 のトンネル送信元 IP アドレスとして設定されます。次 の例では、2 つのルータ間のルーティング プロトコルとして OSPF が使用されています。ま た、BGP または IS-IS もルーティング プロトコルとして使用できます。

```
RP/0/RP0/CPU0:Router1# configure
RP/0/RP0/CPU0:Router1(config)# interface tunnel-ip 30
RP/0/RP0/CPU0:Router1(config-if)# tunnel mode gre ipv4
RP/0/RP0/CPU0:Router(config-if)# ipv4 address 10.1.1.1 255.255.255.0
RP/0/RP0/CPU0:Router1(config-if)# tunnel source 192.168.1.1
RP/0/RP0/CPU0:Router1(config-if)# tunnel destination 192.168.2.1
RP/0/RP0/CPU0:Router1(config-if)# exit
RP/0/RP0/CPU0:Router1(config)# interface Loopback 0
RP/0/RP0/CPU0:Router1(config-if)# ipv4 address 1.1.1.1
RP/0/RP0/CPU0:Router1(config-if)# exit
RP/0/RP0/CPU0:Router1(config)# router ospf 1
RP/0/RP0/CPU0:Router1(config-ospf)# router-id 192.168.4.1
RP/0/RP0/CPU0:Router1(config-ospf)# area 0
RP/0/RP0/CPU0:Router1(config-ospf-ar)# interface tunnel-ip 30
RP/0/RP0/CPU0:Router1(config-ospf-ar)# interface Loopback 0
RP/0/RP0/CPU0:Router1(config-ospf-ar)# commit
```

```
RP/0/RP0/CPU0:Router2# configure
RP/0/RP0/CPU0:Router2(config)# interface tunnel-ip 30
RP/0/RP0/CPU0:Router2(config-if)# tunnel mode gre ipv4
RP/0/RP0/CPU0:Router2(config-if)# ipv4 address 10.1.1.2 255.255.255.0
RP/0/RP0/CPU0:Router2(config-if)# tunnel source 192.168.2.1
RP/0/RP0/CPU0:Router2(config-if)# tunnel destination 192.168.1.1
RP/0/RP0/CPU0:Router2(config-if)# exit
RP/0/RP0/CPU0:Router2(config)# interface Loopback 0
RP/0/RP0/CPU0:Router2(config-if)# ipv4 address 2.2.2.2
RP/0/RP0/CPU0:Router2(config)# router ospf 1
RP/0/RP0/CPU0:Router2(config-ospf)# router-id 192.168.3.1
RP/0/RP0/CPU0:Router2(config-ospf)# area 0
RP/0/RP0/CPU0:Router2(config-ospf-ar)# interface tunnel-ip 30
RP/0/RP0/CPU0:Router2(config-ospf-ar)# interface Loopback 0
RP/0/RP0/CPU0:Router2(config-if)# commit
```
## <span id="page-197-0"></span>**IP-in-IP** カプセル化解除

ネットワーク内のデータグラムのカプセル化は、宛先ホストに到達するためにパケットがたど るルートに送信元サーバで影響を与える場合など、いくつかの理由で実行されます。また、送 信元サーバはカプセル化サーバとも呼ばれます。

IP-in-IP カプセル化には、既存の IP ヘッダーを介した外部 IP ヘッダーの挿入が含まれていま す。外部IPヘッダー内の送信元と宛先のアドレスは、IP-in-IPトンネルのエンドポイントを指 しています。パケットを転送するルータのループバックアドレスをネットワーク管理者が把握 している場合は、IPヘッダーのスタックを使用して、パケットを事前に決定さしたパスを介し て宛先に送信します。このトンネリング メカニズムは、ほとんどのネットワーク アーキテク チャの可用性と遅延の判断に使用できます。送信元から宛先までのパス全体をヘッダーに含め る必要はありませんが、パケットを送信するためのネットワークのセグメントは選択できるこ とに注意してください。

次に、基本的な IP-in-IP カプセル化とカプセル化解除のモデルを説明する図を示します。

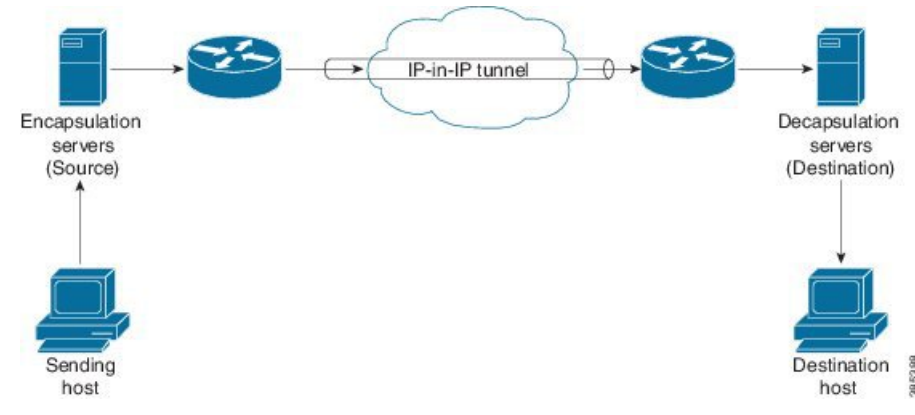

図 **13 : IP-in-IP** トンネルを使用した基本的なカプセル化とカプセル化解除

#### 使用例:**IP-in-IP** カプセル化解除の設定

次のトポロジで、送信元から宛先までのネットワークのさまざまなセグメントに IP-in-IP カプ セル化とカプセル化解除が使用されている使用例について説明します。IP-in-IP トンネルは、 データセンター ファブリック ネットワークを通じてパケットのカプセル化を解除し、送信す るために使用する複数のルートで構成されます。

図 **<sup>14</sup> :** データセンター ネットワークを通じた **IP-in-IP** カプセル化解除

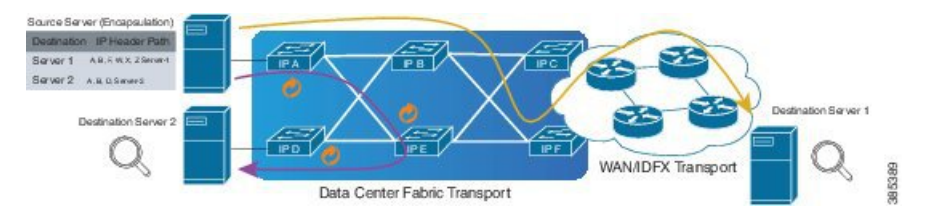

次の図に、カプセル化解除ルータを通過するときにスタック構成の IPv4 ヘッダーのカプセル 化を解除する方法を示します。

#### 図 **15 : IP** ヘッダーのカプセル化解除

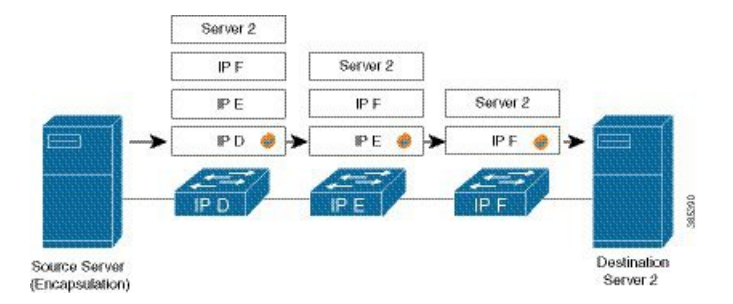

#### カプセル化されたパケット内のスタック構成の **IP** ヘッダー

カプセル化されたパケットには、元の IPv4 ヘッダー上に外部 IPv4 ヘッダーが積み重ねられて います。

カプセル化されたパケット

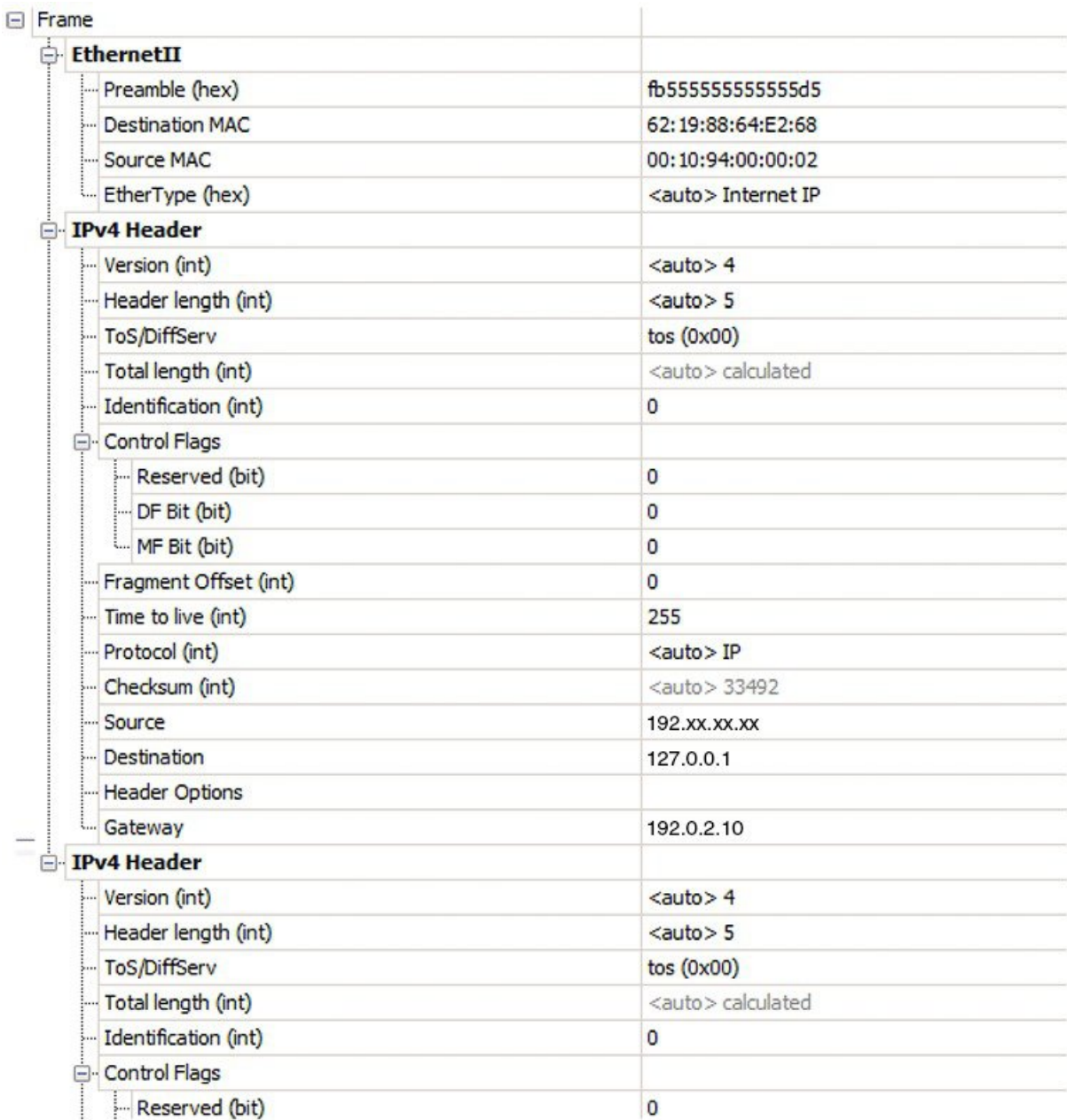

#### 設定

IP-in-IP トンネルの通過時にパケットのカプセル化を解除するには、次の設定例をルータに使 用します。

RP/0/RP0/cpu 0: router(config)# **interface tunnel-ip 10** RP/0/RP0/cpu 0: router(config-if)# **tunnel mode ipv4 decap** RP/0/RP0/cpu 0: router(config-if)# **tunnel source loopback 0** RP/0/RP0/cpu 0: router(config-if)# **tunnel destination 10.10.1.2/32**

- **tunnel-ip**:IP-in-IP トンネル インターフェイスを設定します。
- **ipv4 unnumbered loopback address**:ループバック アドレスの場合を除き、明示的なアド レスを使用せずに IPv4 パケット処理を可能にします。
- **tunnel mode ipv4 decap**:IP-in-IP カプセル化解除を有効にします。
- **tunnel source**:ルータ インターフェイスに関して、IP-in-IP カプセル化解除トンネルの送 信元インターフェイスを指定します。
- **tunnel destination**:ルータ インターフェイスに関して、IP-in-IP カプセル化解除トンネル の宛先アドレスを指定します。

#### 実行コンフィギュレーション

...

RP/0/RP0/cpu 0: router# **show running-config interface tunnel-ip 10**

interface tunnel-ip 10 tunnel mode ipv4 decap tunnel source Loopback 0 tunnel destination 10.10.1.2/32

これにより、IP-in-IP カプセル化解除の設定が完了します。

# <span id="page-201-0"></span>ラインレートのカプセル化を許可する単一パス**GRE**のカ プセル化

単一パスGREカプセル化を許可するラインレートカプセル化機能(ロードバランシング機能 のプレフィックスベースのGREトンネルの宛先ともいう)により、ラインレートGREカプセ ル化トラフィックを有効にし、フロー エントロピーを有効にします。データプレーン転送パ フォーマンスはラインレート全体をサポートし、追加されたカプセル化を考慮するように調整 されます。RIB で宛先が使用できない場合は、GRE トンネルがダウンします。リリース 6.3.2 ではGRE単一パストンネルを介したルーティングがサポートされていません。そのため、GRE カプセル化の対象となるトラフィックは GRE カプセル化に基づく ACL フィルタを使用して識 別されます。GREトンネルの宛先アドレスはエニーキャストアドレスです。すべてのGREカ プセル化を ACL または ポリシーマップのいずれか、あるいはその両方に基づいて割り当てる 必要があります。宛先には個別のアドレスか、または /28 プレフィックスも使用できます。

## 設定

GRE 単一パス エントロピー機能を設定するには、次のタスクを実行します。

- GRE 単一パス
- GRE のエントロピー(ECMP/UCMP)

```
/* GRE Single-Pass */
```

```
Router# configure
Router(config)# interface tunnel-ip30016
Router(config-if)# ipv4 address 216.1.1.1 255.255.255.0
Router(config-if)# ipv6 address 216:1:1::1/64
Router(config-if)# ipv6 enable
Router(config-if)# tunnel mode gre ipv4 encap
Router(config-if)# tunnel source Loopback22
Router(config-if)# tunnel destination 170.170.170.22
Router(config-if)# commit
Router(config-if)# exit
/* GRE Entropy(ECMP/UCMP)*/
ECMP (ISIS)
Router# configure
Router(config)# router isis core
Router(config)# apply-group ISIS-INTERFACE
Router(config-isis)# is-type level-2-only
Router(config-isis)# net 49.1111.0000.0000.002.00
Router(config-isis)# nsr
Router(config-isis)# log adjacency changes
Router(config-isis)# address-family ipv4 unicast
Router(config-isis-af)# metric-style wide metric 2
Router(config-isis-af)# mpls traffic-eng level-2-only
Router(config-isis-af)# mpls traffic-eng router-id Loopback0
Router(config-isis-af)# maximum-paths 5
Router(config-isis-af)# commit
!
/* UCMP(ISIS) */Router# configure
Router(config)# router isis core
Router(config)# apply-group ISIS-INTERFACE
Router(config-isis)# is-type level-2-only
Router(config-isis)# net 49.1111.0000.0000.002.00
Router(config-isis)# nsr
Router(config-isis)# log adjacency changes
Router(config-isis)# address-family ipv4 unicast
Router(config-isis-af)# metric-style wide ucmp metric 2
Router(config-isis-af)# mpls traffic-eng level-2-only
Router(config-isis-af)# mpls traffic-eng router-id Loopback0
Router(config-isis-af)# maximum-paths 5
Router(config-isis-af)# redistribute connected
Router(config-isis-af)# commit
Router(config-isis-af)# exit
!
Router# configure
Router(config)# interface Bundle-Ether3
Router(config-if)# apply-group ISIS-INTERFACE
Router(config-if)# address-family ipv4 unicast
Router(config-af)# metric 20
Router(config-af)# commit
Router(config-af)# exit
!
Router# configure
Router(config)# interface Bundle-Ether111
Router(config-if)# apply-group ISIS-INTERFACE
Router(config-if)# address-family ipv4 unicast
Router(config-af)# metric 15
```

```
設定
```

```
Router(config-af)# commit
Router(config-af)# exit
!
/* ECMP (OSPF) */Router# configure
Router(config)# router ospf 3
Router(config-ospf)# nsr
Router(config-ospf)# maximum paths 5
Router(config-ospf)# address-family ipv4 unicast
Router(config-ospf-af)# area 0
Router(config-ospf-af-ar)# interface Bundle-Ether3
Router(config-ospf-af-ar-if)# exit
!
Router(config-ospf-af-ar)# interface Bundle-Ether4
Router(config-ospf-af-ar-if)# exit
!
Router(config-ospf-af-ar)# interface Bundle-Ether111
Router(config-ospf-af-ar-if)# exit
!
Router(config-ospf-af-ar)# interface Bundle-Ether112
Router(config-ospf-af-ar-if)# exit
!
Router(config-ospf-af-ar)# interface Loopback23
Router(config-ospf-af-ar-if)# exit
!
Router(config-ospf-af-ar)# interface HundredGigE 0/9/0/0
Router(config-ospf-af-ar-if)# commit
Router(config-ospf-af-ar-if)# exit
/* UCMP (OSPF) */Router# configure
Router(config)# router ospf 3
Router(config-ospf)# nsr
Router(config-ospf)# maximum paths 5
Router(config-ospf)# ucmp
Router(config-ospf)# address-family ipv4 unicast
Router(config-ospf-af)# area 0
Router(config-ospf-af-ar)# interface Bundle-Ether3 cost 2
Router(config-ospf-af-ar-if)# exit
!
Router(config-ospf-af-ar)# interface Bundle-Ether4
Router(config-ospf-af-ar-if)# exit
!
Router(config-ospf-af-ar)# interface Bundle-Ether111
Router(config-ospf-af-ar-if)# exit
!
Router(config-ospf-af-ar)# interface Bundle-Ether112 cost 2
Router(config-ospf-af-ar-if)# exit
!
Router(config-ospf-af-ar)# interface Loopback23
Router(config-ospf-af-ar-if)# exit
```
! Router(config-ospf-af-ar)# **interface HundredGigE 0/9/0/0** Router(config-ospf-af-ar-if)# **commit** Router(config-ospf-af-ar-if)# **exit**

 $/*$  ECMP(BGP)  $*/$ Router# **configure**

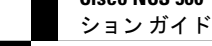

```
設定
```

```
Router(config)# router bgp 800
Router(config-bgp)# bgp bestpath as-path multipath-relax
Router(config-bgp)# address-family ipv4 unicast
Router(config-bgp-af)# network 170.170.170.3/32
Router(config-bgp-af)# network 170.170.170.10/32
Router(config-bgp-af)# network 170.170.170.11/32
Router(config-bgp-af)# network 170.170.172.3/32
Router(config-bgp-af)# network 180.180.180.9/32
Router(config-bgp-af)# network 180.180.180.20/32
Router(config-bgp-af)# network 180.180.180.21/32
Router(config-bgp-af)# network 180.180.180.24/32
Router(config-bgp-af)# network 180.180.180.25/32
Router(config-bgp-af)# commit
!
Router# configure
Router(config)# router bgp 800
Router(config-bgp)# neighbor 4.1.1.2
Router(config-bgp-nbr)# remote-as 300
Router(config-bgp-nbr)# address-family ipv4 unicast
Router(config-bgp-nbr-af)# address-family ipv4 unicast
Router(config-bgp-nbr-af)# route-policy pass-all in
Router(config-bgp-nbr-af)# route-policy pass-all out
Router(config-bgp-nbr-af)# commit
!
/* UCMP (BGP) */Router# configure
Router(config)# router bgp 800
Router(config-bgp)# bgp bestpath as-path multipath-relax
Router(config-bgp)# address-family ipv4 unicast
Router(config-bgp-af)# maximum-paths ebgp 5
Router(config-bgp-af)# network 180.180.180.9/32
Router(config-bgp-af)# network 180.180.180.20/32
Router(config-bgp-af)# network 180.180.180.21/32
Router(config-bgp-af)# network 180.180.180.24/32
Router(config-bgp-af)# network 180.180.180.25/32
Router(config-bgp-af)# commit
!
Router# configure
Router(config)# router bgp 800
Router(config-bgp)# neighbor 7.1.5.2
Router(config-bgp-nbr)# remote-as 4000
Router(config-bgp-nbr)# address-family ipv4 unicast
Router(config-bgp-nbr-af)# address-family ipv4 unicast
Router(config-bgp-nbr-af)# route-policy TRANSIT0_IN in
Router(config-bgp-nbr-af)# route-policy pass-all out
Router(config-bgp-nbr-af)# next-hop-self
Router(config-bgp-nbr-af)# commit
!
Router# configure
Router(config)# router bgp 800
Router(config-bgp)# 4.1.111.2
Router(config-bgp-nbr)# remote-as 4000
Router(config-bgp-nbr)# address-family ipv4 unicast
Router(config-bgp-nbr-af)# address-family ipv4 unicast
Router(config-bgp-nbr-af)# route-policy TRANSIT0_IN in
Router(config-bgp-nbr-af)# route-policy pass-all out
Router(config-bgp-nbr-af)# next-hop-self
Router(config-bgp-nbr-af)# commit
!
```

```
/* Configure roupte policy */
```

```
Router# configure
```

```
Router(config)# route-policy TRANSIT0_IN
Router(config-rpl)# if destination in (170.170.170.24/32) then
Router(config-rpl-if)# set extcommunity bandwidth (2906:1250000)
Router(config-rpl-if)# else
Router(config-rpl-else)# pass
Router(config-rpl-else)# endif
Router(config-rpl)# end-policy
!
```

```
Router# configure
```

```
Router(config)# route-policy TRANSIT1_IN
Router(config-rpl)# if destination in (170.170.170.24/32) then
Router(config-rpl-if)# set extcommunity bandwidth (2906:37500000
Router(config-rpl-if)# else
Router(config-rpl-else)# pass
Router(config-rpl-else)# endif
Router(config-rpl)# end-policy
```
### 実行コンフィギュレーション

```
/* GRE Single-Pass configuration */
interface tunnel-ip30016
ipv4 address 216.1.1.1 255.255.255.0
ipv6 address 216:1:1::1/64
ipv6 enable
tunnel mode gre ipv4 encap
tunnel source Loopback22
tunnel destination 170.170.170.22
!
/* GRE Entropy(ECMP/UCMP) */
ECMP (ISIS)
router isis core
apply-group ISIS-INTERFACE
is-type level-2-only
net 49.1111.0000.0000.002.00
nsr
log adjacency changes
address-family ipv4 unicast
metric-style wide
metric 2
mpls traffic-eng level-2-only
mpls traffic-eng router-id Loopback0
maximum-paths 5
!
/* UCMP (ISIS) */router isis core
apply-group ISIS-INTERFACE
is-type level-2-only
net 49.1111.0000.0000.002.00
nsr
log adjacency changes
```

```
address-family ipv4 unicast
metric-style wide
ucmp
metric 2
mpls traffic-eng level-2-only
mpls traffic-eng router-id Loopback0
maximum-paths 5
redistribute connected
!
interface Bundle-Ether3
apply-group ISIS-INTERFACE
address-family ipv4 unicast
metric 20
!
interface Bundle-Ether111
apply-group ISIS-INTERFACE
address-family ipv4 unicast
metric 15
!
!
/* ECMP(OSPF) */router ospf 3
nsr
maximum paths 5
address-family ipv4 unicast
area 0
interface Bundle-Ether3
!
interface Bundle-Ether4
!
interface Bundle-Ether111
!
interface Bundle-Ether112
!
interface Loopback23
!
interface hundredGigE0/9/0/0
!
!
!
/* UCMP (OSPF) */
router ospf 3
nsr
maximum paths 5
ucmp
address-family ipv4 unicast
area 0
interface Bundle-Ether3
cost 2
!
interface Bundle-Ether4
!
interface Bundle-Ether111
!
interface Bundle-Ether112
cost 2
!
interface Loopback23
!
```

```
interface hundredGigE0/9/0/0
!
!
!
/* ECMP(BGP) */
router bgp 800
bgp bestpath as-path multipath-relax
address-family ipv4 unicast
maximum-paths ebgp 5
network 170.170.170.3/32
network 170.170.170.10/32
network 170.170.170.11/32
network 170.170.172.3/32
network 180.180.180.9/32
network 180.180.180.20/32
network 180.180.180.21/32
network 180.180.180.24/32
network 180.180.180.25/32
!
neighbor 4.1.1.2
remote-as 300
address-family ipv4 unicast
route-policy PASS-ALL in
route-policy PASS-ALL out
next-hop-self
!
!
/* UCMP(BGP) */router bgp 800
bgp bestpath as-path multipath-relax
address-family ipv4 unicast
maximum-paths ebgp 5
network 180.180.180.9/32
network 180.180.180.20/32
network 180.180.180.21/32
network 180.180.180.24/32
network 180.180.180.25/32
!
neighbor 7.1.5.2
remote-as 4000
address-family ipv4 unicast
route-policy TRANSIT0_IN in
route-policy PASS-ALL out
next-hop-self
!
!
neighbor 4.1.111.2
remote-as 4000
address-family ipv4 unicast
route-policy TRANSIT1_IN in
route-policy PASS-ALL out
next-hop-self
!
!
/* Configure roupte policy */
route-policy TRANSIT0_IN
if destination in (170.170.170.24/32) then
```
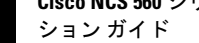

**Cisco NCS 560** シリーズ ルータ(**IOS XR** リリース **7.0.x**)インターフェイスおよびハードウェア コンポーネント コンフィギュレー

```
else
pass
endif
end-policy
!
route-policy TRANSIT1_IN
if destination in (170.170.170.24/32) then
set extcommunity bandwidth (2906:37500000)
else
pass
endif
end-policy
!
```
set extcommunity bandwidth (2906:1250000)

確認

```
トンネル モードの GRE カプセル化が有効になっていることを確認します。
Router# show interfaces tunnel-ip 100
Sun Jul 10 15:49:04.812 VN_TIME
tunnel-ip100 is up, line protocol is up
  Interface state transitions: 2
  Hardware is Tunnel
  Internet address is Unknown
 MTU 1500 bytes, BW 100 Kbit (Max: 100 Kbit)
    reliability 255/255, txload 0/255, rxload 0/255
  Encapsulation TUNNEL GRE, loopback not set,
  Tunnel TOS 0
  Tunnel mode GRE IPV4,
  Keepalive is enabled, interval 10 seconds, maximum retry 3
  Tunnel source 172.16.16.1 (GigabitEthernet0 0 0 0), destination 172.16.16.2
  Tunnel TTL 100
  Last input 2d03h, output 2d04h
  Last clearing of "show interface" counters never
  5 minute input rate 0 bits/sec, 0 packets/sec
  5 minute output rate 0 bits/sec, 0 packets/sec
     689 packets input, 26212 bytes, 0 total input drops
     0 drops for unrecognized upper-level protocol
    Received 0 broadcast packets, 0 multicast packets
     3 packets output, 192 bytes, 0 total output drops
```
Chars Out<br>0

Output 0 broadcast packets, 0 multicast packets

トンネル モードの GRE カプセル化とカプセル化解除が有効になっていることを確認します。

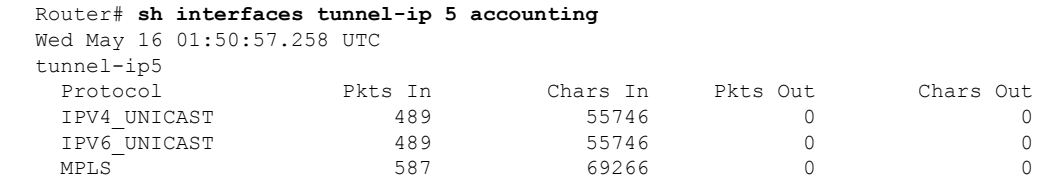

パケットの再循環が Recycle VoQ: 48 で実行されないことを確認します。

Router# **show tunnel ip ea summary location** *0/RP0/CPU0*

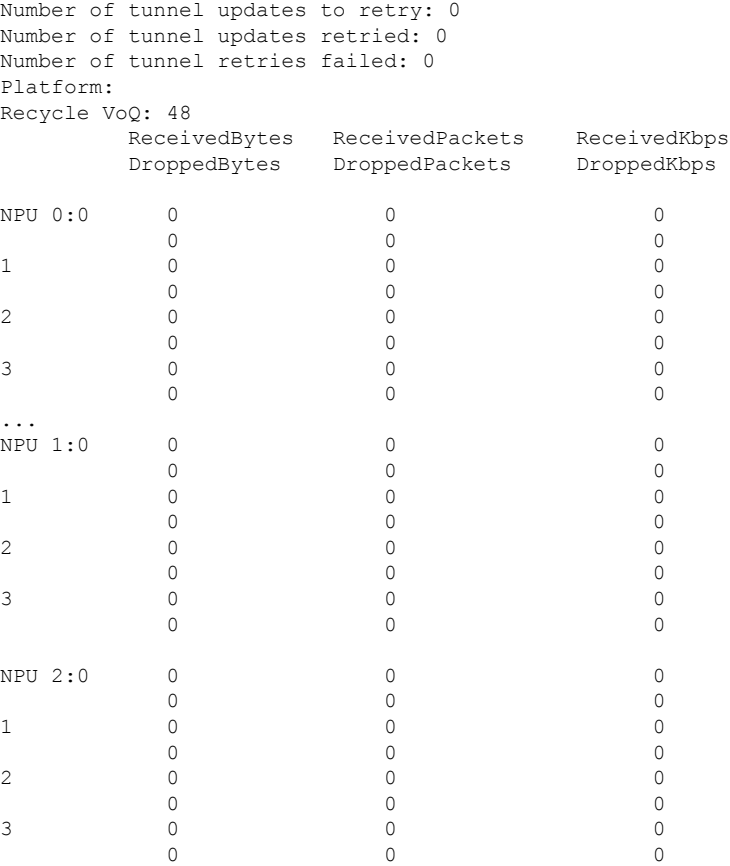

トンネル モードの GRE カプセル化が有効になっていることを確認します。

Router# **show interfaces tunnel-ip \* brief**

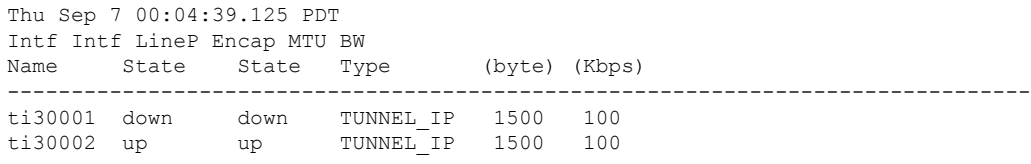

RIB のトンネル エンドポイント ルートを確認します。

#### Router# **show route 10.1.1.1**

Routing entry for 10.0.0.0/8 Known via "static", distance 1, metric 0 (connected) Installed Oct 2 15:50:56.755 for 00:39:24 Routing Descriptor Blocks directly connected, via tunnel-ip109 Route metric is 0, Wt is 1 No advertising protos.

トンネル モードの GRE カプセル化が有効になっていることを確認します。

Router# **show tunnel ip ea database tunnel-ip 109 location** *0/RP0/CPU0*

```
----- node0 0 CPU0 -----
tunnel ifhandle 0x80022cc
tunnel source 161.115.1.2
tunnel destination 162.1.1.1/32
tunnel transport vrf table id 0xe0000000
tunnel mode gre ipv4, encap
tunnel bandwidth 100 kbps
tunnel platform id 0x0
tunnel flags 0x40003400
IntfStateUp
BcStateUp
Ipv4Caps
Encap
tunnel mtu 1500
tunnel tos 0
tunnel ttl 255
tunnel adjacency flags 0x1
tunnel o/p interface handle 0x0
tunnel key 0x0, entropy length 0 (mask 0xffffffff)
tunnel QT next 0x0
tunnel platform data (nil)
Platform:
Handle: (nil)
Decap ID: 0
Decap RIF: 0
Decap Recycle Encap ID: 0x00000000
Encap RIF: 0
Encap Recycle Encap ID: 0x00000000
Encap IPv4 Encap ID: 0x4001381b
Encap IPv6 Encap ID: 0x00000000
Encap MPLS Encap ID: 0x00000000
DecFEC DecRcyLIF DecStatsId EncRcyLIF
```
QoS テーブルが正しく更新されていることを確認します。

Router# **show controllers npu stats voq base 48 instance all location** 0/RP0/CPU0 Asic Instance = 0 VOQ Base = 48 ReceivedPkts ReceivedBytes DroppedPkts DroppedBytes -------------------------------------------------------------------  $COS0 = 0$  0 0 0  $\cos 1 = 0$  0 0 0  $\cos 2 = 0$  0 0 0  $\cos 3 = 0$  0 0 0 Asic Instance = 1 VOO Base =  $48$ ReceivedPkts ReceivedBytes DroppedPkts DroppedBytes -------------------------------------------------------------------  $\cos 0 = 0$  0 0 0

#### **Cisco NCS 560** シリーズ ルータ(**IOS XR** リリース **7.0.x**)インターフェイスおよびハードウェア コンポーネント コンフィギュレー ション ガイド

I

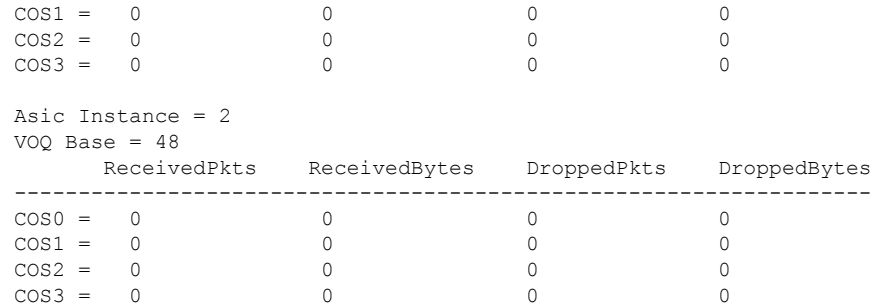

**Cisco NCS 560** シリーズ ルータ(**IOS XR** リリース **7.0.x**)インターフェイスおよびハードウェア コンポーネント コンフィギュレー ション ガイド